# **4D Write - Langage**

- **Introduction**
- WR Contrôle de la zone
- **WR Documents**
- WR Feuille de style
- WR Gestion de texte
- WR Gestion des images
- WR Glisser déposer
- **WR** Impression
- WR Objets dynamiques
- WR Options de la zone
- $W$ R Tabulations
- **WR Utilitaires**
- **WR** Zones
- Liste des thèmes de constantes
- Annexes

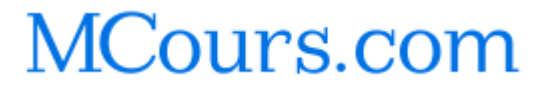

# **Introduction**

**Introduction à 4D Write** 

- Gestion multi plate-forme des documents
- Conventions d'écriture
- Les commandes dans l'éditeur de méthodes
- Utiliser les zones 4D Write
- **Accéder aux menus de 4D Write**
- Référencer les caractères

Le plug-in 4D Write ajoute au langage de 4D des routines qui vous permettent d'automatiser certaines tâches normalement manuelles.

A l'aide des commandes de 4D Write, vous pouvez, par exemple :

- Exécuter toute commande de menu 4D Write
- Ouvrir et sauvegarder des documents
- Définir les marges d'un document
- Fixer les attributs d'affichage
- Travailler avec le texte, les images, etc.

Les routines de 4D Write sont précédées des lettres "WR " pour les distinguer des routines standard de 4D et de celles des autres plug-ins.

# A propos de la documentation de 4D Write

La documentation de 4D Write est constituée de deux manuels : le manuel Utilisation et le manuel Langage. Le présent manuel, Langage, a pour but de décrire le mode de fonctionnement et la syntaxe du langage de programmation de 4D Write. Pour plus d'informations sur l'utilisation des menus et le fonctionnement général du plug-in 4D Write, reportez-vous au manuel Utilisation de 4D Write.

4D Write, tout comme 4D et 4D Server, est multi plate-forme. Cela signifie qu'une base utilisant 4D Write créée sous Mac OS peut être, sans la moindre modification, ouverte et exploitée sous Windows, et inversement. Bien entendu, ces combinaisons ne sont possibles que si vous disposez des versions correspondantes des logiciels. Cependant, la gestion multi plate-forme de bases 4D et de documents 4D Write nécessite de tenir compte de certains principes, liés aux différences existant entre les systèmes d'exploitation Mac OS et Windows.

#### Correspondance des documents Mac OS/Windows

Le tableau ci-dessous présente les correspondances entre les fichiers Mac OS et les fichiers Windows des documents standard 4D Write.

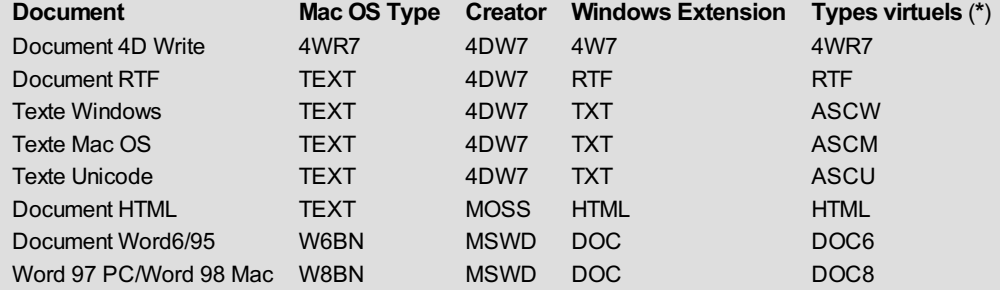

(\*) Ces types sont utilisés par les commandes *WR OUVRIR DOCUMENT* et *WR SAUVER DOCUMENT*.

### Documents et feuilles de style

De manière générale, les principes suivants sont à connaître :

- Sous Mac OS, 4D Write se base sur le type et le créateur pour reconnaître les documents (par exemple : type 4WR7, créateur 4DW7 = document 4D Write). Pour décrire les chemins d'accès, le disque a un nom et le symbole ":" est utilisé comme séparateur de dossiers (par exemple : "MonDisque:Dossier1:Dossier2:Mabase").
- Sous Windows, 4D Write se base sur l'extension pour reconnaître les documents (par exemple : extension .4W7 = document 4D Write). Pour décrire les chemins d'accès, le disque a une lettre et le symbole "\" est utilisé comme séparateur de répertoire (par exemple : "D:\Répertoire1\Répertoire2\Mabase")
- Un document 4D Write créé sous Mac OS et copié sous Windows sera directement ouvrable s'il est enregistré avec son extension. Par exemple, le document "MonDoc" enregistré sous le nom "MonDoc.4W7", copié sur un volume PC, sera ouvert sans aucune autre manipulation.
- Un document 4D Write créé sous Windows et copié sur Macintosh sera ouvert sans aucune autre manipulation.

#### Modèles

4D Write gère de façon totalement transparente pour l'utilisateur les modèles pour les clients Mac OS et Windows, que le serveur soit sous Mac OS ou sous Windows. Le modèle a pour nom "NomZone\_.4WT".

Par défaut, les modèles sont stockés dans le dossier de la base avec 4D et 4D Server (si vous avez opté pour la sauvegarde des modèles sur le serveur).

Si, avec 4D Server, vous optez pour la sauvegarde des modèles sur le client (à l'aide de la commande *WR FIXER PROPRIETE ZONE*), les modèles sont stockés :

- sous Mac OS, dans le dossier Bibliothèque:Application Support:4D:4D Write templates:Nomdelabase
- sous Windows, dans le dossier Documents and settings\Utilisateur\Application data\4D\4D Write Templates\Nomdelabase

Dans ce manuel, les commandes 4D Write sont inscrites en majuscules et en caractères spéciaux : *WR OUVRIR DOCUMENT*. Les fonctions (routines renvoyant une valeur) 4D Write ont une lettre initiale en majuscule : *WR Remplacer*. Les commandes 4D Write dans les méthodes sont affichées en caractères gras italique, ce qui les différencie des commandes intégrées de 4D.

```
CHERCHER([Maquettes];[Maquettes]ID=vNum) ` Commande 4D
Si(Enregistrements trouves([Maquettes])=1)
   WR IMAGE VERS ZONE(LaZone;[Maquettes]Doc) ` Commande 4D Write
Fin de si
```
Dans certains exemples de cette documentation, une ligne de code peut se prolonger sur une seconde ligne, par manque de place. Toutefois, tapez ces exemples sans appuyer sur la touche Retour chariot, en une seule ligne de code.

Les commandes 4D Write peuvent être affichées dans une liste de l'éditeur de méthodes de 4D. La liste peut contenir uniquement les commandes de 4D Write ou celles de tous les plug-ins :

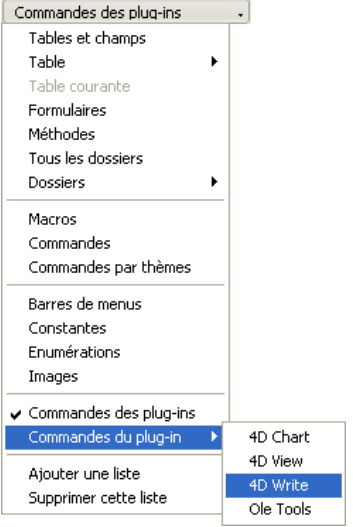

Les commandes des plug-ins apparaissent groupées par thèmes sous forme de listes hiérarchiques :

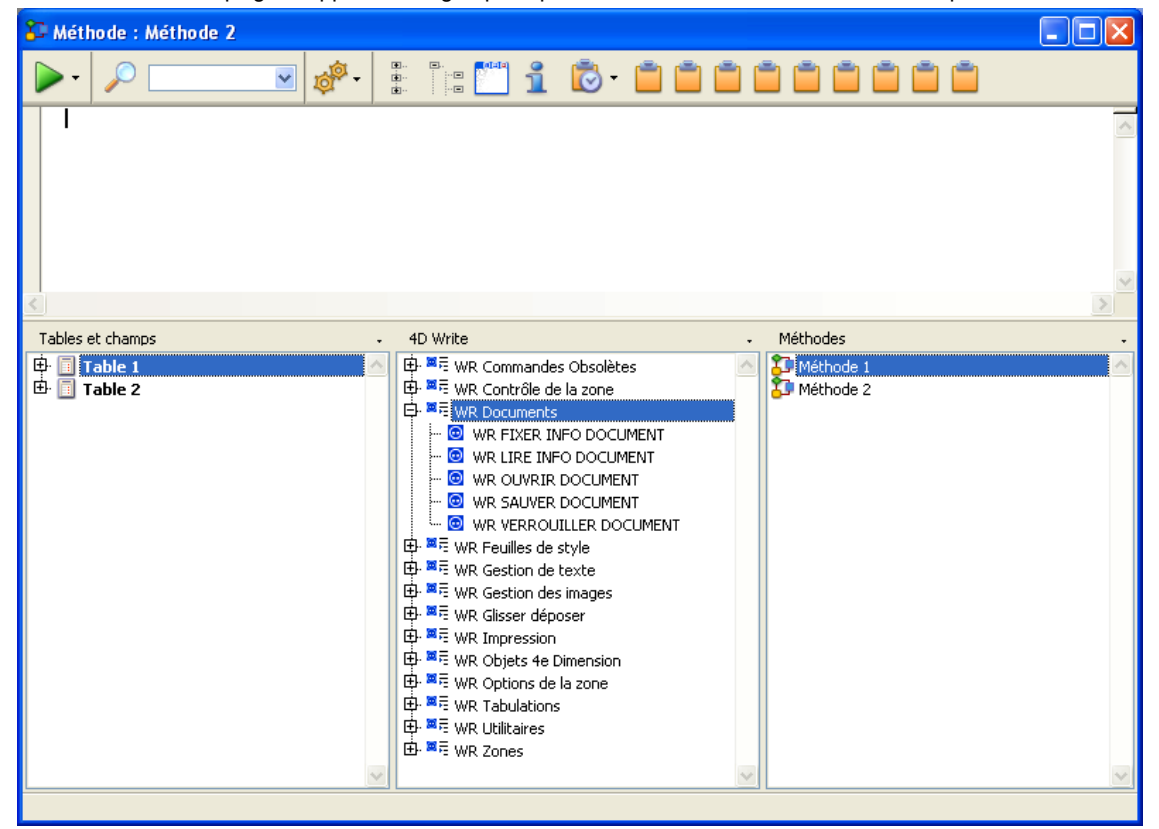

Les commandes des plug-ins apparaissent également dans la page Plug-ins de l'Explorateur.

Note : Les constantes des plug-ins sont ajoutées à la liste des constantes de 4D.

L'écriture d'une commande 4D Write dans une méthode s'effectue comme pour toute commande 4D : elle peut être saisie dans la fenêtre (avec ou sans aide prédictive) ou insérée via un double-clic dans la liste.

Vous pouvez utiliser une routine 4D Write dans tout type de méthode : base, projet, trigger, formulaire ou objet.

En mode programmé, vous pouvez travailler avec 4D Write dans les emplacements suivants :

- Zones 4D Write incluses dans des formulaires,
- Fenêtres externes 4D Write,
- Zones 4D Write hors écran.

Pour pouvoir travailler dans un document 4D Write, vous pouvez soit créer une zone de plug-in dans un formulaire, soit ouvrir une fenêtre externe. Vous créez une zone de plug-in dans un formulaire en la dessinant dans l'éditeur de formulaires de 4D, en mode Développement. Vous ouvrez une fenêtre externe soit en choisissant la commande 4D Write dans le menu Outils de 4D, soit en exécutant la commande 4D Creer fenetre externe.

Outre les zones visibles, 4D Write vous permet de créer des zones hors écran, et donc invisibles. Pour plus d'informations sur ce point, reportez-vous au paragraphe "Zones hors écran de 4D Write", plus loin dans cette section.

#### Se référer aux zones 4D Write

Lorsque vous manipulez un document 4D Write à l'aide des routines, vous devez spécifier son identifiant de zone. Cet identifiant est interne à 4D Write et se trouve généralement dans une variable.

4D Write utilise des variables pour stocker l'emplacement des zones incluses 4D Write, des fenêtres externes et des zones hors écran. Pour référencer la zone sur laquelle vous voulez effectuer une opération, vous devez passer la variable contenant le numéro d'identifiant de zone comme paramètre à la commande ou de la fonction.

Dans les descriptions de commandes de cette documentation, la variable de type Entier long identifiant la zone de document de 4D Write est appelée *zone*.

Il existe deux types de variables *zone* :

- les noms de zones incluses,
- les variables que vous créez pour une fenêtre externe ou une zone hors écran.

#### Noms de zones incluses

Lorsque vous créez et nommez une zone 4D Write dans un formulaire, 4D considère que le nom de la zone 4D Write est la variable faisant référence à la zone. Par exemple, vous vous référeriez à la zone Lettre en spécifiant "Lettre" comme paramètre *zone*.

#### ID de fenêtres externes et de zones hors écran

Lorsque vous créez une fenêtre externe ou une zone hors écran à l'aide des fonctions Creer fenetre externe ou *WR Hors ecran*, le numéro d'identification de zone renvoyé par la fonction doit être stocké dans une variable. Vous pourrez ensuite utiliser la variable pour faire référence à la fenêtre externe ou à la zone hors écran dans d'autres commandes et fonctions. Pour stocker la valeur dans une variable, placez le nom de la variable et l'opérateur d'affectation(:=) à gauche de la fonction dans la ligne de code.

L'exemple suivant crée une fenêtre externe 4D Write et stocke le numéro d'identifiant de zone dans la variable *MaZone* :

MaZone:=Creer fenetre externe(30;30;350;450;8;"Lettre";" 4D Write")

### Zones de plug-in 4D Write dans des formulaires

Vous pouvez placer 4D Write dans tout formulaire : le plus souvent, dans un formulaire entrée pour pouvoir travailler avec des documents. Vous pouvez aussi placer 4D Write dans un formulaire sortie, pour afficher ou imprimer les informations. 4D Write peut utiliser tout le formulaire ou partager l'espace avec des champs et d'autres éléments du formulaire. Vous devez utiliser une zone d'objet actif du type "Zone de plug-in" pour 4D Write. Une zone de plug-in est l'un des multiples types d'objets actifs dans 4D (il y a aussi les boutons, les zones saisissables, les zones de défilement, etc.).

Vous pouvez associer la zone de plug-in à un champ 4D, de manière à ce que le contenu de la zone soit sauvegardé avec chaque enregistrement. Attention, si vous n'utilisez pas les boutons automatiques du type Valider mais la commande STOCKER ENREGISTREMENT, il vous faudra au préalable exécuter *WR Zone vers image* ou *WR Zone vers blob* pour transférer le contenu de la zone 4D Write dans le champ 4D, car dans ce cas le mécanisme de sauvegarde automatique n'est pas activé.

Pour plus d'informations sur la création de zones 4D Write dans des formulaires, reportez-vous au manuel d'utilisation de 4D Write.

### Fenêtres externes 4D Write

Vous pouvez utiliser la fonction Creer fenetre externe de 4D pour ouvrir une fenêtre externe et y afficher un document 4D Write vide.

Creer fenetre externe ouvre une nouvelle fenêtre, affiche le plug-in spécifié et renvoie un numéro d'identifiant pour la zone.

Voici un exemple d'utilisation de Creer fenetre externe. Cette instruction ouvre une fenêtre externe et affiche un document 4D Write vide.

vWrite:=Creer fenetre externe(50;50;350;450;8;"Description";" 4D Write")

Par la suite, vous utiliserez *vWrite* chaque fois que vous devrez vous référer à ce document. Pour une description complète de la commande Creer fenetre externe, reportez-vous au manuel Langage de 4D. Une zone hors écran est stockée en mémoire et est invisible pour le programmeur et l'utilisateur. En général, vous pouvez vous en servir dans deux cas : pour modifier un document avant que l'utilisateur ne le visualise ou pour sauvegarder le document afin que l'utilisateur puisse revenir à l'original, si nécessaire.

Les opérations de 4D Write fonctionnent plus rapidement dans une zone hors écran parce qu'il n'est pas nécessaire de redessiner l'écran.

Vous pouvez utiliser la fonction *WR Hors ecran* pour créer une zone hors écran.

N'oubliez pas de supprimer la zone hors écran après l'avoir utilisée, pour libérer la mémoire qu'elle occupe, à l'aide de la routine *WR DETRUIRE HORS ECRAN*. Si vous fermez la base de données sans avoir détruit toutes les zones hors écran, 4D affiche un message d'erreur.

Vous pouvez accéder par programmation aux menus de 4D Write et sélectionner des commandes de menus. Dans une méthode, vous pouvez connaître l'état d'un menu ou d'une commande de menu. Chaque commande de menu est référencée par un Entier. Pour en obtenir le descriptif, reportez-vous à l'Annexe B : Codes des commandes de menus.

Les codes des commandes de menus sont généralement définis par l'emplacement du menu et de la commande. Les menus sont numérotés de gauche à droite, par ordre croissant. Par exemple, Fichier = 100 et Edition = 200. De même, les commandes de menus sont numérotées par ordre croissant, de haut en bas.

Les numéros des commandes de menus définis dans l'Annexe B ne varieront pas, même si de nouvelles implémentations sont ajoutées dans 4D Write. Dans ce cas, les nouvelles commandes de menus insérées recevront des nouveaux numéros.

Un caractère dans un document est référencé par son numéro séquentiel. Les commandes qui référencent les caractères vous permettent de désigner soit un seul caractère, soit un intervalle de caractères. Par exemple, vous pouvez sélectionner par programmation un mot, une phrase, ou un paragraphe entier.

Vous utilisez la commande *WR SELECTIONNER* pour déterminer la position des caractères sélectionnés dans une zone 4D Write. Cette commande utilise les paramètres *premier* et *dernier* pour référencer l'intervalle de caractères sélectionnés. Le paramètre *premier* désigne toujours le caractère situé juste avant le premier caractère sélectionné. Le paramètre *dernier* est toujours le dernier caractère sélectionné.

# Exemple

L'expression suivante retourne dans les variables *\$Premier* et *\$Dernier* les coordonnées du texte sélectionné dans Zone :

*WR SELECTIONNER*(Zone;0;\$Premier;\$Dernier)

Pour sélectionner du texte dans une zone 4D Write, vous devez référencer des caractères. Dans la plupart des cas, vous devrez sélectionner votre texte avant de pouvoir lui appliquer une commande.

# WR Contrôle de la zone

- **Contrôle de la zone, Introduction**
- WR AFFICHER SELECTION
- WR APPELER SUR COMMANDE
- WR EXECUTER COMMANDE
- WR FIXER PROPRIETE DOCUMENT
- WR LIRE INFO COMMANDE
- WR Lire methode sur commande
- WR Lire propriete document
- WR MISE A JOUR ECRAN
- **WR REDESSINER**
- WR VERROUILLER COMMANDE

Les commandes et fonctions de ce thème vous permettent de contrôler l'apparence et le fonctionnement de vos zones 4D Write. Vous pouvez contrôler les mises à jour écran à l'aide des commandes *WR AFFICHER SELECTION*, *WR MISE A JOUR ECRAN* et *WR REDESSINER*.

Les commandes *WR APPELER SUR COMMANDE* et *WR Lire methode sur commande* vous permettent, quant à elles, de contrôler le fonctionnement des commandes de menus de vos zones.

Les commandes de ce thème vous permettent également d'obtenir des informations sur l'état des menus (*WR LIRE INFO COMMANDE*), de les activer (*WR EXECUTER COMMANDE*) ou de les protéger (*WR VERROUILLER COMMANDE*). Enfin, les commandes *WR FIXER PROPRIETE DOCUMENT* et *WR Lire propriete document* vous fournissent des options diverses d'information et de contrôle sur l'affichage des éléments d'interface de vos zones 4D Write.

# Mise à jour des références

Une zone 4D Write incluse dans un formulaire et associée à un champ 4D est chargée avant les événements de contrôle du formulaire tels que Sur chargement. Si la zone contient des références, il est nécessaire, pour qu'elles soient correctement évaluées, de charger les données référencées avant le formulaire ou de les recalculer à l'aide de l'instruction *WR EXECUTER COMMANDE*(\$lazone;wr cmd mise à jour références).

#### WR AFFICHER SELECTION alb

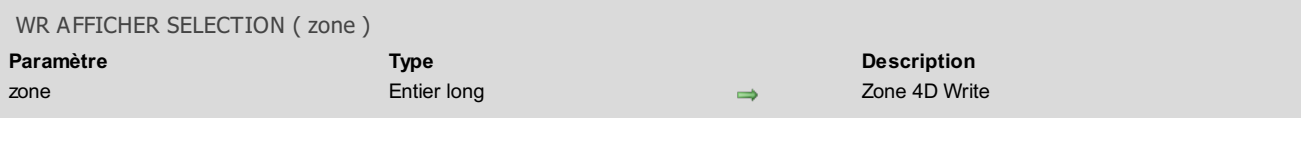

# **Description**

La commande *WR AFFICHER SELECTION* force 4D Write à montrer la sélection de texte courante de la *zone*.

En effet, un changement de la sélection du texte par commande externe ne provoque pas le défilement automatique du texte pour des raisons de vitesse évidentes. L'appel de *WR AFFICHER SELECTION* vous permettra donc de provoquer ce défilement, si vous le souhaitez.

Note : La commande *WR AFFICHER SELECTION* n'a pas d'effet si les mises à jour écran ont été figées au préalable à l'aide de la commande *WR MISE A JOUR ECRAN*.

# Exemple

Reportez-vous aux exemples des commandes *WR Lire police* et *WR FIXER POSITION CURSEUR*.

# WR APPELER SUR COMMANDE

WR APPELER SUR COMMANDE ( zone ; méthode4D )

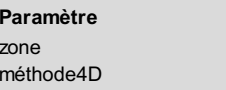

**Type Description** zone Entier long Zone 4D Write Chaîne Méthode de remplacement

### **Description**

La commande *WR APPELER SUR COMMANDE* provoque l'exécution de la méthode passée en second paramètre lorsqu'une commande de 4D Write est invoquée par l'interface utilisateur, que ce soit à l'appel à une ligne de menu ou le clic dans un bouton. Si *zone* est égal à 0, *méthode4D* s'appliquera à toutes les zones 4D Write jusqu'à la fermeture de la base ou jusqu'à l'appel de *WR APPELER SUR COMMANDE*(0;"").

*méthode4D* recevra deux paramètres :

- \$1, Entier long qui représente *zone*.
- \$2, Entier long qui désigne le numéro de la commande.

Note : La liste des commandes et leur référence vous est fournie dans le thème de constantes "WR Commandes".

En vue d'une compilation de la base, il est nécessaire de déclarer \$1 et \$2 en Entier long, même si vous ne les utilisez pas.

Si vous souhaitez que l'action originelle de la commande s'exécute, vous devez, dans la méthode appelée, passer *WR EXECUTER COMMANDE*(\$1;\$2).

# Exemple

Vous souhaitez enregistrer tous vos documents dans le répertoire "Archives" présent sur votre disque.

```
C_ENTIER LONG($1;$2)
Au cas ou
   :($2=wr cmd enregistrer sous) `Si Enregistrer sous… est sélectionné
      $DocNom:=Demander("Nommez votre document : ")
      Si((OK=1) & ($DocNom#"")) `Si la boîte de dialogue est validée
 `Sauvegardons le document dans le dossier désigné sur Mac
         WR SAUVER DOCUMENT($1;"Disque:Archives:"+$DocNom) `Mac
         WR SAUVER DOCUMENT ($1; "D:\Archives\"+$DocNom) `Win
      Sinon `Si le choix est incorrect
        BEEP `Signalez-le à l'utilisateur par un beep
      Fin de si
   Sinon `Si vous sélectionnez toute autre commande de menu
     WR EXECUTER COMMANDE($1;$2)
  `Demandez son action standard
Fin de cas
   Contenu de la méthode formulaire :
Si(Evenement formulaire=Sur chargement)
   WR APPELER SUR COMMANDE(LaZone;"LaMéthode")
Fin de si
```
# **WR EXECUTER COMMANDE**

WR EXECUTER COMMANDE ( zone ; cmdNo )

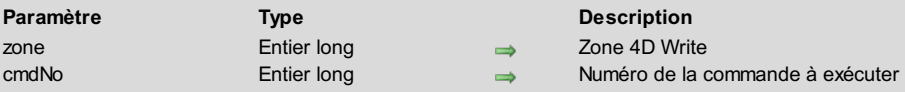

# **Description**

La commande *WR EXECUTER COMMANDE* exécute l'action déterminée par le numéro de commande passé. Ces commandes peuvent être celles déclenchées par les lignes de menu, l'utilisation courante consistant à exécuter une commande depuis une méthode appelée par commande ou bien celles déclenchées par les palettes d'outils.

Note : La liste des commandes et leur référence vous est fournie dans le thème de constantes "WR Commandes". Vous pouvez indifféremment passer la valeur ou la constante.

#### Exemple

Vous voulez donner accès à certaines fonctions du traitement de texte par des boutons. Vous pouvez écrire : Méthode objet du bouton bNouveau.

```
WR EXECUTER COMMANDE (LaZone; wr cmd nouveau)
  Exécution de la commande Nouveau
```
#### Méthode objet du bouton bOuvrir.

*WR EXECUTER COMMANDE* (LaZone; wr cmd ouvrir) `Exécution de la commande Ouvrir

# **WR FIXER PROPRIETE DOCUMENT**

WR FIXER PROPRIETE DOCUMENT ( zone ; propriété ; valeur )

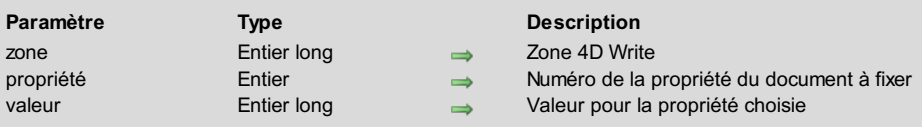

### Description

La commande *WR FIXER PROPRIETE DOCUMENT* permet de modifier les propriétés du document présent dans *zone*. Les paramètres *propriété* et *valeur* vont de pair. Pour chaque *propriété* que vous souhaitez modifier, vous devez passer une *valeur*. *propriété* et *valeur* peuvent être fixées avec des constantes. Vous pouvez indifféremment passer une valeur ou une constante.

Les constantes du thème "WR Propriétés du document" utilisables avec les commandes *WR FIXER PROPRIETE DOCUMENT* et *WR Lire propriete document* sont décrites ci-dessous. Vous pouvez également utiliser des constantes du thème "WR Paramètres" pour définir les valeurs :

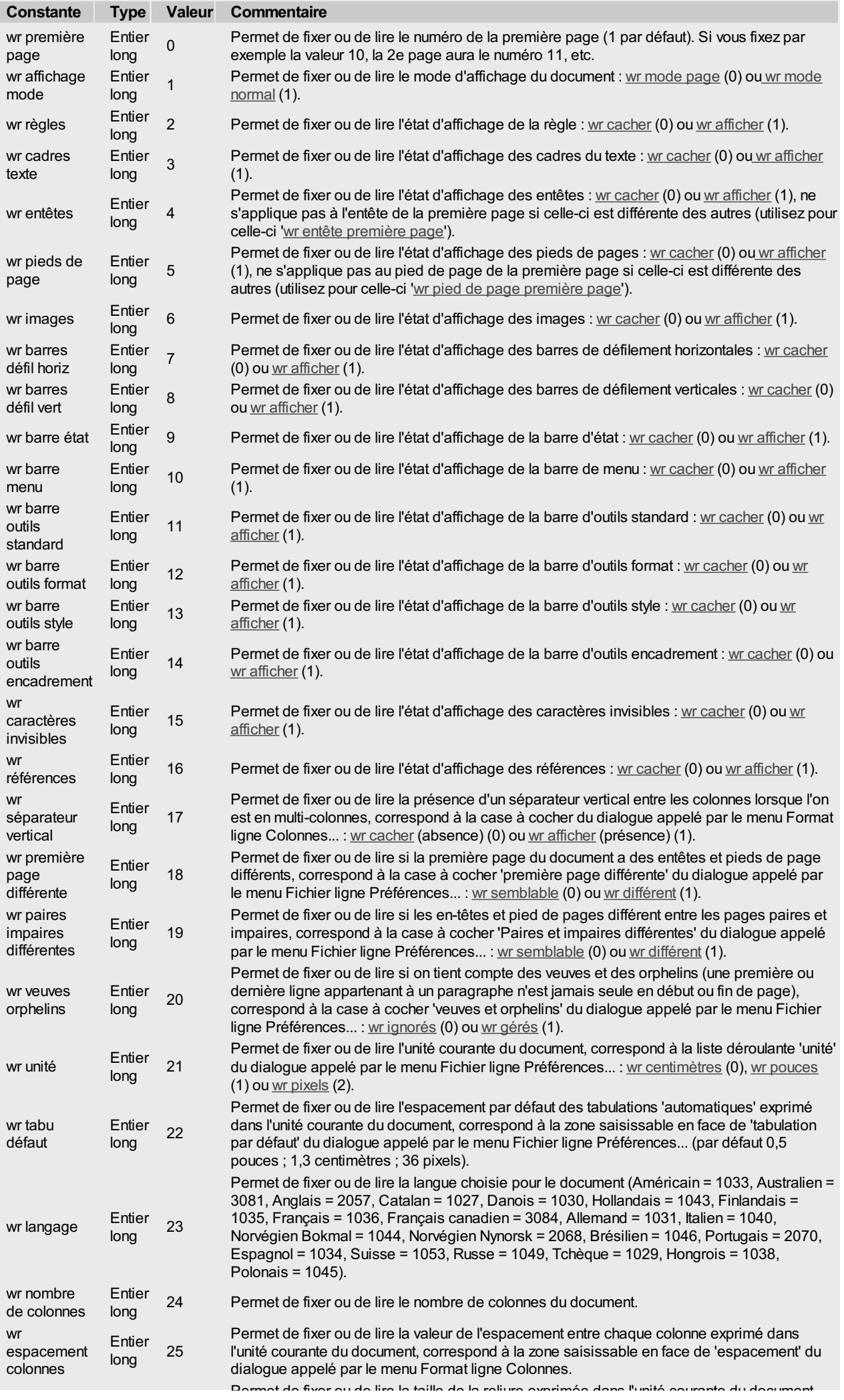

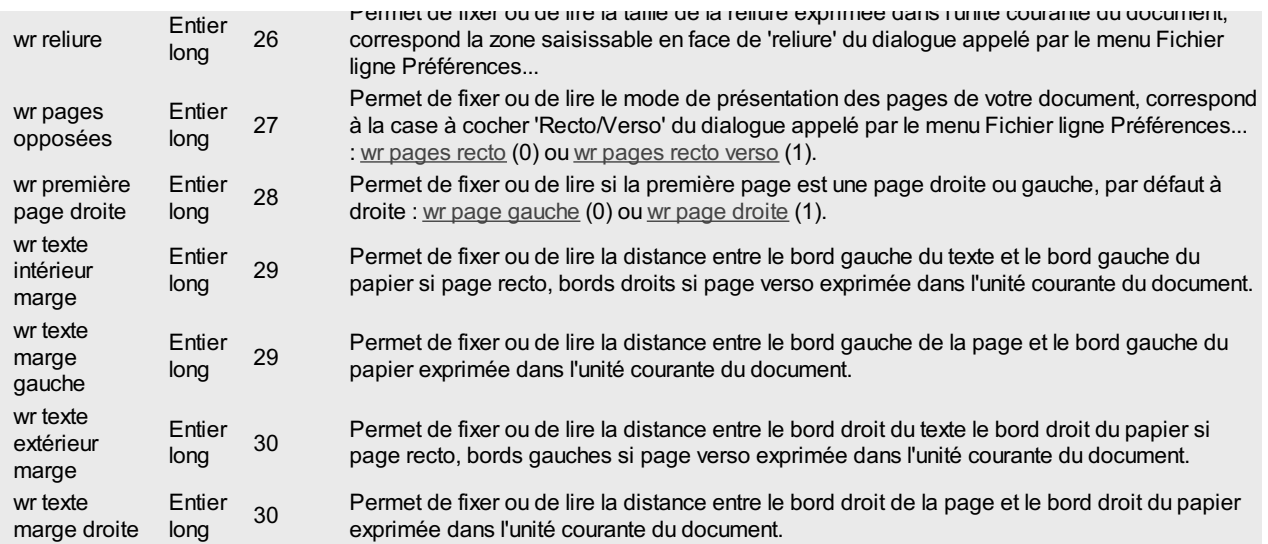

Si vous avez choisi l'option 'Première page différente' du dialogue appelé par le menu Fichier ligne Préférences..., les constantes qui suivent s'utilisent pour toutes les pages sauf la première :

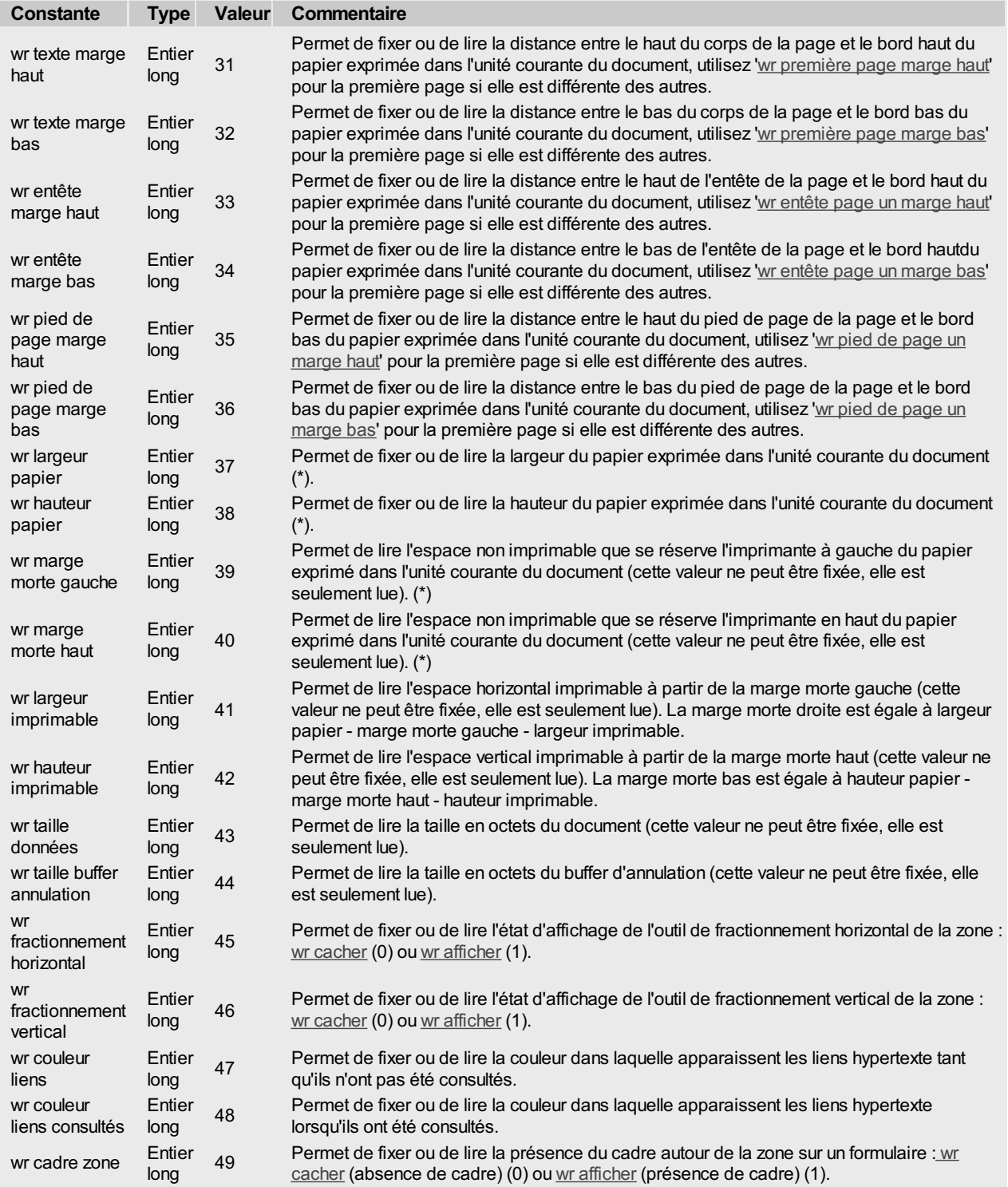

Les constantes suivantes (50 à 57) s'utilisent pour la première page de votre document lorsque vous avez choisi l'option 'première page différente' du dialogue appelé par le menu Fichier ligne Préférences...

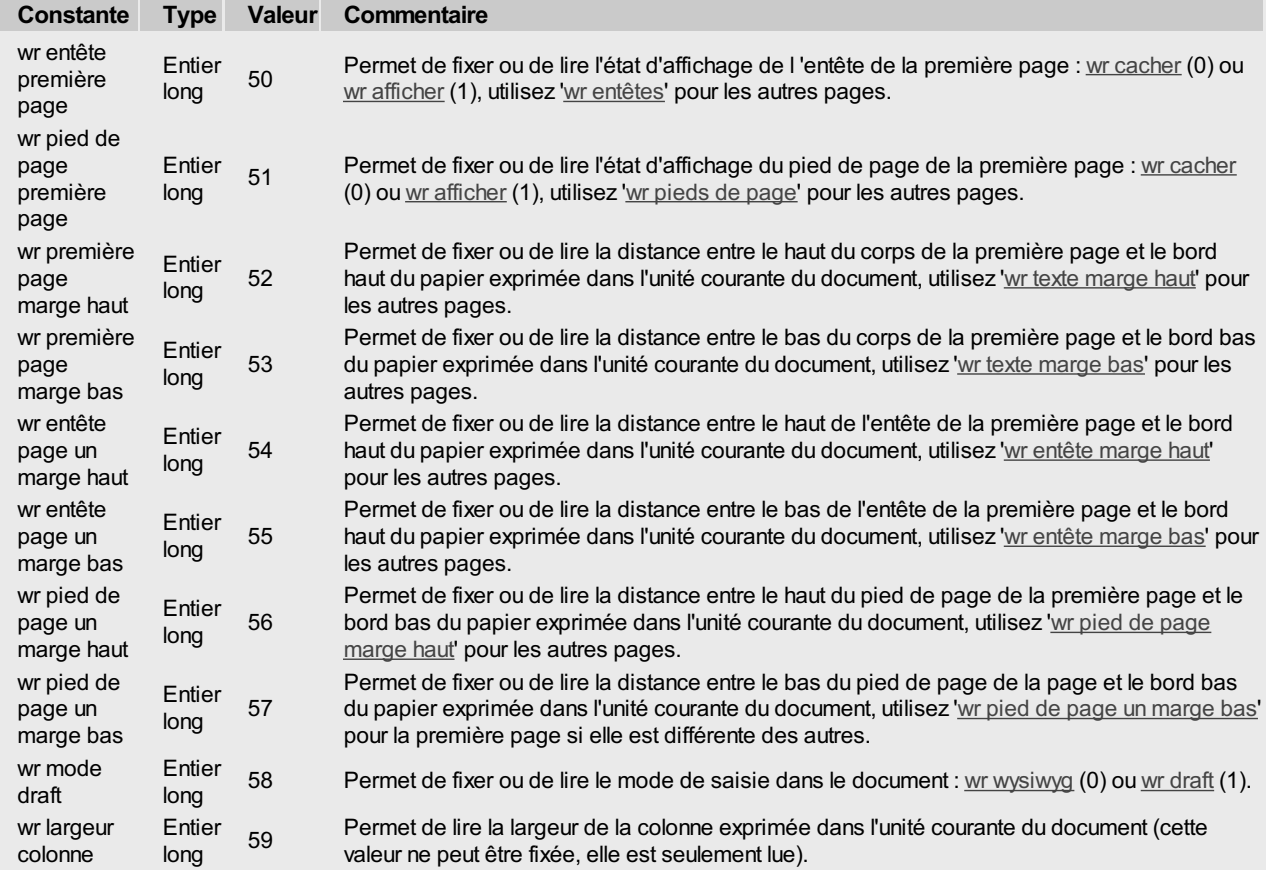

Note : Lorsque vous fixez la taille du papier par programmation, 4D Write considérera que l'on travaille sur une imprimante "virtuelle" et mettra les marges mortes à zéro et la taille imprimable à la taille du papier fixé. Cela permet de fixer des marges de document sans être gêné par les marges mortes lorsque l'on réalise des documents non destinés à être imprimés.

#### Exemple 1

Vous voulez afficher une zone 4D Write à l'écran sans que les menus et la règle soient visibles :

```
Si(Evenement formulaire=Sur chargement)
  WR FIXER PROPRIETE DOCUMENT(LaZone;wr barre menu;wr cacher)
  WR FIXER PROPRIETE DOCUMENT(LaZone;wr règles;wr cacher)
Fin de si
```
#### Exemple 2

Cette méthode vous permet de laisser à l'utilisateur le soin d'afficher ou de masquer les barres de défilement :

```
C ENTIER LONG(EtatScroll)
EtatScroll:=WR Lire propriete document(LaZone;wr barres défil horiz) `Constante=7
EtatScroll:=EtatScroll+WR Lire propriete document(LaZone;wr barres défil vert) `Constante=8
Si(EtatScroll>0)
  CONFIRMER("Au moins une des barres de défilement est affichée, voulez-vous les masquer ?")
   Si(OK=1)WR FIXER PROPRIETE DOCUMENT(LaZone;wr barres défil horiz;wr cacher)
      WR FIXER PROPRIETE DOCUMENT(LaZone;wr barres défil vert;wr cacher)
   Fin de si
Sinon
   CONFIRMER("Les barres de défilement sont masquées, voulez-vous les afficher ?")
   Si(OK=1)WR FIXER PROPRIETE DOCUMENT(LaZone;wr barres défil horiz;wr afficher)
     WR FIXER PROPRIETE DOCUMENT(LaZone;wr barres défil vert;wr afficher)
   Fin de si
Fin de si
```
#### WR LIRE INFO COMMANDE

WR LIRE INFO COMMANDE ( zone ; cmdNo ; coche ; valeurAlpha ; nom ; état )

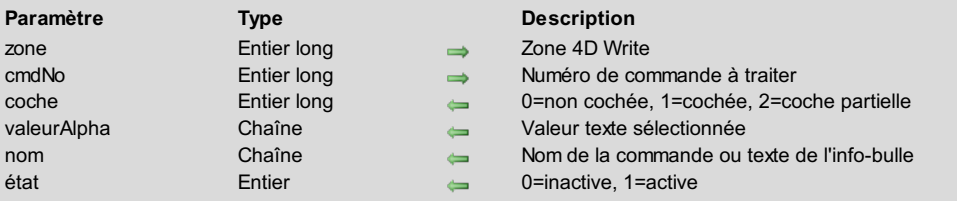

#### **Description**

La commande *WR LIRE INFOCOMMANDE* vous permet de connaître le statut de la commande correspondant au paramètre *cmdNo*.

Note : La liste des commandes et leur référence vous est fournie dans le thème de constantes "WR Commandes". Vous pouvez indifféremment passer la valeur ou la constante. Pour plus d'informations sur chaque commande, vous pouvez également vous reporter à l'Annexe B : Codes des commandes de menus.

*coche* retourne une valeur indiquant la présence d'une coche de sélection près du libellé de la commande. Ce paramètre aura pour valeur 0 si le libellé de la commande n'est pas coché, 1 s'il est coché et 2 si la coche indique qu'une partie de la sélection dispose de l'attribut correspondant.

Prenons l'exemple de la commande Gras (Constante = *wr cmd gras* de numéro 502). Si l'on exécute l'instruction suivante :

*WR LIRE INFO COMMANDE*(zone;wr cmd gras;coche;valeurAlpha;nom;active)

*coche* vaudra 0 si le texte sélectionné n'est pas en gras

*coche* vaudra 1 si le texte sélectionné est en gras

*coche* vaudra 2 si la sélection n'est pas uniformément en gras

*valeurAlpha* retourne un texte significatif pour certaines commandes uniquement.

Par exemple, si l'on exécute l'instruction suivante :

*WR LIRE INFO COMMANDE*(zone;wr cmd liste déroul police;coche;valeurAlpha;nom;active)

*valeurAlpha* prendra comme valeur le nom de police sélectionné (par exemple "Arial").

*nom* contient le libellé de la commande. Ce peut être le libellé de la commande de menu si, par exemple, la commande correspond à une ligne de menu, ou le texte de l'info-bulle affiché pour la commande.

*active* renvoie l'état de la commande de menu. Il aura pour valeur 0 si la commande de menu est inactive et 1 si elle est active.

#### Exemple

Un formulaire comporte un bouton permettant de rétablir ou de masquer les caractères invisibles. Le libellé du bouton varie en fonction de la situation présente à l'écran.

```
WR LIRE INFO COMMANDE(LaZone;wr cmd caractères invisibles;vCoche;ValAlpha;vNom;vActive)
Au cas ou
   :(vCoche=1)
      TITRE BOUTON(bEtat;"Cacher les caractères")
   :(vCoche=0)
     TITRE BOUTON(bEtat;"Montrer les caractères")
Fin de cas
```
# WR Lire methode sur commande

WR Lire methode sur commande ( zone ) -> Résultat

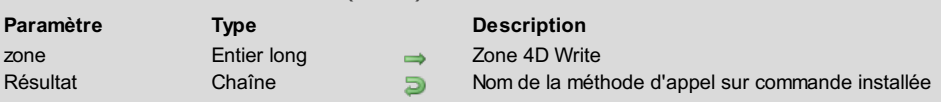

# Description

La commande *WR Lire methode sur commande* retourne le nom de la méthode installée par *WR APPELER SUR COMMANDE* pour la *zone* 4D Write.

Si aucune méthode d'appel sur commande n'a été installée pour la zone, une chaîne vide ("") est retournée.

#### WR Lire propriete document ab.

WR Lire propriete document ( zone ; propriété ) -> Résultat

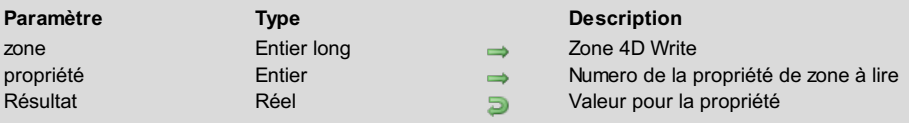

#### **Description**

La commande *WR Lire propriete document* permet de connaître les attributs du document présent dans *zone*. La valeur retournée est exprimée dans l'unité courante du document.

*propriété* peut être fixé avec l'une des constantes du thème "WR Propriétés du document". Vous pouvez indifféremment passer une valeur ou une constante.

Pour certaines propriétés, *WR Lire propriete document* renvoie 1 (vrai) ou 0 (faux). C'est par exemple le cas pour la propriété "règles" (constante wr regles ou code 2).

Pour d'autres propriétés, *WR Lire propriete document* renvoie un nombre exprimé dans l'unité du document. C'est par exemple le cas pour la propriété "Largeur papier" (constante wr largeur papier ou code 37).

Pour plus d'informations sur les constantes du thème "WR Propriétés du document", reportez-vous à la description de la commande *WR FIXER PROPRIETE DOCUMENT*.

#### Exemple

Reportez-vous aux exemples de commandes *WR FIXER PROPRIETE DOCUMENT*, *WR INSERER NUMERODE PAGE*, *WR LIRE POSITION CURSEUR* et *WR FIXER INFOIMAGE DANS PAGE*.

#### WR MISE A JOUR ECRAN ab.

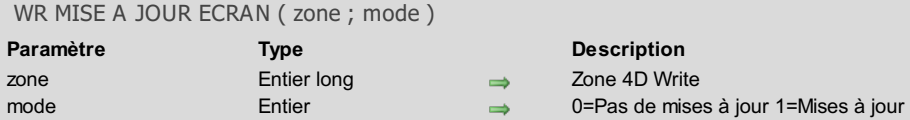

# **Description**

La commande *WR MISE A JOUR ECRAN* permet de figer ou de rétablir les mises à jour de la fenêtre contenant *zone*. Cela est très utile pour éviter que la fenêtre soit constamment redessinée lorsque vous effectuez un accès programmé à *zone*. Vous pouvez passer dans le paramètre *miseAJour* l'une des constantes suivantes, placées dans le thème "WR Paramètres" :

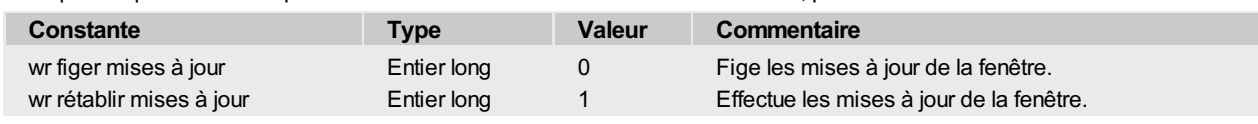

Lorsque vous appelez *WR MISE A JOUR ECRAN* en passant la constante wr rétablir mises à jour dans *miseAJour*, la zone est redessinée, vous n'êtes donc pas obligé d'appeler la commande *WR REDESSINER*.

### Exemple

Vous désirez figer la fenêtre temporairement.

```
WR MISE A JOUR ECRAN(LaZone;wr figer mises à jour)
 `Figeons temporairement les mises à jour
... `Effectuons ici un traitement sur LaZone
WR MISE A JOUR ECRAN(LaZone;wr rétablir mises à jour)
 `Rétablissons les mises à jour
```
# **WR REDESSINER**

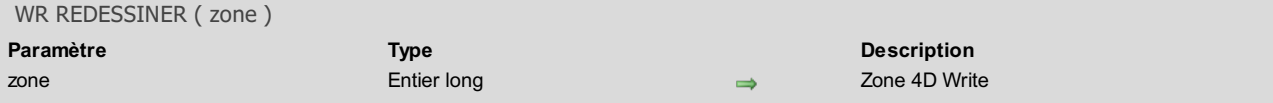

## **Description**

La commande *WR REDESSINER* provoque la mise à jour de l'écran d'une zone 4D Write.

Cette commande vous permet de contrôler les mises à jour écran. Vous pouvez utiliser la commande *WR MISE A JOUR ECRAN* pour désactiver les mises à jour automatiques de l'écran, puis appeler la commande *WR REDESSINER* lorsque vous voulez déclencher la mise à jour de l'écran.

#### Exemple

Vous voulez ne faire qu'une seule mise à jour écran par boucle. Ecrivez :

```
WR MISE A JOUR ECRAN(LaZone;0) `Supprimez les mises à jour écran
Boucle(i;1;100)
   ...
   WR REDESSINER(LaZone) `Mettez à jour l'écran temporairement
Fin de boucle
WR MISE A JOUR ECRAN(LaZone;1) `Rétablissez les mises à jour écran
```
## WR VERROUILLER COMMANDE

WR VERROUILLER COMMANDE ( zone ; cmdNo ; verrouillé )

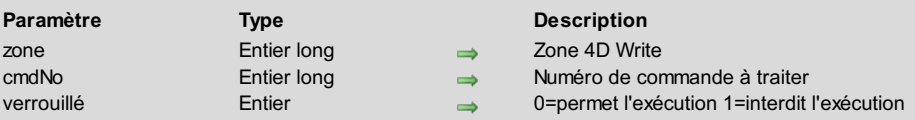

#### **Description**

La commande *WR VERROUILLER COMMANDE* permet d'empêcher ou non l'exécution par l'utilisateur de la commande passée en paramètre. Ces commandes peuvent être localisées dans les menus (ce qui permet d'utiliser les menus de 4D Write par programmation) ou dans les palettes.

Vous pouvez passer dans le paramètre *verrouillé* l'une des constantes suivantes, placées dans le thème "WR Paramètres" :

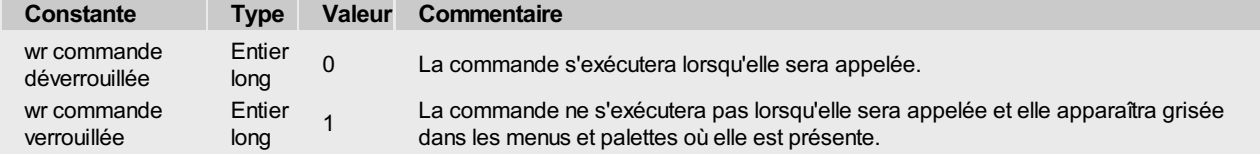

#### Attention :

- Si vous avez verrouillé une commande, vous pourrez toutefois, par programmation, l'exécuter avec la commande *WR EXECUTER COMMANDE*.
- Par contre, *WR APPELER SUR COMMANDE* ne sera pas appelé si l'utilisateur tente d'actionner une commande (elle est grisée).
- Lorsqu'un menu ou un sous-menu est passé dans *cmdNo*, le menu et toutes ses commandes sont grisés.

Notez que les commandes du menu verrouillé ne seront plus accessibles lors du déroulement du menu, toutefois celles qui possèdent un équivalent clavier ou une représentation dans les palettes pourront toujours être exécutées. Si vous désirez verrouiller complètement ces commandes, il vous faudra utiliser *WR VERROUILLER COMMANDE* spécifiquement sur chacune d'entre elles.

Note : La liste des menus, commandes et de leur référence vous est fournie dans le thème de constantes "WR Commandes". Vous pouvez indifféremment passer la valeur ou la constante.

### Exemple 1

Vous voulez laisser l'accès à la structure si l'utilisateur est le superviseur de la base et en interdire l'accès dans les autres cas :

```
Si(Utilisateur courant="Super_Utilisateur")
   WR VERROUILLER COMMANDE(LaZone;wr cmd insérer expression 4D;wr commande déverrouillée)
Sinon
  WR VERROUILLER COMMANDE(LaZone;wr cmd insérer expression 4D;wr commande verrouillée)
Fin de si
```
### Exemple 2

Si le nom de l'utilisateur n'est pas "Gourou", nous lui refusons la création de nouveaux documents :

```
Si(Evenement formulaire=Sur chargement)
   Si(Utilisateur courant#"Gourou") `Si l'utilisateur n'est pas Gourou
      WR VERROUILLER COMMANDE(LaZone;wr cmd nouveau;wr commande verrouillée) `Protégeons la
commande Nouveau
   Fin de si
Fin de si
```
# WR Documents

- **Documents, Introduction**
- WR FIXER INFO DOCUMENT
- WR LIRE INFO DOCUMENT
- WR OUVRIR DOCUMENT
- WR SAUVER DOCUMENT
- WR VERROUILLER DOCUMENT

Les commandes et fonctions de ce thème vous permettent de manipuler les documents 4D Write enregistrés sur disque.

A l'aide de ces commandes, vous pouvez sauvegarder, ouvrir et verrouiller des documents sur disque.

En outre, vous pouvez fixer et lire par programmation les informations telles que le sujet, l'auteur, etc., associées à ces documents.

#### WR FIXER INFO DOCUMENT alb.

WR FIXER INFO DOCUMENT ( zone ; titre ; sujet ; auteur ; société ; commentaire )

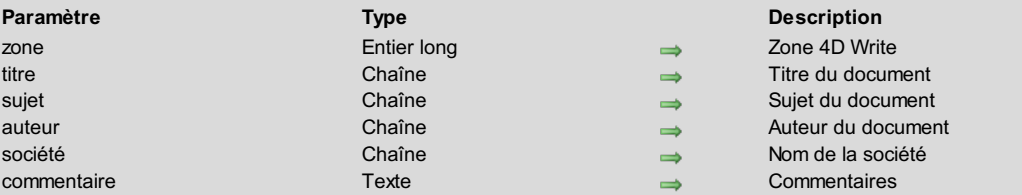

#### **Description**

La commande *WR FIXER INFODOCUMENT* stocke dans le document les informations passées en paramètres. Ces informations sont aussi visibles et modifiables dans la boîte de dialogue ouverte par le menu **Outils**, ligne Informations... Le verrouillage du document s'effectue à l'aide de la commande *WR VERROUILLER DOCUMENT*.

#### Exemple

Vous voulez que seules les informations Titre, Sujet et Notes soient modifiables par l'utilisateur. Vous allez donc installer une méthode d'appel sur commande de façon à afficher votre propre formulaire lorsque l'utilisateur choisira la commande Informations... dans le menu Outils.

1. Dans la méthode du formulaire contenant la zone 4D Write, installez la méthode d'appel sur commande de la manière suivante :

```
Au cas ou
   :(Evenement formulaire=Sur chargement)
      WR APPELER SUR COMMANDE(WZone;"z65OnCmde")
Fin de cas
```
2. La méthode 'z65OnCmde' contient le code suivant :

```
C ENTIER LONG($1; $2; $3)Au cas ou
   :($2=wr cmd informations) `=801, si l'utilisateur a appelé la ligne Outils>Informations...
      DIALOGUE([LaTable];"InfosZone") `Formulaire d'informations personnalisé
   Sinon
      WR EXECUTER COMMANDE($1;$2) `Lorsque l'utilisateur appelle les autres lignes de menus
Fin de cas
```
3. Vous créez ensuite un formulaire d'informations intitulé "InfosZone". Seules les variables vTitre, vSujet et vNotes seront saisissables. La méthode associée à ce formulaire est la suivante :

```
Au cas ou
   : (Evenement formulaire=Sur chargement)
      WR LIRE INFO DOCUMENT(WZone;vTitre;vSujet;vAuteur;vCie;vNotes;DCreat;HCreat;DModif;
      HModif;Verrou)
 `Si les éléments que vous gérez ne sont pas encore remplis, vous les affectez
     Si(vCie="")
        vCie:="A.C.I."
        vAuteur:=Utilisateur courant
        vCreation:=Chaine(DCreat)+" à "+Chaine heure(HCreat)
         vModification:=Chaine(DModif)+" à "+Chaine heure(HModif)
      Fin de si
   :(Evenement formulaire=Sur libération) `lorsque l'on quitte le formulaire
      WR FIXER INFO DOCUMENT(WZone;vTitre;vSujet;vAuteur;vCie;vNotes)
Fin de cas
```
# **WR LIRE INFO DOCUMENT**

WR LIRE INFO DOCUMENT ( zone ; chaîne ; sujet ; auteur ; société ; notes ; dateCréation ; heureCréation ; dateModif ; heureModif ; verrou )

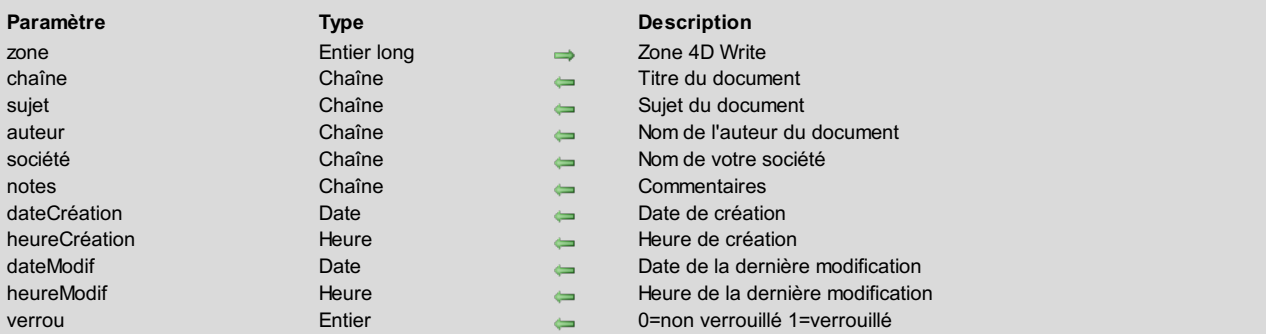

# **Description**

La commande *WR LIRE INFODOCUMENT* permet de connaître un certain nombre d'informations relatives au document. Ces informations sont aussi visibles dans le dialoque amené par le menu **Outils** Ligne Information... Certaines informations telles que le titre, le sujet et le nom de l'auteur du document, ainsi que le nom de la société et les commentaires, sont modifiables grâce à la commande *WR FIXER INFODOCUMENT*.

*verrou*, quant à lui est, modifiable avec la commande *WR VERROUILLER DOCUMENT*. C'est un verrou logique qui empêche de modifier le document au niveau utilisateur. Cela concerne des opérations telles que coller, couper, saisir du texte, modifier, remplacer les attributs. Le déplacement dans le document, la copie, la recherche ou encore l'impression restent quant à eux autorisés.

*dateCréation*, *heureCréation*, *dateModif* et *heureModif* sont automatiquement mis à jour par 4D Write lorsque le document est sauvegardé.

# Exemple

Reportez-vous à l'exemple de la commande *WR FIXER INFODOCUMENT*.

# WR OUVRIR DOCUMENT

WR OUVRIR DOCUMENT ( zone ; nomFichier ; type )

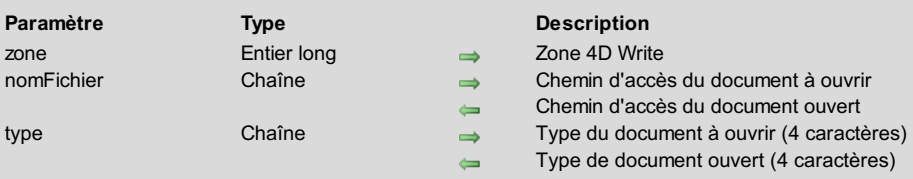

### **Description**

La commande *WR OUVRIR DOCUMENT* vous permet d'ouvrir un document dont le nom est spécifié par *nomFichier* et de le placer dans *zone*.

Vous devez passer dans *nomFichier* le nom ou le chemin d'accès complet du document.

- Sous Windows, passez la lettre du lecteur et le symbole "\" entre chaque répertoire. "D:\Répertoire1\Répertoire2\Fichier.4W7").
- Sous Mac OS, passez le nom du disque et le symbole ":" entre chaque dossier (par exemple : "Disque:Dossier:Document").

Si le document ne possède pas d'extension (document provenant d'un Macintosh), 4D Write essaiera de l'ouvrir au mieux. Si vous passez uniquement le nom du document, *WR OUVRIR DOCUMENT* recherchera le document dans le répertoire contenant la structure de la base.

Si *nomFichier* est une chaîne vide, *WR OUVRIR DOCUMENT* présente à l'écran la boîte de dialogue standard d'ouverture de documents. Si l'utilisateur clique sur Ouvrir, la variable système OK de 4D vaudra 1, et *nomFichier* contiendra en retour le chemin d'accès complet et le nom du fichier choisi par l'utilisateur. Si l'utilisateur clique sur Annuler, *nomFichier* contiendra une chaîne vide et la variable système OK de 4D vaudra 0.

Le paramètre facultatif *type* permet de filtrer les types de documents affichés par défaut dans la boîte de dialogue d'ouverture de document — excepté pour l'ouverture des documents HTML. Dans ce dernier cas en effet, si le *type* "TEXT" est passé en paramètre, le code source HTML du document sera affiché ; si le paramètre *type* contient "HTML" ou est omis, le document HTML sera interprété (dans ce cas, seul le format HTML 3 est pris en charge par 4D Write).

Vous pouvez définir le *type* à l'aide d'une des constantes suivantes, placées dans le thème "WR Types de documents" :

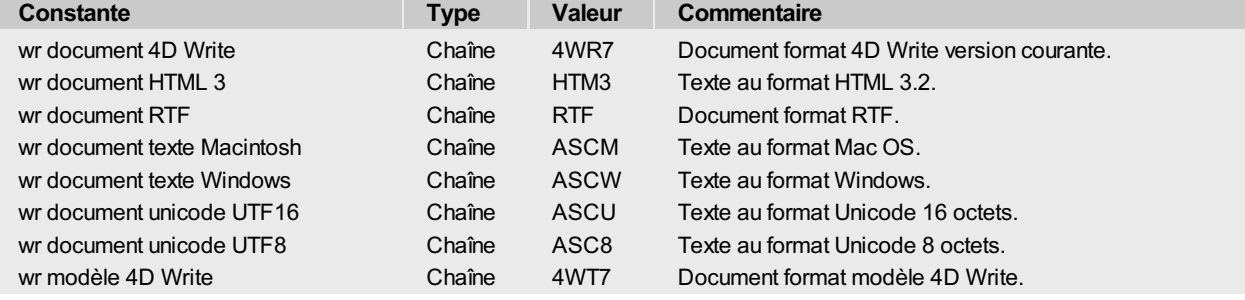

Note de compatibilité : Par compatibilité avec les versions précédentes, les types *4WR6* (Document 4D Write 6.0) et DOC6 (Document Word 6) sont également pris en charge.

Dans tous les cas, après l'exécution de la commande, la variable *type* contient le type du document effectivement ouvert.

#### Exemple

Vous voulez ouvrir un fichier se trouvant dans le répertoire de la base :

*WR OUVRIR DOCUMENT*(LaZone;"Disque:Dossier:DossierBase:Bilan") `Pour Mac OS *WR OUVRIR DOCUMENT*(LaZone;"D:\\Répertoire1\\RépertoireBase\\Bilan.4W7") `Pour Windows

# WR SAUVER DOCUMENT

WR SAUVER DOCUMENT ( zone ; nomFichier ; type )

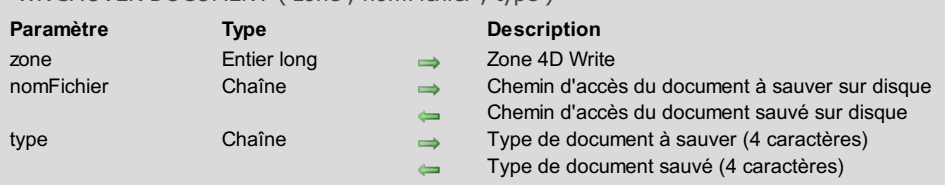

## **Description**

La commande *WR SAUVER DOCUMENT* permet d'enregistrer le texte se trouvant dans *zone* sous forme d'un document sur disque.

Vous devez passer dans *nomFichier* le nom ou le chemin d'accès complet du document, c'est-à-dire l'enchaînement des répertoires permettant d'accéder au document :

- sous Windows ou dans le cas d'une gestion multi-plate-forme, passez la lettre du disque et le symbole "\" entre chaque répertoire. Le nom du fichier comprend une extension déterminant son type (par exemple : "D:\Répertoire\Fichier.4W7").
- sous Mac OS, passez le nom du disque et le symbole ":" entre chaque dossier (par exemple : "Disque:Répertoire:Document").

Si vous passez uniquement un nom de document, *WR SAUVER DOCUMENT* sauvegardera le document dans le répertoire contenant la structure de la base.

Si *nomFichier* est une chaîne vide, *WR SAUVER DOCUMENT* présentera la boîte de dialogue standard d'enregistrement de fichiers. Par défaut, le type du document est 4D Write.

Si l'utilisateur clique sur OK (Windows) ou Enregistrer (Mac OS), la variable système "OK" de 4D vaudra 1, la variable *nomFichier* contiendra le fichier choisi par l'utilisateur et la variable *type* contiendra son type. Si l'utilisateur annule le dialogue, la variable système "OK" de 4D vaudra 0.

- Sous Windows, le menu Type vous propose les formats listés ci-après.
- Sous Mac OS, vous disposez d'un pop up menu contenant les formats listés ci-après.

Par défaut, le document est enregistré au format 4D Write. Si vous voulez spécifier un type différent, vous devez passer dans *type* le type du fichier. Un type se compose d'une chaîne de 4 caractères. Vous pouvez utiliser l'une des constantes suivantes, placées dans le thème "WR Types de documents" :

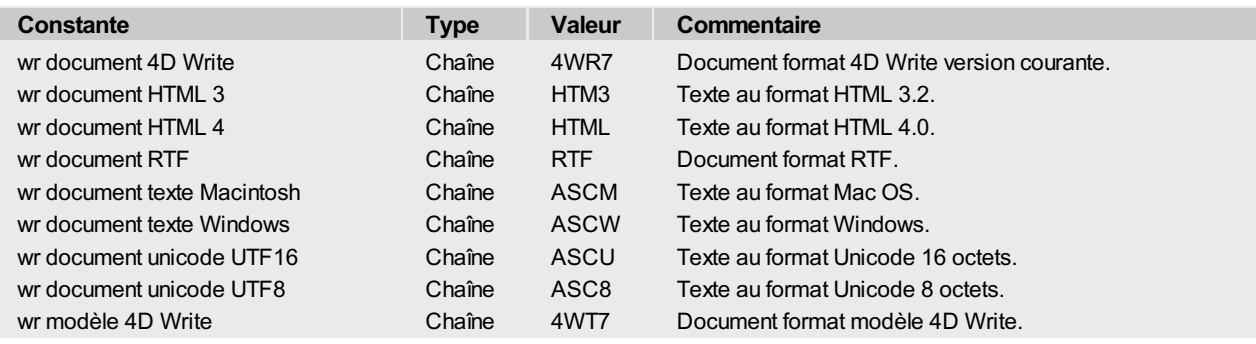

#### Notes :

- Ajoutez un espace derrière "RTF " afin d'obtenir les 4 caractères nécessaires.
- Vous devez utiliser l'export HTML 3.2 si vous souhaitez pouvoir réinterpréter le document dans 4D Write (seul le HTML 3 est pris en charge lors de l'import dans 4D Write).

Note de compatibilité : Par compatibilité avec les versions précédentes, le type DOC8 (Document Word 8) est également pris en charge.

Le paramètre *type* ne représente pas le type de fichier Macintosh, ni l'extension Windows. Il définit l'encodage du document. Toutefois, il permet à 4D Write de déterminer la valeur appropriée pour, sous Windows, l'extension de fichier, et sous Mac OS, le couple créateur/type du fichier :

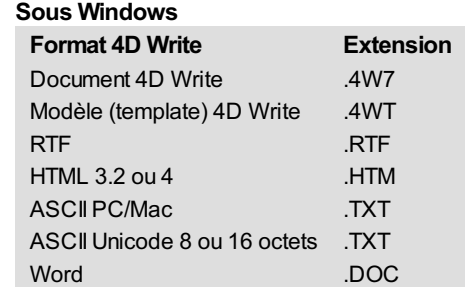

L'extension du fichier est définie d'après le paramètre *type*, même si le nom comporte déjà une extension. Par exemple, si

"Rapport.RTF" est passé dans le paramètre *nomFichier* et "HTML" dans *type*, le fichier sera nommé "Rapport.HTM".

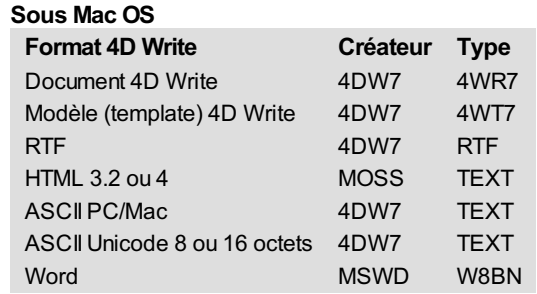

#### Exemple 1

 $\bullet$ 

Vous voulez sauvegarder le document 'LettreClient' au format 4D Write dans le dossier "DocumentsWrite" placé à côté de la structure de la base :

```
`Récupération du chemin d'accès à la structure
$Doc:=Fichier structure
Doc:=$Doc
$long:=0
  `Récupération de la position du dernier séparateur pour enlever le nom de la structure au
chemin d'accès
Tant que((Position(":"; $Doc)#0)
   $Doc:=Sous chaine($Doc;1+Position(":";$Doc);Longueur($Doc))
   $Long:=Longueur($Doc)
Fin tant que
  `Concaténation du chemin d'accès pour sauvegarder le document.
   Le fait d'ajouter l'extension au document permettra une gestion multi-plate-forme
Doc:=Sous chaine(Doc;1;Longueur(Doc)-$Long)+"DocumentsWrite:LettreClient.4W7"
WR SAUVER DOCUMENT(LaZone;doc;wr document 4D Write)
```
#### Exemple 2

Vous souhaitez laisser l'utilisateur choisir lui-même le nom et le type dans lesquels il va enregistrer son document, et ensuite récupérer les valeurs choisies :

```
NomDocument:=""
TypeDocument:=""
WR SAUVER DOCUMENT(LaZone;NomDocument;TypeDocument)
Si(OK=1)... `Traitement du contenu de NomDocument et TypeDocument
Fin de si
```
#### WR VERROUILLER DOCUMENT ab.

WR VERROUILLER DOCUMENT ( zone ; état )

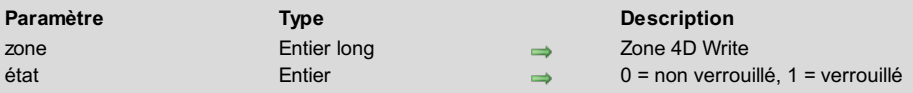

### **Description**

La commande *WR VERROUILLER DOCUMENT* empêche de modifier le document au niveau utilisateur. Cela concerne des opérations telles que coller, couper, saisir du texte, modifier, remplacer les attributs. Le déplacement dans le document, la copie, la recherche ou encore l'impression sont quant à eux autorisés. C'est un verrou logique.

Pour connaître l'état du paramètre pour le document en cours, utilisez la commande *WR LIRE INFODOCUMENT*. Vous pouvez aussi consulter le dialogue appelé par le Menu Outils Ligne Informations...

Vous pouvez passer dans le paramètre *statut* l'une des constantes suivantes, placées dans le thème "WR Paramètres" :

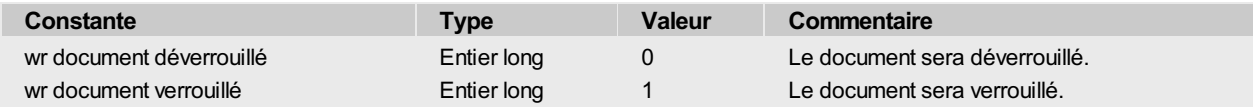

#### Exemple

Vous voulez clôturer définitivement des enregistrements et empêcher l'utilisateur de les modifier.

`Le document ne pourra plus être modifié *WR VERROUILLER DOCUMENT*(LaZone;wr document verrouillé) `L'utilisateur ne pourra plus aller dans le menu Outils>Informations `pour appeler la boîte de dialogue et réactiver l'option *WR VERROUILLER COMMANDE*(LaZone;wr cmd informations;wr commande déverrouillée)

# **WR Feuille de style**

- Feuille de style, Introduction
- WR AJOUTER TAB FEUILLESTYLE
- WR APPLIQUER FEUILLESTYLE
- WR Creer feuillestyle
- WR FIXER INFO FEUILLESTYLE
- WR FIXER POLICE FEUILLESTYLE
- WR FIXER PROP FEUILLESTYLE
- WR FIXER TAB FEUILLESTYLE
- WR LIRE INFO FEUILLESTYLE
- WR Lire police feuillestyle
- WR Lire prop feuillestyle
- WR LIRE TAB FEUILLESTYLE WR MISE A JOUR FEUILLESTYLE
- 
- WR SUPPRIMER FEUILLESTYLE
- WR SUPPRIMER TAB FEUILLESTYLE

Les commandes et fonctions de ce thème vous permettent de contrôler les feuilles de style associées à une zone de texte 4D Write.

Vous avez accès aux feuilles de style existantes et pouvez modifier par programmation chacune des propriétés de formatage telles que les tabulations, le gras, l'italique ou la taille de la police. Vous pouvez également supprimer toute feuille de style existante. De plus, il vous est possible de créer de nouvelles feuilles de style.

Enfin, ces commandes vous permettent de contrôler l'application et la mise à jour des feuilles de style dans vos documents.

# WR AJOUTER TAB FEUILLESTYLE

WR AJOUTER TAB FEUILLESTYLE ( zone ; numFeuille ; position ; justification ; caractèreConduite )

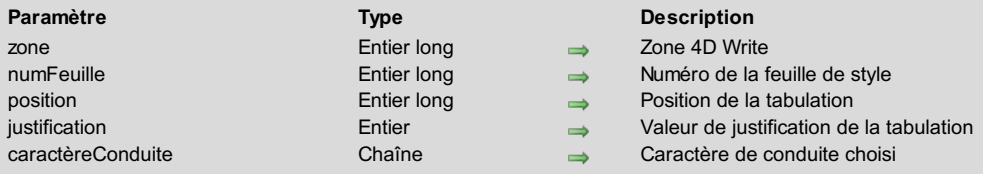

## **Description**

La commande *WR AJOUTER TAB FEUILLESTYLE* permet d'ajouter une nouvelle tabulation à la liste des tabulations présentes dans la feuille de style désignée par *numFeuille*. Cette nouvelle tabulation aura pour attributs une position indiquée par *position*, une valeur de *justification* ainsi qu'un caractère de conduite utilisé dans la ligne de fuite.

Si, dans la liste, il existe déjà une tabulation à cette *position*, elle sera remplacée par la nouvelle.

Note : Les textes auxquels cette feuille de style avait déjà été appliquée ne bénéficieront pas de cette nouvelle tabulation. Pour cela, il vous faut utiliser la commande *WR MISE A JOUR FEUILLESTYLE*.

*position* est exprimé dans l'unité courante, à partir de la marge gauche du document.

Le paramètre optionnel *justification* déterminera le type de justification de la tabulation que vous ajoutez. Vous pouvez utiliser les constantes suivantes, placées dans le thème "WR Tabulations" :

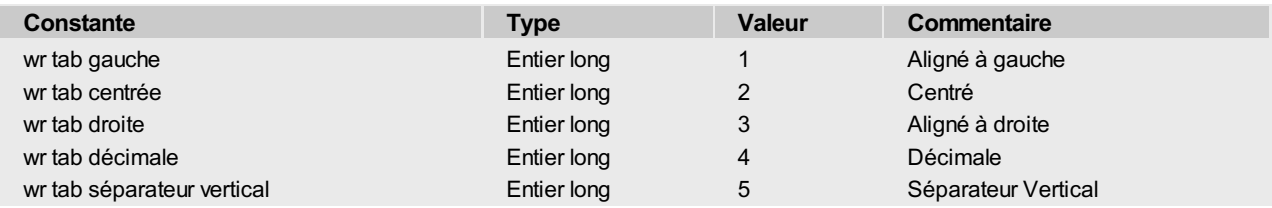

Si ce paramètre est omis, une tabulation gauche est créée par défaut.

Le paramètre optionnel *caractèreConduite* peut être tout caractère affichable dont le code est compris entre 33 et 127. Ce caractère est affiché dans la police de la tabulation ajoutée.

Si le paramètre est omis ou si vous passez une chaîne vide, il n'y aura pas de ligne de fuite.

### Exemple

Reportez-vous à l'exemple de la commande *WR MISE A JOUR FEUILLESTYLE*.
## **WR APPLIQUER FEUILLESTYLE**

WR APPLIQUER FEUILLESTYLE ( zone ; numFeuille )

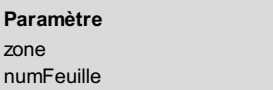

**Type Description** zone Entier long Zone 4D Write  $\Rightarrow$  Numéro de la feuille de style

## Description

La commande *WR APPLIQUER FEUILLESTYLE* applique à la sélection courante la feuille de style dont le numéro *numFeuille* est passé en paramètre. La sélection prendra alors les attributs définis par la feuille de style et sera référencée comme utilisant cette feuille de style (lorsque le curseur sera dans le texte, l'interface montrera que ce texte est dans ce style).

Si la feuille de style de numéro *numFeuille* n'existe pas, l'erreur 1078 ("Feuille de style inconnue") sera retournée.

#### Exemple

Reportez-vous à l'exemple de la commande *WR Creer feuillestyle*.

## WR Creer feuillestyle

WR Creer feuillestyle ( zone ; nom ; appliquéSur ; raccourci ) -> Résultat

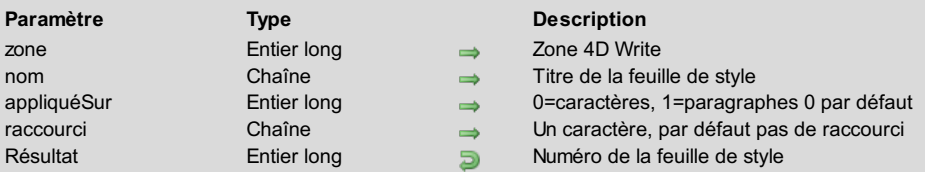

#### **Description**

La commande *WR Creer feuillestyle* crée une nouvelle feuille de style et vous renvoie le numéro qui lui a été affecté. La nouvelle feuille de style aura les caractéristiques indiquées par les paramètres *nom*, *appliquéSur* et *raccourci*. Vous pourrez intervenir sur la feuille de style avec les commandes *WR FIXER PROP FEUILLESTYLE*, *WR FIXER POLICE FEUILLESTYLE* et *WR FIXER TAB FEUILLESTYLE* en utilisant le numéro de feuille qui vous a été renvoyé.

Passez dans *nom* le nom de la feuille de style (31 caractères maximum).

Vous pouvez passer dans le paramètre *appliquéSur* l'une des constantes suivantes, placées dans le thème WR Paramètres:

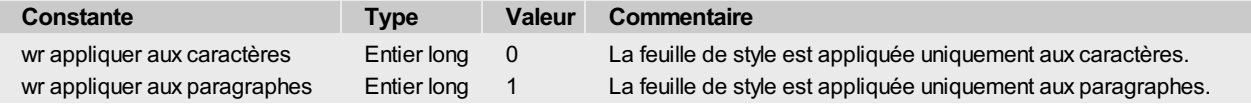

Dans le cas d'une application sur les paragraphes, cela s'applique du début du premier paragraphe contenu dans votre sélection à la fin du dernier paragraphe contenu dans cette même sélection. Si le paramètre est omis, la feuille de style que vous créez est appliquée aux caractères.

Le paramètre optionnel *raccourci* permet d'associer ou non un équivalent clavier à la feuille de style. Il n'accepte qu'un seul caractère. Il est combiné implicitement à la touche Commande sous Mac OS et Ctrl sur PC. Il est préférable d'utiliser des chiffres plutôt que des lettres, celles-ci étant quasiment toutes utilisées dans les menus de 4D Write.

Si *raccourci* est omis ou est égal à une chaîne vide, aucun raccourci ne sera affecté à la feuille de style.

#### Exemple

Vous désirez ajouter dans chaque document votre propre feuille de style de caractères personnalisée et l'appliquer à l'ensemble de la sélection. Elle est associée à l'équivalent clavier Commande+1 sous Mac OS et Ctrl+1 sous Windows. Elle utilise la police Comic Sans MS, d'une taille de 12 points.

\$NumFeuille:=*WR Creer feuillestyle*(LaZone;"MyOwnStyle";wr appliquer aux caractères;"1") *WR FIXER POLICE FEUILLESTYLE*(LaZone;\$NumFeuille;"Comic Sans MS") *WR FIXER PROP FEUILLESTYLE*(LaZone;\$NumFeuille;wr taille de police;12;1) *WR EXECUTER COMMANDE*(LaZone;wr cmd tout sélectionner) *WR APPLIQUER FEUILLESTYLE*(LaZone;\$NumFeuille)

## WR FIXER INFO FEUILLESTYLE

WR FIXER INFO FEUILLESTYLE ( zone ; numFeuille ; nom ; prisEnCompte ; raccourci )

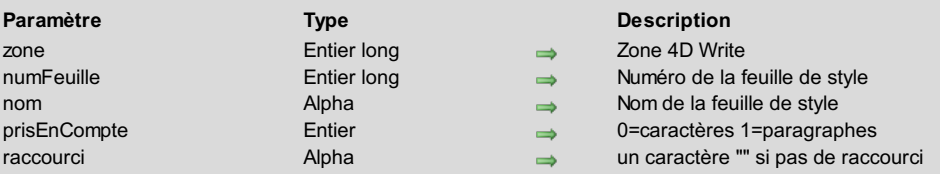

### **Description**

La commande *WR FIXER INFOFEUILLESTYLE* permet de modifier les informations de la feuille de style dont le numéro a été passé en paramètre et contenue dans la zone. Le numéro correspond à l'ordre de la feuille dans la liste telle qu'elle apparaît dans le dialogue ou dans la liste déroulante.

Si *nom* est égal à une chaîne vide, le titre d'origine de la feuille de style ne sera pas changé. Le nom d'une feuille de style est limité à 31 caractères.

Attention : deux feuilles de style peuvent porter le même nom mais elles auront toujours un numéro différent.

Si *appliqueSur* est égal à -1, la valeur courante restera la même. Vous pouvez également passer dans le paramètre *appliqueSur* l'une des constantes suivantes, placées dans le thème WR Paramètres :

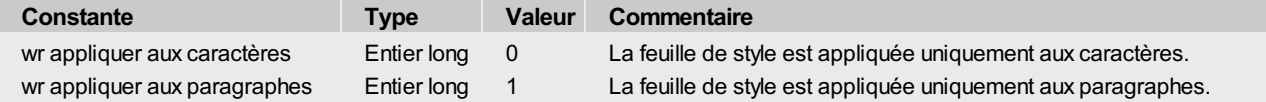

Dans le cas de l'application aux paragraphes, cela s'applique du début du premier paragraphe contenu dans votre sélection à la fin du dernier paragraphe contenu dans cette même sélection. Par défaut, la feuille de style que vous créez est appliquée aux caractères.

*raccourci* permet d'associer ou non un équivalent clavier à la feuille de style. Il n'accepte qu'un seul caractère. Il est combiné implicitement à la touche Commande sous Mac OS et Ctrl sous Windows. Il est préférable d'utiliser des chiffres plutôt que des lettres, celles-ci étant quasiment toutes utilisées dans les menus de 4D Write.

Si *raccourci* est égal à une chaîne vide, aucun raccourci ne sera affecté à la feuille de style *numFeuille*. Si vous voulez garder le précédent, il faudra le relire avec *WR LIRE INFOFEUILLESTYLE* et réutiliser la valeur renvoyée par cette commande.

## Exemple

Vous souhaitez modifier la feuille de style intitulée "Titre". Son nom deviendra "Titre 14", sa police Avant-garde 14, son style gras et sa couleur bleue.

```
NbStyles:=WR Compter(LaZone;12)
Boucle($i;1;NbStyles)
   WR LIRE INFO FEUILLESTYLE(LaZone;$i;$LeNom;$AppliqueSur;$Protégée;$Raccourci)
  Si($LeNom="Titre")
      WR FIXER INFO FEUILLESTYLE(LaZone;$i;"Titre 14";$AppliqueSur;$Raccourci)
      WR FIXER POLICE FEUILLESTYLE(LaZone;$i;"Avant Garde")
      WR FIXER PROP FEUILLESTYLE(LaZone;$i;wr taille de police;14;1)
      WR FIXER PROP FEUILLESTYLE (LaZone; $i; wr gras; 1; 1)
      WR FIXER PROP FEUILLESTYLE(LaZone;$i;wr couleur du texte;212;1)
  Fin de si
Fin de boucle
```
## **WR FIXER POLICE FEUILLESTYLE**

WR FIXER POLICE FEUILLESTYLE ( zone ; numFeuille ; police )

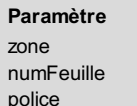

**Type Description Entier long 2018**<br> **2018 Entier long 2018**<br>
2019 Muméro de la f  $\Rightarrow$  Numéro de la feuille de style Alpha **Nom de la police** 

Description

La commande *WR FIXER POLICE FEUILLESTYLE* permet de modifier la police de caractère de la feuille de style dont le numéro est passé en paramètre.

Vous passez dans *police* le nom de la police de caractères souhaitée. Si vous ne désirez que l'application de la feuille de style sans modifier la police de caractère, passez une chaîne vide dans *police*.

Si la *police* n'existe pas sur la machine, l'erreur 1077, 'Police non disponible dans le système' est retournée.

### Exemple

Reportez-vous aux exemples des commandes *WR FIXER INFOFEUILLESTYLE* et *WR Lire police feuillestyle*.

## WR FIXER PROP FEUILLESTYLE

WR FIXER PROP FEUILLESTYLE ( zone ; numFeuille ; propriété ; valeur ; prisEnCompte )

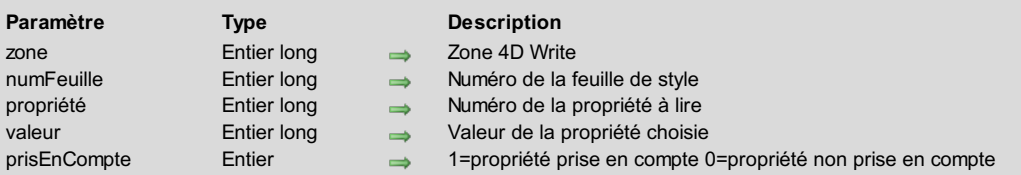

## **Description**

La commande *WR FIXER PROP FEUILLESTYLE* permet de modifier les attributs de texte pour la feuille de style *numFeuille*. Elle ne modifie pas les attributs du texte sélectionné.

- Si vous voulez que toutes les parties de texte qui possèdent cette feuille de style récupèrent ces modifications, utilisez *WR MISE A JOUR FEUILLESTYLE*.
- Si vous voulez en une fois, changer les propriétés de texte de votre feuille de style ainsi que celles de votre sélection, utilisez *WR APPLIQUER FEUILLESTYLE*.

Les paramètres *propriété* et *valeur* vont de pair. Si vous fixez la *propriété* "gras" (constante *wr gras* ou code 0), les valeurs de *valeur* peuvent être 1 (vrai) ou 0 (faux).

Si vous fixez la *propriété* "taille de police" (constante *wr taille de police* ou code 8), la valeur de *valeur* peut être 9, 10, 12... Attention dans ce cas, elle ne doit pas être supérieure à 255.

Note : *propriété* et *valeur* peuvent être fixées avec des constantes.

Les listes des propriétés de texte et des valeurs vous sont fournies dans les thèmes de constantes "WR Propriétés de texte" et "WR Valeurs pour propriétés de texte". Vous pouvez indifféremment passer la valeur ou la constante. Pour plus d'informations sur les constantes du thème "WR Propriétés de texte", reportez-vous à la description de la commande *WR FIXER PROPRIETE TEXTE*.

Paramètre *prisEnCompte* :

- Passez 1 si vous voulez que la propriété que vous avez définie soit prise en compte. Dans ce cas, *valeur* déterminera l'état que devra prendre la propriété.
- Passez 0 si vous voulez que cette propriété ne soit pas modifiée. Dans ce cas, la valeur que vous passez n'aura aucune incidence puisqu'il n'en sera pas tenu compte.

### Exemple

Reportez-vous à l'exemple de la commande *WR FIXER INFOFEUILLESTYLE*.

## WR FIXER TAB FEUILLESTYLE

WR FIXER TAB FEUILLESTYLE ( zone ; numFeuille ; numTab ; position ; alignement ; caractèreConduite )

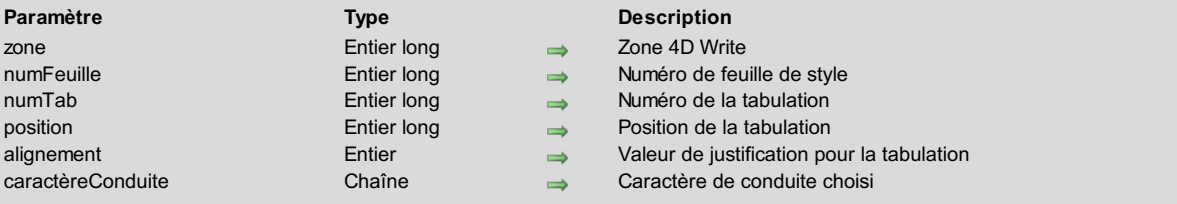

### **Description**

La commande *WR FIXER TAB FEUILLESTYLE* permet de modifier les paramètres de la tabulation de numéro *numTab* appartenant à la feuille de style *numFeuille* en déplaçant la tabulation jusqu'à *position* et en fixant le type de caractère de conduite ainsi que sa justification.

Cette commande n'agit pas sur le texte sélectionné, même si la feuille de style définie lui est appliquée.

- Si vous voulez que toutes les parties de texte qui possèdent cette feuille de style récupèrent ces modifications de tabulation, utilisez *WR MISE A JOUR FEUILLESTYLE*.
- Si vous voulez en une fois, changer les paramètres de cette tabulation dans votre feuille de style ainsi que ceux de votre sélection, utilisez *WR APPLIQUER FEUILLESTYLE*.

Si une tabulation existe déjà à cette position dans la feuille de style, elle sera remplacée par celle que vous venez de modifier. *position* est exprimé dans l'unité, à partir de la marge gauche du document. Si vous ne souhaitez pas modifier la position de la tabulation dans la feuille de style, passez -1 dans ce paramètre.

*justification* contiendra le type de justification de la tabulation que vous modifiez. Pour ne pas modifier la justification de la tabulation, passez -1 dans ce paramètre. Sinon, vous pouvez utiliser les constantes suivantes, placées dans le thème "WR Tabulations" :

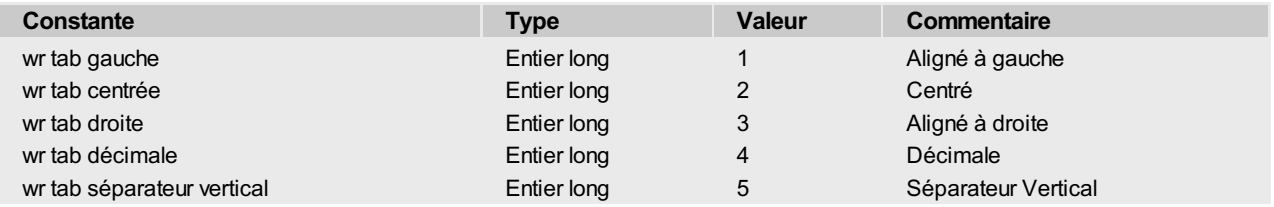

*caractèreConduite* peut être n'importe quel caractère dont le code est compris entre 33 et 127. Ce caractère est affiché dans la police de la tabulation modifiée.

### Exemple

Reportez-vous à l'exemple de la commande *WR LIRE TAB FEUILLESTYLE*.

#### WR LIRE INFO FEUILLESTYLE ab.

WR LIRE INFO FEUILLESTYLE ( zone ; numFeuille ; nom ; prisEnCompte ; protégée ; raccourci )

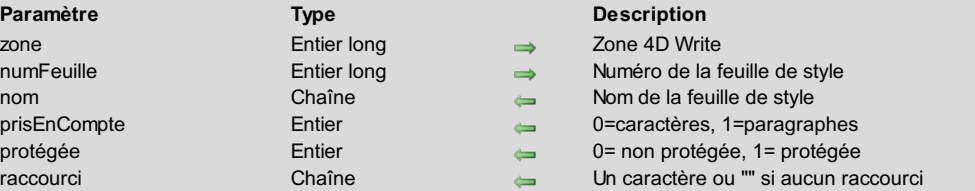

#### **Description**

La commande *WR LIRE INFOFEUILLESTYLE* permet de lire les informations de la feuille de style dont le numéro a été passé en paramètre et contenue dans la zone.

*nom* renvoie le titre de la feuille de style dont le numéro a été passé en paramètre.

- Si *appliqueSur* est égal à 0, la feuille de style s'applique uniquement aux caractères.
- Si *appliqueSur* est égal à 1, la feuille de style s'applique uniquement aux paragraphes.
- Si *protégée* est égal à 0, la feuille de style n'est pas protégée, ce n'est donc pas une feuille de style système.
- Si *protégée* est égal à 1, la feuille de style est protégée, dans ce cas c'est une feuille de style système, elle ne pourra donc pas être détruite.

*raccourci* permet de savoir si un équivalent clavier a été associé à la feuille de style. Il n'est constitué que d'un seul caractère. Il est combiné implicitement à la touche Commande sous Mac OS et Ctrl sous Windows. Si *raccourci* est égal à une chaîne vide, aucun raccourci n'est affecté à la feuille de style *numFeuille*.

#### Exemple

Reportez-vous aux exemples des commandes *WR FIXER INFOFEUILLESTYLE*, *WR SUPPRIMER FEUILLESTYLE* et *WR MISE A JOUR FEUILLESTYLE*.

## WR Lire police feuillestyle

WR Lire police feuillestyle ( zone ; numFeuille ) -> Résultat

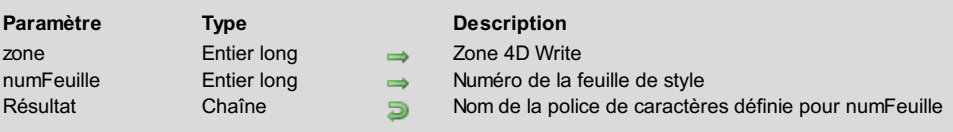

#### Description

La commande *WR Lire police feuillestyle* retourne le nom de la police de caractères qui a été définie pour la feuille de style *numFeuille*. Si aucune police n'est définie pour cette feuille de style, une chaîne vide est retournée.

#### Exemple

Vous souhaitez enlever l'attribut Police des feuilles de style pour lesquelles il a été défini, et lorsque la police n'est pas installée dans votre système :

```
TABLEAU ALPHA(80;TabPolice)
WR POLICES INSTALLEES(TabPolice)
$nbFeuilleStyle:=WR Compter(LaZone;wr nb feuilles de style)
Boucle($i;1;$nbFeuilleStyle)
   $Police:=WR Lire police feuillestyle(LaZone;$i)
   Si(($Police#"")&(Chercher dans tableau(TabPolice;$Police)=0))
      WR FIXER POLICE FEUILLESTYLE(LaZone;$i;"")
   Fin de si
Fin de boucle
```
## WR Lire prop feuillestyle

WR Lire prop feuillestyle ( zone ; numFeuille ; propriété ; prisEnCompte ) -> Résultat

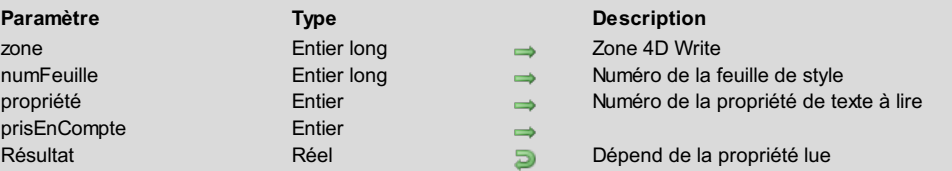

### **Description**

La commande *WR Lire prop feuillestyle* permet de savoir si la propriété passée en paramètre se trouve dans le texte sélectionné dans *zone*.

Si *propriété* = 7 (constante *wr numéro de police*), la valeur retournée est un numéro interne. 4D Write affecte des numéros aux polices au fur et à mesure de leur utilisation. Ce numéro pourra être réutilisé uniquement par la commande *WR FIXER PROP FEUILLESTYLE*. Dans tous les cas, il est préférable d'utiliser les commandes *WR Lire police feuillestyle* et *WR FIXER POLICE FEUILLESTYLE* qui travaillent avec les noms des polices.

La *propriété* 15 (constante *wr numéro feuille de style*) n'a pas de raison d'être dans le cas de cette fonction.

Si *propriété* = 64 (constante *wr tabulation*), *WR Lire prop feuillestyle* retourne le nombre de tabulations de la feuille de style. Pour les propriétés se rapportant aux couleurs, la valeur retournée est donnée sous la forme 0x00RRVVBB, comme dans 4D (ou dans la précédente version de 4D Write). La commande *WR COULEUR VERS RGB* sépare les composantes RVB de la couleur.

Si -1 est retourné pour les propriétés 11 (constante *wr couleur du barré*), 12 (constante *wr couleur du soulignement*) et 13 (constante *wr couleur de ombré*), ces éléments sont dans la couleur du texte.

Si -1 est retourné pour la propriété 10 (constante *wr couleur du fond de texte*), il n'y a pas de couleur de fond.

Note : *propriété* peut être fixé avec des constantes.

La liste des propriétés de texte et leur référence vous est fournie dans le thème de constantes "WR Propriétés de texte". Vous pouvez indifféremment passer la valeur ou la constante.

- Si *prisEnCompte* vaut 1, la feuille de style tient compte de la propriété.
- Si *prisEnCompte* vaut 0, la feuille de style ne tient pas compte de la propriété.

#### Exemple

Reportez-vous aux exemples des commandes *WR MISE A JOUR FEUILLESTYLE* et *WR LIRE TAB FEUILLESTYLE*.

#### WR LIRE TAB FEUILLESTYLE ab.

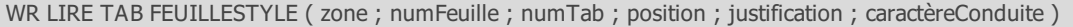

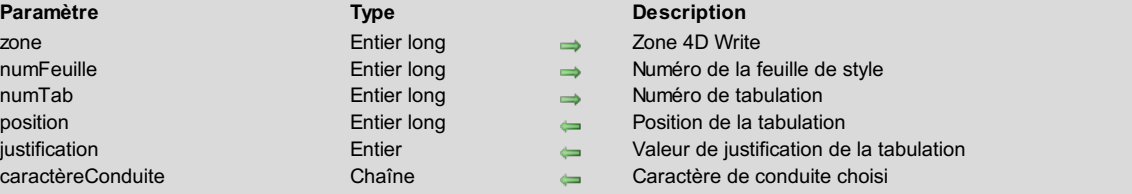

#### **Description**

La commande *WR LIRE TAB FEUILLESTYLE* permet de récupérer les paramètres de la tabulation de numéro *numTab* appartenant à la feuille de style *numFeuille*.

Pour connaître le nombre de tabulations de la feuille de style, vous pouvez utiliser WR Lire prop feuillestyle (Zone;NumFeuille;wr tabulation;PriseEnCompte) qui vous retourne le nombre de tabulations.

*position* est exprimé dans l'unité, à partir de la marge gauche du document (à ne pas confondre avec la marge du paragraphe). *justification* contiendra le type de justification de la tabulation que vous lisez.

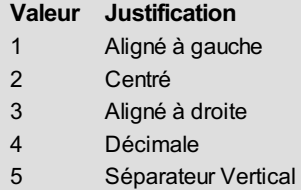

*caractèreConduite* est un caractère dont le code doit être compris entre 33 et 127 (se référer à la table fournie dans le manuel Langage de 4D). Ce caractère est affiché dans la police de la tabulation. Si la chaîne est vide, il n'y a pas de caractère de conduite.

### Exemple

Vous souhaitez changer le type de ligne de fuite pour toutes les tabulations de vos feuilles de style qui en possèdent et remettre à jour votre document.

```
$nbFeuilleStyle:=WR Compter(LaZone;wr nb feuilles de style)
Boucle($i;1;$nbFeuilleStyle)
   $NbTab:=WR Lire prop feuillestyle(LaZone;$i;wr tabulation;$PriseEnCompte)
  Si($NbTab#0)
     Boucle($j;1;$NbTab)
        WR LIRE TAB FEUILLESTYLE(LaZone;$i;$j;$Pos;$Justif;$CarCond)
         Si($CarCond#"")
            WR FIXER TAB FEUILLESTYLE(LaZone;$i;$j;$Pos;$Justif;Caractere(126))
        Fin de si
      Fin de boucle
      WR MISE A JOUR FEUILLESTYLE(LaZone;$i)
   Fin de si
Fin de boucle
```
#### WR MISE A JOUR FEUILLESTYLE ab.

WR MISE A JOUR FEUILLESTYLE ( zone ; numFeuille )

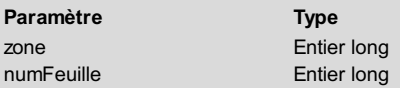

**Description**  $\Rightarrow$  Zone 4D Write  $\Rightarrow$  Numéro de la feuille de style

#### **Description**

La commande *WR MISE A JOUR FEUILLESTYLE* cherche dans le document tous les textes pour lesquels la feuille de style *numFeuille* a été appliquée. Pour tous ces textes, la feuille de style est à nouveau appliquée, modifiant d'éventuels changement de style ayant eu lieu depuis l'application du style.

Cette commande peut être appelée après une modification de la feuille de style, pour que les parties du document qui utilisent cette feuille de style reflètent la nouvelle feuille de style.

### Exemple

Vous souhaitez changer la présentation des tabulations dans la feuille de style 'FormatageParagraph' et remettre à jour toutes les parties de texte auxquelles cette feuille de style a été appliquée :

```
`On recherche le numéro de la feuille de style
$nbFeuilleStyle:=WR Compter(LaZone;wr nb feuilles de style)
Boucle($i;1;$nbFeuilleStyle)
  WR LIRE INFO FEUILLESTYLE(LaZone;$i;$Nom;$AppliquéSur;$Protégé;$Raccourci)
  Si($Nom="FormatageParagraph")
     NumFeuille:=$i
  Fin de si
Fin de boucle
  On récupère le nombre de tabulations dans la feuille de style
$NbTab:=WR Lire prop feuillestyle(LaZone;NumFeuille;wr tabulation;PriseEnCompte)
 `On les supprime toutes
Boucle($i;1;$NbTab)
  WR SUPPRIMER TAB FEUILLESTYLE(LaZone;NumFeuille;1)
Fin de boucle
 `On place les nouvelles tabulations
WR AJOUTER TAB FEUILLESTYLE(LaZone;NumFeuille;10;wr tab gauche;Caractere(126))
...
 `Tout paragraphe possédant cette feuille de style doit utiliser ce nouveau formatage
WR MISE A JOUR FEUILLESTYLE(LaZone;NumFeuille)
```
## **WR SUPPRIMER FEUILLESTYLE**

WR SUPPRIMER FEUILLESTYLE ( zone ; numFeuille )

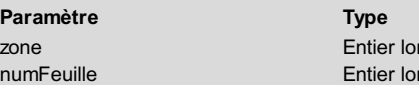

Description **zone Entier long and Entier long and Entier long and AD Write area** ng and Entier long Stylesheet number

#### Description

The *WR DELETE STYLESHEET* command deletes the style sheet whose number was passed in *styleSheetNum* from the 4D Write area referenced by *area*. .

Warning: System style sheets cannot be deleted. You can use the *WR GET STYLESHEET INFO*command to determine if the style sheet is protected from deletion.

#### Exemple

You want to delete each unprotected style sheets in your document:

```
C_LONGINT(Area)
C_INTEGER(NbStyleSheet;$SheetNum)
  Counting number of style sheets
NbStyleSheet:=WR Count(Area;wr nb stylesheets)
$SheetNum:=1
For($i;1;NbStyleSheet)
   WR GET STYLESHEET INFO(Area;$SheetNum;$Name;$ApplyTo;$Protected;$Shortcut)
   If($Protected=0) `If the style sheet is not protected...
     WR DELETE STYLESHEET(Area;$SheetNum)
   Else
      $SheetNum:=$SheetNum+1
   End if
End for
```
#### WR SUPPRIMER TAB FEUILLESTYLE **SOP**

WR SUPPRIMER TAB FEUILLESTYLE ( zone ; numFeuille ; numTab )

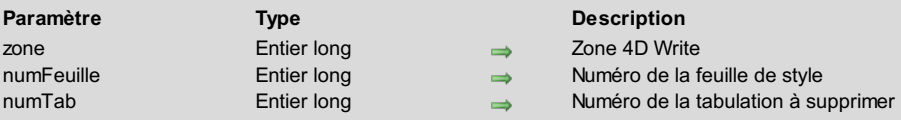

## Description

La commande *WR SUPPRIMER TAB FEUILLESTYLE* permet de supprimer la tabulation de numéro *numTab* appartenant à la feuille de style *numFeuille* .

Cette commande n'agit pas sur le texte sélectionné même si la feuille de style spécifiée lui a été appliquée. Si vous voulez que toutes les parties de texte qui possèdent cette feuille de style perdent la tabulation, utilisez *WR MISE A JOUR FEUILLESTYLE*.

#### Exemple

Reportez-vous à l'exemple de la commande *WR MISE A JOUR FEUILLESTYLE*.

# **WR Gestion de texte**

- Gestion de texte, Introduction
- **WR Chercher**
- WR Chercher direct
- WR FIXER POLICE
- WR FIXER PROPRIETE TEXTE
- WR FIXER SELECTION
- WR INSERER TEXTE
- WR INSERER TEXTE STYLE
- **WR LIRE MOTS**
- WR LIRE PARAGRAPHES
- **WR Lire police**
- WR Lire propriete texte
- WR LIRE SELECTION
- **WR Lire texte**
- WR Lire texte selectionne
- WR Lire texte style
- **WR Remplacer**
- WR RETOUR ARRIERE
- WR SELECTIONNER
- WR Souris vers selection
- WR SUPPRIMER SELECTION

Les commandes et fonctions de thème manipulent des informations sur le texte. Elles sont particulièrement utiles pour insérer du texte dans une zone 4D Write ou récupérer une sélection de texte dans une zone.

Les fonctions standard de recherche et remplacement sont accessibles dans ce thème. Il vous sera également possible de supprimer du texte par programmation.

## WR Chercher

WR Chercher ( zone ; aChercher ; motEntier ; majuscules ; toutLeDoc ) -> Résultat

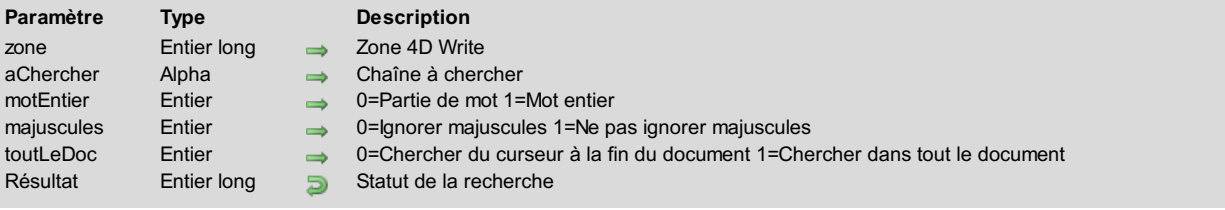

#### **Description**

La commande *WR Chercher* permet de rechercher une chaîne de caractères dans une zone 4D Write. Vous pouvez obtenir la position des mots trouvés grâce à *WR LIRE MOTS* ou la position de la sélection trouvée par *WR LIRE SELECTION*. Si l'expression est trouvée, la fonction retourne 1 et sélectionne la première occurence trouvée.

Si la recherche a été infructueuse, la fonction retourne 0 et la sélection courante ne change pas. Si *zone* n'existe pas, la fonction retourne -1.

Les arguments *motEntier* et *majuscules* vous permettent de spécifier la manière dont la recherche va s'effectuer : Vous pouvez passer dans le paramètre *motEntier* l'une des constantes suivantes, placées dans le thème WR Paramètres :

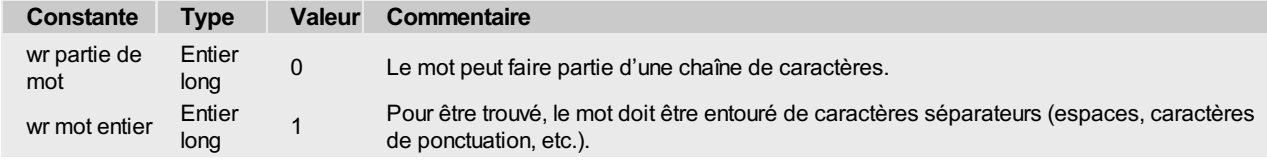

Vous pouvez passer dans le paramètre *majuscules* l'une des constantes suivantes, placées dans le thème WR Paramètres :

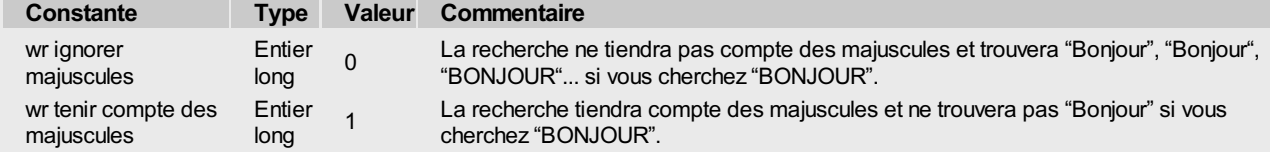

L'argument *toutLeDoc* permet de spécifier si la recherche porte sur l'intégralité du document ou uniquement sur la portion comprise entre le curseur et la fin du document.Vous pouvez passer dans le paramètre *toutLeDoc* l'une des constantes suivantes, placées dans le thème WR Paramètres :

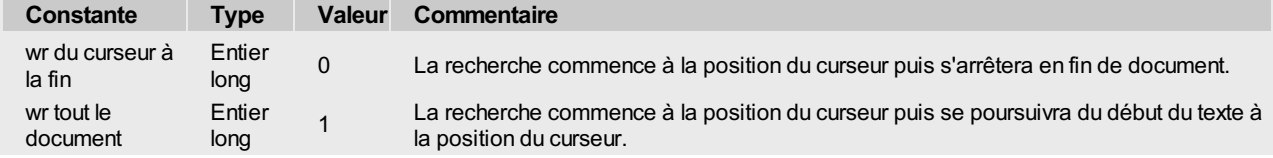

### Exemple 1

Vous demandez à l'utilisateur ce qu'il veut chercher, puis lancez la recherche sur ce texte :

```
AChercher:=Demander("Saisissez le texte à rechercher :")
Si(OK=1)WR FIXER SELECTION(LaZone;0;0)
   Si(WR Chercher(LaZone;AChercher;wr mot entier;wr tenir compte des majuscules;1)=0)
      ALERTE("Aucun mot ne correspond à votre demande.")
  Fin de si
Fin de si
```
### Exemple 2

Cet exemple propose une méthode de recherche par mot-clé dans des zones Images sur une sélection d'enregistrements.

Note : Si vous avez opté pour l'association des zones 4D Write à des champs BLOB, veuillez vous reporter à l'exemple présenté dans la description de la commande *WR Chercher direct*, beaucoup plus rapide.

Vous possédez une base contenant des recettes de cuisines. Celles-ci ont été enregistrées dans des champs Images. Vous désirez pouvoir extraire toutes les recettes contenant un ingrédient particulier. Voici l'exemple vous permettant d'obtenir cette sélection :

```
ENSEMBLE VIDE([MesRecettes];"SélectionTrouvée")
TOUT SELECTIONNER([MesRecettes]) `On parcourt toute la sélection de la table
MonHorsEcran:=WR Hors ecran
Tant que (Non (Fin de selection ([MesRecettes])))
  WR IMAGE VERS ZONE(MonHorsEcran;[MesRecettes]ImageRecette_)
  Si(WR Chercher(MonHorsEcran;AChercher;1;1;1)=1)
`Lorsque l'ingrédient est trouvé, l'enregistrement est ajouté dans l'ensemble
     ADJOINDRE ELEMENT([MesRecettes];"SélectionTrouvée")
  Fin de si
  ENREGISTREMENT SUIVANT([MesRecettes])
Fin tant que
WR DETRUIRE HORS ECRAN(MonHorsEcran)
UTILISER ENSEMBLE("SélectionTrouvée")
FORMULAIRE SORTIE([MesRecettes];"Sortie")
```
MODIFIER SELECTION([MesRecettes];\*)

## WR Chercher direct

WR Chercher direct ( blob ; aChercher ; motEntier ; majuscules ) -> Résultat

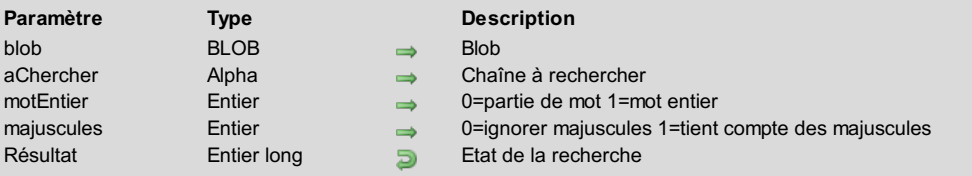

### **Description**

La commande *WR Chercher direct* permet de rechercher une chaîne de caractères directement dans un BLOB contenant une zone 4D Write sans avoir besoin d'ouvrir la zone, d'où un gain en rapidité.

Si l'expression est trouvée, la fonction retourne la position de la chaine recherchée dans le texte.

Si la recherche a été infructueuse, la fonction retourne -1.

Si *blob* ne contient pas un document 4D Write, la fonction retourne -2.

Les arguments *motEntier* et *majuscules* vous permettent de spécifier la manière dont la recherche va s'effectuer. Vous pouvez passer dans le paramètre *motEntier* l'une des constantes suivantes, placées dans le thème WR Paramètres :

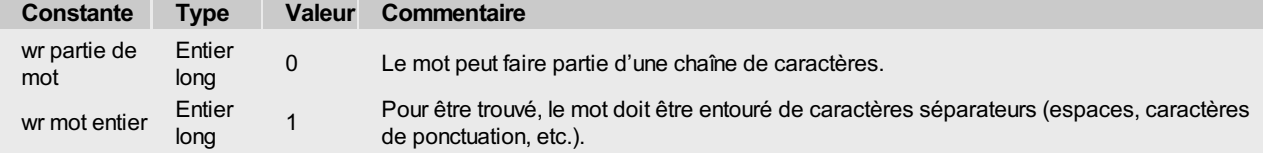

Vous pouvez passer dans le paramètre *majuscules* l'une des constantes suivantes, placées dans le thème WR Paramètres :

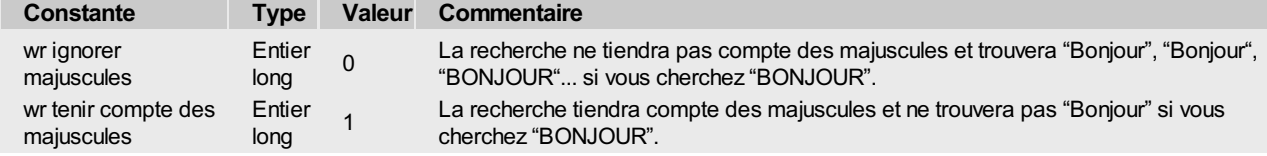

### Exemple

Cet exemple propose une méthode de recherche par mot-clé sur une sélection d'enregistrements, dans des zones 4D Write associées à des champs BLOB.

Note : Si vous avez opté pour l'association des zones 4D Write à des champs Images, vous pouvez également vous reporter à l'exemple présenté dans la description de la fonction *WR Chercher*.

Vous possédez une base contenant des recettes de cuisines. Celles-ci ont été enregistrées dans des champs BLOB. Vous désirez pouvoir extraire toutes les recettes contenant un ingrédient particulier. Voici l'exemple vous permettant d'obtenir très rapidement cette sélection :

```
Achercher:=Demander("Quel ingrédient désirez-vous rechercher ?")
  `Création d'un ensemble vide dans lequel vont être placés tous les enregistrements
   `contenant l'ingrédient recherché
ENSEMBLE VIDE([MesRecettes];"SélectionTrouvée")
TOUT SELECTIONNER ([MesRecettes]) `On parcourt toute la sélection de la table
Tant que (Non (Fin de selection ([MesRecettes])))
   Si(WR Chercher direct([MesRecettes]BlobRecette;AChercher;wr mot entier;wr tenir compte des
majuscules)>0)
   Lorsque l'ingrédient a été trouvé, l'enregistrement est ajouté à l'ensemble
      ADJOINDRE ELEMENT([MesRecettes];"SélectionTrouvée")
   Fin de si
   ENREGISTREMENT SUIVANT([MesRecettes])
Fin tant que
UTILISER ENSEMBLE("SélectionTrouvée")
FORMULAIRE SORTIE([MesRecettes];"Sortie")
MODIFIER SELECTION([MesRecettes];*)
```
## **WR FIXER POLICE**

WR FIXER POLICE ( zone ; police )

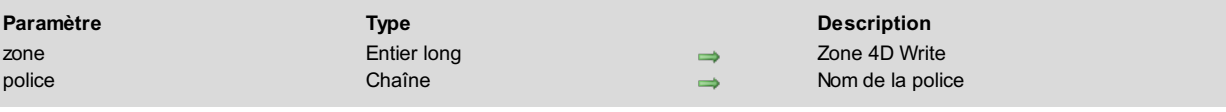

## **Description**

La commande *WR FIXER POLICE* permet de modifier la police de caractère du texte sélectionné dans *zone*.

Passez dans *police* le nom de la police de caractères souhaitée. Si *police* n'existe pas sur la machine, l'erreur 1077 est retournée.

## Exemple

Reportez-vous à l'exemple de la commande *WR Lire police*.

## **WR FIXER PROPRIETE TEXTE**

WR FIXER PROPRIETE TEXTE ( zone ; propriété ; valeur )

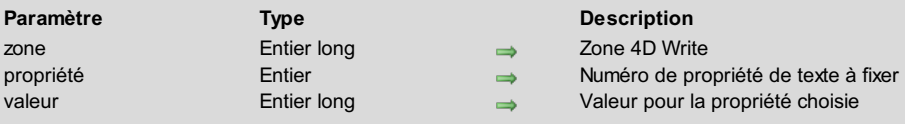

#### **Description**

La commande *WR FIXER PROPRIETE TEXTE* permet de modifier les attributs du texte sélectionné dans *zone*.

Les paramètres *propriété* et *valeur* vont de pair.

Note : Il est préférable d'utiliser *WR FIXER POLICE* plutôt que *WR FIXER PROPRIETE TEXTE (LaZone;wr numéro de police;Valeur)* car les numéros de police sont gérés dynamiquement et varient d'un système à l'autre.

Si vous passez un numéro de propriété erroné, l'erreur 1075 sera retournée.

Si vous passez une valeur erronée pour la propriété choisie, l'erreur 1076 sera retournée.

Notes :

- *propriété* et *valeur* peuvent être fixées avec des constantes. Les listes des propriétés de texte et des valeurs pour les propriétés de texte vous sont fournies dans les thèmes de constantes "WR Propriétés de texte" et "WR Valeurs pour propriétés de texte". Vous pouvez indifféremment passer la valeur ou la constante.
- La liste des codes d'erreurs est fournie à l'Annexe C : Codes d'erreurs.

Les constantes et valeurs suivantes sont utilisables avec les commandes *WR FIXER PROPRIETE TEXTE* et *WR Lire propriete texte* :

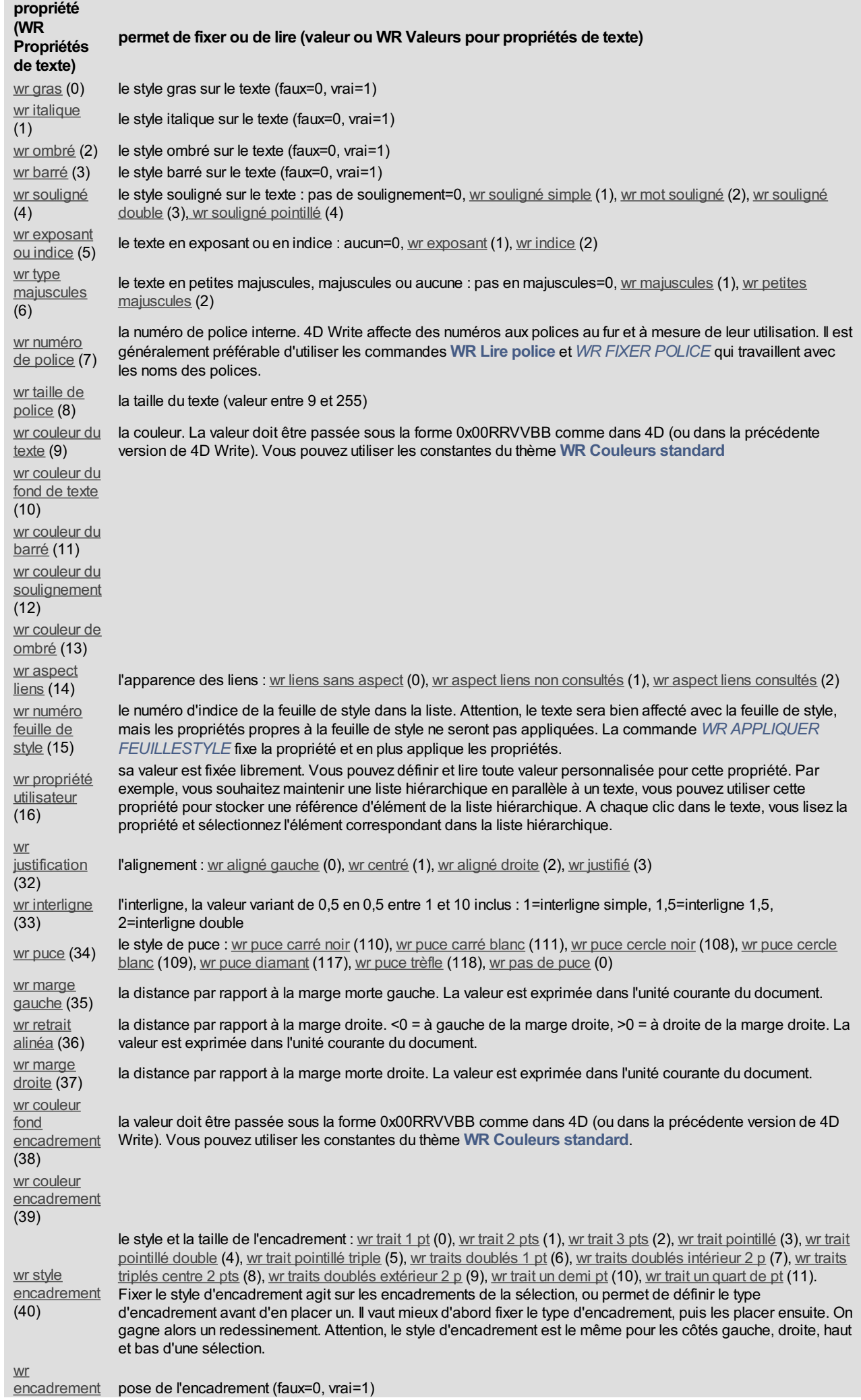

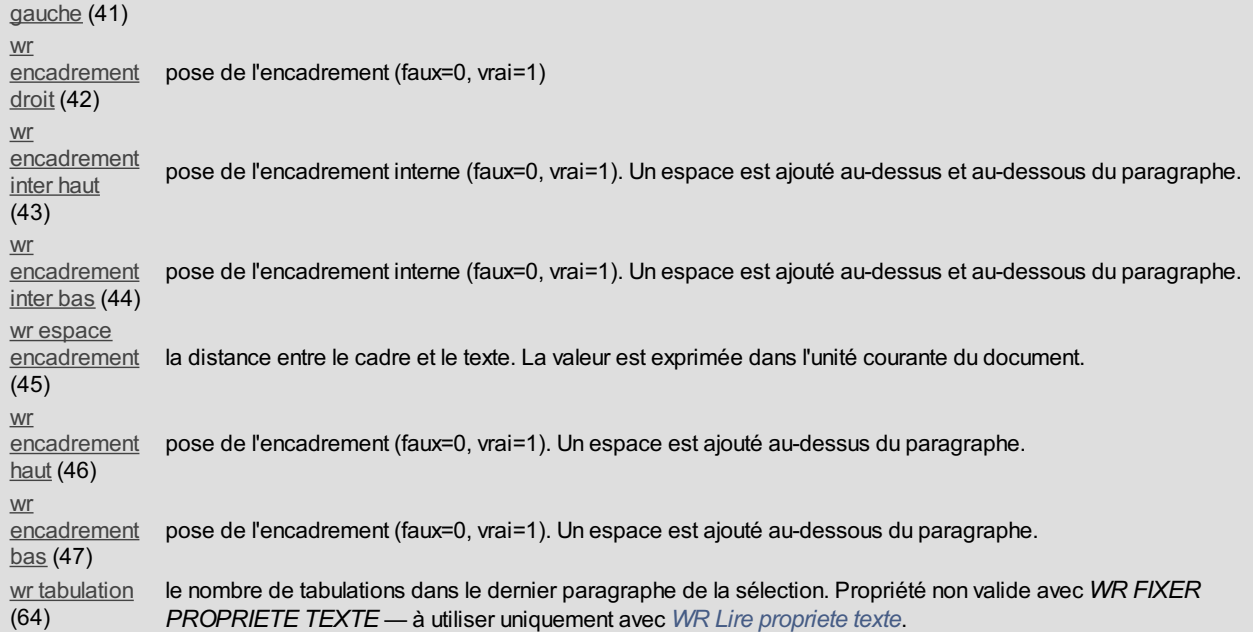

#### Exemple 1

Vous voulez passer la sélection courante en Avant-Garde, 12 points, violet, supprimer la présence de l'italique puis passer l'intégralité de cette sélection en gras :

```
Violet:=WR RGB vers couleur(61952;2048;33792)
WR FIXER POLICE(LaZone;"Avant Garde")
WR FIXER PROPRIETE TEXTE (LaZone; wr taille de police; 12)
WR FIXER PROPRIETE TEXTE (LaZone; wr couleur du texte; wr violet)
WR FIXER PROPRIETE TEXTE (LaZone; wr gras; 1)
WR FIXER PROPRIETE TEXTE (LaZone; wr italique; 0)
```
### Exemple 2

Vous voulez fixer les marges du texte à une valeur prédéfinie :

```
WR LIRE SELECTION(LaZone;DébutSel;FinSel) `Conservons la sélection du texte
WR MISE A JOUR ECRAN(LaZone;0) `Figeons les mises à jour de l'écran
WR EXECUTER COMMANDE(LaZone;wr cmd tout sélectionner) `Tout sélectionner
  `Forçons l'unité courante du document en centimètres
WR FIXER PROPRIETE DOCUMENT (LaZone; wr unité; 0)
 `Fixons les marges dans l'unité "centimètres
WR FIXER PROPRIETE TEXTE (LaZone; wr marge droite; 1,8)
WR FIXER PROPRIETE TEXTE (LaZone; wr marge gauche; 1, 3)
WR FIXER SELECTION(LaZone;DébutSel;FinSel) `Replaçons la sélection du texte
WR MISE A JOUR ECRAN(LaZone;1) `Réactivons les mises à jour de l'écran
```
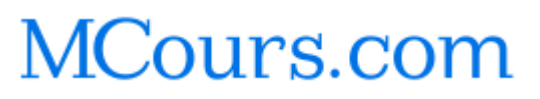

## **WR FIXER SELECTION**

## WR FIXER SELECTION ( zone ; première ; dernière )

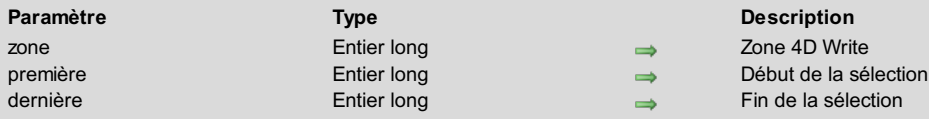

- 
- 

#### Description

La commande *WR FIXER SELECTION* détermine la sélection dans *zone*.

- Si *début* et *fin* sont égaux, *WR FIXER SELECTION* déplace le point d'insertion.
- Si *fin* est inférieur à *début*, *WR FIXER SELECTION* ne fait rien.
- Si *fin* est supérieur à la longueur du texte contenu dans la zone, *WR FIXER SELECTION* sélectionne le texte jusqu'au dernier caractère.

## Exemple 1

Vous voulez sélectionner le texte compris entre le 1er et le 10e caractère.

*WR FIXER SELECTION*(LaZone; 1;10)

## Exemple 2

#### Vous voulez placer le point d'insertion en fin de texte.

*WR FIXER SELECTION*(LaZone;10000000;10000000)

## **WRINSERER TEXTE**

#### WR INSERER TEXTE ( zone ; texte )

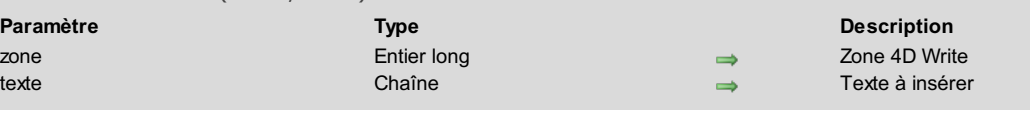

## Description

La commande *WR INSERER TEXTE* insère un texte de 4D dans une zone 4D Write à l'emplacement du curseur.

S'il existe une sélection de texte avant l'appel de cette commande, le texte sélectionné est remplacé par *texte* ; s'il n'y a pas de sélection avant l'appel, *WR INSERER TEXTE* insère *texte* dans *zone*.

## Exemple

Vous voulez insérer le contenu de la variable vTexte dans LaZone :

*WR INSERER TEXTE*(LaZone;vTexte)

#### WR INSERER TEXTE STYLE db.

WR INSERER TEXTE STYLE ( zone ; blob )

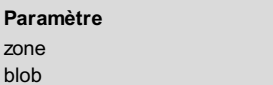

**Type Description** 

**Entier long 2008**<br>BLOB → 2018 Variable ou ch  $\rightarrow$  Variable ou champ

#### **Description**

La commande *WR INSERER TEXTE STYLE* insère dans la *zone* à l'emplacement du curseur ou en remplacement de la sélection courante le contenu du BLOB passé en paramètre. Le BLOB peut être une variable ou un champ de type BLOB mais il est indispensable qu'il ait été créé grâce à la commande *WR Lire texte style*.

Le BLOB peut être porté d'un document à l'autre. Son format est indépendant de la plate-forme, il peut aussi bien avoir été créé à partir d'un document Macintosh et être inséré dans un document Windows ou inversement.

Il contient une sélection de texte 4D Write incluant tous les attributs de texte (couleur, style...) hormis les feuilles de style, ainsi que les attributs de paragraphe (marges, tabulations, formatage...).

## Exemple

Vous voulez stocker dans la table [FormulesCourriers] les formules types pour vos courriers, le tout utilisant le minimum de place. Pour cela, créez dans la table un champ de type BLOB intitulé 'TexteFormule'. Dans son formulaire Entrée, insérez une zone 4D Write nommée 'LaZone'. Enfin, associez au formulaire la méthode suivante :

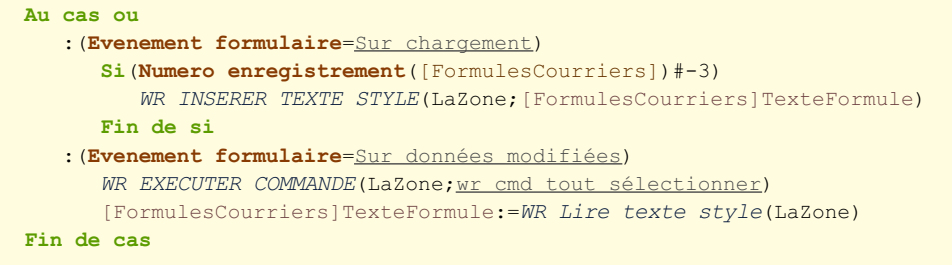

#### WR LIRE MOTS ab.

WR LIRE MOTS ( zone ; débutSel ; finSél ; smartCutPaste )

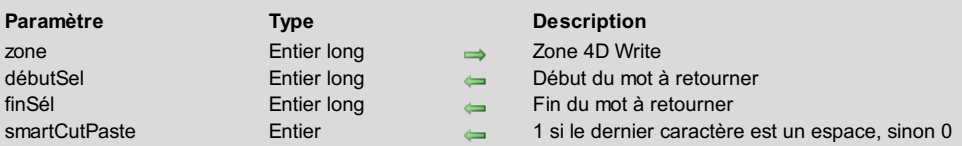

### **Description**

La commande *WR LIRE MOTS* retourne la position du premier caractère du mot de début de sélection et la position du dernier caractère du mot de fin de sélection dans la *zone*, et précise si c'est un espace ou pas. Si aucun texte n'est sélectionné, *débutMot* et *finMot* renvoient les bornes du mot dans lequel est placé le curseur. Cette commande ne modifie pas la sélection.

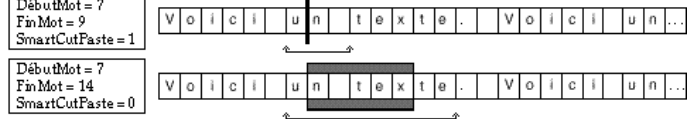

Si la sélection commence en milieu de mot (ou entre le dernier caractère d'un mot et l'espace qui le suit immédiatement), *débutMot* renverra la position du premier caractère de ce mot.

Si la sélection finit en milieu de mot, deux cas peuvent se présenter :

- Si le mot est suivi d'un espace, *finMot* englobera l'espace et *smartCutPaste* renverra 1.
- Si le mot n'est pas suivi d'un espace, *finMot* englobera le dernier caractère de ce mot et *smartCutPaste* renverra 0.

#### Exemple

L'exemple suivant permet de parcourir tous les mots du documents en récupérant leurs bornes.

```
`Plaçons le curseur au début de la zone
WR FIXER SELECTION(LaZone;0;0)
 `Comptons le nombre de mots contenus dans le document
NbMots:=WR Compter(Zone;wr nb mots)
 `Traitons les mots un par un
Boucle($i;1;NbMots)
 `Récupérons la position du premier et dernier caractère du mot
  WR LIRE MOTS(Zone; Debut; Pos)
 `Repositionnons-nous après le dernier mot traité
   WR FIXER SELECTION(LaZone; Pos; Pos)
Fin de boucle
```
## **WR LIRE PARAGRAPHES**

WR LIRE PARAGRAPHES ( zone ; débPar ; finPar )

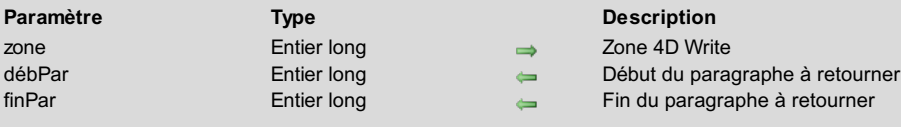

#### **Description**

La commande *WR LIRE PARAGRAPHES* retourne la position du premier caractère du paragraphe dans lequel se trouve le début de la sélection et la position du retour chariot du dernier paragraphe appartenant à la sélection.

#### Exemple

L'exemple suivant permet de parcourir tous les paragraphes du document en récupérant leurs bornes.

```
`Plaçons le curseur au début de la zone
WR FIXER SELECTION(LaZone;0;0)
 `Comptons le nombre de paragraphes contenus dans le document
NbParag:=WR Compter(Zone;wr nb paragraphes)
 `Traitons les paragraphes un par un
Boucle($i;1;NbParag)
 `Récupérons la position du premier et dernier caractere du paragraphe
  WR LIRE PARAGRAPHES(Zone; Debut; Pos)
 `Repositionnons nous après le dernier paragraphe traité
  WR FIXER SELECTION(LaZone; Pos; Pos)
Fin de boucle
```
## **WR Lire police**

WR Lire police ( zone ; uniforme ) -> Résultat

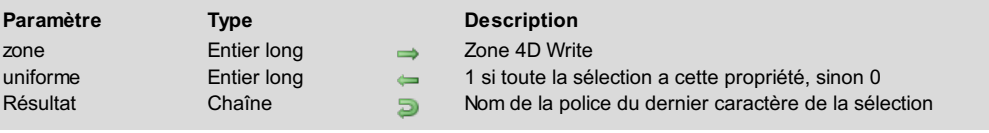

#### **Description**

La commande *WR Lire police* retourne le nom de la police de caractère du dernier caractère appartenant au texte sélectionné dans *zone*.

- Si *uniforme* = 1, toute la sélection est dans cette police de caractère.
- Si *uniforme* = 0, d'autres polices de caractère sont utilisées dans la sélection.

### Exemple

Vous voulez relire la police de la sélection courante pour l'appliquer à tout votre document.

```
vPolice:=WR Lire police(LaZone;vUniforme)
Si(vUniforme=0) `S'il y a plusieurs polices dans la sélection
   CONFIRMER("Il y a plusieurs polices dans la sélection, la police utilisée pour le dernier
"+"caractère est
   "+vPolice+". Voulez-vous appliquer cette police à tout le document?")
Sinon
   CONFIRMER("La police de votre sélection est "+vPolice+". Voulez-vous appliquer cette police
à
   tout le document?")
Fin de si
Si(OK=1)WR EXECUTER COMMANDE(LaZone;wr cmd tout sélectionner) `Sélection de tout le document
   WR FIXER POLICE(LaZone;vPolice) `Affectation de la nouvelle police
   WR FIXER SELECTION(LaZone;0;0) `On positionne le curseur en début de document
   WR AFFICHER SELECTION(LaZone) `Affichage de la sélection de texte courante
Fin de si
```
#### **WR Lire propriete texte**

WR Lire propriete texte ( zone ; propriété ; uniforme ) -> Résultat

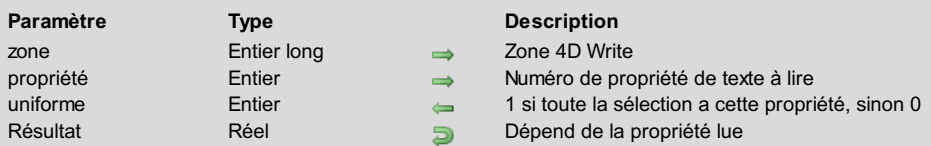

#### **Description**

La commande *WR Lire propriete texte* permet de savoir si la *propriété* passée en paramètre se trouve dans le texte sélectionné dans *zone*.

- Si *uniforme* vaut 1, toute la sélection possède cette propriété.
- Si *uniforme* vaut 0, la propriété peut varier dans la sélection.
- La valeur retournée correspond alors à l'état du dernier caractère de la sélection.

Le paramètre *propriété* vous permet de définir la propriété à examiner. Pour plus d'informations, reportez-vous à la description de la commande *WR FIXER PROPRIETE TEXTE*.

Si vous passez un numéro de propriété incorrect, l'erreur 1075 est retournée.

#### Exemple 1

Vous voulez vérifier que les marges ne s'inscrivent pas au-delà d'une certaine valeur :

```
Gauche:=WR Lire propriete texte(LaZone;wr marge gauche;$Uniforme)
Si(Gauche<3) `Fixons la marge gauche à
   WR FIXER PROPRIETE TEXTE(LaZone;wr marge gauche;3)
Fin de si
Droite:=WR Lire propriete texte(LaZone; wr marge droite; $Uniforme)
Si(Droite>43) `Fixons la marge droite à 43
  WR FIXER PROPRIETE TEXTE(LaZone;wr marge droite;43)
Fin de si
```
#### Exemple 2

Vous souhaitez laisser à l'utilisateur le soin de régler l'interligne et l'alignement dans un document sans qu'il ait cependant accès aux menus et à la règle. Le formulaire de saisie comporte un bouton *Info* et deux variables, Interligne et Alignement, associés à des méthodes objets.

La méthode objet du bouton Info lit les informations de la règle à l'endroit où se trouve le curseur :

```
Interligne:=WR Lire propriete texte(LaZone;wr interligne;$Uniforme)
Si($Uniforme=0)
   ALERTE("La sélection contient plusieurs types d'interlignages.")
   $Affect:=Vrai
Sinon
   $Affect:=Faux
Fin de si
Alignement:=WR Lire propriete texte(LaZone;wr justification;$Uniforme)
Si($Uniforme=0)
   ALERTE("La sélection contient des alignements différents.")
Fin de si
```
La méthode objet de Interligne fixe votre choix pour l'interlignage :

*WR FIXER PROPRIETE TEXTE*(LaZone;Interligne)

La méthode objet de Alignement fixe votre choix pour l'interlignage :

```
WR FIXER PROPRIETE TEXTE(LaZone;Alignement)
```
Dans l'événement formulaire "Sur chargement", vous cachez la règle et la barre de menus :

Si(Evenement formulaire=Sur chargement) *WR FIXER PROPRIETE DOCUMENT*(LaZone;wr barre menu;0) *WR FIXER PROPRIETE DOCUMENT*(LaZone; wr règles; 0) Fin de si

#### WR LIRE SELECTION ab.

WR LIRE SELECTION ( zone ; première ; dernière )

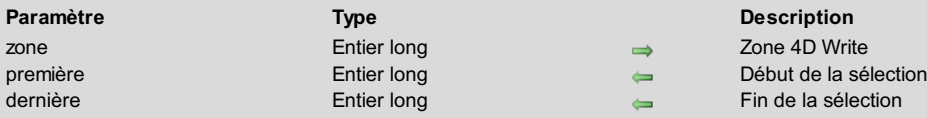

Description  $\Rightarrow$  Zone 4D Write Fin de la sélection

### **Description**

La commande *WR LIRE SELECTION* retourne les bornes du texte sélectionné dans *zone*. Si aucun texte n'est sélectionné, *début* et *fin* sont égaux et correspondent à la position du point d'insertion.

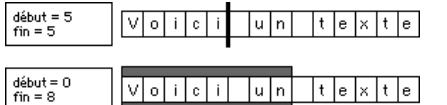

Si seule une image est sélectionnée, *WR LIRE SELECTION* retourne la sélection de texte la plus proche, c'est-à-dire la sélection correspondant au point d'insertion placé après l'image.

### Exemple

Vous voulez appliquer un changement de marges à tout un document, tout en conservant la sélection courante. Ecrivez :

*WR LIRE SELECTION*(LaZone;DebSel;FinSel) `Relecture de la sélection courante *WR EXECUTER COMMANDE*(LaZone;wr cmd tout sélectionner) `Tout sélectionner *WR FIXER PROPRIETE TEXTE*(LaZone;wr marge gauche;49) `Fixons la marge gauche *WR FIXER PROPRIETE TEXTE*(LaZone;wr retrait alinéa;49) `Fixons le retrait d'alinéa *WR FIXER PROPRIETE TEXTE*(LaZone;wr marge droite;504) `Fixons la marge droite *WR FIXER SELECTION*(LaZone;DebSel;FinSel) `Remettons la sélection à sa position initiale

## WR Lire texte

WR Lire texte ( zone ; première ; dernière ) -> Résultat

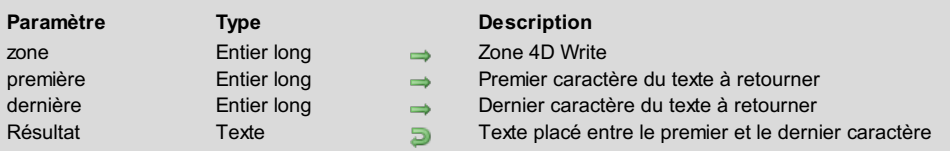

## Description

La commande *WR Lire texte* retourne le texte de *zone* se trouvant entre les positions *premier* et *dernier*. Le texte retourné est un texte directement manipulable par 4D. Il peut à ce titre contenir jusqu'à 2 Go de texte si la base fonctionne en mode Unicode ou 32 000 caractères si la base fonctionne en mode compatibilité ASCII.<br>WR Lire texts

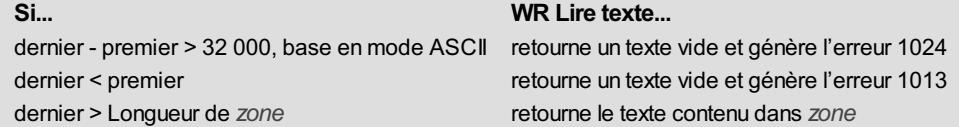

### Exemple

Vous voulez relire le texte se trouvant entre le premier et le centième caractère de la zone :

```
vTexte:=WR Lire texte(LaZone;0;100)
```
#### WR Lire texte selectionne ab.

WR Lire texte selectionne ( zone ) -> Résultat

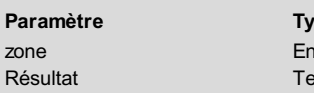

Paramètre Type Description **zone 4D Write** exte termine texte sélectionné dans zone

#### **Description**

La commande *WR Lire texte selectionne* retourne une valeur de type Texte contenant le texte couramment sélectionné dans *zone*. Si votre base ne fonctionne pas en mode Unicode mais en mode compatibilité ASCII(bases d'anciennes versions de 4D converties et dont la préférence "Mode Unicode" n'est pas sélectionnée), le texte renvoyé ne contiendra que les 32000 premiers caractères.

## Exemple 1

Vous voulez récupérer la sélection du texte dans une variable 4D :

LeTexte:=*WR Lire texte selectionne*(LaZone)

### Exemple 2

Votre base a été créée avec une ancienne version de 4D et elle n'est pas configurée en mode Unicode. Vous voulez tester le cas où vous avez sélectionné plus de 32000 caractères :

```
C ENTIER LONG($debut;$fin)
C_TEXTE($text)
WR LIRE SELECTION(WritePicture;$debut;$fin) `Récupération des bornes de la sélection
Si($fin-$debut>=32000) `Si la différence est supérieure ou égale à 32000 la sélection récupérée
sera tronquée
   ALERTE("Seuls les 32000 premiers caractères vont être récupérés.")
Fin de si
$text:=WR Lire texte selectionne(WritePicture)
```
## WR Lire texte style

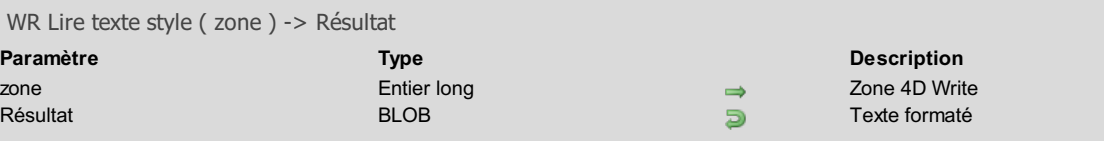

## Description

La commande *WR Lire texte style* lit le texte sélectionné, retourne le résultat dans une variable ou un champ de type BLOB en conservant les attributs de texte (couleur, style...) hormis les feuilles de style, et les attributs de paragraphe (marges, tabulations, formats...).

Un texte copié avec *WR Lire texte style* peut être replacé dans un autre document 4D Write à l'aide de la commande *WR INSERER TEXTE STYLE*. La mise en page de la sélection restera la même d'un document à l'autre.

Ces deux commandes permettent de simuler le Copier/Coller en passant par un Blob et non par le Presse-papiers.

Attention : Ce Blob ne pourra être utilisé avec la commande *WR BLOB VERS ZONE* car il ne contient pas tous les éléments d'une zone 4D Write, mais seulement le texte.

#### Exemple

Reportez-vous à l'exemple de la commande *WR INSERER TEXTE STYLE*.

## **WR Remplacer**

WR Remplacer ( zone ; aChercher ; remplacerPar ; motEntier ; majuscules ; toutRemplacer ; toutLeDoc ) -> Résultat

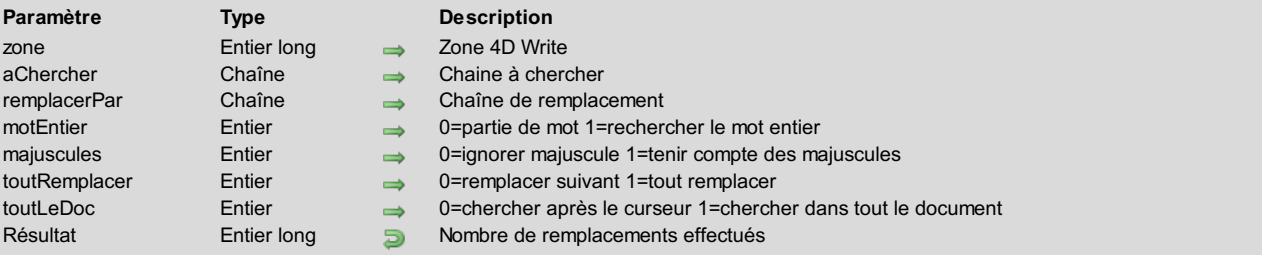

#### **Description**

La commande *WR Remplacer* est une fonction permettant de simuler en partie le fonctionnement de la commande Remplacer dans le menu Edition de 4D Write.

Vous pouvez passer dans le paramètre *motEntier* l'une des constantes suivantes, placées dans le thème WR Paramètres :

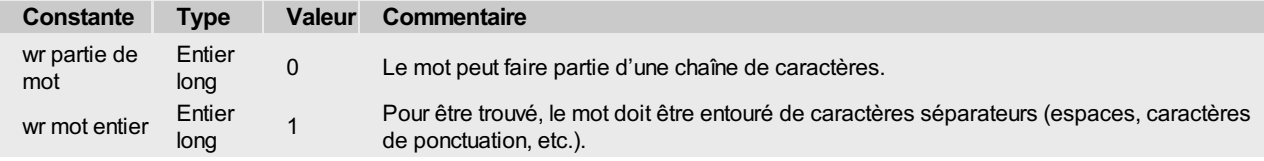

Vous pouvez passer dans le paramètre *majuscules* l'une des constantes suivantes, placées dans le thème WR Paramètres :

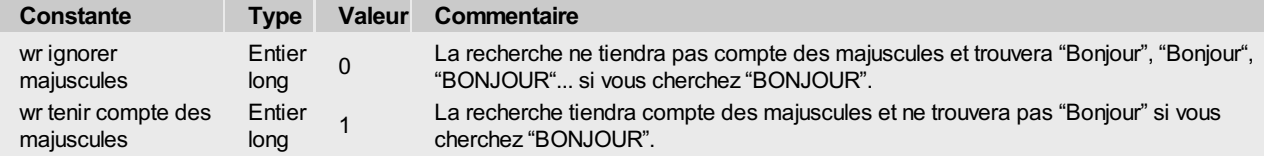

Vous pouvez passer dans le paramètre *toutRemplacer* l'une des constantes suivantes, placées dans le thème WR Paramètres :

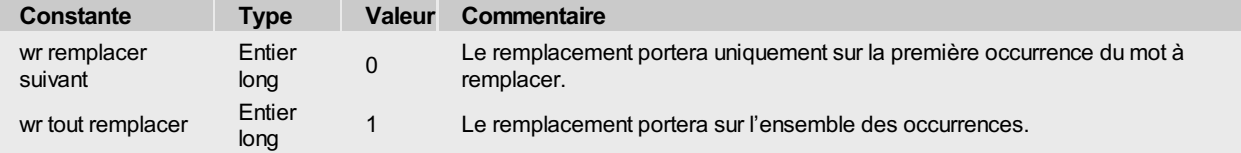

Vous pouvez passer dans le paramètre *toutLeDoc* l'une des constantes suivantes, placées dans le thème WR Paramètres :

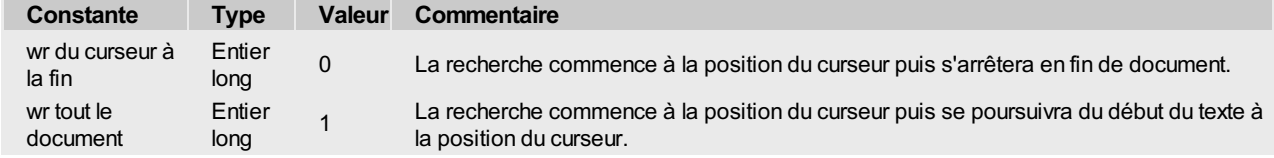

*WR Remplacer* retourne le nombre d'occurrences remplacées.

#### Exemple

Vous souhaitez détecter et supprimer tous les espaces répétés superflus dans votre document :

```
`On affecte la variable qui va servir pour la recherche et qui contiendra deux espaces
consécutifs
AChercher:=" "
   `Tant que l'on trouve des occurences
Tant que (WR Chercher (LaZone; AChercher; wr partie de mot; wr ignorer majuscules; wr tout le
document)=1)
   On remplace l'espace double par un simple
    $n:=WR Remplacer(LaZone;AChercher;" ";wr partie de mot;wr ignorer majuscules;wr tout
remplacer;wr tout le document)
Fin tant que
```
## **WR RETOUR ARRIERE**

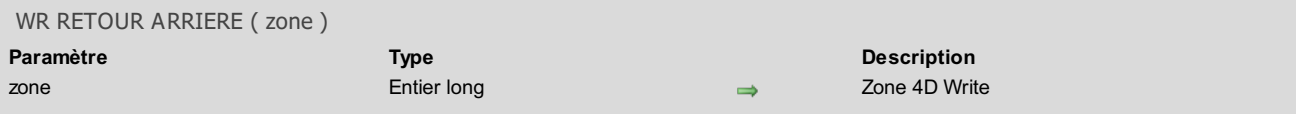

#### **Description**

La commande *WR RETOUR ARRIERE* permet de simuler l'action d'appuyer sur la touche Ret. arr du clavier. Cela vous permet d'effacer la sélection de texte courant.

A noter que si *WR RETOUR ARRIERE* est appelée alors qu'il n'y a pas de texte sélectionné, le caractère situé devant le curseur est supprimé (fonctionnement standard de la touche Ret. arr). Si vous ne souhaitez pas que ce cas de figure se produise, utilisez la commande *WR SUPPRIMER SELECTION*.
#### **WR SELECTIONNER**

WR SELECTIONNER ( zone ; type ; début ; fin )

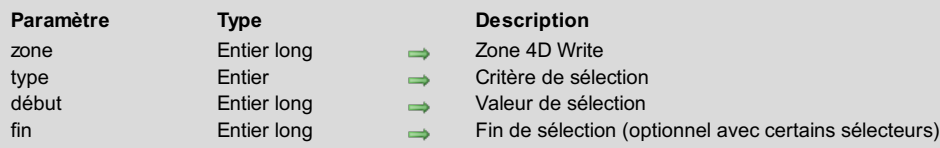

#### Description

La commande *WR SELECTIONNER* permet de délimiter une sélection en fonction des valeurs indiquées par *sélecteur*, *début* et *fin*. *WR SELECTIONNER* ne change pas la sélection courante si la valeur recherchée n'existe pas.

Définissez le paramètre *sélecteur* à l'aide d'une des constantes suivantes, placées dans le thème "WR Sélectionner type" :

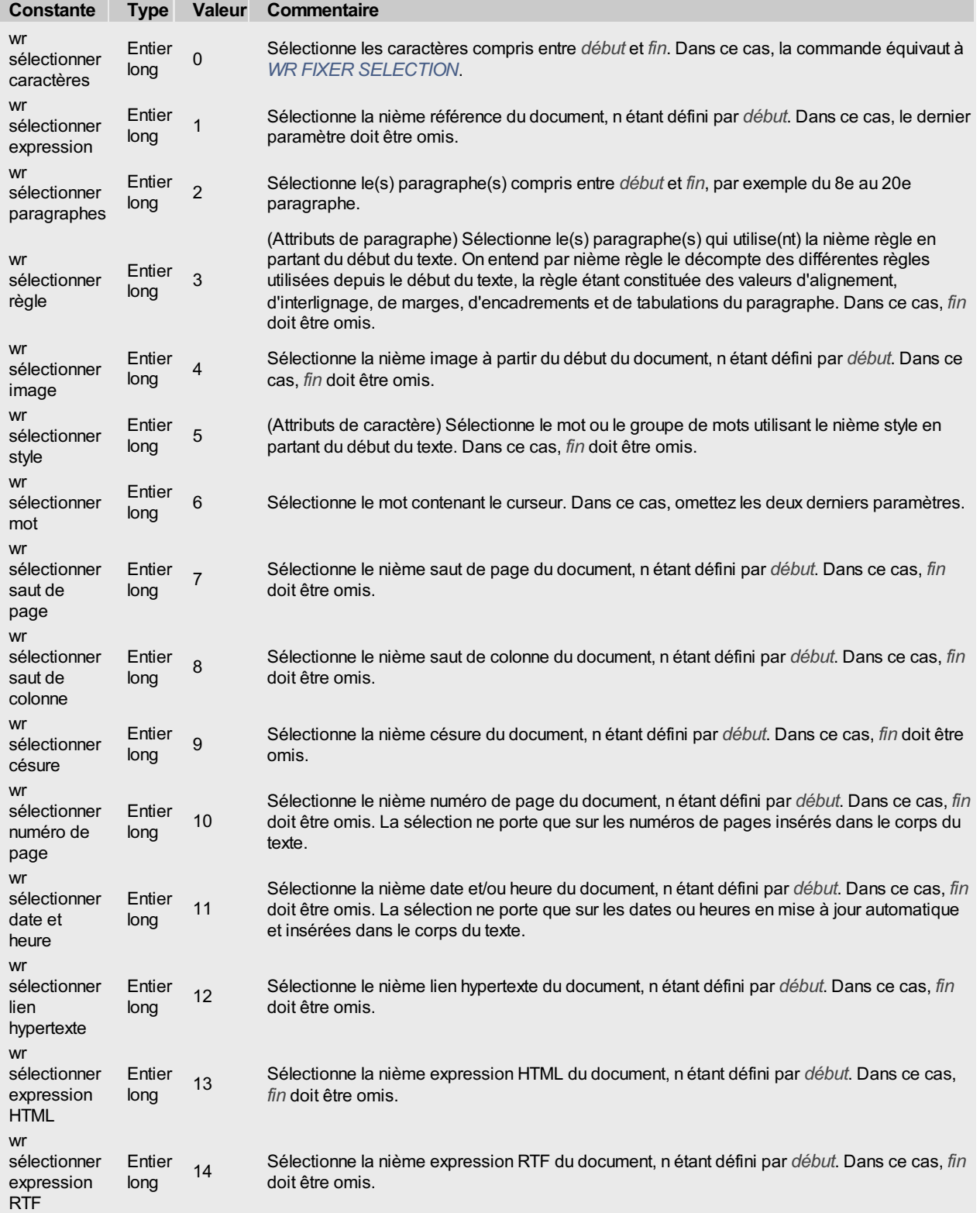

#### Exemple 1

L'exemple suivant permet d'effectuer des opérations différentes en fonction de la présence ou non d'un saut de page :

```
`Fixons la sélection à une position arbitraire
WR FIXER SELECTION(LaZone; 0; 0)
 `Essayons de sélectionner le premier saut de page
WR SELECTIONNER(LaZone;wr sélectionner saut de page;1)
 `Récupérons les bornes de la nouvelle sélection
WR LIRE SELECTION(LaZone;$vlDébut;$vlFin)
Si(($vlDébut=0)&($vlFin=0))
  `Il n'y a pas de saut de page
Sinon
 `Faire quelque chose avec le saut de page
Fin de si
```
#### Exemple 2

Vous désirez sélectionner les références de *zone* et les passer dans un style reconnaissable. Dans la méthode objet d'un bouton, écrivez :

```
NbObjets:=WR Compter(LaZone;4)
  `Comptons le nombre de références
Boucle(i;1;NbObjets)
  WR SELECTIONNER(LaZone;wr sélectionner expression;i)
 `Sélectionnons chaque référence
   WR LIRE REFERENCE(LaZone;NoTable;NoChamp;vNom;vType)
   WR FIXER PROPRIETE TEXTE(LaZone; wr gras; 1)
   WR FIXER PROPRIETE TEXTE(LaZone;wr couleur du texte;wr bleu)
 `Passons la sélection en Gras et en Bleu
Fin de boucle
```
#### WR Souris vers selection

WR Souris vers selection ( zone ; posHoriz ; posVert ; débutSel ; finSél ) -> Résultat

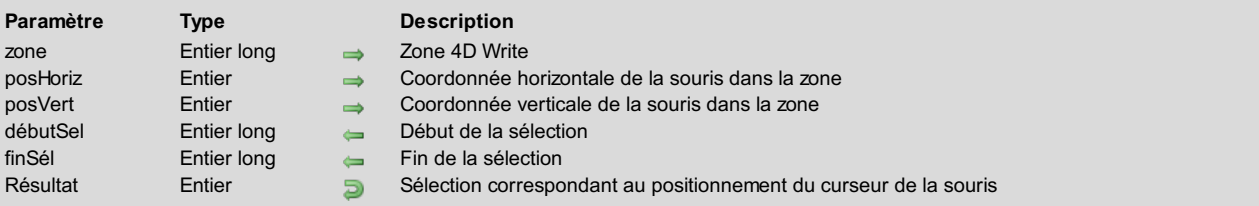

#### **Description**

La commande *WR Souris vers selection* retourne la sélection correspondant au positionnement du curseur de la souris. Elle retourne 0 si le curseur pointe sur du texte et 1 s'il pointe sur une image.

*WR Souris vers selection* s'utilise conjointement avec la fonction de glisser-déposer, pour repérer l'endroit où l'utilisateur a relâché le bouton de la souris et collé un objet.

*débutSel* et *finSel* retournent une valeur particulière lorsque vous relâchez le bouton de la souris sur une référence. Dans ce cas, *finSel* = *débutSel*+1. Autrement dit, une référence = 1 caractère, quel que soit le nombre de caractères contenus dans la référence, après évaluation.

Les paramètres *posHoriz* et *posVert* retournent par défaut 0000. Pour qu'ils renvoient une valeur, vous devez préalablement utiliser la commande de 4D POSITION SOURIS (pour plus d'informations, reportez-vous à la documentation de cette commande).

## **WR SUPPRIMER SELECTION**

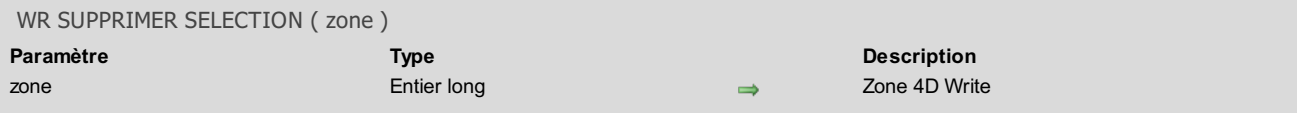

#### **Description**

La commande *WR SUPPRIMER SELECTION* permet d'effacer la sélection de texte courant. L'instruction WR EXECUTER COMMANDE(zone;wr cmd effacer) a les mêmes effets.

Note : La constante *wr cmd effacer* a pour valeur 6.

S'il n'y a pas de sélection, la commande ne fait rien, à la différence de *WR RETOUR ARRIERE* qui efface le caractère précédent le curseur dans ce cas.

#### Exemple

#### Vous souhaitez supprimer toutes les césures contenues dans votre document :

```
On compte le nombre d'occurrences
NbCésures:=WR Compter(LaZone;wr nb césures)
Boucle($i;1;NbCésures)
 `On sélectionne à chaque fois la première césure trouvée
  WR SELECTIONNER(LaZone; 9;1)
 `On la supprime
   WR SUPPRIMER SELECTION(LaZone)
Fin de boucle
```
# WR Gestion des images

- Gestion des images, Introduction
- WR FIXER INFO IMAGE DANS PAGE
- WR FIXER TAILLE IMAGE
- WR INSERER IMAGE
- WR Lire image selectionnee
- WR LIRE INFO IMAGE DANS PAGE
- WR LIRE TAILLE IMAGE
- WR SELECTION IMAGE DANS PAGE
- WR SUPPRIMER IMAGE DANS PAGE

Les commandes et fonctions de ce thème vous permettent de manipuler les images dans vos zones de plug-in 4D Write. Vous pouvez insérer, positionner et supprimer toute image à l'aide de ces commandes.

#### Note sur les références d'images

Lorsqu'une référence d'image est stockée, elle contient deux informations : la référence elle-même et les propriétés de l'image (mode d'affichage, taille, etc.).

Au moment du chargement du document et du calcul de la référence, si le résultat est une image, ces propriétés sont appliquées. Mais si la référence est vide (par exemple si l'expression référence une image mais qu'aucun enregistrement n'est chargé), ces informations sont remises à zéro et sont perdues pour le document courant (même si une image est chargée par la suite). Il est donc important, lorsque vous utilisez des références d'images, de vous assurer que l'image soit valide avant le chargement du document.

#### WR FIXER INFO IMAGE DANS PAGE

WR FIXER INFO IMAGE DANS PAGE ( zone ; numImage ; page ; derrière ; pageUne ; posHoriz ; posVert ; largeur ; hauteur )

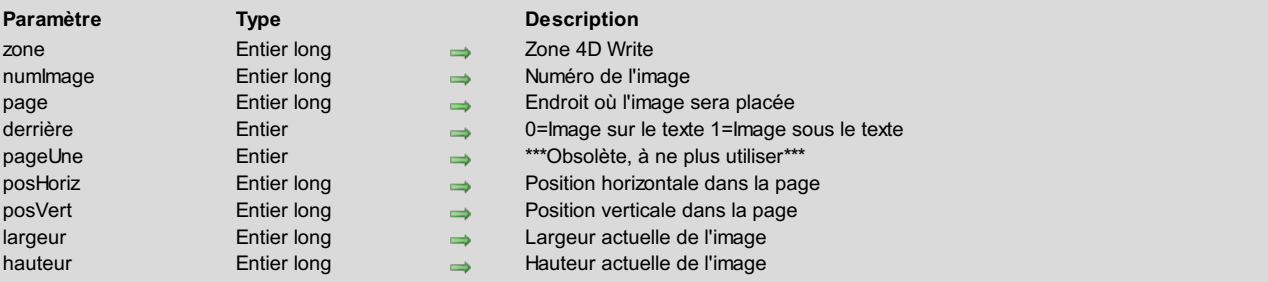

#### **Description**

La commande *WR FIXER INFOIMAGE DANS PAGE* permet de modifier les informations de l'image dont le numéro a été passé en paramètre.

Attention : Cette commande ne s'applique pas aux images se trouvant dans le texte.

*page* permet de définir dans quelle page l'image doit être affichée. Pour cela, passez le numéro de la page. Il tient compte du début de numérotation.

- Si *page* est égal à -11, l'image sera visible dans les pages droites si les en-têtes pairs et impairs sont différents, et sinon dans toutes les pages.
- Si *page* est égal à -12, l'image sera visible dans les pages gauches si les en-têtes pairs et impairs sont différents.
- Si *page* est égal à -4, la valeur n'est pas modifiée.

*derrière* : Vous pouvez passer dans le paramètre *derrière* l'une des constantes suivantes, placées dans le thème WR Paramètres

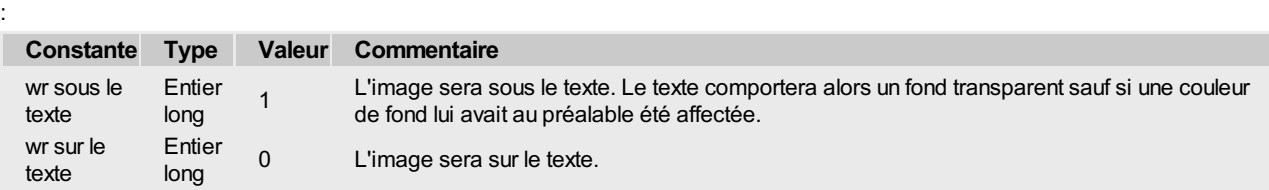

*pageUne* : Ce paramètre correspond à un ancien fonctionnement de la commande, il est conservé pour des raisons de compatibilité uniquement et ne doit plus être utilisé à compter de la version 2004. Passez -1 pour l'ignorer.

*posHoriz* et *posVert* permettent de fixer les coordonnées du point supérieur gauche de l'image par rapport à l'angle supérieur gauche du papier. Les valeurs sont exprimées dans l'unité courante. *posHoriz* peut être compris entre 0 et la largeur de la page. Dans ce cas, il n'est pas tenu compte des marges mortes et l'image peut se retrouver en dehors du document.

Note : Lorsque vous collez une image dans la page en mode Utilisation, elle est placée à l'intérieur des marges mortes.

*largeur* et *hauteur* permettent de fixer les nouvelles dimensions de l'image s'il y a une déformation éventuelle de celle-ci. Les valeurs sont exprimées dans l'unité courante.

Note : Si vous passez -1 dans les paramètres *derrière*, *pageUne*, *posHoriz*, *posVert*, *largeur* et *hauteur*, la valeur du paramètre concerné n'est pas modifiée.

#### Exemple

Vous désirez placer en fond d'en-tête une image d'habillage pour tous vos documents :

C\_REEL(\$PosHoriz;\$PosVert;\$LargImage;\$HautImage;\$LargOrig;\$HauteurOrig;\$TxtMgHaut;\$EntMgBas) *WR FIXER PROPRIETE DOCUMENT*(LaZone;wr affichage mode;0) \$PosHoriz:=*WR Lire propriete document*(LaZone;wr texte marge gauche) \$PosVert:=*WR Lire propriete document*(LaZone;wr entête marge haut) TOUT SELECTIONNER([Interface]) `Insertion de l'image WR *INSERER IMAGE*(LaZone; [Interface]Logo; -1; \$PosHoriz; \$PosVert; 1;0) L'image provient du champ Logo *WR SELECTION IMAGE DANS PAGE*(LaZone;1) `Sélection de l'image `Lecture des propriétés de l'image MonImage:=*WR Lire image selectionnee*(LaZone;\$NumImage) *WR LIRE INFO IMAGE DANS* PAGE(LaZone; \$NumImage; \$Page; \$Derriere; \$PageUne; \$PosHoriz; \$PosVert; \$LargImage; \$HautImage; \$LargOrig<sup>1</sup>; \$HautOrig) `Réduction de l'image de 50 % \$HautImage:=\$HautImage\*1/2 \$LargImage:=\$LargImage\*1/2 *WR FIXER INFO IMAGE DANS* PAGE(LaZone; \$NumImage; \$Page; \$Derriere; \$PageUne; \$PosHoriz; \$PosVert; \$LargImage; \$HautImage) `Vérification que l'en-tête recouvre le logo \$TxtMgHaut:=*WR Lire propriete document*(LaZone;wr texte marge haut) \$EntMgBas:=*WR Lire propriete document*(LaZone;wr entête marge bas)

`On descend le haut du texte pour retailler l'en-tête *WR FIXER PROPRIETE DOCUMENT*(LaZone;wr texte marge haut;\$PosVert+\$HautImage+\$TxtMgHaut+\$EntMgBas) `On retaille la hauteur de l'en-tête *WR FIXER PROPRIETE DOCUMENT*(LaZone;wr entête marge bas;\$PosVert+\$HautImage)

## **WR FIXER TAILLE IMAGE**

#### WR FIXER TAILLE IMAGE ( zone ; largeur ; hauteur )

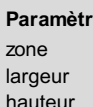

# **Type Description**

zone Entier long Zone 4D Write Entier long Nouvelle largeur de l'image Entier long Nouvelle hauteur de l'image

#### Description

La commande *WR FIXER TAILLE IMAGE* permet de modifier la taille de l'image sélectionnée dans le texte de la zone. Cette commande n'agit pas sur les images dans la page. Veuillez utiliser *WR FIXER INFOIMAGE DANS PAGE* dans ce cas.

*largeur* et *hauteur* sont exprimés dans l'unité courante. Ces valeurs doivent être incluses dans les limites de la page ou de la colonne dans le cas du multi-colonnage.

Pour travailler en pixels, vous pouvez changer temporairement l'unité courante en pixels et rétablir l'unité d'origine après l'utilisation de *WR FIXER TAILLE IMAGE*.

#### Exemple

Reportez-vous à l'exemple de la commande *WR INSERER IMAGE*.

#### WR INSERER IMAGE

WR INSERER IMAGE ( zone ; image ; destination ; posHoriz ; posVert ; derrière ; pageUne )

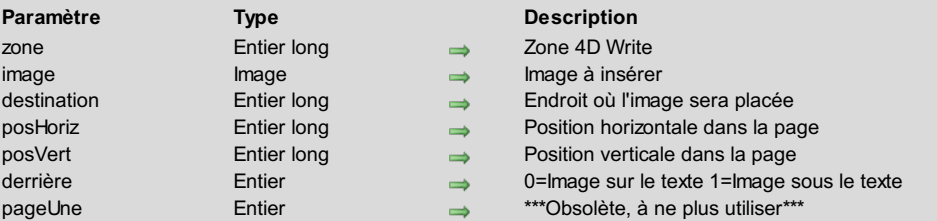

#### **Description**

La commande *WR INSERER IMAGE* insère une image dans *zone* à la position déterminée par *destination*, *posHoriz* et *posVert* .

*image* peut être une variable ou un champ Image. Si le contenu du paramètre n'est pas une image, l'erreur 1065 est renvoyée. Le paramètre optionnel *destination* permet de définir à quel endroit l'image doit être insérée. Vous pouvez utiliser l'une des constantes suivantes, placées dans le thème "WR Paramètres" ou toute valeur >0 :

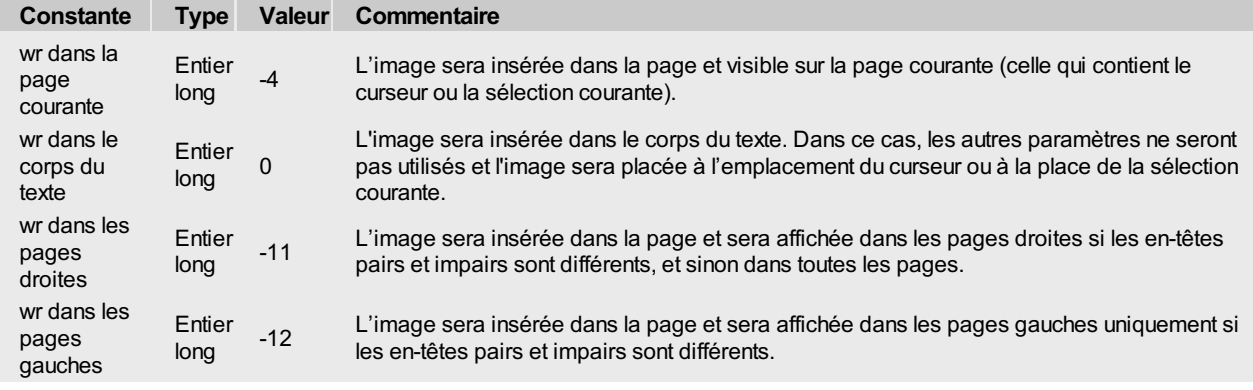

Toute valeur >0 L'image sera visible sur la page de numéro *destination*. La valeur doit tenir compte du début de numérotation.

Les paramètres optionnels *posHoriz* et *posVert* sont exprimés dans l'unité courante. Ce sont les coordonnées du point supérieur gauche de l'image par rapport au coin supérieur gauche du papier.

Le paramètre optionnel *derrière* permet de définir si l'image dans la page doit se trouver sur ou sous le texte.Vous pouvez passer dans ce paramètre l'une des constantes suivantes, placées dans le thème "WR Paramètres" :

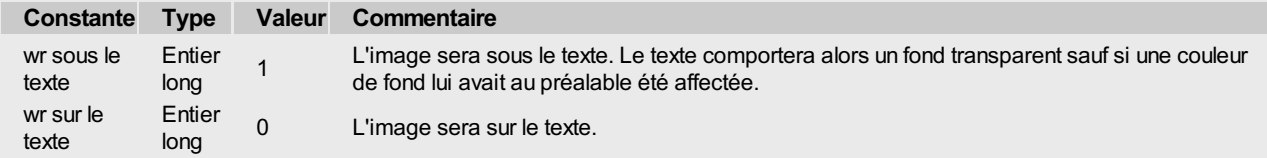

Le paramètre optionnel *pageUne* correspond à un ancien fonctionnement de la commande, il est conservé pour des raisons de compatibilité uniquement et doit désormais être omis.

#### Exemple 1

Voici la méthode objet d'un bouton permettant d'insérer une image 4D dans LaZone et de la réduire de 50 % :

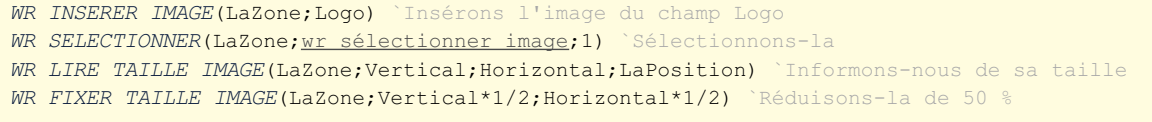

## Exemple 2

Pour un exemple d'insertion d'image dans la page, référez-vous à l'exemple de la commande *WR FIXER INFOIMAGE DANS PAGE*.

#### WR Lire image selectionnee

WR Lire image selectionnee ( zone ; état ) -> Résultat

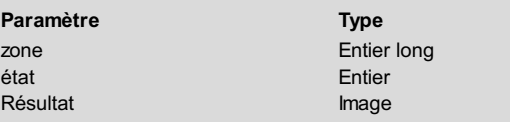

**Description**  $\Rightarrow$  Zone 4D Write  $\leftarrow$  Options possibles **Résultat Image sélectionnée** 

#### Description

La commande *WR Lire image selectionnee* retourne une copie de l'image sélectionnée dans *zone*.

Le paramètre *indice* donne une information sur l'image sélectionnée. Les valeurs possibles pour *indice* sont les suivantes :

- Si *indice* = -1, il n'y a pas d'image sélectionnée.
- Si *indice* = 0, l'image sélectionnée est dans le texte.
- Si *indice* > 0, l'image sélectionnée est dans la page. L'indice retourné peut vous permettre d'identifier l'image lors de l'utilisation des commandes *WR LIRE INFOIMAGE DANS PAGE*, *WR FIXER INFOIMAGE DANS PAGE* ou *WR SUPPRIMER IMAGE DANS PAGE*.

#### Exemple

Reportez-vous à l'exemple de la commande *WR FIXER INFOIMAGE DANS PAGE*.

#### WR LIRE INFO IMAGE DANS PAGE

WR LIRE INFO IMAGE DANS PAGE ( zone ; numImage ; page ; derrière ; pageUne ; posHoriz ; posVert ; largeur ; hauteur ; largeurOrigine ; hauteurOrigine )

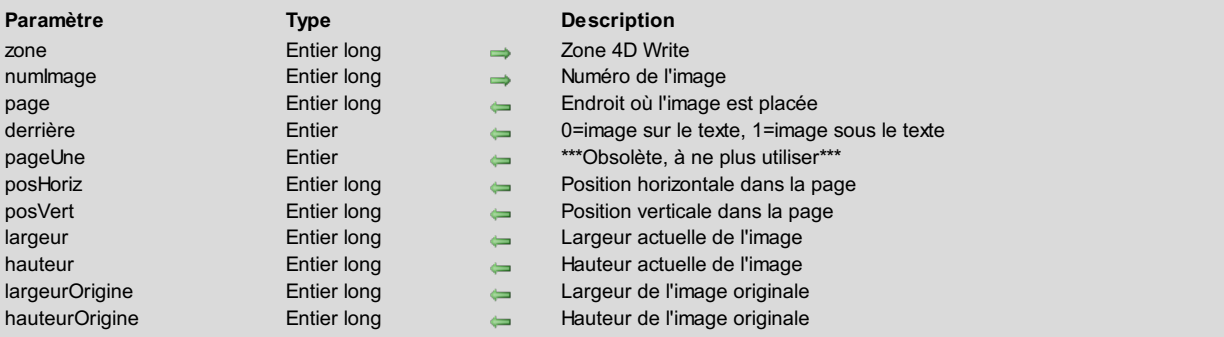

#### **Description**

La commande *WR LIRE INFOIMAGE DANS PAGE* retourne les informations liées à l'image dont le numéro a été passé en paramètre.

Attention : Cette commande ne convient pas aux images se trouvant dans le texte.

Le paramètre *page* permet de connaître les pages dans lesquelles l'image est affichée.

Si *page* est supérieur à -1, l'image est visible dans la page dont le numéro a été retourné. Cette valeur tient compte du début de numérotation.

Si page est égal à -11, l'image est visible dans les pages droites si les en-têtes pairs et impairs sont différents, et sinon dans toutes les pages.

Si *page* est égal à -12, l'image est visible dans les pages gauches si les en-têtes pairs et impairs sont différents.

*derrière*

Si *derrière* est égal à 0, l'image est sur le texte.

Si *derrière* est égal à 1, l'image est sous le texte.

*pageUne*

Ce paramètre correspond à un ancien fonctionnement de la commande, il est conservé pour des raisons de compatibilité uniquement et ne doit plus être utilisé à compter de la version 2004.

- *posHoriz* et *posVert* renvoient les coordonnées du point supérieur gauche de l'image par rapport au coin supérieur gauche de la page. Les valeurs sont exprimées dans l'unité courante.
- *largeur* et *hauteur* renvoient les dimensions courantes de l'image en tenant compte d'une éventuelle déformation.
- *largOrig* et *hautOrig* renvoient les dimensions originales de l'image avant une éventuelle déformation. Si l'image n'a pas subi de déformation, *largOrig* et *hautOrig* renvoient les mêmes valeurs que *largeur* et *hauteur*. Les valeurs sont exprimées dans l'unité courante.

Vous pouvez changer temporairement l'unité courante du document pour effectuer vos calculs en pixels.

#### Exemple

Reportez-vous à l'exemple de la commande *WR FIXER INFOIMAGE DANS PAGE*.

#### WR LIRE TAILLE IMAGE ab.

WR LIRE TAILLE IMAGE ( zone ; largeur ; hauteur ; largeurOrigine ; hauteurOrigine )

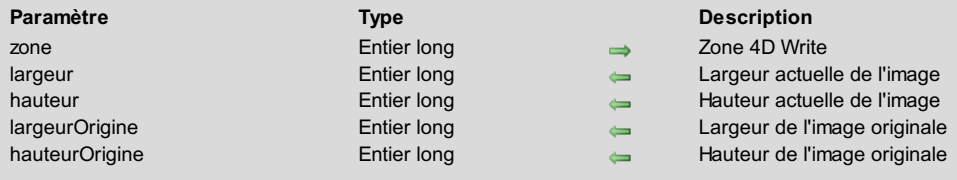

#### **Description**

La commande *WR LIRE TAILLE IMAGE* permet d'obtenir des renseignements sur une image sélectionnée. Cette image doit être dans le texte. Si l'image est dans la page, veuillez utiliser la commande *WR LIRE INFOIMAGE DANS PAGE*. La sélection ne doit contenir que l'image (sélection de l'image avec ses poignées actives).

*hauteur* indique la hauteur de l'image exprimée dans l'unité courante du document.

*largeur* indique la largeur de l'image exprimée dans l'unité courante du document.

Si l'image a subi une déformation, *largeurOrigine* et *hauteurOrigine* indiqueront la hauteur et la largeur d'origine de l'image avant déformation. Sinon, ces valeurs seront égales à *largeur* et *hauteur*. Ces valeurs sont exprimées dans l'unité courante du document. Note : Pour sélectionner une image, vous pouvez utiliser la routine *WR SELECTIONNER*. Cela s'applique aussi aux expressions 4D retournant une image.

#### Exemple

Reportez-vous à l'exemple de la commande *WR LIRE POSITION CURSEUR*.

#### WR SELECTION IMAGE DANS PAGE

WR SELECTION IMAGE DANS PAGE ( zone ; numImage )

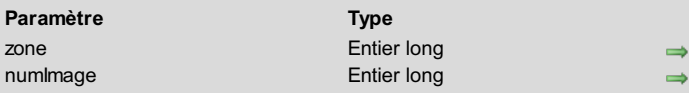

**Description** Zone 4D Write Numéro de l'image

#### Description

La commande *WR SELECTION IMAGE DANS PAGE* permet de sélectionner l'image dont le numéro *numImage* est passé en paramètre. L'image doit se trouver dans la page et non dans le texte. Si vous voulez sélectionner une image se trouvant dans le texte, vous devez utiliser WR SELECTIONNER(Zone;4;NièmePosition). Reportez-vous à la documentation de la commande *WR SELECTIONNER*.

#### Exemple

Reportez-vous à l'exemple de la commande *WR FIXER INFOIMAGE DANS PAGE*.

### WR SUPPRIMER IMAGE DANS PAGE

WR SUPPRIMER IMAGE DANS PAGE ( zone ; numImage )

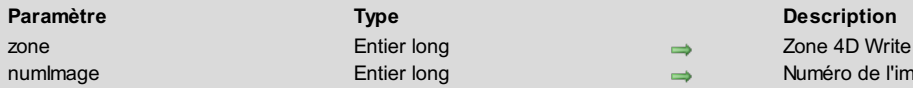

Description  $\Rightarrow$  Numéro de l'image

#### **Description**

La commande *WR SUPPRIMER IMAGE DANS PAGE* permet de détruire l'image dont le numéro *numImage* est passé en paramètre. L'image doit se trouver dans la page et non dans le texte. Pour connaître le nombre d'images dans la page, utilisez WR Compter(Zone;wr nb images dans page).

Lorsque vous supprimez une image, toutes les suivantes changent de numéro (leur numéro N devient N-1).

Vous pouvez aussi récupérer l'indice de l'image grâce à la commande *WR Lire image selectionnee*.

#### Exemple

Cet exemple supprime toutes les images de la page se trouvant dans la zone.

```
$NbOccurence :=WR Compter(Zone;13)
Boucle($i;1;$NbOccurence)
 `Notez bien que l'on supprime toujours la première
  WR SUPPRIMER IMAGE DANS PAGE(Zone;1)
Fin de boucle
```
# WR Glisser déposer

**Glisser-déposer, Introduction** 

- WR LIRE CIBLE DEPOSER
- WR LIRE INFO DEPOSER
- WR LIRE SOURCE GLISSER

4D Write permet d'effectuer des glisser-déposer au sein d'une même zone 4D Write, entre deux zones 4D Write ou entre une zone 4D Write et une zone 4D.

Le glisser-déposer peut être utilisé en mode standard ou programmé.

#### Glisser-déposer standard

Par défaut, 4D Write propose une gestion automatique standard du glisser-déposer, basée sur le déplacement ou la copie de texte ou d'images : une sélection de texte ou une image peut être déplacée à l'aide de la souris.

Lorsqu'une image est insérée dans une zone 4D Write par glisser-déposer, elle est automatiquement collée dans le texte. Les données sont déplacées lorsque le glisser-déposer est effectué au sein d'une ou deux zones 4D Write, c'est-à-dire qu'elles sont supprimées de la zone source. Si vous souhaitez recopier les données, maintenez la touche Ctrl (Windows) ou Commande (Mac OS) pendant l'opération.

Avec ce type de glisser-déposer, aucune programmation spécifique n'est requise, seules les propriétés "Glissable" et "Déposable" doivent être sélectionnées de manière appropriée lorsque vous souhaitez effectuer des glisser-déposer à l'intérieur de formulaires 4D (cf. ci-dessous).

#### Configurer les objets 4D pour le glisser-déposer

Vous pouvez glisser-déposer des données entre des zones 4D Write et des objets 4D.

A l'exception des BLOBs, tous les types de champs et de variables de 4D peuvent être déposés dans les zones 4D Write et inversement. Ils seront automatiquement insérés dans la zone 4D Write sous forme de texte ou d'image en fonction de leur type d'origine.

Attention : Pour faire glisser des données textuelles depuis un champ ou une variable 4D dans une zone 4D Write, vous devez maintenir la touche Alt (Windows) ou Option (Mac OS) pendant l'opération.

A noter qu'il n'est pas possible de glisser-déposer une sélection de texte depuis une zone 4D vers 4D Write, seule la totalité du contenu de l'objet peut être copié. Dans le cas des listes hiérarchiques, seule la référence de la liste est copiée. Pour pouvoir travailler avec le contenu de la liste vous devez utiliser les commandes de glisser-déposer de 4D.

- Côté 4D, si vous souhaitez glisser-déposer des objets entre une zone 4D Write et un objet 4D, la propriété "Glissable" doit être sélectionnée pour chaque objet pouvant être glissé-déposé.
- Si la zone 4D Write est incluse dans un formulaire, la propriété "Déposable" doit être sélectionnée pour la zone si elle doit accueillir des objets 4D ou des éléments en provenance d'autres zones 4D Write. La propriété "Glissable" doit être sélectionnée si des éléments de la zone doivent être glissés.
- Pour les fenêtres externes 4D Write, le glisser-déposer est activé par défaut. Vous devez utiliser la commande *WR FIXER PROPRIETE ZONE* pour contrôler le glisser-déposer.

#### Gestion programmée du glisser-déposer

Le glisser-déposer standard de 4D Write permet de mettre en place des interfaces intuitives et apporte généralement une meilleure ergonomie.

Toutefois, dans certains cas vous souhaiterez personnaliser ces mécanismes, notamment pour :

- utiliser le glisser-déposer depuis d'autres objets de formulaire (listes hiérarchiques, zones de défilement, etc.)
- contrôler l'effet d'un glisser-déposer, par exemple pour recopier les données glissées à plusieurs emplacements.

Dans ce cas, vous devez combiner les commandes de gestion du glisser-déposer de 4D et celles de 4D Write.

Dans un premier temps, vous devez vous assurer que les événements formulaires Sur glisser et/ou Sur déposer sont effectivement cochés pour les objets utilisés.

Vous pouvez paramétrer les propriétés de glisser-déposer pour la zone 4D Write à l'aide des commandes *WR LIRE PROPRIETE ZONE* et *WR FIXER PROPRIETE ZONE*.

Si la zone 4D Write est incluse dans un formulaire, vous pouvez utiliser les événements formulaire Sur glisser et Sur déposer de l'objet zone incluse, si c'est une fenêtre externe, vous devrez gérer spécifiquement les événements à l'aide de la commande *WR APPELER SUR EVENEMENT*.

Si vous souhaitez contrôler précisément le type des objets 4D en cours de déplacement, vous devez utiliser la commande 4D PROPRIETES GLISSER DEPOSER. Les commandes de 4D vous permettent d'effectuer tout type d'action en réponse à un glisser-déposer.

En cas de glisser-déposer entre deux zones 4D Write, vous pouvez connaître la zone depuis laquelle les données ont été glissées à l'aide de la commande *WR LIRE SOURCE GLISSER*.

Vous pouvez connaître la zone dans laquelle l'objet 4D a été déposé à l'aide de la commande *WR LIRE CIBLE DEPOSER* ainsi que la position exacte du point d'insertion au moment où l'objet a été déposé (nouvelle commande *WR LIRE INFODEPOSER*) : zone (en-tête, pied de page, corps) et emplacement du curseur.

#### **WR LIRE CIBLE DEPOSER**

WR LIRE CIBLE DEPOSER ( zone ; cible )

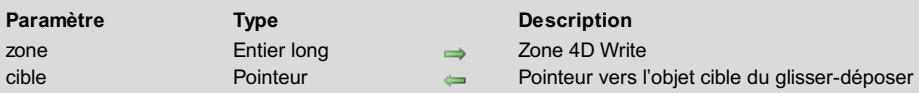

#### Description

La commande *WR LIRE CIBLE DEPOSER* retourne un pointeur vers le champ 4D, la variable 4D ou la référence de zone 4D Write dans laquelle le déposer a eu lieu.

Cette commande doit être appelée dans le cadre de l'événement *wr sur déposer*. Si le déposer a lieu dans une zone 4D Write, vous pouvez utiliser la commande *WR LIRE INFODEPOSER* pour obtenir des informations supplémentaires sur la partie et l'emplacement du déposer. Si le déposer a lieu dans un objet 4D, vous devez utiliser les commandes 4D telles que Position deposer pour gérer l'opération.

## **WR LIRE INFO DEPOSER**

WR LIRE INFO DEPOSER ( zone ; cadre ; curseur )

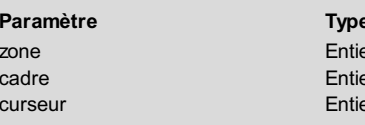

Description er long zone 4D Write car long entity and the entity of the Partie du document curseur Entity Position dans le texte

#### Description

La commande *WR LIRE INFODEPOSER* retourne des informations précisant l'emplacement exact où les données glissées ont été déposées. Cette commande doit être appelée dans le cadre de l'événement *wr sur déposer*.

Le paramètre *cadre* retourne la partie du document dans laquelle les données ont été déposées. Vous pouvez comparer la valeur reçue aux constantes du thème "WR Cadres".

Le paramètre *curseur* retourne l'emplacement du curseur d'insertion parmi l'ensemble des caractères de la *zone*.

#### **WR LIRE SOURCE GLISSER**

WR LIRE SOURCE GLISSER ( zone ; source )

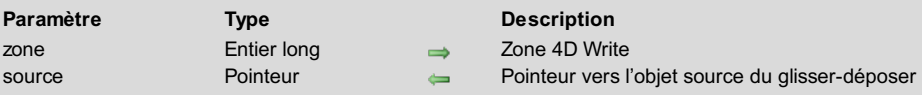

#### Description

La commande *WR LIRE SOURCE GLISSER* retourne un pointeur vers le champ 4D, la variable 4D ou la référence de zone 4D Write à l'origine du glisser.

Cette commande doit être appelée dans le cadre de l'événement *wr sur glisser*. Si le glisser provient d'un objet 4D, vous pouvez utiliser la commande PROPRIETES GLISSER DEPOSER pour obtenir des informations supplémentaires sur la nature de l'objet en cours de déplacement.

# WR Impression

- **Impression, Introduction**
- WR BLOB VERS PARAM IMPRESSION
- WR FIXER OPTION IMPRESSION
- WR IMPRIMER
- WR LIRE OPTION IMPRESSION
- **WR MAILING**
- WR Param impression vers blob

Les commandes et fonctions de ce thème vous permettent de contrôler l'impression d'une zone 4D Write. Elles sont particulièrement utiles lorsque vous souhaitez imprimer une page ou un mailing sans que l'utilisateur ait à choisir la commande Imprimer dans le menu Fichier.

Note : Il est possible d'utiliser les commandes 4D permettant de lire et de fixer l'imprimante courante. Le changement d'imprimante ne modifie pas les options d'impression (sauf si une option n'est pas disponible dans la nouvelle imprimante).

#### WR BLOB VERS PARAM IMPRESSION

WR BLOB VERS PARAM IMPRESSION ( zone ; paramImpression ; typeParam )

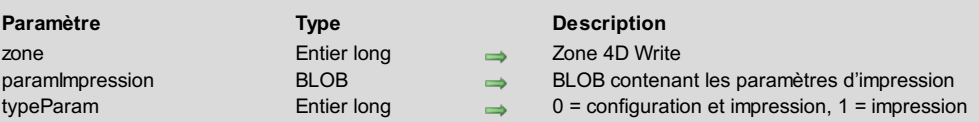

#### **Description**

La commande *WR BLOB VERS PARAM IMPRESSION* remplace les paramètres d'impression courants de la *zone* 4D Write par ceux contenus dans le BLOB *paramImpression*.

La *zone* peut être une fenêtre externe, une zone incluse ou une zone hors écran. Toutefois, du fait des mécanismes de gestion des paramètres d'impression de 4D Write, cette commande ne permet pas d'adresser toutes les zones en passant 0 dans le paramètre *zone*.

Le BLOB *paramImpression* doit avoir été généré par la commande *WR Param impression vers blob* (ou la commande 4D Pack *AP Print settings to BLOB*).

*paramImpression* contient deux types de paramètres :

- les paramètres de configuration (papier, orientation, échelle) ;
- les paramètres d'impression proprement dit (nombre de copies, alimentation, etc.).

Note : Sous Windows, les paramètres stockés dans le BLOB incluent l'imprimante.

Vous pouvez passer dans le paramètre *typeParam* l'une des constantes suivantes, placées dans le thème "WR Paramètres" :

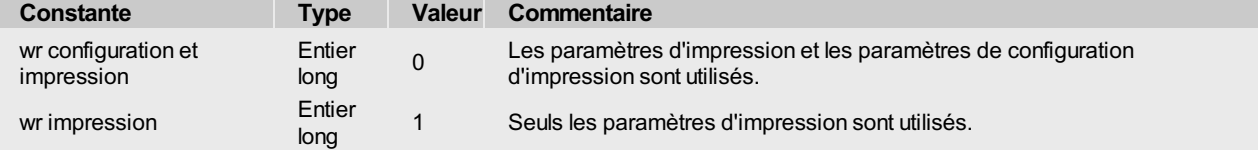

Les nouveaux paramètres d'impression sont appliqués au document présent dans la *zone*.

Note : Les paramètres d'impression ne sont pas formatés de la même manière sous Windows et Mac OS. Par conséquent, la compatibilité du BLOB *paramImpression* entre les deux plates-formes n'est pas garantie.

#### Variables et ensembles système

La variable système OK prend la valeur 1 si le BLOB a été correctement chargé et 0 dans le cas contraire.

#### Gestion des erreurs

Si aucune imprimante n'est sélectionnée, l'erreur 1014 est générée. Si le BLOB *paramImpression* ne contient pas des paramètres d'impression valides, l'erreur 1074 est générée.

#### WR FIXER OPTION IMPRESSION

WR FIXER OPTION IMPRESSION ( zone ; option ; valeur1 ; valeur2 ; valeur3 )

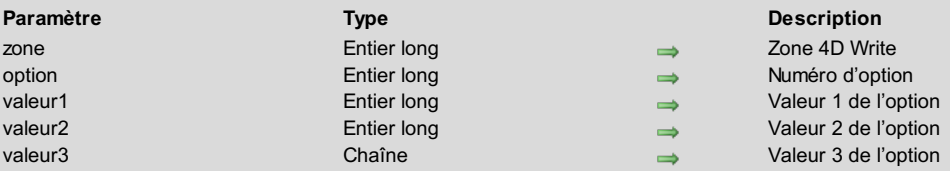

#### **Description**

La commande *WR FIXER OPTION IMPRESSION* permet de modifier par programmation la valeur d'une option d'impression pour la zone 4D Write désignée par le paramètre *zone*. Chaque option définie à l'aide de cette commande reste appliquée à la zone 4D Write jusqu'à ce que la zone soit effacée. Les options usuellement sauvegardées avec les documents 4D Write (par exemple l'orientation) sont également sauvegardées.

Les paramètres d'impression courants de 4D et ceux des autres zones 4D Write ne sont pas modifiés.

Le paramètre *option* vous permet de désigner l'option à modifier. Vous pouvez passer une valeur ou une des constantes prédéfinies suivantes, placées dans le thème "WR Options d'impression".

Passez dans les paramètres *valeur1* et (facultativement) *valeur2* et *valeur3* la ou les nouvelle(s) valeur(s) de l'*option* spécifiée. Le nombre et la nature des valeurs à passer dépend du type d'option spécifiée.

Certaines valeurs peuvent être définies via des constantes, placées dans le thème WR Paramètres. Pour plus d'informations sur les options et les valeurs possibles, reportez-vous au tableau suivant.

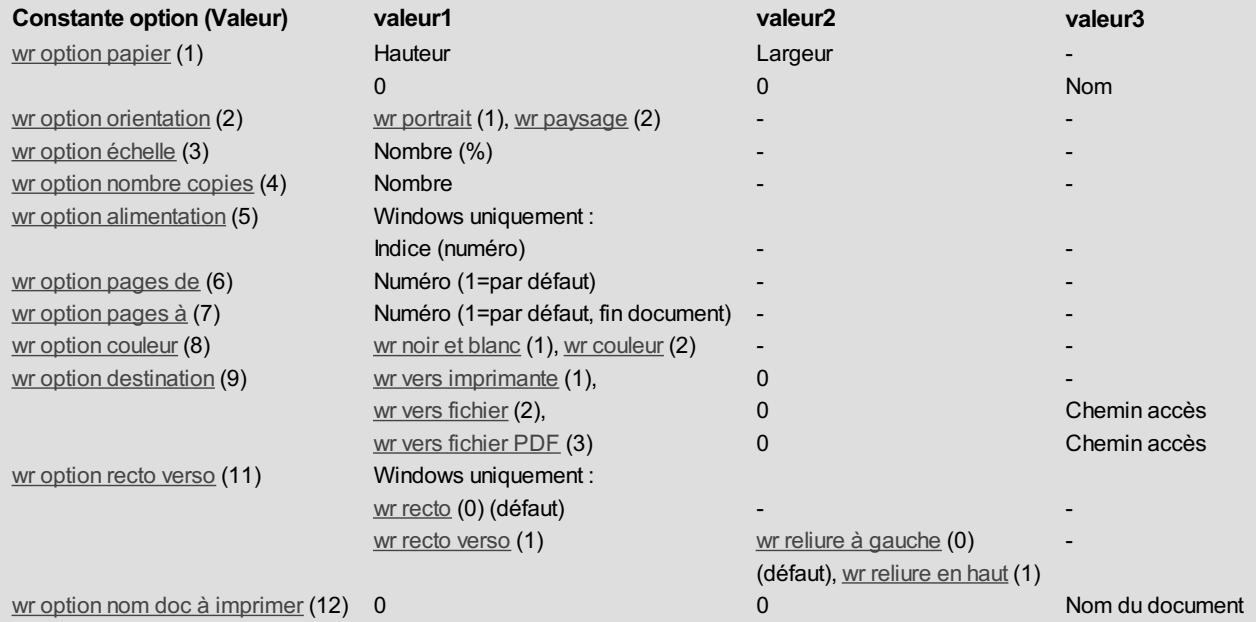

wr option papier (1) : la liste de tous les noms de papiers disponibles peut être obtenue via la commande 4D VALEURS OPTION IMPRESSION.

Vous pouvez passer soit le nom du papier dans *valeur3* (et dans ce cas passez 0 dans *valeur1* et *valeur2*), soit la hauteur du papier dans *valeur1* et sa largeur dans *valeur2*. La largeur et la hauteur doivent être exprimées en pixels écran.

- wr option orientation (2) : vous pouvez passer la constante wr portrait (1) ou wr paysage (2) dans *valeur1*.
- wr option échelle (3) : passez un pourcentage dans *valeur1*. Attention, certaines imprimantes ne permettent pas de modifier l'échelle. Si vous passez une valeur invalide, la propriété est remise à 100% au moment de l'impression.
- wr option nombre copies (4) : passez le nombre de copies à imprimer dans *valeur1*.
- wr option alimentation (5) : passez un numéro correspondant à l'indice, dans le tableau des bacs retourné par la commande 4D VALEURS OPTION IMPRESSION, du bac papier à utiliser.
- Note : Cette option est utilisable sous Windows uniquement.
- wr option pages de (6) : passez dans *valeur1* le numéro de la page à laquelle vous souhaitez faire débuter l'impression. La valeur par défaut est 1.
- wr option pages à (7) : passez dans *valeur1* le numéro de la dernière page à imprimer. Si vous passez -1, l'impression s'effectuera jusqu'à la dernière page du document.
- wr option couleur (8) : passez dans *valeur1* la constante wr noir et blanc (1) (monochrome) ou wr couleur (2). Note : Cette option est utilisable sous Windows uniquement.
- wr option destination (9) : passez dans *valeur1* l'une des constantes suivantes : wr vers imprimante (1), wr vers fichier (2) (fichier pour PC, PS pour Mac) ou wr vers fichier PDF (3) (Mac OS uniquement). Dans tous les cas, passez 0 dans *valeur2*.

Si *valeur1* est différent de 1, passez dans *valeur3* un chemin d'accès pour le document résultant. Ce chemin sera utilisé jusqu'à ce qu'un autre chemin soit spécifié. Si un fichier du même nom existe déjà à l'emplacement de destination, il est remplacé. Sous Windows uniquement : si vous passez une chaîne vide dans *valeur3* ou omettez ce paramètre, une boîte de dialogue d'enregistrement de fichier apparaît au moment de l'impression. Si l'opération échoue, le paramétrage Imprimante (1) est appliqué.

wr option recto-verso (11) : vous pouvez passer la constante wr recto (0) (standard) ou wr recto verso (1) dans *valeur1*. Si

*valeur1* vaut 1, vous pouvez définir la reliure à appliquer à l'aide de *valeur2* : constante wr reliure à gauche (0, valeur par défaut) ou wr reliure en haut (1).

Note : Cette option est utilisable sous Windows uniquement.

wr option nom doc à imprimer (12) : passez dans *valeur3* le nom du document d'impression devant apparaître dans la liste  $\bullet$ des documents du serveur d'impression. Passez 0 dans *valeur1* et *valeur2*.

Pour utiliser ou rétablir le fonctionnement standard (utilisation du nom de la méthode dans le cas d'une méthode, nom de la table pour un enregistrement, etc.), passez une chaîne vide dans *valeur3*.

Attention : le nom défini par cette instruction sera utilisé pour tous les documents d'impression de la session tant qu'un nouveau nom ou une chaîne vide ne sera pas passé(e).

Si la valeur passée pour une *option* est invalide ou si l'*option* n'est pas disponible sur l'imprimante, la commande retourne une erreur (que vous pouvez intercepter à l'aide d'une méthode de gestion d'erreur installée par la commande *WR APPELER SUR ERREUR*) et la valeur courante de l'option est inchangée. La variable système OK prend la valeur 1 si la commande a été exécutée correctement, sinon elle prend la valeur 0.

#### WR IMPRIMER alb

WR IMPRIMER ( zone ; mode ; nbCopies )

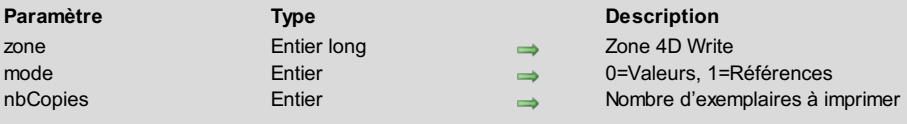

#### **Description**

La commande *WR IMPRIMER* équivaut à la commande Imprimer... du menu Fichier sans la présentation des boîtes de dialogue de paramétrage d'impression. Elle vous permet par exemple de créer un bouton d'impression, ou encore d'imprimer une zone se trouvant hors écran. *WR IMPRIMER* ne recalcule pas les références. Si vous désirez qu'elles soient recalculées, veuillez utiliser l'instruction *WR EXECUTER COMMANDE (LaZone;wr cmd mise a jour références)*.

Par ailleurs, *WR IMPRIMER* vous offre le choix entre deux modes d'impression :

- Si vous passez la constante *wr impression références* (valeur 1) dans *mode*, vous optez pour l'impression des références (éléments provenant de la base de données et apparaissant entre guillemets dans votre zone 4D Write).
- Si vous passez la constante *wr impression valeurs* (valeur 0) dans *mode*, vous optez pour l'impression de leur valeur (la valeur de l'élément provenant de la base 4D).

Le paramètre *nbCopies* vous permet de spécifier le nombre d'exemplaires que vous souhaitez imprimer.

#### Exemple

Vous voulez créer un bouton pour imprimer le texte se trouvant dans votre zone. Votre document possède des références qui ont besoin d'être mises à jour pour l'impression. Créez ce bouton et placez-y la méthode objet suivante :

*WR EXECUTER COMMANDE*(LaZone;wr cmd mise à jour références) *WR IMPRIMER*(LaZone; wr impression valeurs; 1)

## WR LIRE OPTION IMPRESSION

WR LIRE OPTION IMPRESSION ( zone ; option ; valeur1 ; valeur2 ; valeur3 )

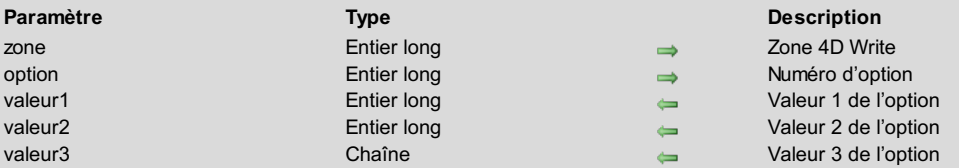

#### **Description**

La commande *WR LIRE OPTION IMPRESSION* retourne la ou les valeur(s) courante(s) d'une *option* d'impression.

Le paramètre *option* vous permet de désigner l'option à lire. Vous pouvez passer une valeur ou une des constantes prédéfinies suivantes, placées dans le thème "WR Options d'impression" :

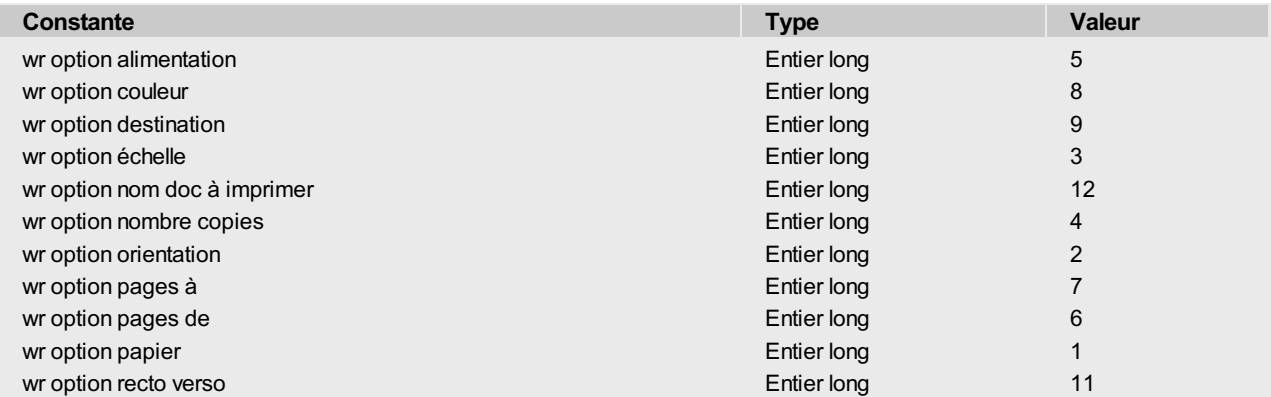

La commande retourne dans les paramètres *valeur1* ainsi que (facultativement) *valeur2* et *valeur3* la ou les valeur(s) courante(s) de l'*option* spécifiée. Pour plus d'informations sur les options et les valeurs possibles, reportez-vous à la description de la commande *WR FIXER OPTION IMPRESSION*. A noter les spécificités suivantes de la commande *WR LIRE OPTION IMPRESSION* :

- *option* = 1 (wr option papier) : retourne le nom du papier courant dans *valeur1* si *valeur2* et *valeur3* sont omis. Si seul *valeur3* est omis, la commande retourne respectivement la hauteur et la largeur du papier dans *valeur1* et *valeur2*. Utilisez la commande 4D VALEURS OPTION IMPRESSION pour connaître le nom, la hauteur et la largeur de tous les formats de papier proposés par l'imprimante.
- *option* = 2 (wr option orientation ) : retourne 1 (Portrait) ou 2 (Paysage). Si une option d'orientation différente est utilisée, *valeur1* prend la valeur 0 (*valeur2* et *valeur3* doivent être omis).
- *option* = 5 (wr option alimentation) : retourne dans *valeur1* l'indice, dans le tableau des bacs retourné par la commande VALEURS OPTION IMPRESSION, du bac papier utilisé(*valeur2* et *valeur3* doivent être omis). Note : Cette option est utilisable sous Windows uniquement.
- *option* = 6 et *option* = 7 (wr option pages de et wr option pages à) : si toutes les pages sont imprimées, la commande retourne 1 dans *valeur1* pour wr option pages de et -1 dans *valeur1* pour wr option pages à (*valeur2* et *valeur3* doivent être omis).
- *option* = 8 (wr option couleur) : retourne dans *valeur1* un code indiquant le mode de prise en charge de la couleur : 1=Noir et blanc (monochrome), 2=Couleur (*valeur2* et *valeur3* doivent être omis).
- Note : Cette option est utilisable sous Windows uniquement.
- *option* = 9 (wr option destination) : si la valeur courante n'est pas dans la liste prédéfinie, *valeur1* contient -1 et la variable système OK vaut 1. Si une erreur se produit, *valeur1* et la variable système OK valent 0. Si *valeur1* contient une valeur prédéfinie différente de 1, *valeur3* contient le chemin d'accès du fichier imprimé. Dans tous les cas, *valeur2* contient 0.
- *option* = 11 (wr option recto verso) : retourne 0 (Standard ou Recto, valeur par défaut) ou 1 (Recto-verso) dans *valeur1*. Si *valeur1* vaut 1, *valeur2* peut retourner une des valeurs suivantes : 0=Reliure à gauche (valeur par défaut), 1=Reliure en haut (*valeur3* doit être omis).
	- Note : Cette option est utilisable sous Windows uniquement.
- *option* = 12 (wr option nom doc à imprimer) : retourne dans *valeur3* le nom du document d'impression courant, s'il a été défini au préalable (*valeur1* et *valeur2* reçoivent 0). Sinon, une chaîne vide est retournée.

La variable système OK prend la valeur 1 si la commande a été exécutée correctement, sinon elle prend la valeur 0.

### **WR MAILING**

WR MAILING ( zone ; numTable ; affichage )

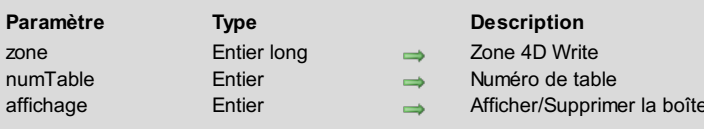

#### **Description**

La commande WR MAILING permet d'imprimer un mailing à partir de la table *table*. Si *table* est égal à 0, WR MAILING vous propose la boîte de dialogue standard de mailing.

de dialogue d'impression

La lettre utilisée pour le mailing sera le texte contenu dans *zone*. Si cette lettre contient des références, celles-ci seront automatiquement calculées.

Vous pouvez passer dans le paramètre *affichage* l'une des constantes suivantes, placées dans le thème "WR Paramètres" :

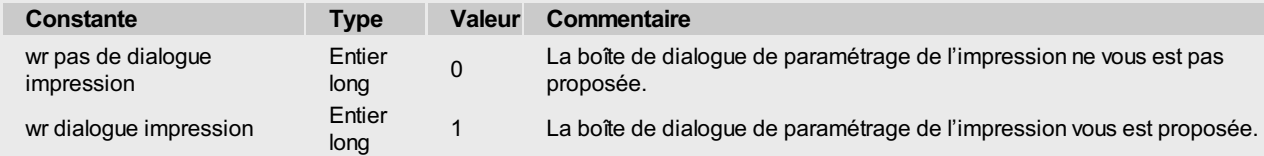

#### Exemple

Vous voulez envoyer un mailing à tous vos clients en utilisant une lettre stockée dans la table [Lettres].

```
TOUT SELECTIONNER(Clients]) `Sélectionnons tous nos clients
CHERCHER([Lettres];[Lettres]Ref="Relances") `Cherchons le modèle de lettre
LeTexte:=WR Hors ecran `Créons la zone en hors écran
WR IMAGE VERS ZONE(LeTexte;[Lettres]LaLettre_) `Décompactons la zone dans le hors écran
WR MAILING(LeTexte; 3; wr pas de dialogue impression) Imprimons le mailing
WR DETRUIRE HORS ECRAN(LeTexte) `N'oublions pas de détruire la zone créée
```
#### WR Param impression vers blob

WR Param impression vers blob ( zone ) -> Résultat

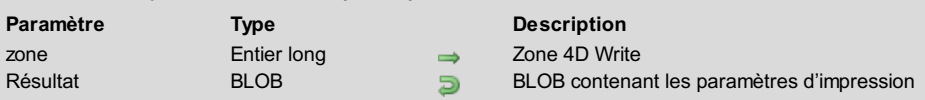

#### **Description**

La commande *WR Param impression vers blob* stocke dans un BLOB les paramètres d'impression courants de la *zone* 4D Write. La *zone* peut être une fenêtre externe, une zone incluse ou une zone hors écran. Le BLOB stocke tous les paramètres utilisés pour l'impression :

- les paramètres de configuration (papier, orientation, échelle) ;
- les paramètres d'impression proprement dit (nombre de copies, alimentation, etc.).

Note : Sous Windows, les paramètres stockés dans le BLOB incluent l'imprimante.

Cette commande permet de sauvegarder les paramètres d'impression de la zone 4D Write, quels que soient le modèle d'imprimante et les paramètres d'impression accessibles. Le BLOB retourné ne doit pas être modifié par programmation, il ne peut être exploité que par la commande *WR BLOB VERS PARAM IMPRESSION* (ou la commande 4D Pack *AP BLOB to print settings*).

La commande *WR Param impression vers blob* peut être utilisée par exemple pour sauvegarder les paramètres d'impression courants avant de modifier temporairement une option à l'aide de la commande *WR FIXER OPTION IMPRESSION*. Une fois l'impression effectuée, la commande *WR BLOB VERS PARAM IMPRESSION* permet de rétablir les paramètres courants.

#### Variables et ensembles système

La variable système OK prend la valeur 1 si le BLOB a été correctement généré et 0 dans le cas contraire.

#### Gestion des erreurs

L'erreur 1014 est générée si aucune imprimante n'est sélectionnée.

# WR Objets dynamiques

- **Cobjets dynamiques, Introduction**
- WR INSERER CHAMP
- WR INSERER DATE ET HEURE
- WR INSERER EXPRESSION HTML
- WR INSERER EXPRESSION RTF
- WR INSERER LIEN HYPERTEXTE
- WR INSERER NUMERO DE PAGE
- WR INSERER VARIABLE
- WR Inserer zone image
- WR Lire expression HTML
- WR Lire expression RTF
- WR LIRE FORMAT DATE ET HEURE
- WR LIRE FORMAT NUMERO DE PAGE
- WR LIRE LIEN HYPERTEXTE
- WR LIRE REFERENCE

Les commandes et fonctions de ce thème vous permettent d'insérer dans vos zones 4D Write des objets en provenance de 4D. Ces objets peuvent être des variables de pagination, des méthodes, des fonctions, des variables, des champs ou d'autres zones 4D Write.

Vous pouvez également obtenir des informations sur ces objets, s'ils sont placés dans une zone 4D Write, à l'aide de la commande *WR LIRE REFERENCE*.

#### WR INSERER CHAMP

WR INSERER CHAMP ( zone ; numTable ; numChamp  $\{$ ; formatNum  $\{$ ; formatDate  $\{$ ; formatHeure  $\{$ ; destination  $\{$ ; taille $\}\}\$ )

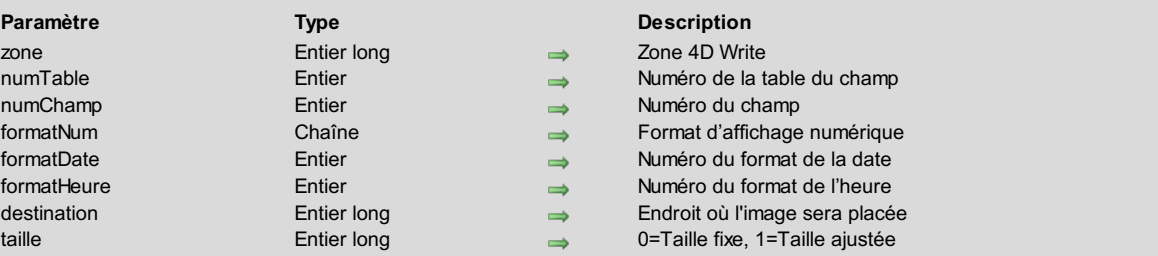

#### **Description**

La commande *WR INSERER CHAMP* insère une référence au champ *numChamp* de la table *numTable* dans *zone*. Vous pouvez également spécifier le format d'affichage des champs de type numérique, Date ou Heure insérés. S'il existait une sélection de texte au moment de l'insertion, le texte est remplacé par le champ.

Note : Les numéros des tables et des champs peuvent être obtenus par l'écriture des lignes suivantes : Table(->[Client]) ou Champ(->[Client]Nom).

Le paramètre optionnel *formatNum* indique le formatage des champs numériques (de type Numérique, Entier ou Entier long). Il peut contenir tout format d'affichage numérique, existant ou non (par exemple "###,##"). Passez une chaîne vide lorsque ce paramètre n'est pas approprié ou omettez-le si les deux paramètres suivants sont omis.

Le paramètre optionnel *formatDate* indique le formatage des champs de type Date. Il doit contenir un numéro de format de date existant. Passez 0 lorsque ce paramètre n'est pas approprié ou omettez-le si le paramètre suivant est omis. Sinon, utilisez les constantes 4D suivantes, placées dans le thème "Formats d'affichage des dates" de 4D et le thème "WR Paramètres" de 4D Write :

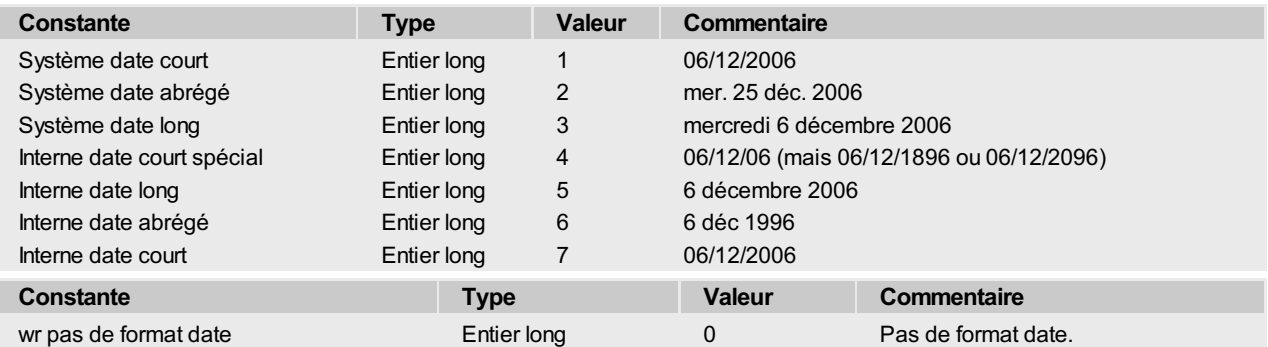

Le paramètre optionnel *formatHeure* indique le formatage des champs de type Heure. Il doit contenir un numéro de format d'heure existant. Passez 0 lorsque ce paramètre n'est pas approprié ou omettez-le. Sinon, utilisez les constantes 4D suivantes, placées dans le thème "Formats d'affichage des heures" de 4D et le thème "WR Paramètres" de 4D Write :

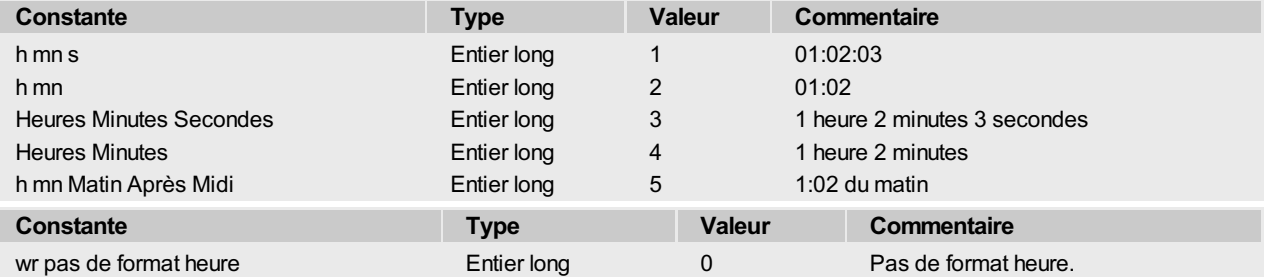

Lorsque vous insérez un champ image, le paramètre optionnel *destination* permet d'indiquer à quel emplacement du document l'image doit être insérée. Vous pouvez utiliser toute valeur >0 ou l'une des constantes suivantes, placées dans le thème "WR Paramètres" :

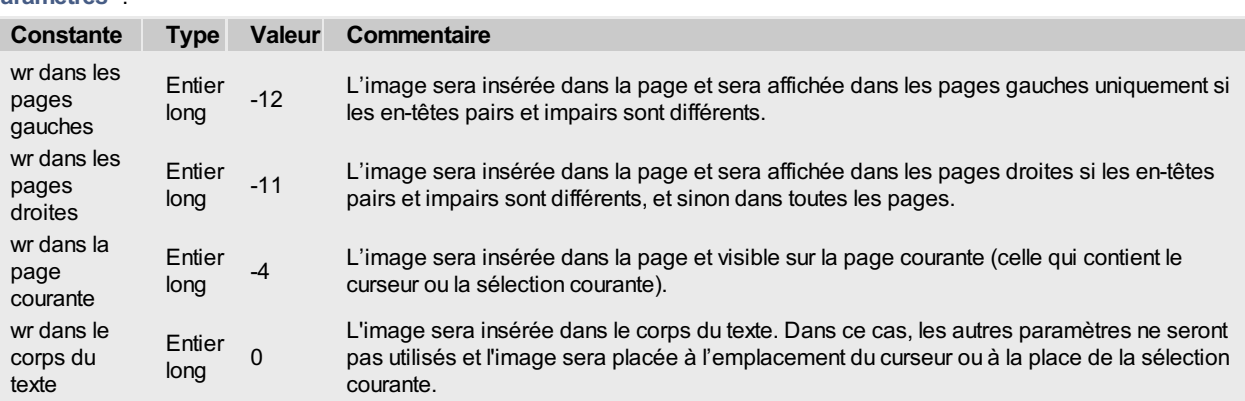

Toute valeur >0 L'image sera visible sur la page de numéro *destination*. La valeur doit tenir compte du début de numérotation.

Dans le contexte de l'ajout d'un champ image, le paramètre optionnel *taille* permet de définir si le rectangle d'affichage sera gardé ou ajusté :

- Si vous passez 1 dans *taille*, lors du calcul de l'expression, le rectangle d'affichage sera ajusté aux nouvelles dimensions de l'image.
- Si vous passez 0 dans *taille*, lors du calcul de l'expression, le rectangle d'affichage sera conservé, quelle que soit la dimension de la nouvelle image.

#### WR INSERER DATE ET HEURE ö

WR INSERER DATE ET HEURE ( zone ; formatDate ; formatHeure )

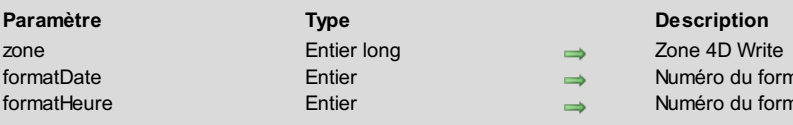

du format de la date du format de l'heure

#### Description

La commande *WR INSERER DATE ET HEURE* insère une référence de type date et/ou heure dans *zone*. S'il existait une sélection de texte au moment de l'insertion, le texte est remplacé par la référence.

Le paramètre *formatDate* permet de définir le formatage de la date insérée. Vous devez utiliser les constantes 4D suivantes, placées dans le thème "" de 4D et le thème "WR Paramètres" de 4D Write :

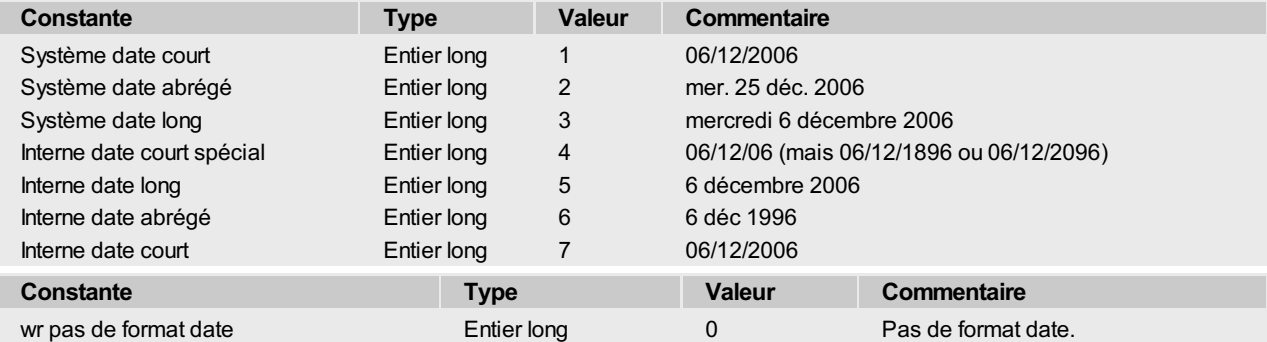

Le paramètre *formatHeure* permet de définir le formatage de l'heure insérée. Vous devez utiliser les constantes 4D suivantes, placées dans le thème "Formats d'affichage des heures" de 4D et le thème "WR Paramètres" de 4D Write :

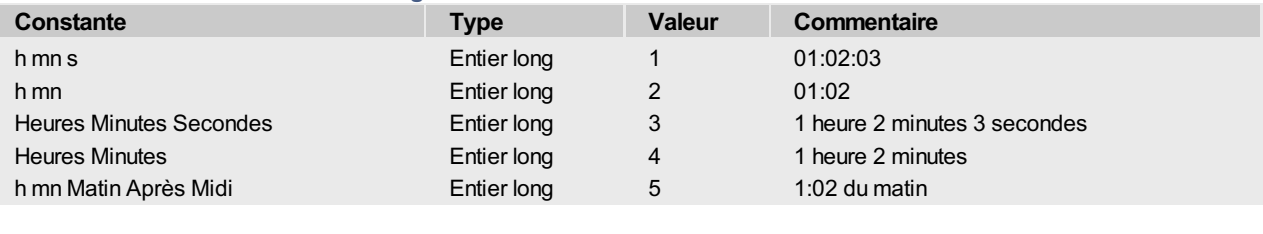

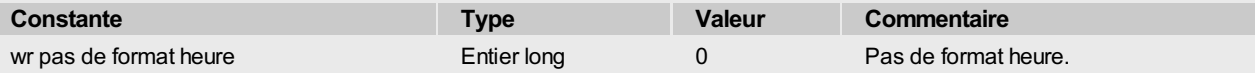

#### WR INSERER EXPRESSION HTML db.

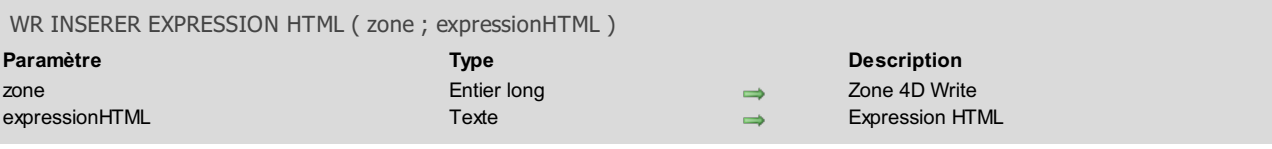

#### Description

La commande *WR INSERER EXPRESSION HTML* insère dans *zone* l'expression HTML passée dans le paramètre *expressionHTML*. L'expression est insérée à l'emplacement du curseur. S'il existait une sélection de texte au moment de l'insertion, la sélection est remplacée par l'expression.

L'expression n'apparaît pas dans le document 4D Write d'origine mais sera conservée telle quelle lorsque le document sera sauvegardé au format HTML. Le texte HTML sera interprété directement par les navigateurs Web ; il peut donc contenir tout type de marqueur HTML.

Note : L'insertion et la gestion d'expressions HTML est également accessible dans le mode Utilisation de 4D Write.

#### WR INSERER EXPRESSION RTF db.

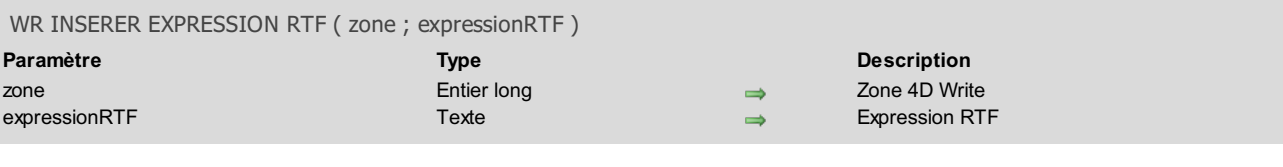

#### Description

La commande *WR INSERER EXPRESSION RTF* insère dans *zone* l'expression RTF passée dans le paramètre *expressionRTF*. L'expression est insérée à l'emplacement du curseur. S'il existait une sélection de texte au moment de l'insertion, la sélection est remplacée par l'expression.

Lorsque le document 4D Write sera exporté en RTF, l'expression sera conservée telle quelle dans le document RTF généré.

Le RTF (Rich Text Format) est un format d'échange de fichiers permettant de conserver la plupart des attributs de formatage d'un document (taille, style et couleur des caractères, marges, etc.) entre différents logiciels de traitement de texte. Ce format est basé sur l'emploi de balises spécifiques, interprétées au moment de l'import RTF.
## WR INSERER LIEN HYPERTEXTE

WR INSERER LIEN HYPERTEXTE ( zone ; typeLien ; styleURL ; libelléLien ; contenuLien ; refMéthode )

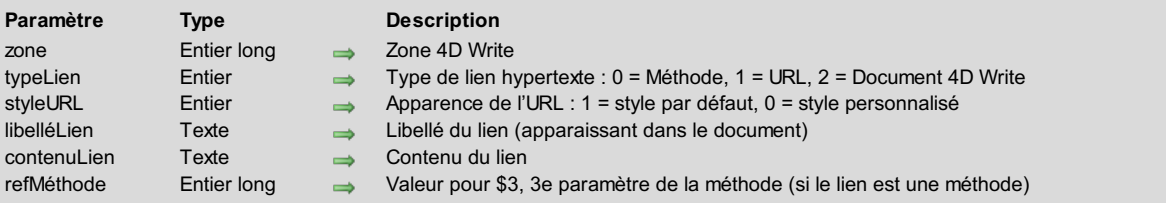

#### **Description**

La commande *WR INSERER LIEN HYPERTEXTE* insère dans *zone* une référence de type "lien hypertexte", à l'emplacement courant du curseur ou à la place de la sélection courante.

#### typeLien

Le paramètre *typeLien* permet de définir le type du lien hypertexte à insérer. 4D Write admet trois types de liens hypertextes : les liens de type méthode, les liens de type URL et les liens de type document.

- Un lien de type méthode permet de lancer l'exécution d'une méthode 4D lors du clic sur la référence. La méthode ne peut pas être une fonction, et il n'est pas possible de lui passer des paramètres. Elle peut toutefois recevoir deux ou trois valeurs dans *\$1*, *\$2* et, optionnellement, *\$3* :
	- *\$1* (Entier long) contient la référence de la zone 4D Write,
	- *\$2* (Texte) contient le libellé du lien,
	- *\$3* (Entier long) contient une valeur numérique arbitraire que vous aurez éventuellement associé au lien, à l'aide du paramètre *refMethode* ou via l'interface utilisateur de la base.

Note : En vue de la compilation de la base, il est nécessaire de déclarer *\$1* et *\$3* en Entier long et *\$2* en Texte, même si vous ne les utilisez pas.

- Un lien de type URL permet d'ouvrir le navigateur par défaut de la machine et d'accéder à un URL spécifique, défini dans le paramètre *contenuLien*.
- Un lien de type document provoque, lors du clic sur le lien, le remplacement du document courant par un autre document dont le chemin d'accès a été passé dans le paramètre *contenuLien*. Bien entendu, le format du document à ouvrir doit être reconnu par 4D Write.

Passez dans le paramètre *typeLien* l'une des constantes suivantes, placées dans le thème "WR Paramètres" :

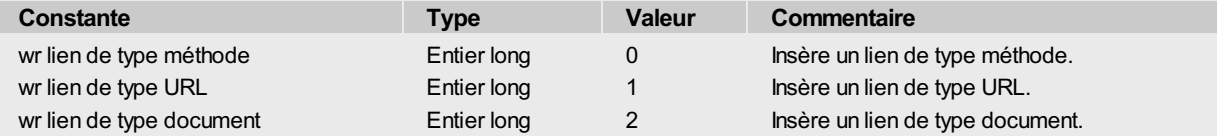

#### styleURL

Le paramètre *styleURL* permet de définir l'apparence du lien hypertexte inséré. Vous pouvez passer dans ce paramètre l'une des constantes suivantes, placées dans le thème "WR Paramètres" :

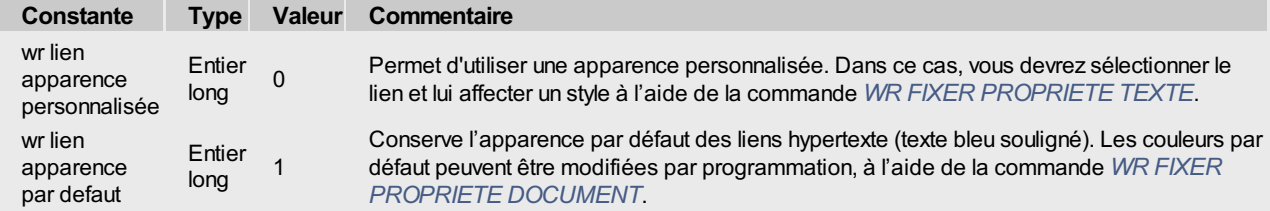

Si vous utilisez la constante wr lien apparence personnalisée et n'affectez pas de style au lien, il prendra l'apparence du texte courant (il ne sera pas graphiquement matérialisé).

#### libelléLien

Le paramètre *libelléLien* permet de définir le libellé visible du lien (en affichage des valeurs).

#### contenuLien

Le paramètre *contenuLien* contient la valeur hypertexte du lien. La nature de cette valeur dépend du type de lien :

- pour un lien de type Méthode 4D, passez le nom de la méthode (par exemple "TriClients"),
- pour un lien de type URL, passez l'URL complet (par exemple "http://www.4D.fr/"),
- pour un lien de type Document, passez le chemin d'accès absolu du document (par exemple "C:\MonDossier\MonDoc.4w7" sous Windows, ou "DisqueDur:MonDossier:MonDoc" sous Mac OS).

#### refMéthode

Le paramètre *refMéthode* permet, lorsque le lien est de type méthode 4D, de passer une valeur supplémentaire à la méthode appelée. La méthode recevra cette valeur dans le paramètre *\$3* (de type Entier long).

Note : L'insertion et la gestion de liens hypertexte est également accessible dans le mode Utilisation de 4D Write.

#### Exemple 1

Vous souhaitez insérer l'URL de votre site Web dans une zone 4D Write:

*WR INSERER LIEN HYPERTEXTE*(zone;wr lien de type URL;wr lien apparence par defaut;"Visitez ce superbe site";"http:/www.MonSite.com/")

#### Exemple 2

Dans vos documents 4D Write, vous proposez une interface de navigation hypertexte basée sur des liens de type document. La méthode suivante gère dynamiquement les chemins d'accès, quelle que soit la plate-forme :

```
$Doc:=Fichier structure
Doc:=$Doc
Tant que (Position(":"; $Doc) #0)
   $Doc:=Sous chaine($Doc;1+Position(":";$Doc);Longueur($Doc))
   $Long:=Longueur($Doc)
Fin tant que
Doc:=Sous chaine(Doc;1;Longueur(Doc)-$Long)
PROPRIETES PLATE FORME ($Platf; $Syst; $Machine)
Si($Platf=Windows)
   $nom:=Doc+"Documentation"+"/"+"01_Introduction.4W7"
Sinon
   $nom:=Doc+"Documentation"+":"+"01_Introduction.4W7"
Fin de si
 $titre:="Voirla documentation"
WR INSERER LIEN HYPERTEXTE(ZoneWrite;wr lien de type document;wr lien apparence par
defaut; $titre; $nom)
```
#### Exemple 3

Cet exemple illustre l'emploi des liens de type méthode. Dans votre document, vous souhaitez que l'utilisateur puisse saisir des informations, par exemple son nom et son prénom, à des emplacements spécifiques. Pour cela, vous insérez un lien qui appelle la méthode M\_LiensHypertexte. Cette méthode demande à l'utilisateur de saisir soit son nom soit son prénom, suivant la valeur passée dans \$3. La valeur saisie remplace alors le lien :

```
`Méthode M_LiensHypertexte
C_ENTIER LONG($1; $3)C_TEXTE($2)
Au cas ou
   :(53=1)WR INSERER TEXTE($1;Demander("Saisissez votre prénom"))
   :($3=2)
      WR INSERER TEXTE($1;Demander("Saisissez votre nom"))
Fin de cas
WR LIRE SELECTION($1; $deb; $fin)
WR FIXER SELECTION($1;$deb;$fin+1)
WR EXECUTER COMMANDE ($1; wr cmd effacer)
```
Pour insérer le lien de type méthode dans la zone 4D Write :

```
$titre:="Cliquez pour saisir"
 $méthode:="M_LiensHypertexte"
 WR INSERER TEXTE(Zone;"Nom : ")
 WR INSERER LIEN HYPERTEXTE(Zone;wr lien de type méthode;wr lien apparence par
defaut; $titre; $méthode; 1)
WR INSERER TEXTE(Zone;Caractere(Retour chariot)+"Prénom : ")
WR INSERER LIEN HYPERTEXTE(Zone;wr lien de type méthode;wr lien apparence par defaut;"Cliquez
pour saisir";"M_LiensHypertexte";2)
```
#### WR INSERER NUMERO DE PAGE

WR INSERER NUMERO DE PAGE ( zone ; format ; typePagination )

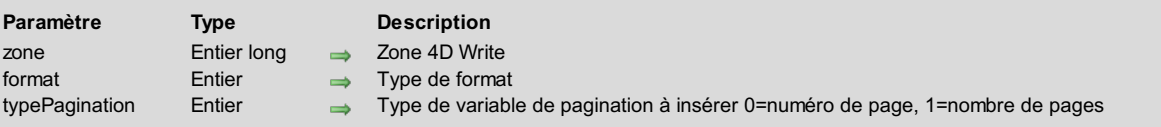

#### **Description**

La commande *WR INSERER NUMERO DE PAGE* permet d'insérer, à l'emplacement du curseur, une référence affichant le numéro de la page courante ou le nombre total de pages du document. Cette référence peut être placée dans le corps du document, en en-tête ou en pied de page. Utilisez la commande *WR FIXER CADRE* pour placer le curseur dans la partie de texte vous intéressant.

Le paramètre *format* permet de définir le format d'affichage de la variable insérée. Vous pouvez passer dans ce paramètre une des constantes du thème WR Formats numéro de page :

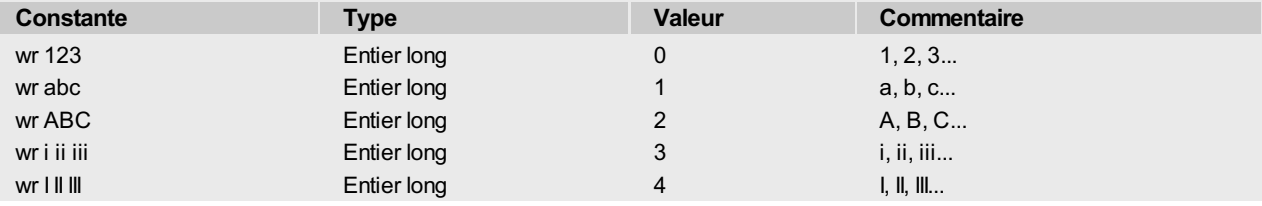

Le paramètre optionnel *typePagination* vous permet d'indiquer si vous souhaitez insérer le numéro ou le nombre de pages. Si vous passez la constante *wr numéro de page* (valeur 0) ou omettez ce paramètre, la commande insérera le numéro de page. Si vous passez la constante *wr nombre de pages* (valeur 1), la commande insérera le nombre de pages total du document.

#### Exemple

La méthode PageImpaire suivante est associée à une variable placée en pied de page du document à l'écran :

```
`Teste si l'on est déjà en mode 'Paires Impaires différentes'
Si(WR Lire propriete document(LaZone;wr paires impaires différentes)#1)
  `Si ce n'est pas le cas, on active ce mode
   WR FIXER PROPRIETE DOCUMENT(LaZone;wr paires impaires différentes;1)
   ALERTE("Attention : le document est désormais en mode pages paires et impaires différentes
!")
Fin de si
  `On se positionne dans le pied de page gauche
WR FIXER CADRE(LaZone;wr pied de page gauche)
  `On y insère 'Page X' en majuscules romanes
WR INSERER TEXTE(LaZone;"Page ")
WR INSERER NUMERO DE PAGE(LaZone;wr i ii iii;wr numéro de page)
WR INSERER TEXTE(LaZone;" sur ")
WR INSERER NUMERO DE PAGE(LaZone;wr i ii iii;wr nombre de pages)
```
#### WR INSERER VARIABLE

WR INSERER VARIABLE ( zone ; expression {; formatNum {; formatDate {; formatHeure {; destination {; taille}}}} )

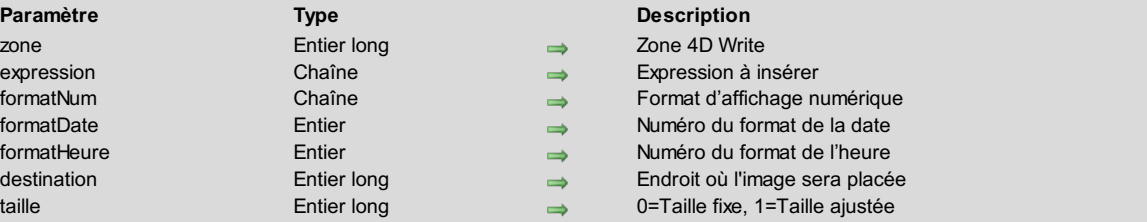

#### **Description**

La commande *WR INSERER VARIABLE* insère une expression dans *zone* à l'emplacement du curseur ou à la place de la sélection courante.

*expression* peut être une variable, une fonction, une méthode projet, une routine externe ou toute expression qui retourne une valeur. *expression* peut également être une variable image. Si *expression* est une variable, vous devez passer son nom comme argument, encadré par des guillemets ("").

*expression* peut contenir des retours à la ligne et des tabulations, ils seront pris en compte par 4D Write. L'expression ainsi insérée répondra aux caractéristiques de la règle dont elle dépend.

Le paramètre optionnel *formatNum* indique le formatage des expressions numériques (de type Numérique, Entier ou Entier long). Il peut contenir tout format d'affichage numérique, existant ou non (par exemple "###,##"). Passez une chaîne vide lorsque ce paramètre n'est pas approprié ou omettez-le si les deux paramètres suivants sont omis.

Le paramètre optionnel *formatDate* indique le formatage des expressions de type Date. Il doit contenir un numéro de format de date existant. Passez 0 lorsque ce paramètre n'est pas approprié ou omettez-le si le paramètre suivant est omis. Sinon, utilisez les constantes 4D suivantes, placées dans le thème "Formats d'affichage des dates" de 4D et le thème "WR Paramètres" de 4D Write :

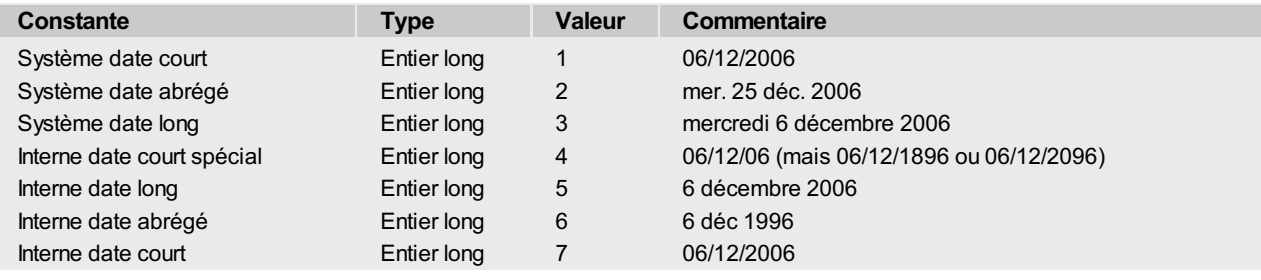

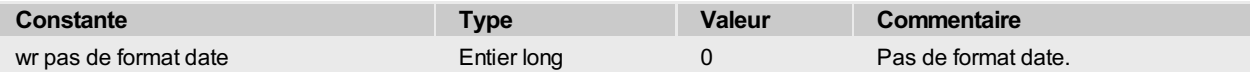

Le paramètre optionnel *formatHeure* indique le formatage des expressions de type Heure. Il doit contenir un numéro de format d'heure existant. Passez 0 lorsque ce paramètre n'est pas approprié ou omettez-le. Sinon, utilisez les constantes 4D suivantes, placées dans le thème "Formats d'affichage des heures" de 4D et le thème "WR Paramètres" de 4D Write.

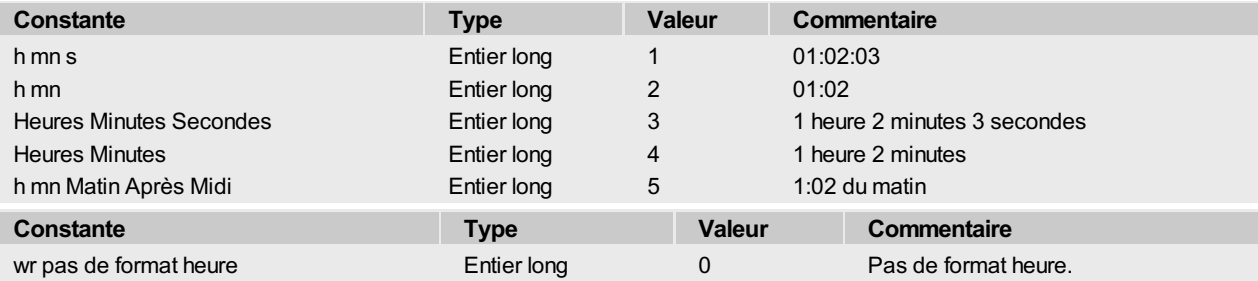

Lorsque vous insérez une expression image, le paramètre optionnel *destination* permet d'indiquer à quel emplacement du document l'image doit être insérée. Vous pouvez utiliser toute valeur >0 ou l'une des constantes suivantes, placées dans le thème "WR Paramètres" :

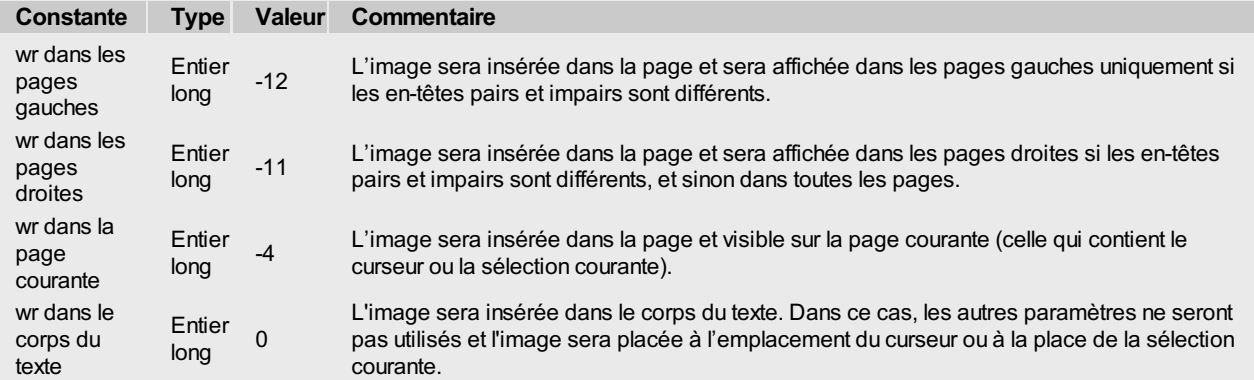

Toute valeur >0 L'image sera visible sur la page de numéro *destination*. La valeur doit tenir compte du début de numérotation.

Dans le contexte de l'ajout d'une expression image, le paramètre optionnel *taille* permet de définir si le rectangle d'affichage sera gardé ou ajusté :

- Si vous passez 1 dans *taille*, lors du calcul de l'expression, le rectangle d'affichage sera ajusté aux nouvelles dimensions de l'image.
- Si vous passez 0 dans *taille*, lors du calcul de l'expression, le rectangle d'affichage sera conservé, quelle que soit la dimension de la nouvelle image.

#### Exemple

Vous voulez insérer une variable contenant la liste des factures restant à régler.

```
Tab:=Caractere(Tabulation)
CR:=Caractere(Retour chariot) `Cherchons les factures du client
CHERCHER([Fact];[Fact]CodeClient=[Clients]CodeClient;*)
CHERCHER([Fact];&[Fact]Reglé=Faux) `Cherchons les factures non soldées
vARegler:="" `Initialisons la variable
Boucle(CompteFact;1;Enregistrements trouves([Fact])) `Pour tous les enregistrements
   vARegler:=vARegler+Chaine([Fact]No)+Tab `Ajoutons le n° de facture
   vARegler:=vARegler+[Fact]Montant+CR `Ajoutons le montant à régler
   ENREGISTREMENT SUIVANT([Fact]) `Passons à l'enregistrement suivant
Fin de boucle
WR INSERER VARIABLE(LeTexte;"vARegler") `Insérons dans le texte la variable vARegler
```
#### WR Inserer zone image ö

WR Inserer zone image ( zone ; image ; où ) -> Résultat

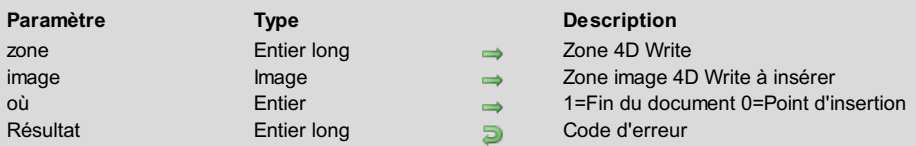

#### Description

La commande *WR Inserer zone image* permet d'intégrer dans *zone* un document 4D Write associé au champ Image *image\_*.

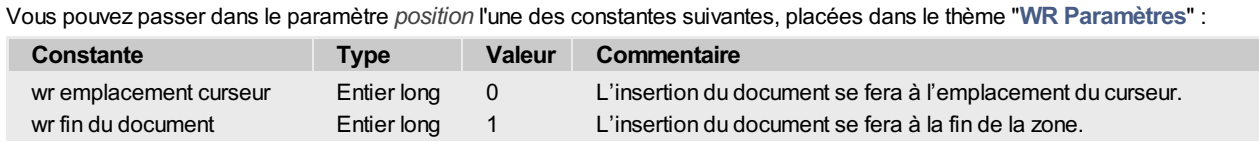

*WR Inserer zone image* retourne un Entier long contenant un code d'erreur. Si l'insertion s'est effectuée correctement, ce code est égal à 0.

#### Exemple

Imaginons la méthode objet d'un bouton permettant d'ajouter à la fin d'un document la signature de l'expéditeur.

CHERCHER([Expéditeur];[Expéditeur]Nom=[Courrier]Expéditeur) NoErreur:=*WR Inserer zone image*(LaZone;[Expéditeur]Signature\_;wr fin du document)

## WR Lire expression HTML

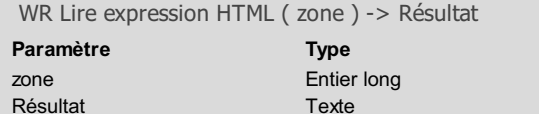

**Description**  $\Rightarrow$  Zone 4D Write **Résultat Texte de l'expression HTML** 

#### Description

La commande *WR Lire expression HTML* permet de récupérer le texte de l'expression HTML sélectionnée dans *zone*. Pour sélectionner des expressions HTML contenues dans un document 4D Write, vous devez utiliser l'instruction WR Compter(Zone;wr nb expressions HTML) et ensuite faire une boucle sur WR SELECTIONNER(Zone;13;\$boucle).

#### Exemple

Vous voulez relire toutes les expressions HTML contenues dans votre document 4D Write :

```
C_ENTIER LONG(Zone;$i;$NbExpHTML)
C_TEXTE($MonExpr)
$NbExpHTML:=WR Compter(Zone;wr nb expressions HTML)
Boucle($i;1;$NbExpHTML)
   WR SELECTIONNER(Zone; 13; $i)
   $MonExpr:=WR Lire expression HTML(Zone)
Fin de boucle
```
## WR Lire expression RTF

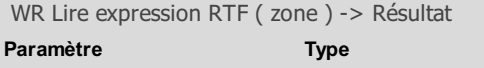

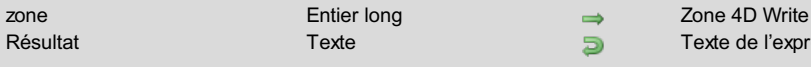

Description Résultat Texte Texte de l'expression RTF

#### Description

La commande *WR Lire expression RTF* permet de récupérer le texte de l'expression RTF sélectionnée dans *zone*. Pour sélectionner des expressions RTF contenues dans un document 4D Write, vous devez utiliser l'instruction WR Compter(Zone;wr nb expressions RTF) et ensuite faire une boucle sur WR SELECTIONNER(Zone;14;\$boucle).

#### Exemple

Vous voulez relire toutes les expressions RTF contenues dans votre document 4D Write :

```
C_ENTIER LONG(Zone;$i;$NbExpRTF)
C_TEXTE($MonExpr)
$NbExpRTF:=WR Compter(Zone;wr nb expressions RTF)
Boucle($i;1;$NbExpRTF)
   WR SELECTIONNER(Zone; 14; $i)
   $MonExpr:=WR Lire expression RTF(Zone)
Fin de boucle
```
#### WR LIRE FORMAT DATE ET HEURE ö

WR LIRE FORMAT DATE ET HEURE ( zone ; formatDate ; formatHeure )

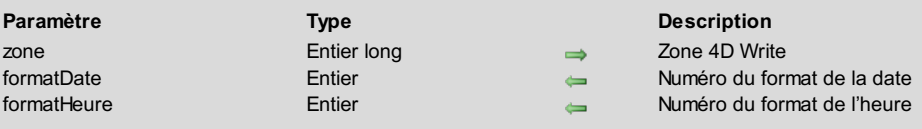

#### Description

La commande *WR LIRE FORMAT DATE ET HEURE* permet de connaître les formats d'affichage d'une date et/ou d'une heure dynamique(s) insérée(s) dans un document. La référence doit au préalable avoir été sélectionnée.

Le paramètre *formatDate* retourne le formatage de la date insérée. Vous pouvez comparer la valeur reçue aux constantes 4D suivantes, placées dans le thème "" de 4D et le thème "WR Paramètres" de 4D Write :

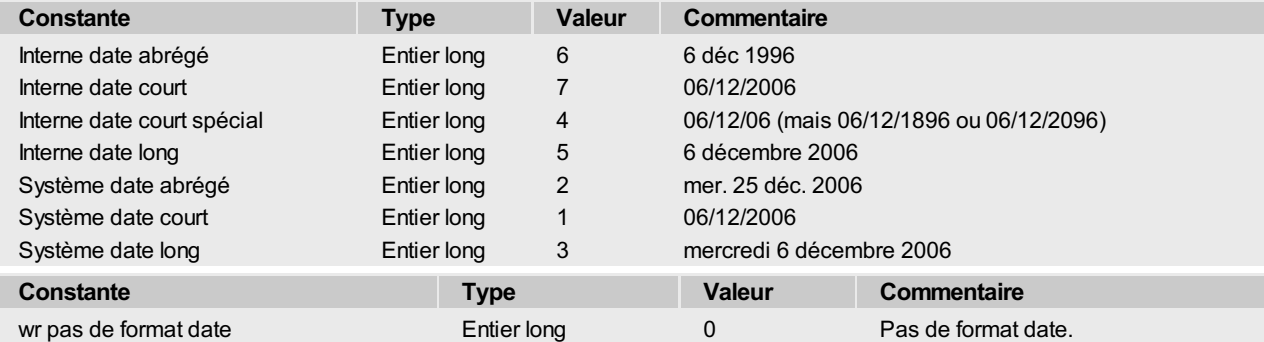

Le paramètre *formatHeure* retourne le formatage de l'heure insérée. Vous pouvez comparer la valeur reçue aux constantes 4D suivantes, placées dans le thème "Formats d'affichage des heures" de 4D et le thème "WR Paramètres" de 4D Write :

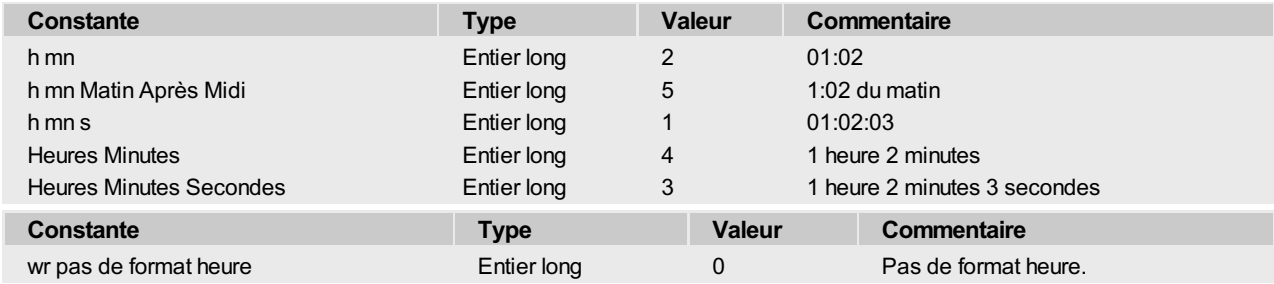

#### WR LIRE FORMAT NUMERO DE PAGE

WR LIRE FORMAT NUMERO DE PAGE ( zone ; format ; typePagination )

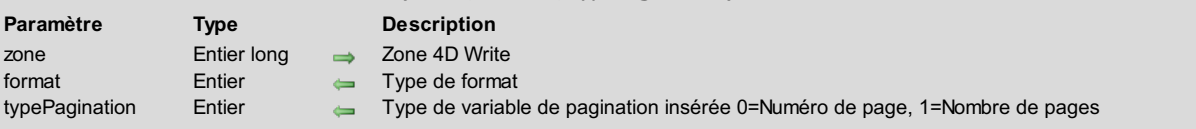

#### Description

La commande *WR LIRE FORMAT NUMERO DE PAGE* permet de connaître le format et le type d'une variable de pagination insérée dans la page. La référence doit au préalable avoir été sélectionnée.

Le paramètre *format* retourne le format d'affichage de la variable insérée. Vous pouvez comparer la valeur reçue aux constantes du thème "WR Formats numéro de page" :

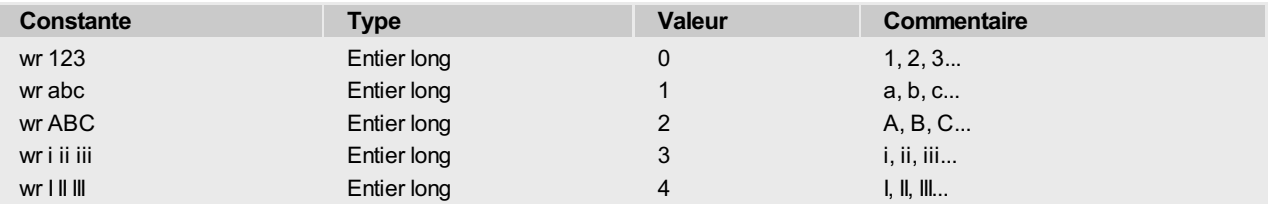

Le paramètre *typePagination* retourne :

0 si la référence sélectionnée est un numéro de page,

• 1 si la référence sélectionnée est le nombre de pages total du document.

## **WR LIRE LIEN HYPERTEXTE**

WR LIRE LIEN HYPERTEXTE ( zone ; typeLien ; styleURL ; libelléLien ; contenuLien ; refMéthode ) Paramètre Type Description zone Entier long → Zone 4D Write typeLien Entier Type de lien hypertexte : 0 = Méthode, 1 = URL, 2 = Document 4D Write styleURL Entier 
a Apparence de l'URL : 1 = style par défaut, 0 = style personnalisé<br>
libellé du lien (apparaissant dans le document) libelléLien Texte Libellé du lien (apparaissant dans le document) contenuLien Texte <a>
Contenu du lien refMéthode Entier long Valeur de \$3, 3e paramètre de la méthode (si le lien est une méthode)

#### **Description**

La commande *WR LIRE LIEN HYPERTEXTE* retourne les propriétés du lien hypertexte sélectionné dans *zone*. typeLien

- Si le lien est de type méthode 4D, *typeLien* retourne 0.
- Si le lien est de type URL, *typeLien* retourne 1.
- Si le lien est de type document, *typeLien* retourne 2.

#### styleURL

- Si le style du lien est par défaut, *styleURL* retourne 1.
- Si le style du lien est personnalisé, *styleURL* retourne 0. Dans ce cas, il vous faudra utiliser la commande *WR LIRE PROPRIETE TEXTE* pour connaître son style.

#### libelléLien

*libelléLien* retourne le libellé visible du lien (en affichage des valeurs).

#### contenuLien

*contenuLien* retourne la valeur hypertexte du lien, c'est-à-dire :

- pour un lien de type méthode 4D, le nom de la méthode,
- pour un lien de type URL, l'URL complet,
- pour un lien de type document, le chemin d'accès absolu du document.

#### refMéthode

*refMéthode* retourne la valeur passée à la méthode appelée (si le lien est de type Méthode 4D).

Pour sélectionner des liens hypertexte contenus dans un document 4D Write, vous devez utiliser l'instruction WR Compter(Zone;wr nb liens hypertexte) et ensuite faire une boucle sur WR SELECTIONNER(Zone;12;\$boucle).

#### WR LIRE REFERENCE

WR LIRE REFERENCE ( zone ; info1 ; info2 ; nom ; type ; formatNum ; formatDate ; formatHeure )

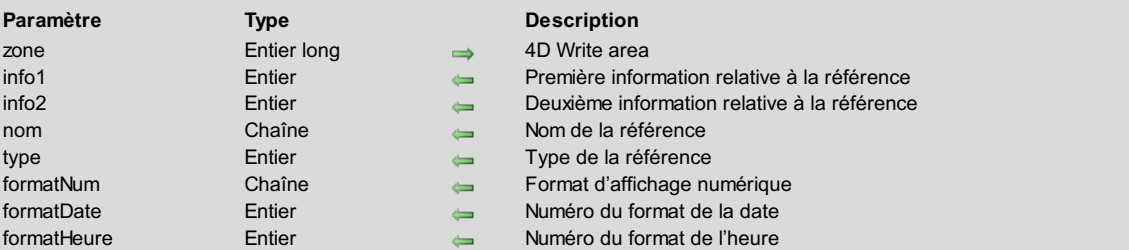

#### **Description**

Est appelée "référence" toute commande 4D, variable 4D ou référence à un champ insérée dans une zone 4D Write.

La commande *WR LIRE REFERENCE* retourne dans *type* le type de la référence sélectionnée (voir à ce propos la description de la routine *WR SELECTIONNER*), et dans *info1*, *info2* et *nom* diverses informations concernant la référence (ces informations dépendent de la valeur de *type*).

Vous pouvez également connaître le format d'affichage des références de type numérique, Date ou Heure insérées.

- Si *type* est égal à 1, vous êtes en présence d'une référence de type champ. Dans ce cas, *info1* désignera la table à laquelle appartient le champ, *info2* désignera le champ et *nom* sera vide.
- Si *type* est égal à 2, vous êtes en présence d'une référence de type variable ou d'une expression. Dans ce cas, *info1* et *info2* prendront pour valeur 0, et *nom* contiendra le nom de la variable ou de l'expression.
- Si l'objet sélectionné n'est pas une référence, *type* retourne 0.

Le paramètre *formatNum* retourne une chaîne contenant le format numérique associé à l'expression numérique (Numérique, Entier ou Entier long) sélectionnée. Si aucun format n'est associé à l'expression ou si elle n'est pas de type numérique, une chaîne vide est retournée.

Le paramètre *formatDate* retourne le numéro du format de date éventuellement associé à l'expression sélectionnée, si elle est de type date. Dans le cas contraire, la valeur 0 est retournée. Sinon, vous pouvez comparer la valeur reçue aux constantes 4D suivantes, placées dans le thème "Formats d'affichage des dates" :

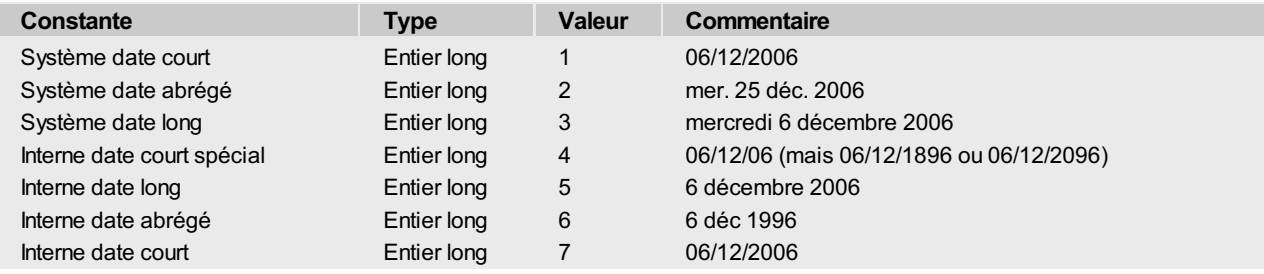

Le paramètre *formatHeure* retourne le numéro du format d'heure éventuellement associé à l'expression sélectionnée, si elle est de type heure. Dans le cas contraire, la valeur 0 est retournée. Sinon, vous pouvez comparer la valeur reçue aux constantes 4D suivantes, placées dans le thème "Formats d'affichage des heures" :

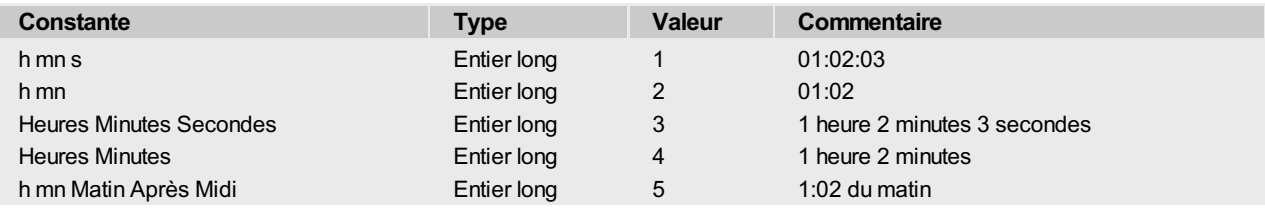

#### Exemple 1

Reportez-vous à l'exemple de la routine *WR SELECTIONNER*.

#### Exemple 2

Cette méthode indique si l'objet sélectionné par l'utilisateur est une référence, ainsi que son type :

```
WR LIRE REFERENCE(Lettre;$Table;$Champ;$Nom;$Type)
Au cas ou
  :($Type=0) `Pas de référence
     ALERTE("La sélection ne contient pas de référence.")
   :($Type=1)
     ALERTE("La sélection contient le champ "+Nom du champ($Table;$Nom))
   :($Type=2)
      ALERTE("La sélection contient l'expression nommée "+$Name)
Fin de cas
```
the contract of the contract of the contract of the contract of the contract of the contract of the contract of

**The Committee Committee Committee** 

# WR Options de la zone

- **Options de la zone, Introduction**
- WR Construire apercu
- WR FIXER CADRE
- WR FIXER POSITION CURSEUR
- WR FIXER PROPRIETE ZONE
- **WR Lire cadre**
- WR LIRE COORDONNEES CURSEUR
- WR LIRE POSITION CURSEUR
- WR LIRE PROPRIETE ZONE
- WR VERROUILLER TEXTE

Les commandes et fonctions de ce thème vous permettent de personnaliser l'environnement que vous souhaitez présenter aux utilisateurs de vos zones 4D Write. Par exemple, la commande *WR FIXER POSITION CURSEUR* permet de positionner le curseur à un endroit précis dans un document 4D Write.

Vous pouvez en outre empêcher toute modification de la zone 4D Write (*WR VERROUILLER TEXTE*) et en construire une image de prévisualisation (*WR Construire apercu*).

#### WR Construire apercu

WR Construire apercu ( zone ; page ) -> Résultat

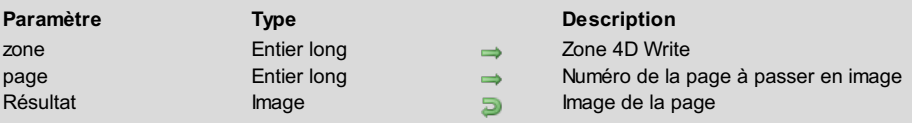

#### **Description**

La commande *WR Construire apercu* transforme la page dont le numéro est passé en paramètre en une image. Le numéro de page tient compte du début de numérotation du document.

L'image créée peut, par exemple, être stockée dans un champ ou une variable Image de 4D. Cette image est de la taille de la page. Vous pouvez utiliser *WR FIXER PROPRIETE DOCUMENT* en passant une valeur pour *wr largeur papier* et pour *wr hauteur papier* pour modifier la taille de l'image.

Note : L'image ne contient pas les données 4D Write comme dans *WR Zone vers image*.

L'image obtenue est vectorielle. Une image construite sous Windows ne peut être affichée sur Macintosh ni stockée telle quelle dans un fichier image (par exemple via la commande ECRIRE FICHIER IMAGE) car elle est de type EMF. Si vous désirez qu'un aperçu généré sous Windows soit visible sur Macintosh ou dans une application Windows tierce, il faut préalablement le convertir en bitmap à l'aide de l'instruction MonImage:=MonImage|MonImage. Les types Bitmap et Pict sont indépendants de plate-forme, le type EMF est uniquement PC.

Note : A l'inverse, les aperçus générés sous Mac OS peuvent être utilisés directement.

#### Exemple

Vous avez enregistré des documents 4D Write dans des champs BLOB. Vous souhaitez ne voir apparaître, lors de l'impression, que la deuxième page des documents. Pour cela, insérez une variable image (intitulée MonImage dans notre exemple) dans le formulaire d'impression et associez-lui la méthode suivante :

```
Si(Evenement formulaire=Sur impression corps)
   WR BLOB VERS ZONE(NewOffscreen;[MaTable]WriteBlob_)
  MonImage:=WR Construire apercu(NewOffscreen;2)
Fin de si
```
Créez et appelez ensuite la méthode projet suivante :

```
CHERCHER([MaTable]) `Déterminez la sélection à imprimer
FORMULAIRE SORTIE([MaTable];"ImpressionPage2") `ImpressionPage2 est le formulaire d'impression
NewOffscreen:=WR Hors ecran `Créez la zone hors écran utilisée dans la méthode de 'MonImage'
IMPRIMER SELECTION([MaTable]) `Imprimez la sélection
WR DETRUIRE HORS ECRAN(NewOffscreen) `Supprimez la zone Hors écran désormais inutile
```
#### WR FIXER CADRE ab.

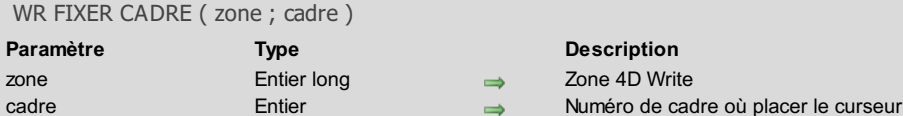

#### Description

La commande *WR FIXER CADRE* positionne le curseur dans la zone passée en paramètre, à l'endroit ou il était précédemment. Cette position avait au préalable été mémorisée automatiquement par 4D Write. Si vous êtes en mode normal et que vous allez sur un en-tête ou sur un pied de page, vous passez en mode page.

Le paramètre *cadre* peut prendre une des valeurs ou constantes suivantes :

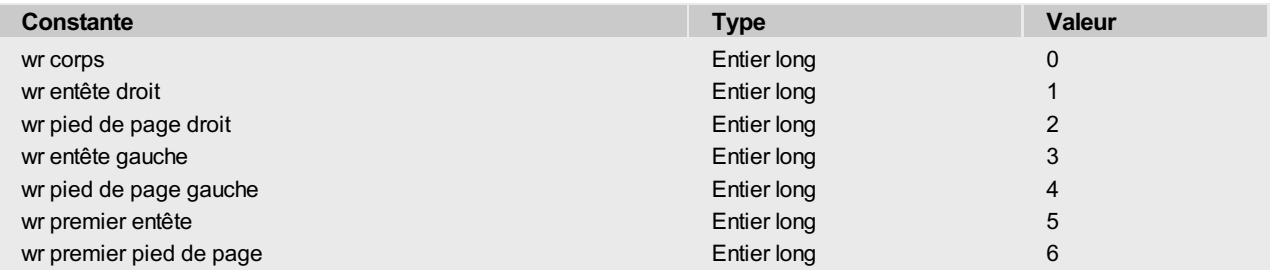

Les valeurs 3 et 4 agissent si vous avez paramétré des en-têtes et des pieds de page différents sur la page droite et gauche. Les valeurs 5 et 6 agissent si vous avez paramétré des en-têtes et des pieds de page différents pour la première page. Note : La liste des valeurs vous est aussi fournie dans le thème de constantes "WR Cadres".

#### Exemple

Reportez-vous aux exemples des commandes *WR LIRE POSITION CURSEUR*, *WR FIXER POSITION CURSEUR* et *WR INSERER NUMERO DE PAGE*.

# MCours.com

#### WR FIXER POSITION CURSEUR ab.

WR FIXER POSITION CURSEUR ( zone ; page ; colonne ; ligne | niveau ; position )

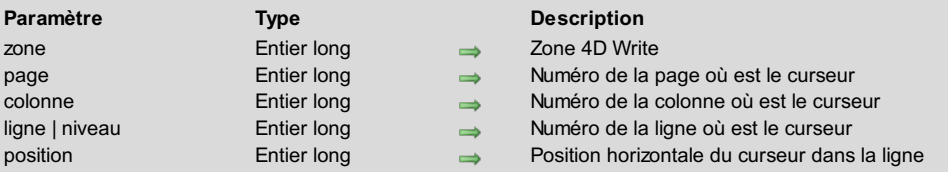

#### **Description**

La commande *WR FIXER POSITION CURSEUR* déplace le point d'insertion en fonction des paramètres *page*, *colonne*, *ligne* et *position*.

*page*

La valeur doit être comprise entre le premier et le dernier numéro de page du document. Le numéro de page tient compte du début de numérotation.

*colonne*

*ligne*

- La valeur doit être comprise entre 1 et le nombre de colonnes.
- La valeur doit être comprise entre 1 et le nombre de lignes de la colonne (ou de la page s'il n'y a qu'une seule colonne). *position*

La valeur doit être comprise entre 1 et le nombre de caractères dans la ligne. Pour placer le curseur en première position sur la ligne, passez 1 dans *position*.

Si vous désirez placer votre curseur dans une partie précise du document (autre que le corps par exemple), veuillez utiliser au préalable *WR FIXER CADRE*.

#### Exemple

Vous voulez placer le curseur au début de la 10è ligne de la quatrième page :

```
`On vérifie que l'on est dans le corps du document
Si(WR Lire cadre(LaZone)#0)
 `Si ce n'est pas le cas, on s'y place
   WR FIXER CADRE(LaZone; wr corps)
Fin de si
 `On positionne le curseur
WR FIXER POSITION CURSEUR(LaZone;10;1;10;1)
 `On force 4D Write à afficher la sélection de texte courante
WR AFFICHER SELECTION(LaZone)
```
#### WR FIXER PROPRIETE ZONE alb.

WR FIXER PROPRIETE ZONE ( zone ; option ; valeur ; valeurAlpha )

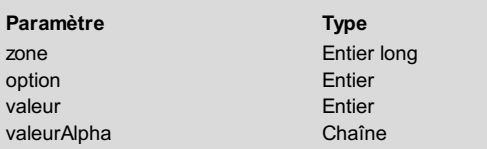

**Description**  $\Rightarrow$  Zone 4D Write

- $\Rightarrow$  Numéro de propriété
- → Dépend de la propriété
- vales valeurs Renseignée selon le cas

### **Description**

La commande *WR FIXER PROPRIETE ZONE* permet de modifier la *valeur* de la *propriété* de la *zone*.

Si *zone* vaut 0, la commande *WR FIXER PROPRIETE ZONE* s'appliquera à l'ensemble des zones 4D Write ouvertes par la suite. Dans ce cas, il est préférable de passer cette commande dans la Méthode base Sur ouverture (exécutée à l'ouverture de la base).

Lorsque les propriétés *wr titre bouton zone* et *wr titre fenêtre* sont utilisées, le paramètre *valeurAlpha* est utilisable.

Vous pouvez passer dans le paramètre *propriété* l'une des constantes du thème "WR Propriétés de zone". Vous pouvez également utiliser des constantes du thème "WR Paramètres" pour définir les valeurs. Voici la liste des constantes et leurs valeurs possibles :

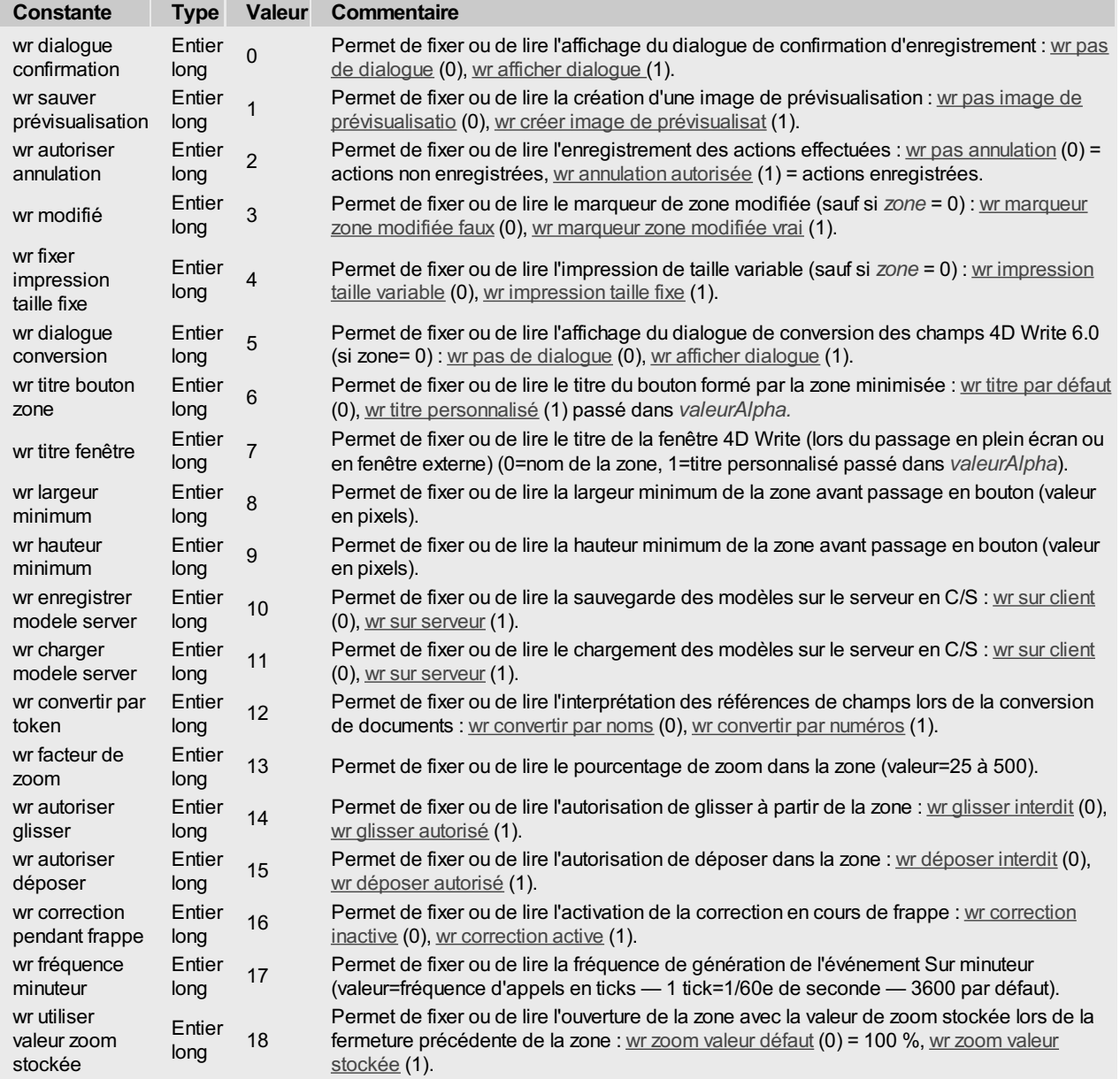

## Exemple 1

Vous désirez supprimer l'enregistrement de la zone au format PICT, ne plus avoir les messages de confirmation et désactiver la commande Annuler du menu Edition

*WR FIXER PROPRIETE ZONE*(LaZone;wr sauver prévisualisation;wr pas image de prévisualisatio) *WR FIXER PROPRIETE ZONE* (LaZone; wr dialogue confirmation; wr pas de dialogue)

#### Exemple 2

Vous voulez que 4D Write ouvre les documents 4D Write version 6.x et utilise les numéros de tables et de champs à la place des noms. Ainsi, si le nom d'un champ a été modifié depuis la sauvegarde du document v6, 4D Write n'affichera pas de message indiquant que le champ n'existe pas. Pour cela, passez l'instruction suivante :

*WR FIXER PROPRIETE ZONE*(0;wr convertir par token;wr convertir par numéros)

## **WR Lire cadre**

WR Lire cadre ( zone ) -> Résultat

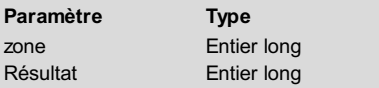

Description  $\Rightarrow$  Zone 4D write<br> $\Rightarrow$  Partie du docu Partie du document dans laquelle se trouve le curseur

## Description

La commande *WR Lire cadre* renvoie dans quelle partie du document le curseur se trouve.

Les valeurs suivantes peuvent être renvoyées :

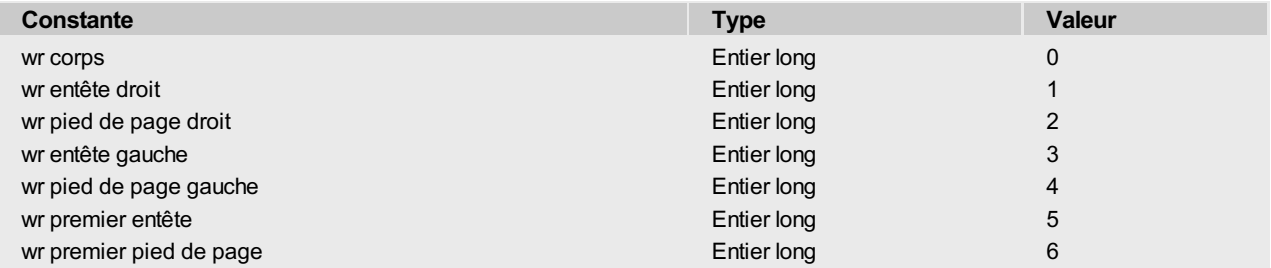

## Exemple

Reportez-vous aux exemples des commandes *WR LIRE POSITION CURSEUR* et *WR FIXER POSITION CURSEUR*.

#### WR LIRE COORDONNEES CURSEUR

WR LIRE COORDONNEES CURSEUR ( zone ; posHoriz ; posVert ; hauteur )

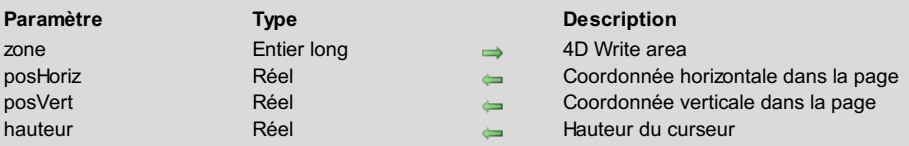

#### **Description**

La commande *WR LIRE COORDONNEES CURSEUR* retourne les coordonnées du curseur par rapport à l'angle supérieur gauche de la page. Les valeurs sont exprimées dans l'unité courante définie dans les préférences du document. Lorsque la commande est exécutée alors que du texte ou une image est sélectionné(e) dans la zone 4D, deux cas peuvent se produire:

- Si la sélection a été créée par programmation, on considère que le curseur est situé à la fin de la sélection.
- Si la sélection est issue d'une action de l'utilisateur, on considère que le curseur est situé à l'emplacement où le bouton de la souris a été relâché. Par exemple, si l'utilisateur a sélectionné manuellement un paragraphe en partant de la dernière ligne et en remontant vers la première, le curseur sera placé au début de la sélection.

Le paramètre *hauteur* retourne la hauteur du curseur, c'est-à-dire la taille du caractère situé à sa droite. Si une image est sélectionnée, la hauteur de l'image est retournée.

#### Exemple

Depuis la version 2004.5 de 4D, la commande Imprimer ligne permet d'imprimer des zones 4D Write. En principe, ces zones sont imprimées en hauteur fixe. L'exemple suivant montre comment utiliser les commandes d'impression de 4D et la commande *WR LIRE COORDONNEES CURSEUR* pour faire varier la hauteur d'impression de la zone 4D Write en fonction de son contenu.

Voici la méthode du formulaire appelé par la commande Imprimer ligne :

```
Si(Evenement formulaire=Sur impression corps)
  LIRE RECT OBJET (zone4Dwrite; $gauche; $haut; $droit; $bas)
   $postaquet:=Lire taquet impression (Corps formulaire)
   $hauteurzone:=$bas-$haut ` hauteur de la zone 4D Write
  $nouvhauteur:=calcultaille
  ` calcultaille retourne la hauteur de la zone 4D Write en fonction de son contenu
  cette méthode est présentée ci-dessous
  $décalage:=$nouvhauteur-$hauteurzone
  DEPLACER OBJET(zone4Dwrite;0;0;0;$décalage) ` on redimensionne la zone 4D Write
  FIXER TAQUET IMPRESSION (Corps formulaire; $postaquet+$décalage) ` on déplace le taquet
Fin de si
```
La méthode calcultaille est la suivante :

```
$zone:=WR Hors ecran
WR BLOB VERS ZONE($zone;[Table 1]Write_)
WR FIXER PROPRIETE DOCUMENT($zone;wr unité;wr pixels) ` On travaille en pixels
WR FIXER SELECTION($zone;1;1) ` Début du texte
WR LIRE COORDONNEES CURSEUR($zone;$hor;$debutver;$curseur1)
WR FIXER SELECTION($zone;1000000;1000000) ` Fin du texte
WR LIRE COORDONNEES CURSEUR($zone;$hor;$ver;$curseur2)
WR DETRUIRE HORS ECRAN($zone)
$0:-Troncature(($ver-Sdebutver+Scurseurl+$curseur2)*0.75:0)
```
#### WR LIRE POSITION CURSEUR

WR LIRE POSITION CURSEUR ( zone ; page ; colonne ; ligne | niveau ; position )

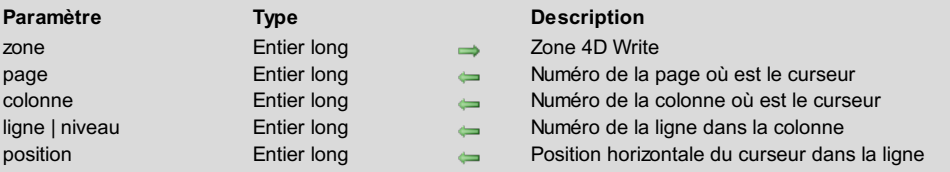

#### **Description**

La commande *WR LIRE POSITION CURSEUR* retourne la position du point d'insertion dans le document.

*page*

La valeur est comprise entre le premier et le dernier numéro de page du document. Le numéro de page tient compte du début de numérotation.

*colonne*

La valeur est comprise entre 1 et le nombre de colonnes.

- *ligne*
- La valeur est comprise entre 1 et le nombre de lignes de la colonne.
- *position* La valeur est comprise entre 1 et le nombre de caractères dans la ligne.

Si la sélection comporte plusieurs caractères, c'est la position de la première lettre qui est retournée. Vous pouvez revenir à cette position avec la commande *WR FIXER POSITION CURSEUR* en passant les mêmes paramètres. Vous pouvez utiliser *WR Lire cadre* pour savoir dans quelle partie précise du document se trouve le curseur.

#### Exemple

Vous voulez permettre à un utilisateur d'insérer à tout moment votre logo en en-tête du document sans que cela ne modifie la saisie en cours. Pour cela, vous associez la méthode objet suivante à un bouton :

```
C ENTIER LONG($nCdre;$Colonne;$Ligne;$Pos)
C REEL($LargImage;$HautImage;$LargOrig;$HauteurOrig;$EntMargeHaut)
  Dans quelle partie du document se trouve le curseur ?
$nCdre:=WR Lire cadre(LaZone)
 `On récupère la position du curseur
WR LIRE POSITION CURSEUR(LaZone;$Page;$Colonne;$Ligne;$Pos)
 `On se place dans l'en-tête du document
WR FIXER CADRE(LaZone;wr entête droit)
 `On charge l'enregistrement dans lequel se trouve le logo à inclure dans l'en-tête
TOUT SELECTIONNER([Interface])
 Insertion du log
WR INSERER IMAGE(LaZone;[Interface]Logo;0)
  Sélection du logo et lecture de sa taille
WR SELECTIONNER(LaZone;4;1)
WR LIRE TAILLE IMAGE(LaZone;$LargImage;$HautImage;$LargOrig;$HauteurOrig)
 `On descend le haut du texte pour retailler l'entête
$EntMargeHaut:=WR Lire propriete document(LaZone;wr entête marge haut)
WR FIXER PROPRIETE DOCUMENT(LaZone;wr texte marge haut;$EntMargeHaut+$HautImage)
 `On ajuste la hauteur de l'en-tête
WR FIXER PROPRIETE DOCUMENT (LaZone; wr entête marge bas; $HautImage)
 `On se replace dans la partie du document ou l'on était au départ
WR FIXER CADRE(LaZone;$nCdre)
 `On replace le curseur où il était au départ
WR FIXER POSITION CURSEUR(LaZone;$Page;$Colonne;$Ligne;$Pos)
```
### WR LIRE PROPRIETE ZONE

WR LIRE PROPRIETE ZONE ( zone ; option ; valeur ; valeurAlpha )

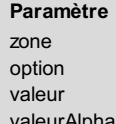

Type Description **Entier long 2008**<br>Entier 2009 → 2008 Numéro de pro

- **Entier antier Auméro de propriété<br>
Sophier Australia Entier Australia Entier Australia Dépend de la proprié<br>
Entier Australia Dépend de la proprié**
- valeur de la propriété Chaîne de la propriété Chaîne de la propriété Chaîne de la propriété Chaîne de la propriété Chaîne de la propriété Chaîne de la propriété de la propriété Chaîne de la propriété de la propriété de la **valeur Alpha Change Channel**<br>Renseignée selon le cas

## Description

La commande *WR LIRE PROPRIETE ZONE* permet de connaître la *valeur* courante de la *propriété* de *zone*.

Passez dans *propriété* une des constantes du thème WR Propriétés de zone. Pour plus d'informations, reportez-vous à la description de la commande *WR FIXER PROPRIETE ZONE*.

Lorsque les propriétés *wr titre bouton zone* et *wr titre fenêtre* sont utilisées, le paramètre *valeurAlpha* est utilisable.

#### WR VERROUILLER TEXTE

WR VERROUILLER TEXTE ( zone ; mode )

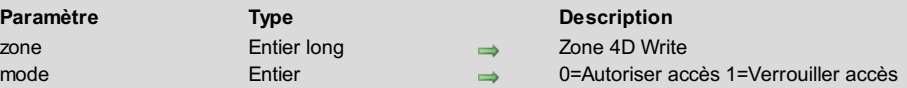

#### **Description**

La commande *WR VERROUILLER TEXTE* verrouille *zone* de sorte que l'utilisateur ne puisse accéder aux informations qu'en mode consultation. L'utilisateur pourra donc lire le texte, le faire défiler, mais ne pourra pas le modifier ou l'effacer. Les menus, règles et cases de contrôle de taille ne seront plus visibles.

Vous pouvez passer dans le paramètre *verrou* l'une des constantes suivantes, placées dans le thème "WR Paramètres" :

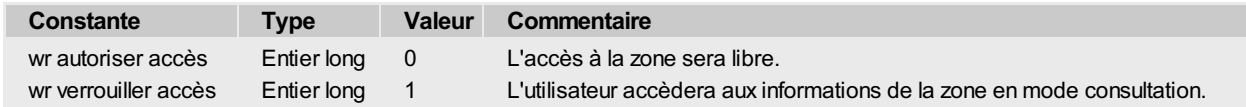

Si vous déverrouillez la zone en passant *wr autoriser accès* dans *verrou*, vous devez rappeler explicitement *WR FIXER PROPRIETE DOCUMENT (LaZone;wr barre menu;wr afficher)* et *WR FIXER PROPRIETE DOCUMENT (LaZone;wr regles;wr afficher)* afin de réafficher les menus et la règle.

#### A propos du glisser-déposer

Cette commande contrôle l'édition dans la zone via la saisie au clavier et le copier/coller, mais pas via le glisser-déposer depuis ou vers la zone. En effet, ce fonctionnement peut être utile dans le cadre de certaines interfaces. Toutefois, si vous souhaitez interdire toute modification dans la zone, utilisez les instructions suivantes :

*WR VERROUILLER TEXTE*(LaZone;wr verrouiller accès)

*WR FIXER PROPRIETE ZONE*(LaZone;wr autoriser glisser;wr glisser interdit)

*WR FIXER PROPRIETE ZONE*(LaZone;wr autoriser déposer;wr déposer interdit)

#### Exemple

Vous voulez présenter un texte à l'utilisateur sans qu'il puisse le modifier. Placez dans la méthode objet de la zone 4D Write les lignes suivantes :

```
Si(Evenement formulaire=Sur chargement)
   WR VERROUILLER TEXTE(LaZone;wr verrouiller accès)
Fin de si
```
# WR Tabulations

**Tabulations, Introduction** WR AJOUTER TAB WR FIXER TAB WR LIRE TAB WR SUPPRIMER TAB

Les commandes de ce thème vous permettent de contrôler l'emplacement et les propriétés des tabulations définies dans une zone de texte.

Vous pouvez lire, modifier ou supprimer les tabulations existantes, ou en ajouter de nouvelles.

#### WR AJOUTER TAB alb.

#### WR AJOUTER TAB ( zone ; position ; justification ; caractèreConduite )

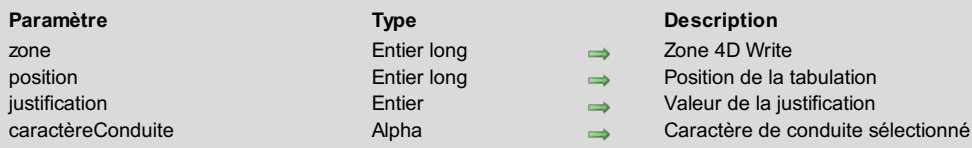

#### **Description**

La commande *WR AJOUTER TAB* permet d'ajouter une nouvelle tabulation à la position indiquée par *position*, en fixant le type de caractère de conduite utilisé dans la ligne de fuite ainsi que sa justification.

Cette tabulation sera ajoutée dans tous les paragraphes appartenant à la sélection courante. Si une tabulation existe déjà à cette position, elle sera remplacée par celle que vous venez de créer.

*position* est exprimé dans l'unité courante, à partir de la marge gauche du document.

Le paramètre optionnel *justification* contiendra le type de justification de la tabulation que vous ajoutez. Vous pouvez utiliser les constantes suivantes, placées dans le thème "WR Tabulations" :

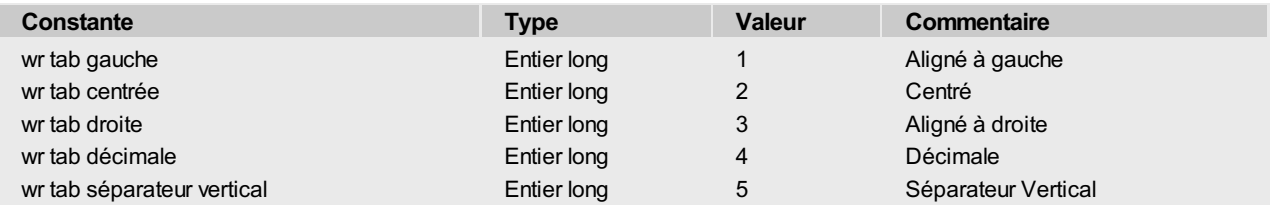

Si le paramètre est omis, une tabulation gauche est créée par défaut.

Le paramètre optionnel *caractèreConduite* peut être tout caractère affichable dont le code est compris entre 33 et 127. Ce caractère est affiché dans la police de la tabulation ajoutée.

Si le paramètre est omis ou si vous passez une chaîne vide, il n'y aura pas de ligne de fuite.

#### Exemple

Vous voulez créer une tabulation cadrée à gauche positionnée en regard des 50 points, avec un caractère de conduite qui est le point.

*WR AJOUTER TAB*(LaZone;50;wr tab gauche;".")

## **WR FIXER TAB**

WR FIXER TAB ( zone ; numTab ; position ; alignement ; caractèreConduite )

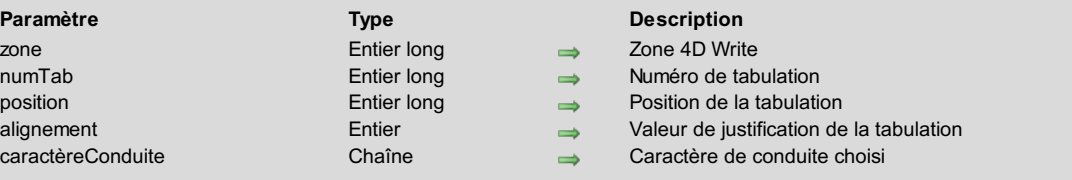

#### **Description**

La commande *WR FIXER TAB* permet de modifier les paramètres de la tabulation de numéro *numTab* en déplaçant la tabulation jusqu'à *position* et en fixant sa justification ainsi que son caractère de conduite.

Cette tabulation sera déplacée pour tous les paragraphes appartenant à la sélection courante. Si une tabulation existe déjà à cette position, elle sera remplacée par celle que vous venez de modifier.

*position* est exprimé dans l'unité courante, à partir de la marge gauche du document. Pour ne pas modifier la position de la tabulation, passez -1 dans ce paramètre.

*justification* contiendra le type de justification de la tabulation que vous modifiez. Pour ne pas modifier la justification de la tabulation, passez -1 dans ce paramètre. Sinon, vous pouvez utiliser les constantes suivantes, placées dans le thème "WR Tabulations" :

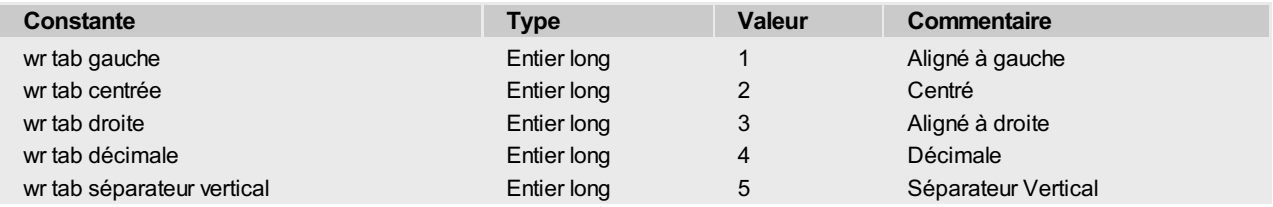

*caractèreConduite* peut être tout caractère affichable dont le code est compris entre 33 et 127. Ce caractère est affiché dans la police de la tabulation modifiée.

#### Exemple

Dans votre sélection, vous voulez supprimer les tabulations se trouvant à 168 points et déplacer les tabulations de 252 points à 280 points en leur affectant '\$' comme caractère de conduite :

```
C ENTIER LONG(LaZone; $i; $Nbtab; $Unit; $uniforme; $Justif)
C REEL($Pos)
C_ALPHA(2;$carConduite)
$Nbtab:=WR Lire propriete texte(LaZone; wr tabulation; $uniforme)
 `Récupérons l'unité du document pour le rétablir en fin de traitement
$Unit:=WR Lire propriete document(LaZone;wr unité)
Si($Unit#2)
  Fixons temporairement l'unité en points si ce n'est pas l'unité courante
  WR FIXER PROPRIETE DOCUMENT(LaZone;wr unité;2)
Fin de si
Si: =1Repeter
  WR LIRE TAB(LaZone;$i;$pos;$Justif;$carConduite)
  Au cas ou
      :($Pos=168)
 `Nous voulons supprimer la tabulation se trouvant à 168 points
         WR SUPPRIMER TAB(LaZone;$i)
         $Nbtab:=$Nbtab-1
      :($Pos=252)
 `Vous voulez déplacer la tabulation qui est à 252 points et la mettre à 280 points
        WR FIXER TAB(LaZone;$i;350;$Justif;"$")
         Si:=Si+1Fin de cas
Jusque($i=$Nbtab)
  Rétablissons l'unité d'origine du document
WR FIXER PROPRIETE DOCUMENT(LaZone;wr unité;$Unit)
```
#### WR LIRE TAB ab.

#### WR LIRE TAB ( zone ; numTab ; position ; alignement ; caractèreConduite )

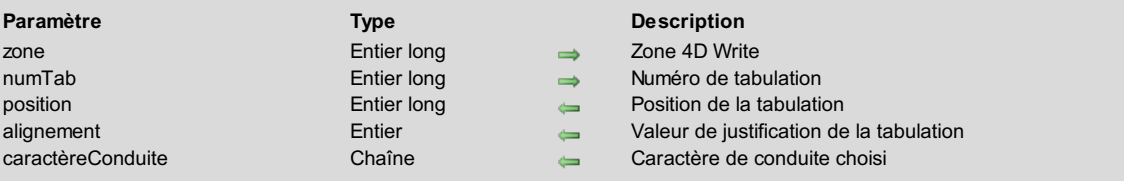

#### **Description**

La commande *WR LIRE TAB* retourne la position, le type de justification et le caractère de conduite de la tabulation dont l'indice a été passé en paramètre, et qui se trouve dans la règle courante de *zone*. La règle courante est la règle dans laquelle est situé le point d'insertion, ou la dernière règle dans le cas d'une sélection de plusieurs paragraphes.

*numTab*

Pour connaître le nombre de tabulations dans le paragraphe, vous pouvez utiliser *WR Lire propriete texte* avec la constante *wr\_tabulation*, qui vous renvoie le nombre de tabulations. Ensuite, il vous suffit de faire varier *numTab* de 1 à la valeur renvoyée pour connaître tous les paramètres des tabulations de la règle courante.

- *position*
- Ce paramètre est exprimé dans l'unité courante du document, à partir de la marge gauche du document. *justification*
	- Ce paramètre contient le type de justification de la tabulation que vous consultez :
	- Valeur Justification du texte
	- 1 Aligné à gauche
	- 2 Centré
	- 3 Aligné à droite
	- 4 Décimale
	- 5 Séparateur Vertical
- $\bullet$ *caractèreConduite* est un caractère dont le code doit être compris entre 33 et 127. Ce caractère est affiché dans la police de la tabulation. S'il n'y a pas de caractère de conduite associé à la tabulation, ce paramètre retourne une chaîne vide.

#### Exemple

Reportez-vous aux exemples des commandes *WR FIXER TAB* et *WR SUPPRIMER TAB*.

#### WR SUPPRIMER TAB ab.

WR SUPPRIMER TAB ( zone ; numTab )

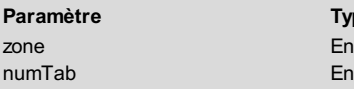

**Paramètre Type Description zone 4D Write** numer long numero de tabulation

#### **Description**

La commande *WR SUPPRIMER TAB* permet de supprimer la tabulation de numéro *numTab*.

Attention : Si la sélection comporte plusieurs paragraphes, la numérotation est relative au dernier paragraphe sélectionné. Si d'autres tabulations sont situées à la même position que la tabulation supprimée, elles seront également supprimées.

#### Exemple

Vous voulez supprimer toutes les tabulations présentes dans votre document :

```
C_ENTIER LONG(LaZone;$i;$Nbtab;$uniforme)
 `Plaçons le curseur au début de la zone
WR FIXER SELECTION(LaZone;0;0)
 `Comptons le nombre de paragraphes contenus dans le document
NbParag:=WR Compter(LaZone;wr nb paragraphes)
 `Traitons les paragraphes un par un
Boucle($i;1;NbParag)
 `Récupérons la position du paragraphe
  WR LIRE PARAGRAPHES(LaZone;Debut;Pos)
 `Placons-nous à l'intérieur du paragraphe
   WR FIXER SELECTION(LaZone; Debut+1; Debut+1)
 `Récupérons le nombre de tabulations
   $Nbtab:=WR Lire propriete texte(LaZone; wr tabulation; $uniforme)
   Tant que ($Nbtab#0)
     WR SUPPRIMER TAB(LaZone;1)
      $Nbtab:=$Nbtab-1
   Fin tant que
 `Repositionnons-nous après le dernier paragraphe traité
   WR FIXER SELECTION(LaZone; Pos; Pos)
Fin de boucle
```
# WR Utilitaires

- Utilitaires, Introduction
- WR APPELER SUR ERREUR
- WR APPELER SUR EVENEMENT
- **WR Compter**
- WR COULEUR VERS RGB
- **WR Erreur**
- WR Erreur texte
- WR Lire methode sur erreur
- WR Lire methode sur evenement
- WR POLICES INSTALLEES
- WR RGB vers couleur

Les commandes et fonctions de ce thème vous fournissent différents outils, tels que les routines d'interception et de traitement des erreurs et des événements, vous permettant de contrôler le fonctionnement interne de vos zones 4D Write.

La fonction *WR Compter* vous permet d'obtenir des informations précises sur le contenu de la zone 4D Write. La commande *WR POLICES INSTALLEES* dresse la liste des polices de caractères présentes dans le système.

Enfin, les routines de gestion des couleurs vous permettent de gérer l'affichage des couleurs dans la zone 4D Write.

#### WR APPELER SUR ERREUR alb

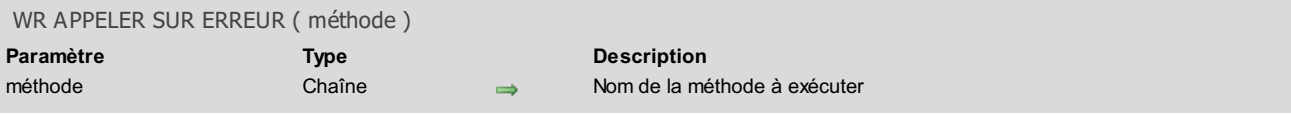

#### **Description**

La commande *WR APPELER SUR ERREUR* vous permet d'installer une méthode d'interruption dont le nom est spécifié par *méthode*. Cette méthode d'interruption sera exécutée à chaque fois qu'une erreur se produira durant l'appel des commandes 4D Write. Ceci vous permet de contrôler, au sein de votre application, les éventuelles erreurs d'exécution. La méthode appelée recevra 3 paramètres :

- \$1 représente la zone,
- $\bullet$ \$2 représente le numéro d'erreur,
- \$3 représente le texte de l'erreur.

Note : En vue d'une compilation de la base, il est nécessaire de déclarer \$1, \$2 en Entier long et \$3 en Texte.

Une fois l'exécution de *méthode* terminée, 4D retournera dans la formule interrompue. Si *méthode* est une chaîne vide, *WR APPELER SUR ERREUR* désinstalle la méthode d'erreur précédemment installée.

Note : La liste des codes d'erreurs est fournie à l'Annexe C : Codes d'erreurs.

#### Exemple

```
Vous voulez installer une méthode de gestion d'erreurs pour 4D Write.
```

```
` Appel de la méthode
WR APPELER SUR ERREUR("ErreurDuWrite")
   La méthode ErreurDuWrite affiche le numéro et le descriptif de l'erreur qui a provoqué
l'appel
ALERTE("Erreur 4D Write n°"+Chaine($2)+Caractere(13)+$3)
```
## WR APPELER SUR EVENEMENT

WR APPELER SUR EVENEMENT ( zone ; événement ; méthode )

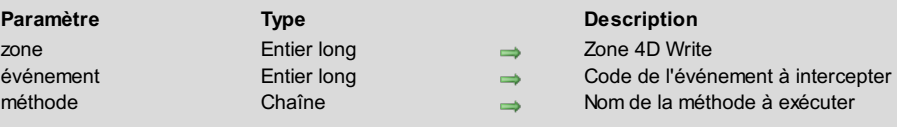

#### **Description**

La commande *WR APPELER SUR EVENEMENT* filtre les événements avant qu'ils soient traités par 4D Write. Lorsqu'un *événement* donné survient, la méthode dont le nom est passé en troisième paramètre est exécutée.

Si *zone* vaut 0, la commande *WR APPELER SUR EVENEMENT* s'applique à l'ensemble des zones 4D Write. Dans ce cas, il est préférable de passer cette commande dans la Méthode base Sur ouverture (qui est exécutée à l'ouverture de la base). Si une zone a sa propre méthode d'événement installée, celle-ci est prioritaire sur la méthode d'événement installée sur l'ensemble des zones.

Passez dans le paramètre *événement* une valeur indiquant l'événement à intercepter. Vous pouvez utiliser les constantes suivantes, placées dans le thème "WR Evénements" :

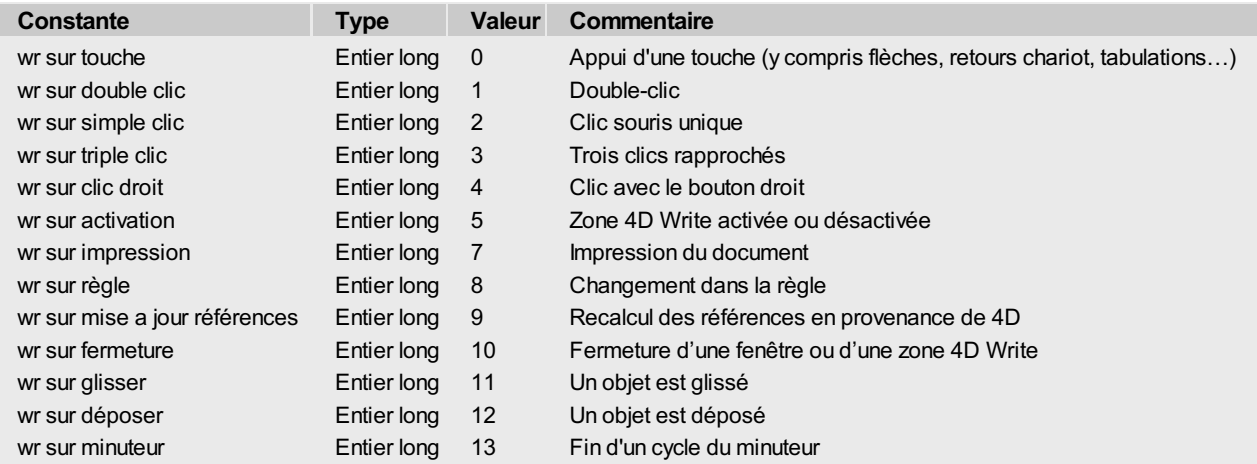

Pour activer *méthode* pour tous les événements listés ci-dessus, passez -1 dans *événement*.

*méthode* est la méthode 4D qui est appelée quand l'événement passé en second paramètre est détecté. Elle doit comporter 7 paramètres qui devront être déclarés en vue d'une éventuelle compilation.

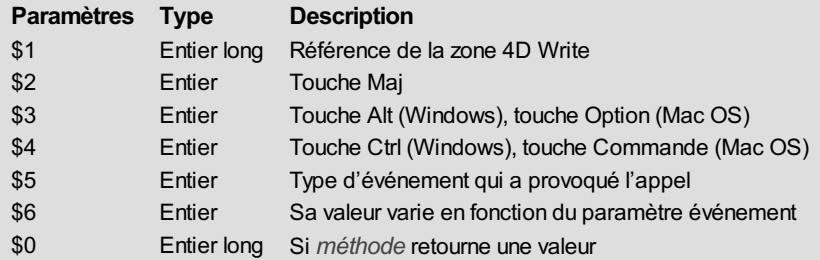

- \$1 renvoie le nom de la zone.
- \$2 vous informe sur l'état de la touche Maj. Si \$2 est égal à 1, la touche a été enfoncée.
- \$3 vous informe sur l'état de la touche Alt sous Windows ou Option sous Mac OS. Si \$3 est égal à 1, la touche a été enfoncée.
- $\cdot$  \$4 vous informe sur l'état de la touche **Ctrl** sous Windows ou **Commande** sous Mac OS. Si \$4 est égal à 1, la touche a été enfoncée.
- \$5 renvoie le type d'événement qui a provoqué l'appel de la méthode.
- \$6 varie en fonction de l'événement filtré :
	- Si *événement* est égal à 0, \$6 vous renseigne sur le code de la touche interceptée. Si vous souhaitez interdire cette touche, initialisez \$0 à 1.
	- Si *événement* est égal à 1 ou à 2, \$6 vous indique si le clic ou le double-clic a eu lieu sur une référence. Dans ce cas, \$6 a pour valeur 1.

Note : La *méthode* est appelée exceptionnellement avant la gestion du clic :

- lors d'un clic ou d'un double-clic sur une référence (lien hypertexte, expression 4D ou expression HTML),
- lors d'un clic droit (Windows) ou Control+clic (Mac OS) qui a pour vocation d'appeler le menu présentant la liste des champs de la base. Pour une meilleure compatibilité, il est conseillé d'utiliser l'événement 4 (wr sur clic droit).
- L'*événement* égal à 3 concerne la sélection de paragraphe. Un triple clic ne peut s'effectuer sur une référence sauf si une méthode d'appel sur événement a été installée sur le double-clic et que celui-ci a été intercepté par \$0:=1. \$6 n'est pas significatif dans ce cas.
- Si *événement* est égal à 4, \$6 indique le type de menu contextuel sur le point d'être affiché (en fonction de l'emplacement du clic) :
	- Si \$6 est égal à 1, un menu de type 1 (clic dans l'en-tête/le pied de page) est affiché.
	- Si \$6 est égal à 2, un menu de type 2 (clic dans le texte de la zone de corps) est affiché.
	- Si \$6 est égal à 3, un menu de type 3 (clic dans une image de la zone de corps) est affiché.
- Si *événement* est égal à 5, \$6 prend la valeur 1 si la zone 4D Write est active et 0 dans le cas inverse.
- Si *événement* est égal à 7, \$6 vous indique le numéro de la table sur lequel porte le mailing. Dans le cas d'une impression simple, \$6 prend la valeur 0.
- Si *événement* est égal à 8 (une action s'est produite dans la règle), \$6 ne retourne pas de valeur significative. Initialisez \$0 à 1 si vous souhaitez empêcher toute action dans la règle.
- Si *événement* est égal à 9, \$6 vous indique l'endroit où s'effectue le recalcul de la référence :
	- Si \$6 est égal à 0, le recalcul s'effectue dans le corps du document.
		- Si \$6 est égal à 1, le recalcul s'effectue dans l'en-tête.
	- Si \$6 est égal à 2, le recalcul s'effectue dans le pied de page.
- Si *événement* est égal à 13, la *méthode* sera appelée automatiquement tous les N ticks (un tick = 1/60e de seconde), quelles que soient les actions de l'utilisateur. Par défaut, le minuteur génère l'*événement* tous les 3600 ticks (60 secondes).

L'utilisation d'un minuteur dans une zone permet notamment de mettre en oeuvre un mécanisme de sauvegardes de sécurité automatiques des documents en cours d'édition. Vous pouvez modifier la fréquence du minuteur à l'aide de la commande *WR FIXER PROPRIETE ZONE*. Attention, la *méthode* ne doit pas effectuer de traitement trop lourd, car son exécution répétée peut ralentir significativement l'application.

Important : *méthode* renvoie 0 ou 1 dans \$0. Si vous souhaitez que cette méthode prenne en compte l'événement, initialisez \$0 à 0. En revanche, si vous ne souhaitez pas en tenir compte, initialisez \$0 à 1.

Pour illustrer ce point, imaginons le cas suivant : pour une raison quelconque, vous ne souhaitez pas qu'apparaisse le caractère "@" dans votre document. Dans ce cas, filtrez la saisie de tous les caractères apparaissant dans le document, initialisez \$0 à 1 et lorsque \$6 est égal au code de caractère de l'arobas, ignorez-le. Vous empêchez ainsi la frappe de ce caractère.

Note : Si vous filtrez la saisie de caractères, elle sera considérablement ralentie. En effet, un contrôle s'opérera sur chaque frappe.

#### Exemple

Vous souhaitez, suivant l'événement filtré, appliquer un traitement :

```
`Méthode formulaire d'une base en mode "Menus créés"
Si(Evenement formulaire=Sur chargement)
   WR APPELER SUR EVENEMENT(LaZone;wr sur touche;"MéthEvénement")
  `Appel sur la frappe de caractères
  WR APPELER SUR EVENEMENT(LaZone;wr sur activation;"MéthEvénement")
  Appel sur l'état de la zone (active ou désactive)
  INACTIVER LIGNE MENU(2;1)
  Désactivation de la commande de menu "Changer polices"
  WR FIXER PROPRIETE ZONE(LaZone;wr fréquence appel;54000)
 `Appel du minuteur toutes les 15 mn
  WR APPELER SUR EVENEMENT(LaZone;wr sur minuteur;"MéthEvénement")
 `Mise en place de l'autosave
Fin de si
 `Méthode MéthEvénement
C_ENTIER LONG($0;$1;$2;$3;$4;$5;$6)
Au cas ou
  :($5=wr sur touche)
  Interception des touches
      Si(($6=199) | ($6=200))
 `Si les codes ASCII correspondent à ceux des touches « »
         BEEP
         $0:-1Sinon `On laisse l'événement à 4D Write
        $0:-0Fin de si
   :($5=wr sur activation) `Interception du changement d'état de la zone (active ou désactivée)
      Si($6=0)`Si la zone est désactivée
        INACTIVER LIGNE MENU(2;1)
  Désactivation de la commande de menu "Changer polices"
      Sinon `Si la zone est active
        ACTIVER LIGNE MENU(2, 1)`Activation de la commande de menu "Changer polices"
     Fin de si
   :($5=wr sur minuteur)
 `Toutes les 15 mn
      $NomDoc:="C:\\Temp\\Docs\\LaZone.4W7"
      WR SAUVER DOCUMENT(LaZone;$NomDoc;"4WR7")
Fin de cas
```
## **WR Compter**

WR Compter ( zone ; typeObjet ) -> Résultat

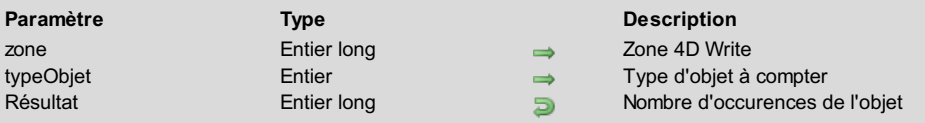

## **Description**

La commande *WR Compter* vous permet de connaître le nombre d'occurences pour un certain type d'objets contenus dans votre zone.

Les objets qui peuvent être dénombrés sont les suivants :

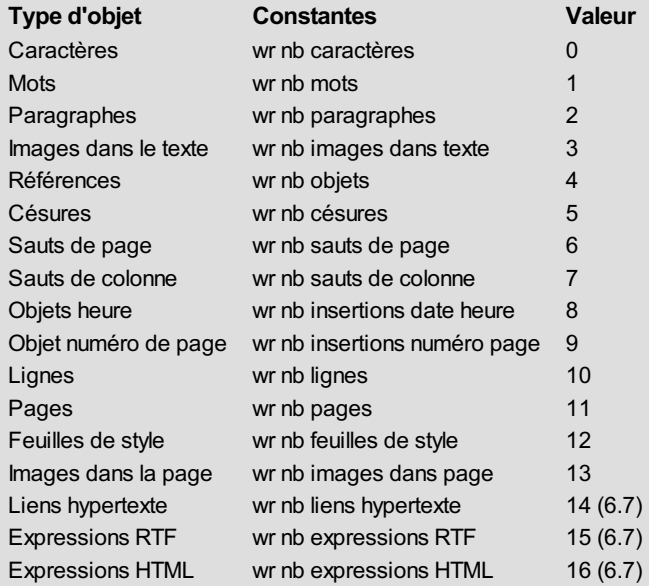

Si *typeObjet* = 3, les images dans la page ne sont pas comptabilisées (utilisez *typeObjet* = 13).

- Si *typeObjet* = 12, par défaut, il y a toujours au moins une feuille de style, donc *WR Compter* renvoie le nombre de feuilles de style y compris les feuilles standard.
- Si *typeObjet* = 13 et si l'image est répliquée dans plusieurs pages (choisi par une option dans la boîte de dialogue d'insertion d'image), l'image ne compte que pour 1.

Si une référence de zone incorrecte est passée à la commande, l'erreur 1022 sera retournée.

## Exemple

Reportez-vous aux exemples des commandes *WR SELECTIONNER*, *WR INSERER NUMERODE PAGE*, *WR SUPPRIMER IMAGE DANS PAGE*, *WR LIRE MOTS*, *WR LIRE PARAGRAPHES* et *WR MISE A JOUR FEUILLESTYLE*.

## **WR COULEUR VERS RGB**

WR COULEUR VERS RGB ( couleur ; rouge ; vert ; bleu )

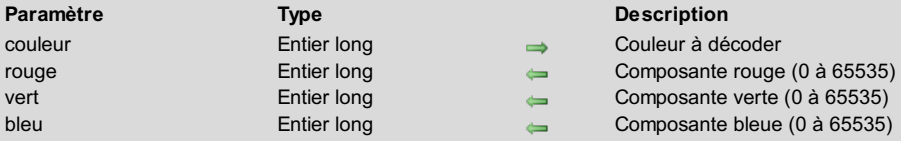

## Description

La commande *WR COULEUR VERS RGB* retourne dans les variables *rouge*, *vert* et *bleu* les composantes de *couleur*. Ces valeurs sont comprises entre 0 et 65535.

## Exemple

Vous voulez calculer le gris le plus proche d'une couleur donnée :

```
WR COULEUR VERS RGB(LaCouleur;LeRouge;LeVert;LeBleu)
LeBleu:=(LeBleu+LeVert+LeRouge)/3
LeVert:=LeBleu
LeRouge:=LeBleu
LeGris:=WR RGB vers couleur(LeRouge;LeVert;LeBleu)
```
## **WR Erreur**

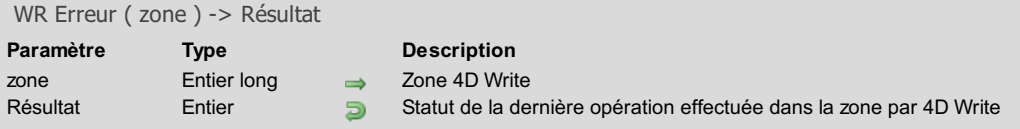

## Description

La commande *WR Erreur* retourne le code de la dernière erreur d'exécution de 4D Write pour *zone*. La liste des codes d'erreurs est fournie à l'Annexe C : Codes d'erreurs.

## **Exemple**

Reportez-vous à l'exemple de la commande *WR Erreur texte*.

## WR Erreur texte

WR Erreur texte ( numErreur ) -> Résultat

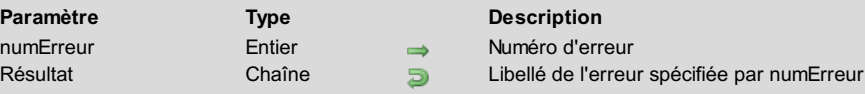

## Description

La commande *WR Erreur texte* retourne le texte de l'erreur passée en paramètre. Cette fonction permet d'afficher un message d'erreur.

## Exemple

Vous voulez afficher le descriptif de l'erreur si l'utilisateur est le superviseur de la base, et un message plus général pour les autres utilisateurs.

```
ErrNo:=WR Erreur(LaZone)
 `Une erreur s'est-elle produite ?
Si(ErrNo#0)
 `Si oui
  Si(Utilisateur courant="Super_Utilisateur")
 `S'il s'agit de l'utilisateur principal, donnons-lui le message complet
      ALERTE(Chaine(ErrNo;"Erreur N° ##### ")+WR Erreur texte(ErrNo))
   Sinon
     ALERTE("Erreur : veuillez prévenir votre responsable.")
   Fin de si
Fin de si
```
## WR Lire methode sur erreur

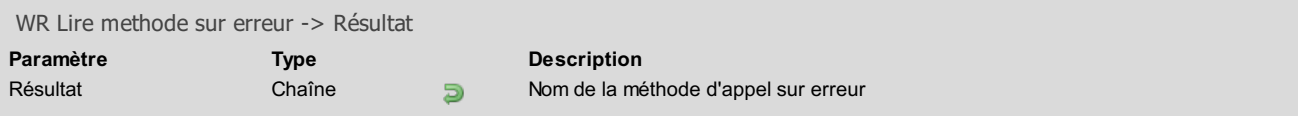

## Description

La commande *WR Lire methode sur erreur* retourne le nom de la méthode d'appel sur erreur installée par *WR APPELER SUR ERREUR*.

Si aucune méthode d'appel sur erreur n'a été installée, une chaîne vide ("") est retournée.

## WR Lire methode sur evenement

WR Lire methode sur evenement ( zone ; événement ) -> Résultat

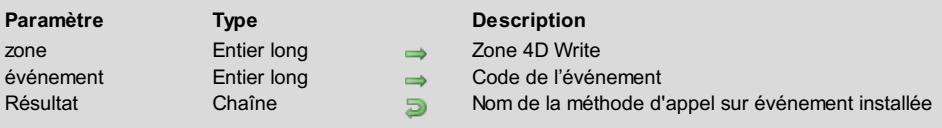

## Description

La commande *WR Lire methode sur evenement* permet de connaître le nom de la méthode d'appel sur événement installée par *WR APPELER SUR EVENEMENT* pour l'événement défini par le paramètre *événement* dans la *zone* 4D Write spécifiée.

Si aucune méthode d'appel sur *événement* n'a été installée, une chaîne vide ("") est retournée.

Passez dans le paramètre *événement* une valeur indiquant l'événement que vous souhaitez lire. Vous pouvez utiliser les constantes suivantes, placées dans le thème WR Evénements :

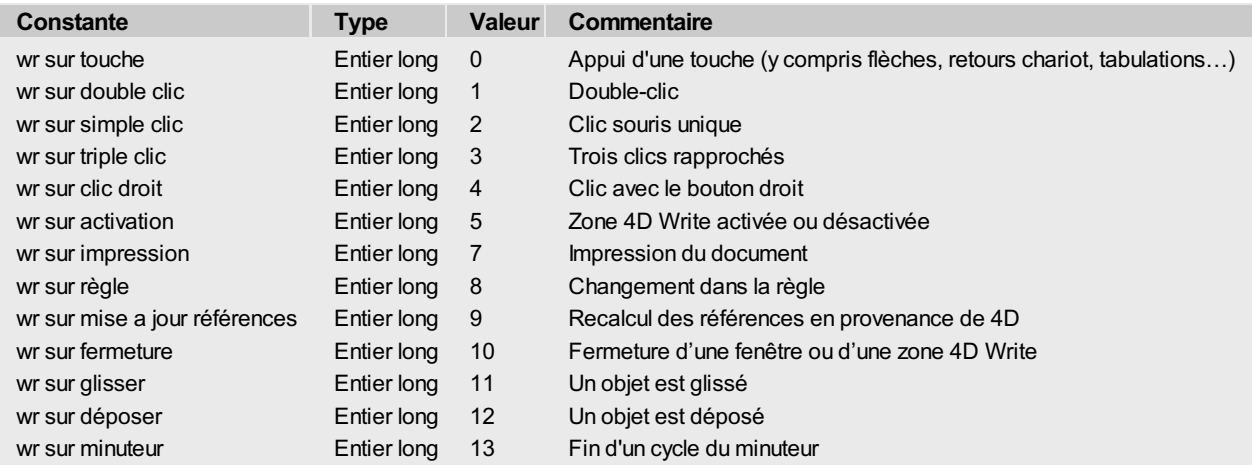

## **WR POLICES INSTALLEES**

WR POLICES INSTALLEES ( tabPolices )

Paramètre Type Type Description

tabPolices Tableau chaîne Tableau des polices disponibles

## **Description**

La commande *WR POLICES INSTALLEES* retourne dans le tableau *tabPolices* la liste des polices disponibles. Cette liste correspond à la liste déroulante des polices dans la palette Style.

Le tableau *tabPolices* doit être déclaré avant l'appel de la commande *WR POLICES INSTALLEES* et être de type Alpha ou Texte.

## Exemple

Vous désirez vérifier que les polices nécessaires à l'utilisation de vos modèles sont bien présentes sur la machine. La table [Polices] contient la liste de toutes les polices utilisées. Dans la Méthode base Sur ouverture, vous écrivez :

```
TABLEAU TEXTE(ListFont;0)
WR POLICES INSTALLEES(ListFont)
TOUT SELECTIONNER([Polices])
Tant que (Non (Fin de selection ([Polices])))
   Si(Chercher dans tableau(ListFont;[Polices]Nom)=-1)
      ALERTE("La police "+[Polices]Nom+" est requise, veuillez l'installer.")
   Fin de si
   ENREGISTREMENT SUIVANT([Polices])
Fin tant que
```
## **WR RGB vers couleur**

WR RGB vers couleur ( rouge ; vert ; bleu ) -> Résultat

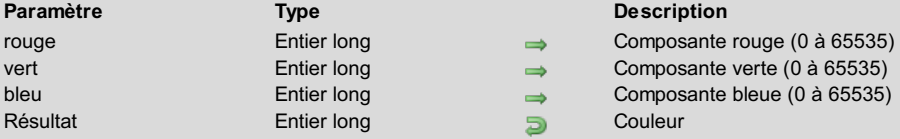

## **Description**

La commande *WR RGB vers couleur* retourne un Entier long qui exprime la couleur que peut traiter 4D Write. Cet Entier long est l'expression des trois composantes rouge, vert et bleu qui forment la couleur. Il est compris entre 0 et 65535. Ces trois paramètres peuvent être évalués à l'aide de la fenêtre de définition des couleurs de votre ordinateur.

## Exemple 1

### Pour obtenir les couleurs suivantes, écrivez :

```
CouleurRouge:=WR RGB vers couleur(56576;2048;1536)
 `Vous obtenez la couleur rouge
CouleurVert:=WR RGB vers couleur(0;32768;4352)
  Vous obtenez la couleur verte
CouleurBleu:=WR RGB vers couleur(0;0;54272)
  `Vous obtenez la couleur bleue
CouleurCyan:=WR RGB vers couleur(512;43776;59904)
 `Vous obtenez la couleur cyan
CouleurMagenta:=WR RGB vers couleur(64512;62208;1280)
 `Vous obtenez la couleur magenta
CouleurJaune:=WR RGB vers couleur(61952;2048;33792)
 `Vous obtenez la couleur jaune
```
## Exemple 2

## Vous voulez obtenir une couleur intermédiaire. Ecrivez :

```
WR COULEUR VERS RGB(c1;r1;g1;b1)
WR COULEUR VERS RGB(c2;r2;g2;b2)
c3:=WR RGB vers couleur((r1+r2)/2;(g1+g2)/2;(b1+b2)/2)
```
# WR Zones

- **Zones, Introduction**
- WR BLOB VERS ZONE
- WR DETRUIRE HORS ECRAN
- $W$ R Hors ecran
- WR IMAGE VERS ZONE
- WR Zone vers blob
- WR Zone vers image

Les commandes et fonctions de ce thème vous permettent de gérer et de manipuler les zones 4D Write, qu'elles soient incluses dans des formulaires et associées à des champs 4D, ou qu'elles soient hors-écran.

Par exemple, la commande *WR IMAGE VERS ZONE* permet de charger une zone 4D Write stockée dans un champ Image ou de placer un document 4D Write dans une zone hors-écran.

## **WR BLOB VERS ZONE**

WR BLOB VERS ZONE ( zone ; blob )

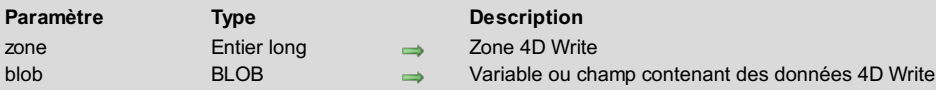

## **Description**

La commande *WR BLOB VERS ZONE* charge dans *zone* le contenu de *blob*, contenant des données 4D Write. Ce blob peut être un champ BLOB rempli automatiquement par une zone 4D Write associée ou à l'aide de la commande *WR Zone vers blob*.

## Exemple 1

Vous voulez aller chercher un modèle de lettre sauvegardé dans le champ BLOB "[Modèles]Modèle\_" pour le proposer en saisie à l'utilisateur :

```
CHERCHER([Modèles];[Modèles]Référence=LaRef)
Si(Enregistrements trouves([Modèles])>0)
  WR BLOB VERS ZONE(LaZone;[Modèles]Modèle_)
Fin de si
```
## Exemple 2

Vous voulez copier le texte contenu dans le champ BLOB "[Modèles]LeTexte\_" et le coller dans votre zone à l'écran. Cet exemple vous montre comment créer un système de glossaire évolué.

```
Temporaire:=WR Hors ecran
WR BLOB VERS ZONE(Temporaire;[Modeles]LeTexte_) `Décompactage du champ
WR EXECUTER COMMANDE (Temporaire; wr cmd tout sélectionner)
WR EXECUTER COMMANDE (Temporaire; wr cmd copier)
WR DETRUIRE HORS ECRAN(Temporaire) `Destruction de la zone
WR EXECUTER COMMANDE(LaZone;wr cmd coller) `Exécution de la commande de menu Coller
```
Note : Si vous sauvegardez les zones 4D Write dans des champs Image, reportez-vous à la description de la commande *WR IMAGE VERS ZONE*.

## **WR DETRUIRE HORS ECRAN**

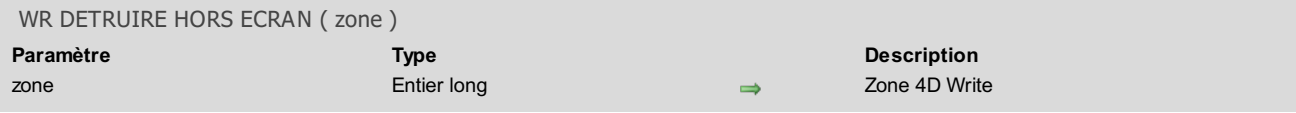

## **Description**

La commande *WR DETRUIRE HORS ECRAN* détruit une zone 4D Write identifiée par *zone*. Cette commande ne s'applique qu'aux zones 4D Write hors écran. N'appelez pas cette commande pour les zones se trouvant dans un formulaire.

## Exemple

Vous voulez copier le texte contenu dans le champ image "LeTexte\_" de la table [Modèles] et placer le contenu de ce texte dans le Presse-papiers.

```
`Création d'une zone hors ecran
Temporaire:=WR Hors ecran
 `Envoi du champ dans la zone
Temporaire:=WR IMAGE VERS ZONE(Temporaire;[Modèles]LeTexte_)
 `Exécution de la commande de menu Tout sélectionner
WR EXECUTER COMMANDE(Temporaire;wr cmd tout sélectionner)
 `Exécution de la commande de menu Copier
WR EXECUTER COMMANDE(Temporaire;wr cmd copier)
 `Destruction de la zone
WR DETRUIRE HORS ECRAN(Temporaire)
```
#### WR Hors ecran ab.

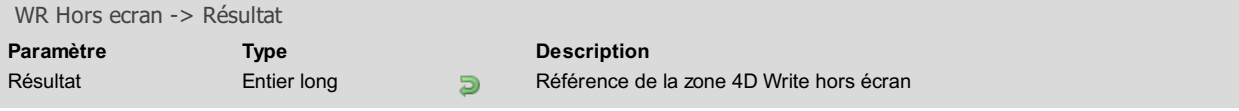

## **Description**

La commande *WR Hors ecran* vous permet de créer une zone 4D Write hors écran. Une fois créée, cette zone peut être manipulée grâce à toutes les commandes de 4D Write. La zone pourra être ultérieurement compactée sous forme d'image, à l'aide de la fonction *WR Zone vers image*.

Lorsque vous créez une zone hors écran avec la fonction *WR Hors ecran*, n'oubliez pas de la détruire, une fois que vous n'en aurez plus besoin, en utilisant la commande *WR DETRUIRE HORS ECRAN*.

L'entier long retourné par cette commande correspond à la référence de la zone hors écran nouvellement créée.

Note : N'utilisez pas cette commande pour créer un nouveau document dans une zone se trouvant à l'écran.

## Exemple

Vous voulez créer un document temporaire hors écran, y insérer un texte provenant de 4D, l'imprimer puis le détruire.

Temporaire:=*WR Hors ecran WR INSERER TEXTE* (Temporaire; MonTexte) *WR IMPRIMER*(Temporaire;0) *WR DETRUIRE HORS ECRAN*(Temporaire)

# **MCours.com**

#### WR IMAGE VERS ZONE alb.

WR IMAGE VERS ZONE ( zone ; image )

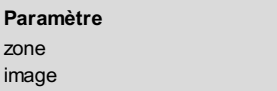

# **Type Description**

zone Entier long Zone 4D Write **image Image Image Image Champ ou variable** 

## **Description**

La commande *WR IMAGE VERS ZONE* permet de lire une variable ou un champ image contenant un document 4D Write pour l'ouvrir dans *zone*. *zone* peut être une zone active à l'écran ou une zone créée hors écran. Cette commande permet par exemple d'aller lire des textes enregistrés dans différentes tables. Elle relit aussi des documents au format de l'ancien 4D Write (6.0.x).

## Exemple 1

Vous voulez aller chercher un modèle de lettre se trouvant dans la table [Modèles] pour le proposer en saisie à l'utilisateur. Le champ contenant la lettre dans la table [Modèles] doit être de type Image :

```
CHERCHER([Modèles];[Modèles]Référence=LaRef)
Si(Enregistrements trouves([Modèles])>0)
  WR IMAGE VERS ZONE(LaZone;[Modèles]Modèle_)
Fin de si
```
## Exemple 2

Vous voulez copier le texte contenu dans le champ Image "LeTexte\_" de la table [Modèles] et coller ce texte dans la zone à l'écran. Cet exemple vous montre comment créer un système de glossaire évolué :

```
Temporaire:=WR Hors ecran
WR IMAGE VERS ZONE(Temporaire;[Modeles]LeTexte_) `Décompactage du champ
WR EXECUTER COMMANDE (Temporaire; wr cmd tout sélectionner)
WR EXECUTER COMMANDE (Temporaire; wr cmd copier)
WR DETRUIRE HORS ECRAN(Temporaire) `Destruction de la zone
WR EXECUTER COMMANDE(LaZone;wr cmd coller) `Exécution de la commande de menu Coller
```
Note : Pour l'équivalent de ces exemples avec des zones 4D Write sauvegardées dans des champs BLOB, reportez-vous à la description de la commande *WR BLOB VERS ZONE*.

## WR Zone vers blob

WR Zone vers blob ( zone ; docSauvé ) -> Résultat

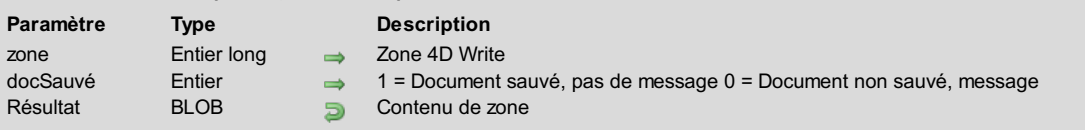

## Description

La commande *WR Zone vers blob* vous permet de placer le contenu de *zone* dans un champ ou une variable de type BLOB. Lorsque vous passez comme argument une zone 4D Write, *WR Zone vers blob* retourne un blob que vous pourrez ensuite affecter à un champ ou une variable de type BLOB.

- Si *docSauvé* est égal à 0, le message vous informant que le document a été modifié vous sera proposé à la fermeture du document.
- Si *docSauvé* est égal à 1, le document sera considéré comme enregistré et 4D Write ne vous demandera pas si vous souhaitez l'enregistrer.
- Si *docSauvé* est omis, les paramètres par défaut de la zone seront appliqués.

## Exemple

Vous voulez enregistrer LaZone dans le champ BLOB "SauvegardesWriteBlob" :

[Textes]SauvegardesWriteBlob:=*WR Zone vers blob*(LaZone;1)

## WR Zone vers image

WR Zone vers image ( zone ; docSauvé ; prévisualisation ) -> Résultat

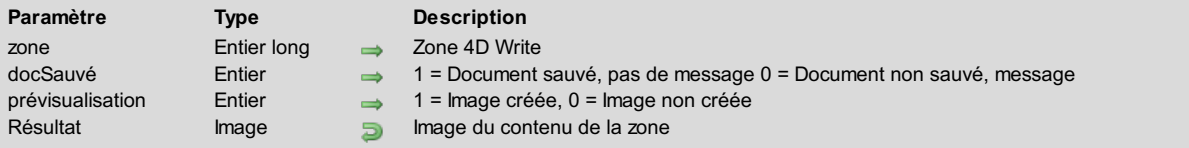

## **Description**

La commande *WR Zone vers image* vous permet de placer le contenu de *zone* dans un champ ou une variable de type Image. Lorsque vous passez comme argument une zone 4D Write, *WR Zone vers image* retourne une image que vous pourrez ensuite affecter à un champ ou une variable de type Image.

*docSauvé*

- Si *docSauvé* est égal à 0, le message vous informant que le document a été modifié et vous demandant si vous voulez le sauvegarder vous sera proposé.
- Si *docSauvé* est égal à 1, le document sera considéré comme enregistré et 4D Write ne vous demandera pas si vous souhaitez l'enregistrer.

*prévisualisation*

- Si *prévisualisation* est égal à 0, il n'y aura pas d'image de créee.
- Si *prévisualisation* est égal à 1, une image sera créée.

Si les paramètres optionnels sont omis, les paramètres par défaut de la zone seront appliqués. Attention : Vous ne devez pas demander à afficher l'image si la prévisualisation n'a pas été créée.

## Exemple 1

Vous voulez enregistrer, dans le champ Image "SauvegardesWriteBlob", LaZone ainsi que sa représentation en image, pour un affichage direct du champ par 4D :

[Textes]SauvegardesWriteBlob:=*WR Zone vers image*(LaZone;1;1)

## Exemple 2

Vous voulez stocker la sélection de texte de votre zone dans un enregistrement de la table [Modèles] afin de la réutiliser ultérieurement :

*WR EXECUTER COMMANDE*(LaZone;wr cmd copier) `Copions la sélection CREER ENREGISTREMENT ([Modèles]) `Créons un enregistrement [Modèles] Tempo:=*WR Hors ecran* `Créons une zone hors écran *WR EXECUTER COMMANDE*(Tempo;wr cmd coller) `Collons la sélection dans cette zone [Modèles]LeTexte\_:=*WR Zone vers image*(Tempo) `Stockons le résultat dans le champ de la table [Modèles] *WR DETRUIRE HORS ECRAN*(Tempo) `Détruisons la zone temporaire STOCKER ENREGISTREMENT([Modèles]) `Stockons l'enregistrement [Modèles]

# Liste des thèmes de constantes

- **NR** Cadres
- **NR Commandes**
- **NR** Compter
- WR Couleurs standard
- **C** WR Evénements
- WR Formats numéro de page
- WR Options d'impression
- **C** WR Paramètres
- WR Propriétés de texte
- WR Propriétés de zone
- WR Propriétés du document
- **NR Sélectionner type**
- **C** WR Tabulations
- WR Types de documents
- WR Valeurs pour propriétés de texte

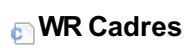

## dsvdsvk,vldsv msdlv,msv,m dsv

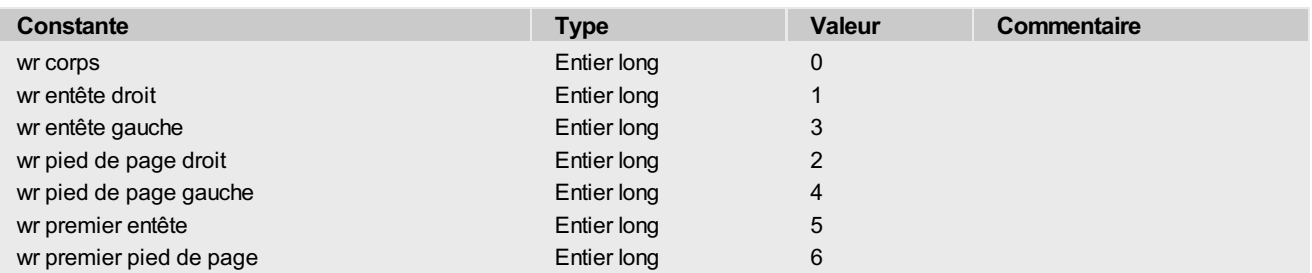

**MR Commandes** 

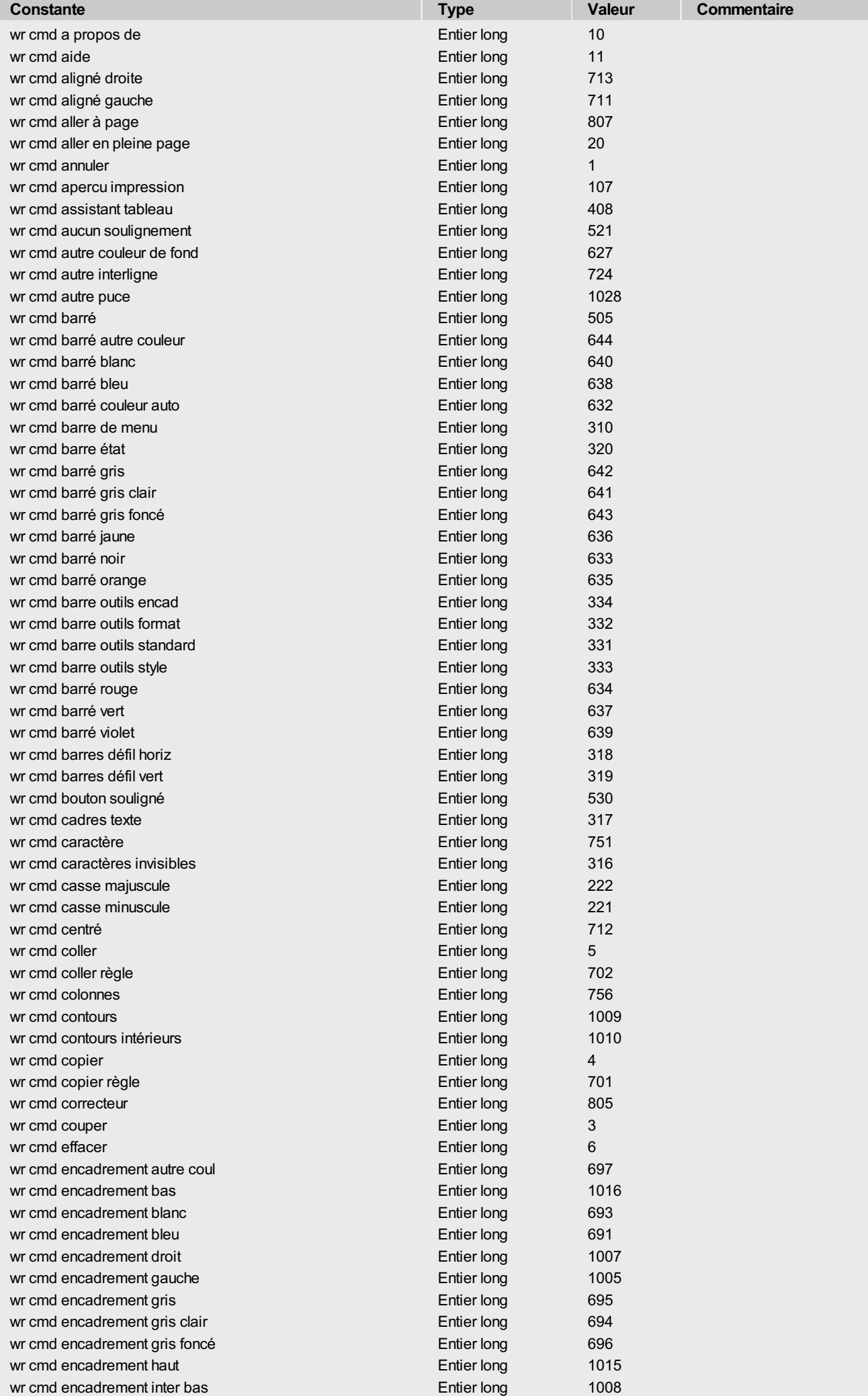

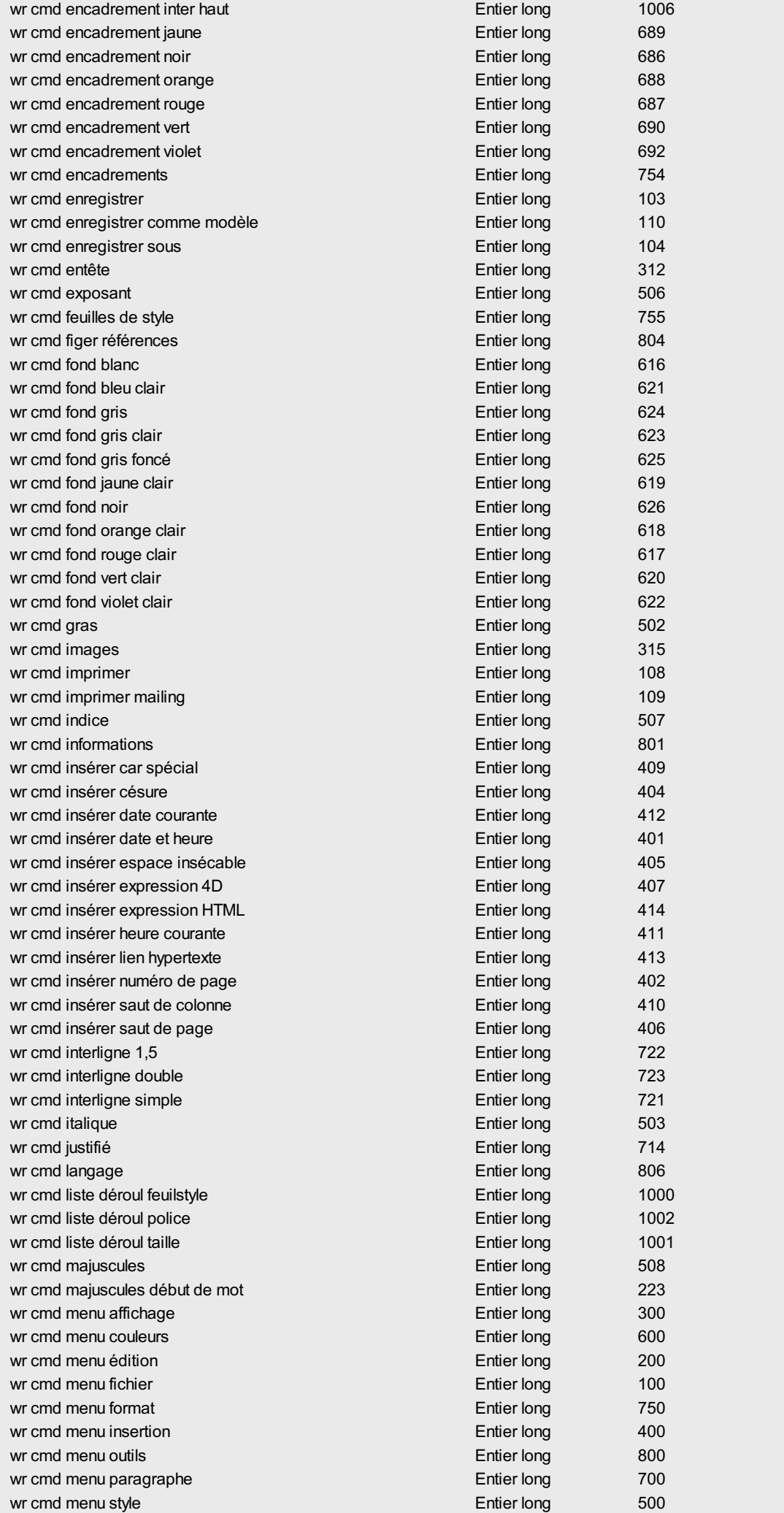

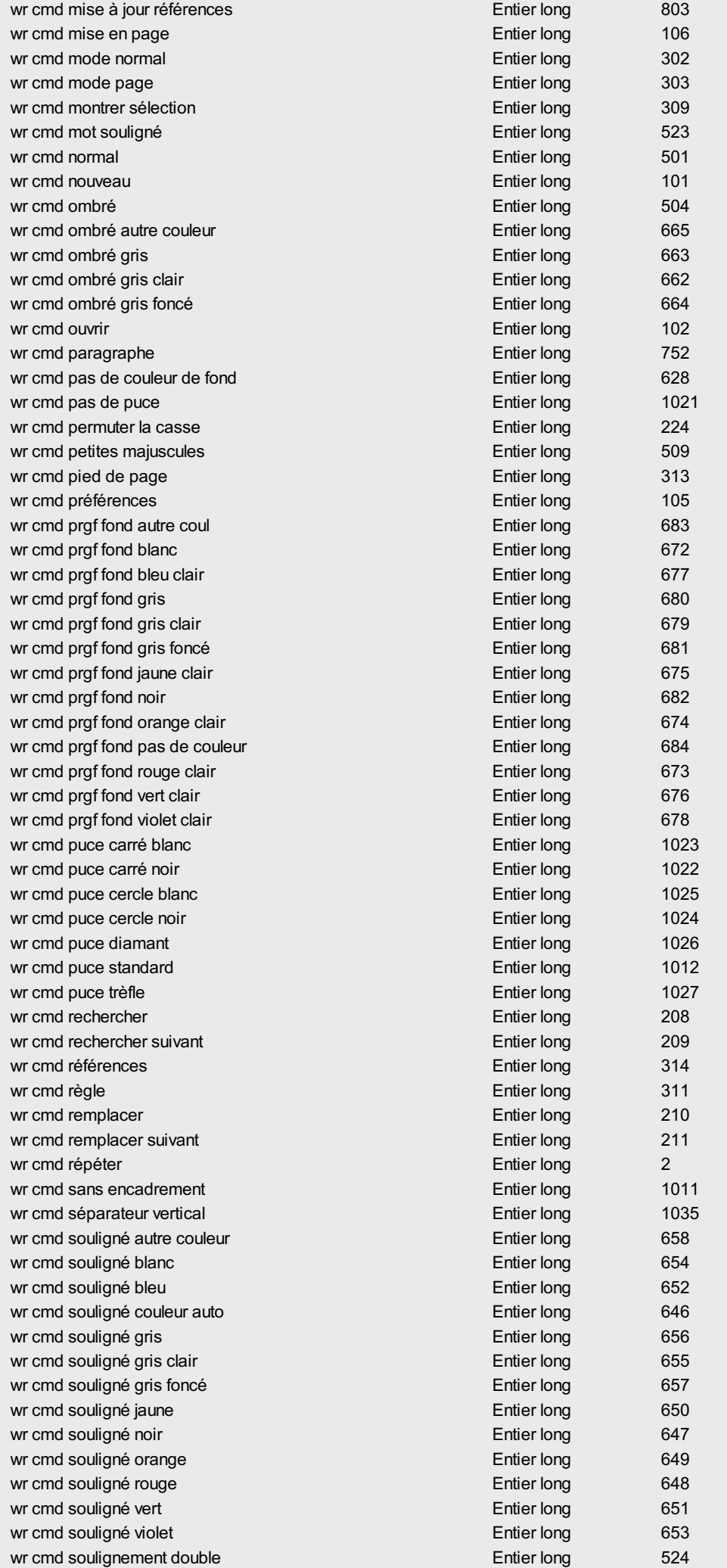

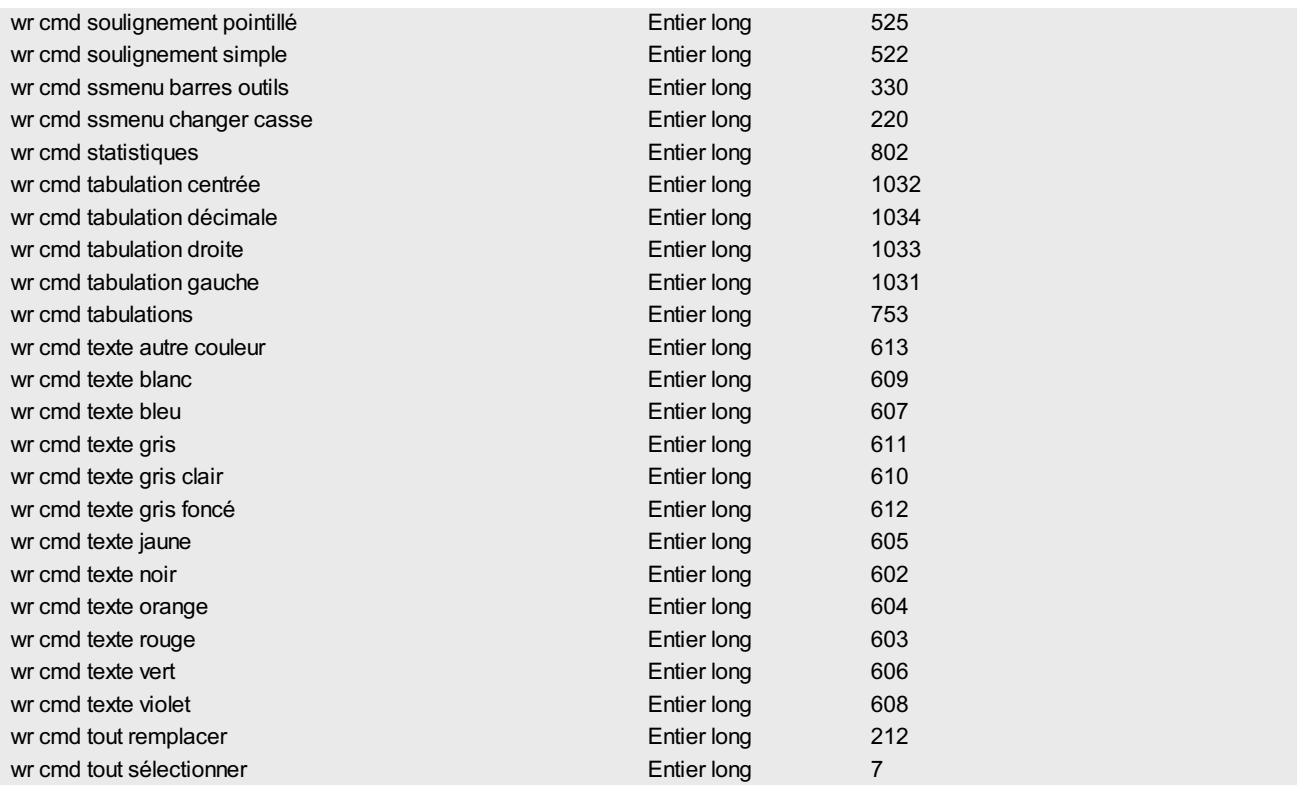

## WR Compter

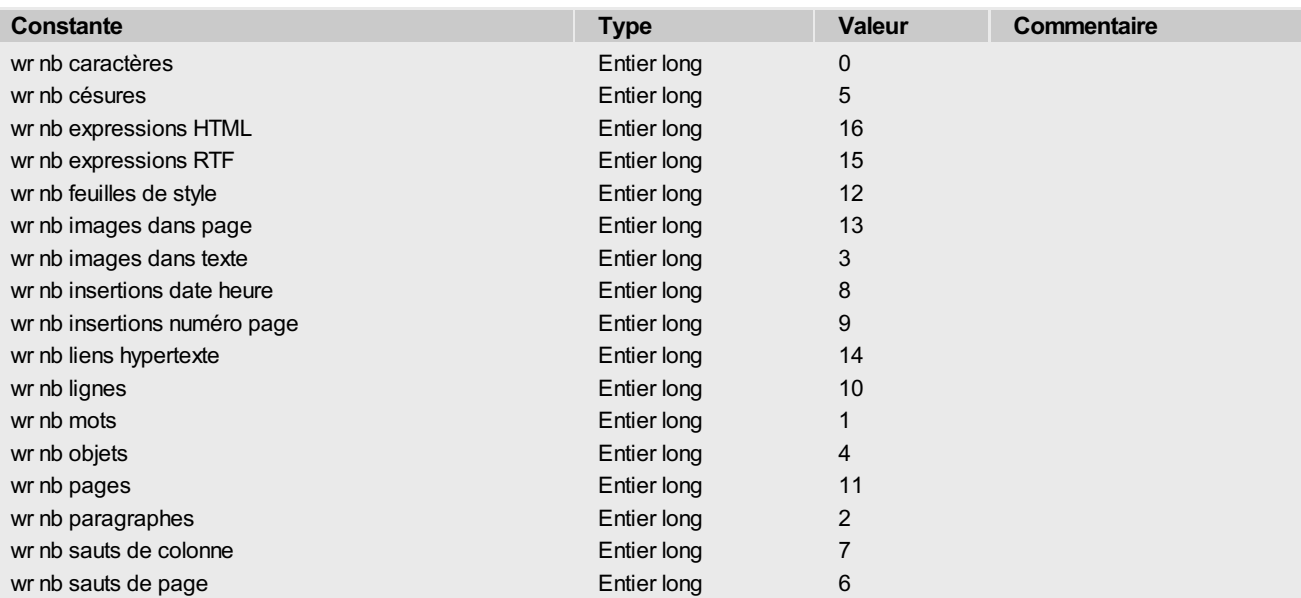

## WR Couleurs standard

I

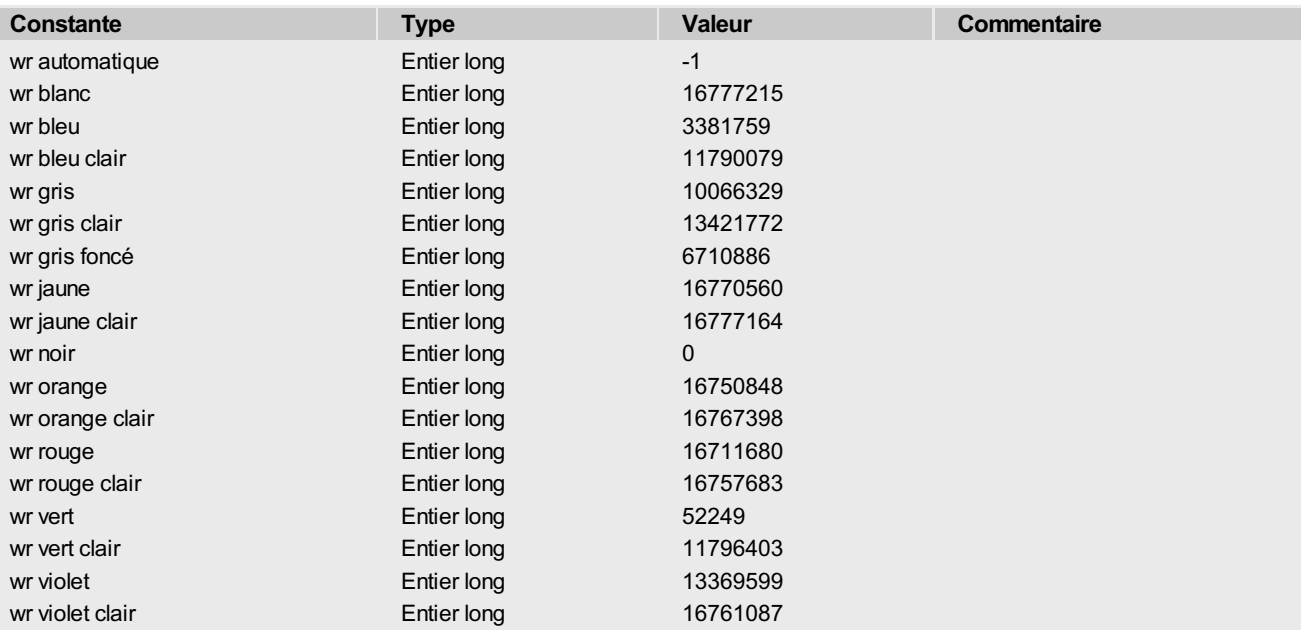

## WR Evénements

I

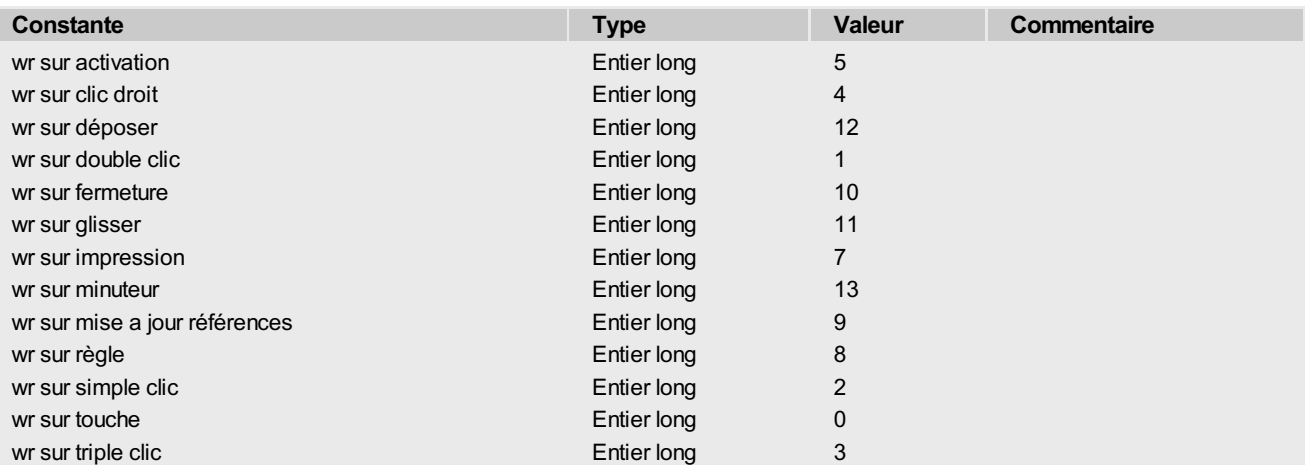

# WR Formats numéro de page

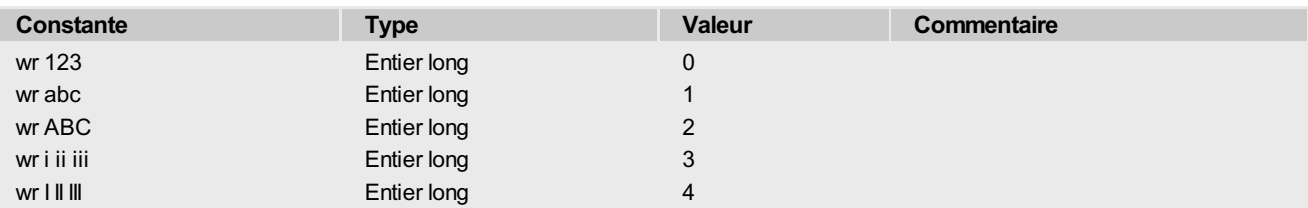

## WR Options d'impression

I

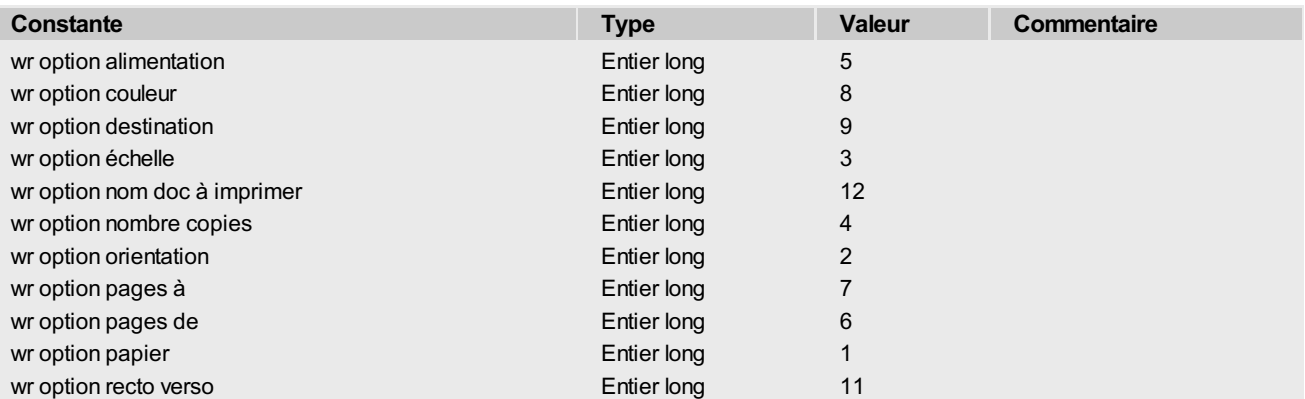

**MR Paramètres** 

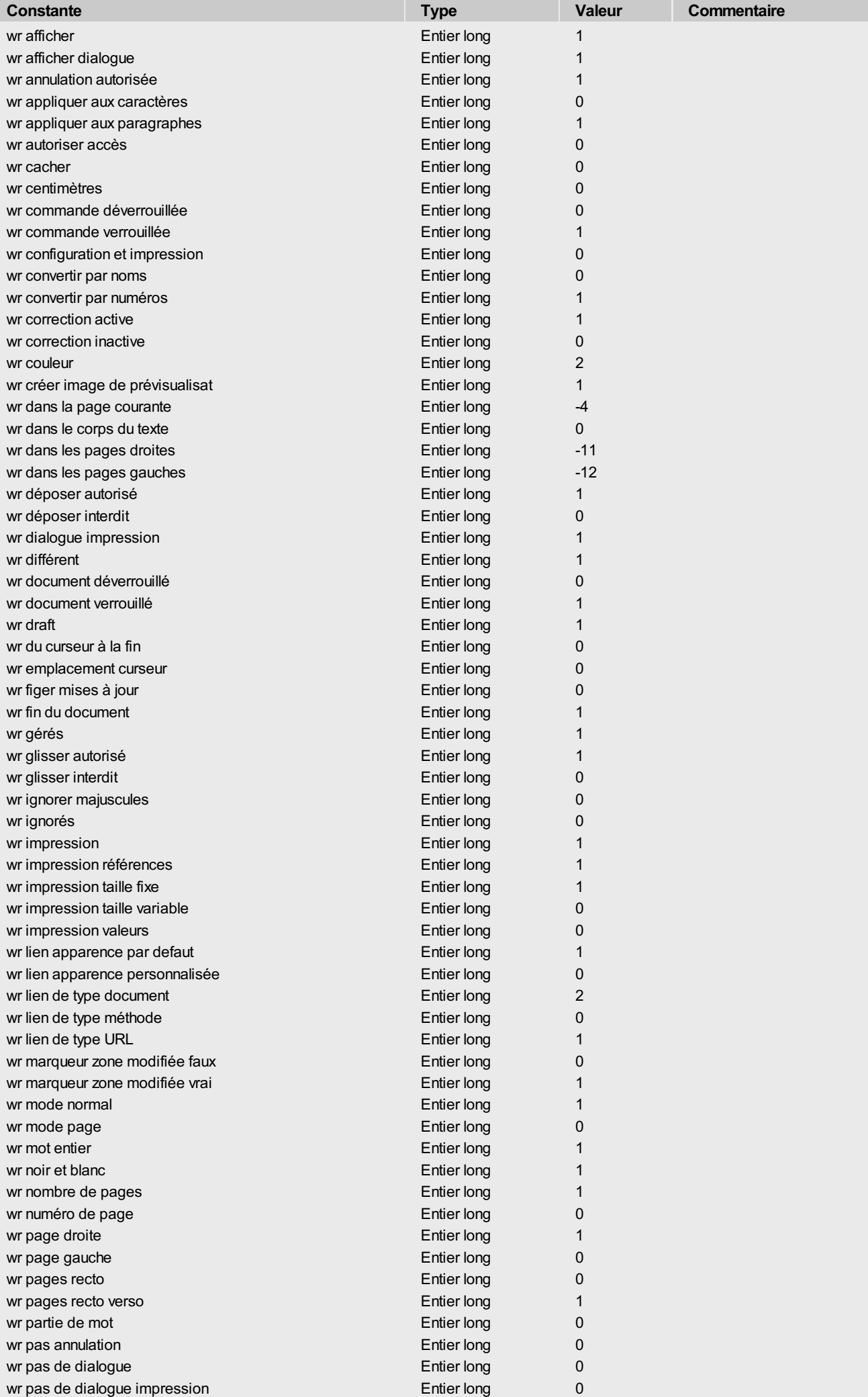

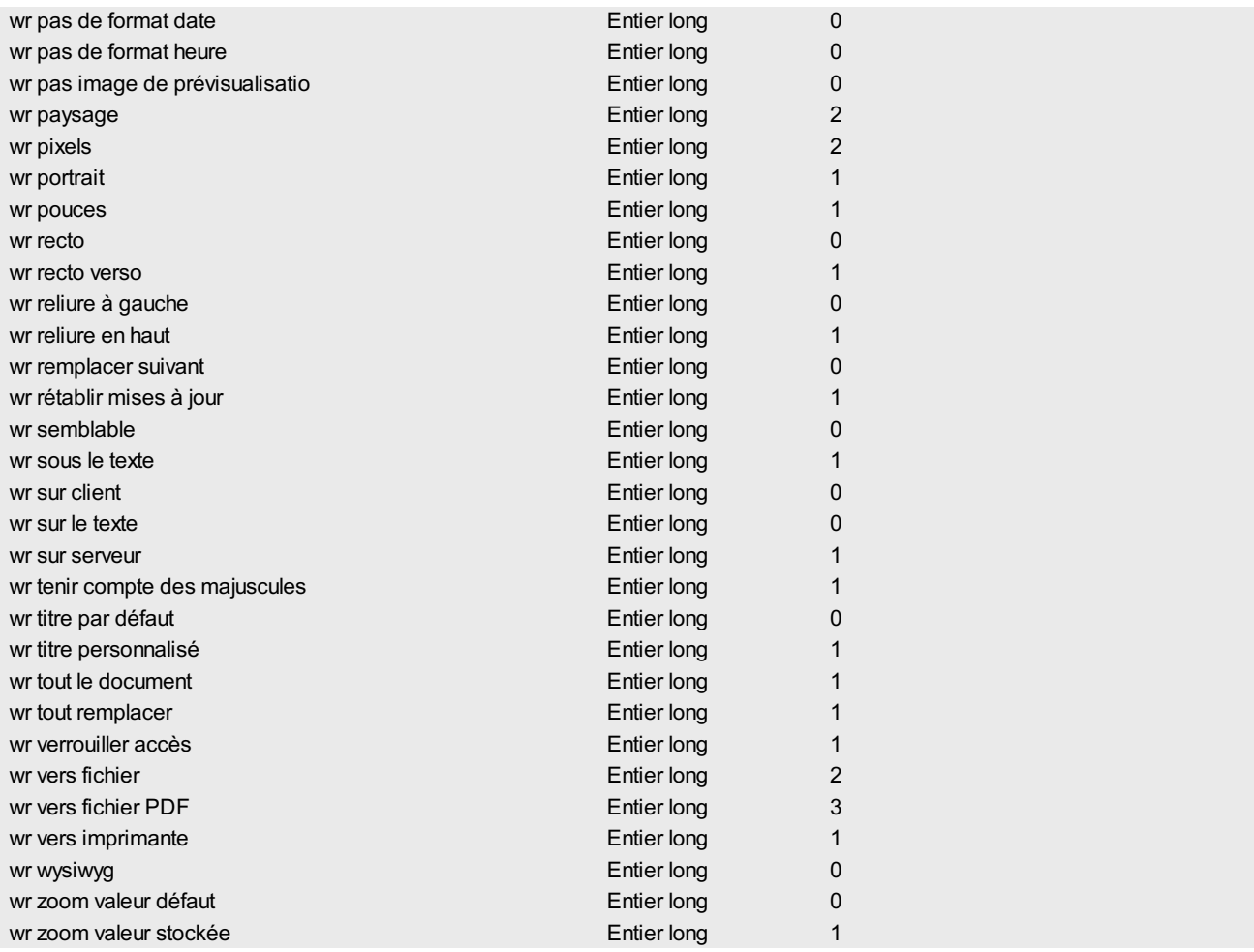

## WR Propriétés de texte

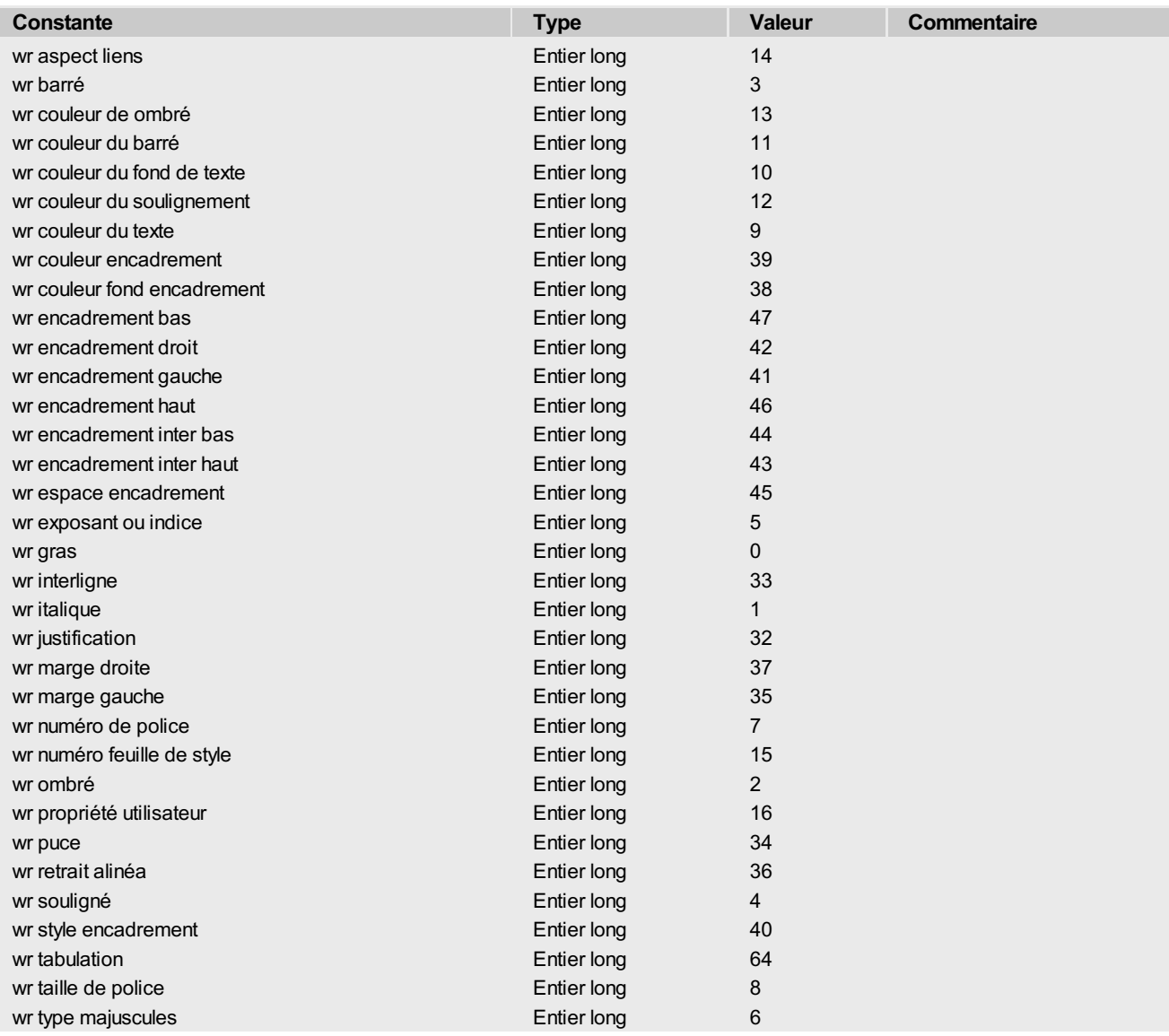

## WR Propriétés de zone

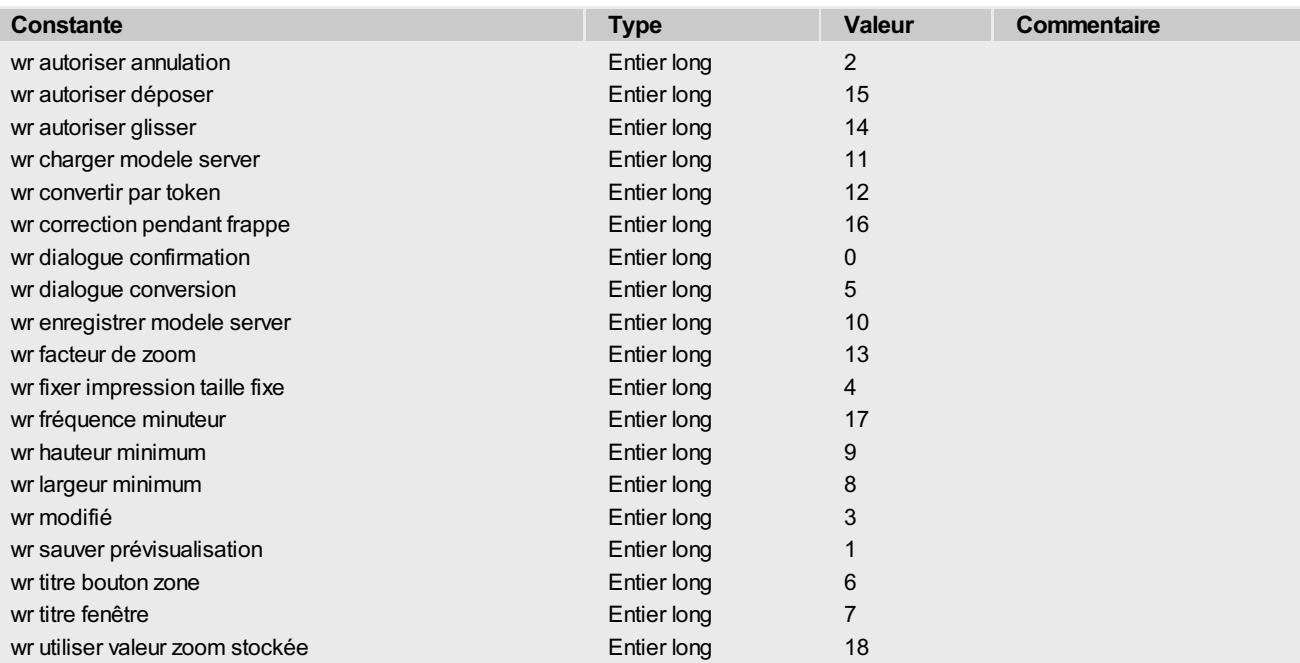

## **MR Propriétés du document**

## **Commentaires**

(\*) Lorsque vous fixez la taille du papier par programmation, 4D Write considérera que l'on travaille sur une imprimante "virtuelle" et mettra les marges mortes à zéro et la taille imprimable à la taille du papier fixé. Cela permet de fixer des marges de document sans être gêné par les marges mortes lorsque l'on réalise des documents non destinés à être imprimés.

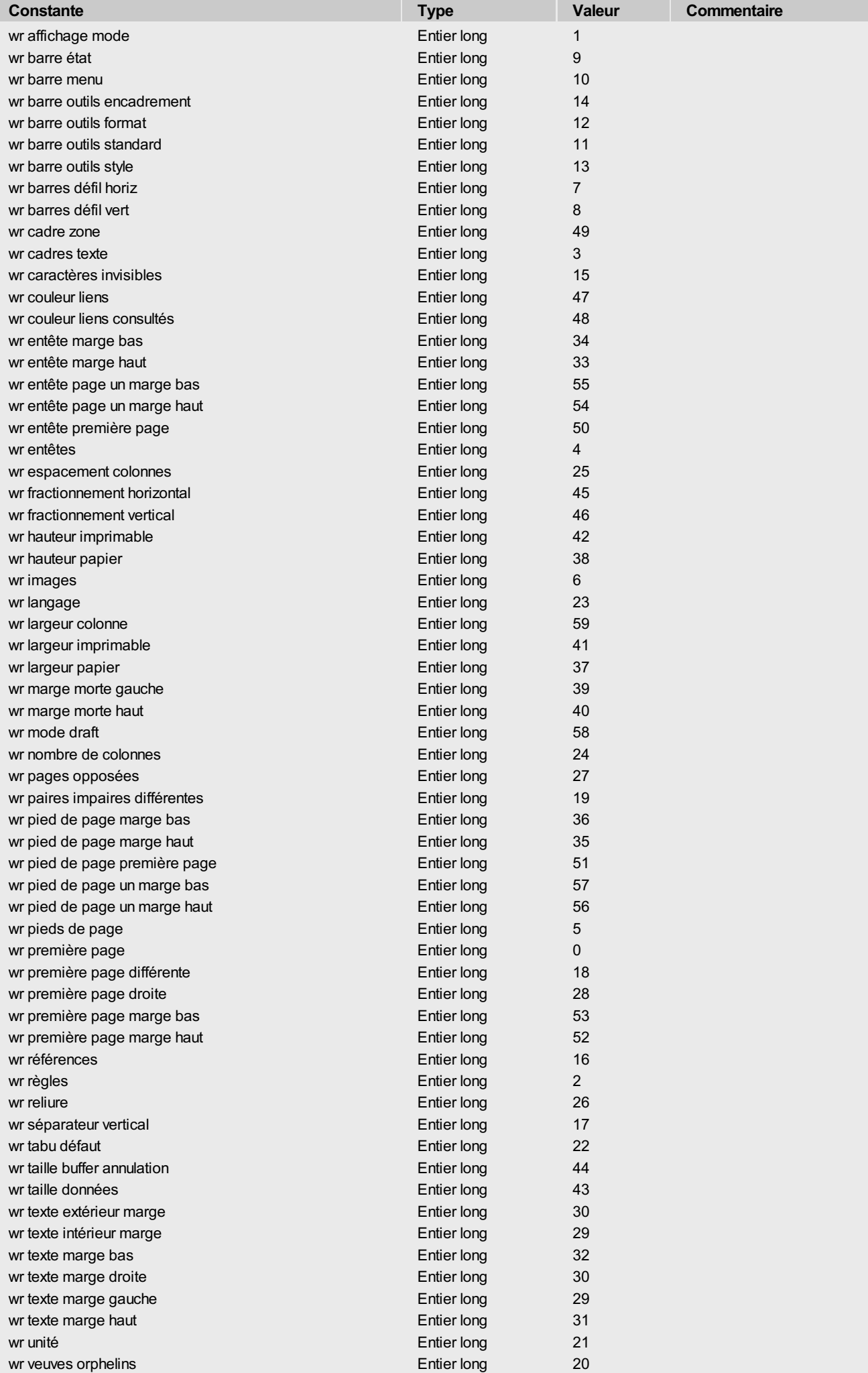

## WR Sélectionner type

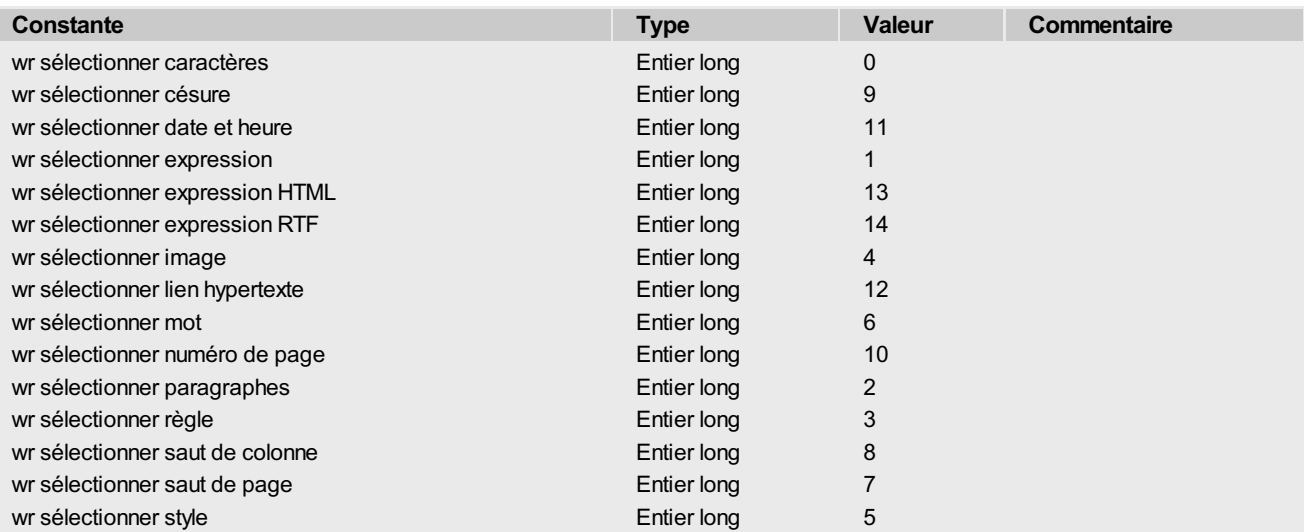
## WR Tabulations

I

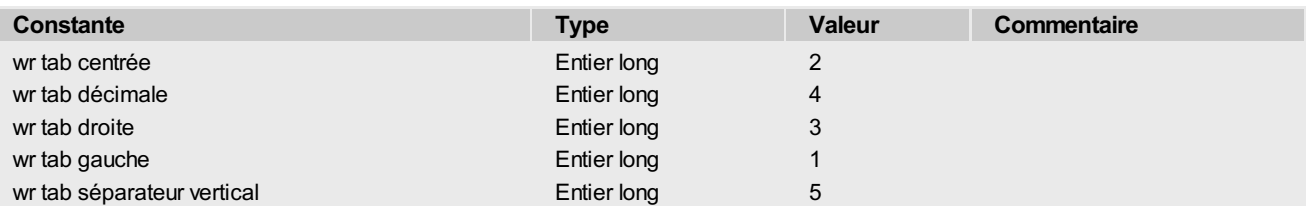

#### WR Types de documents

ı

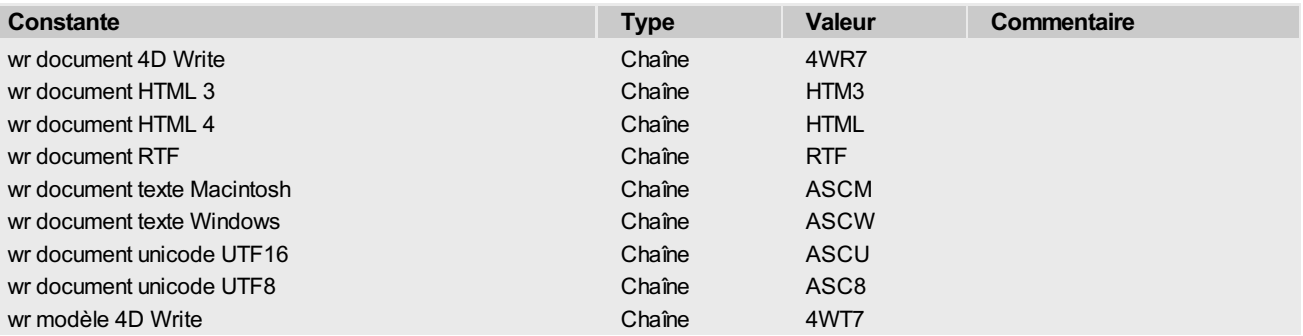

# **NR Valeurs pour propriétés de texte**

I

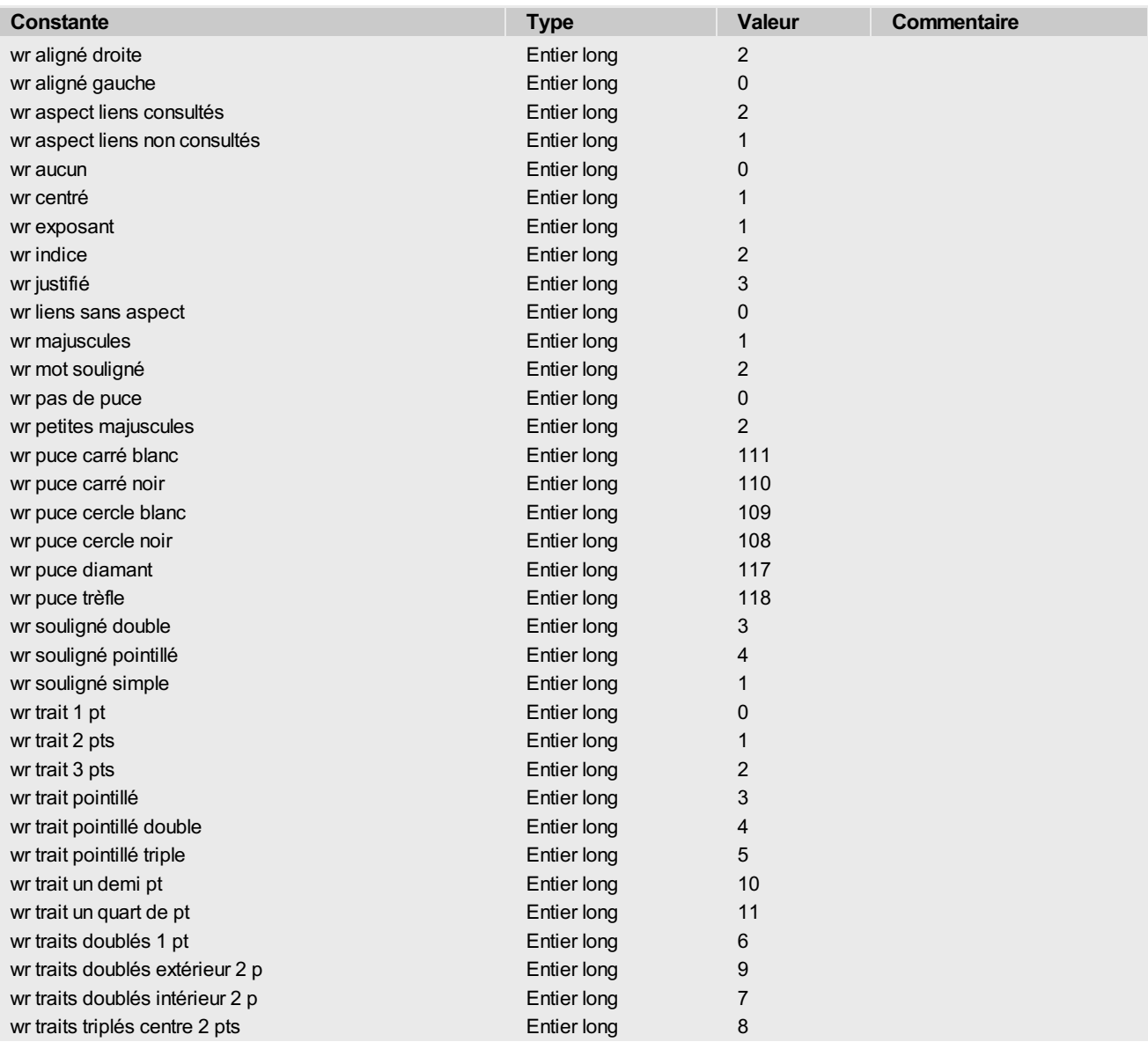

# **Annexes**

**Annexe A : Raccourcis-clavier** 

- **Annexe B : Codes des commandes de menus**
- **Annexe C : Codes d'erreurs**
- Annexe D : Commandes V6.0.x supprimées
- **Annexe E : Commandes obsolètes**

#### Touches de raccourci

En plus des touches de défilement standard, 4D Write vous permet d'utiliser diverses combinaisons de touches pratiques pour la navigation et les sélections dans vos documents.

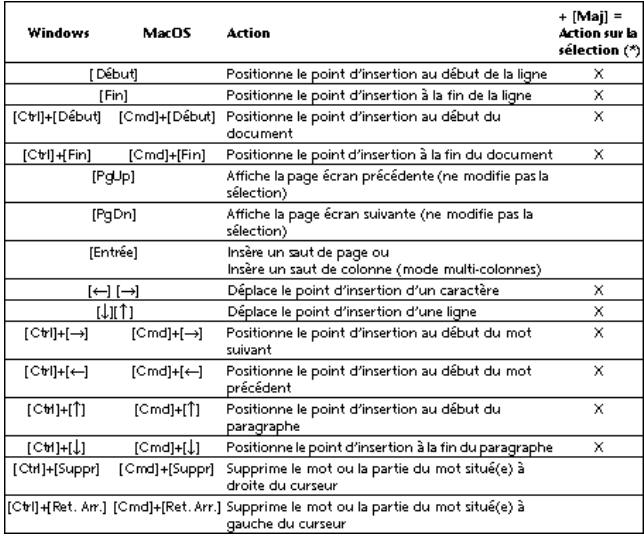

(\*) En fonction de l'état initial de la sélection, associer la touche [Maj] au raccourci crée, agrandit ou réduit la sélection de texte.

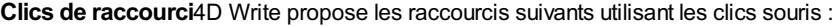

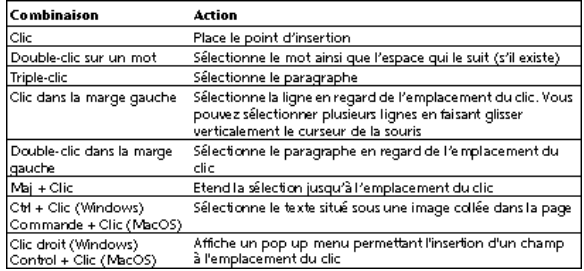

Cette annexe fournit la liste des commandes de menus de 4D Write ainsi que leur référence. Ces codes sont exploités par les commandes *WR EXECUTER COMMANDE*, *WR LIRE INFOCOMMANDE*, *WR VERROUILLER COMMANDE* et *WR APPELER SUR COMMANDE*.

A la place du numéro de référence, vous pouvez passer la constante qui lui correspond. Les constantes sont également disponibles dans le thème "WR Commandes".

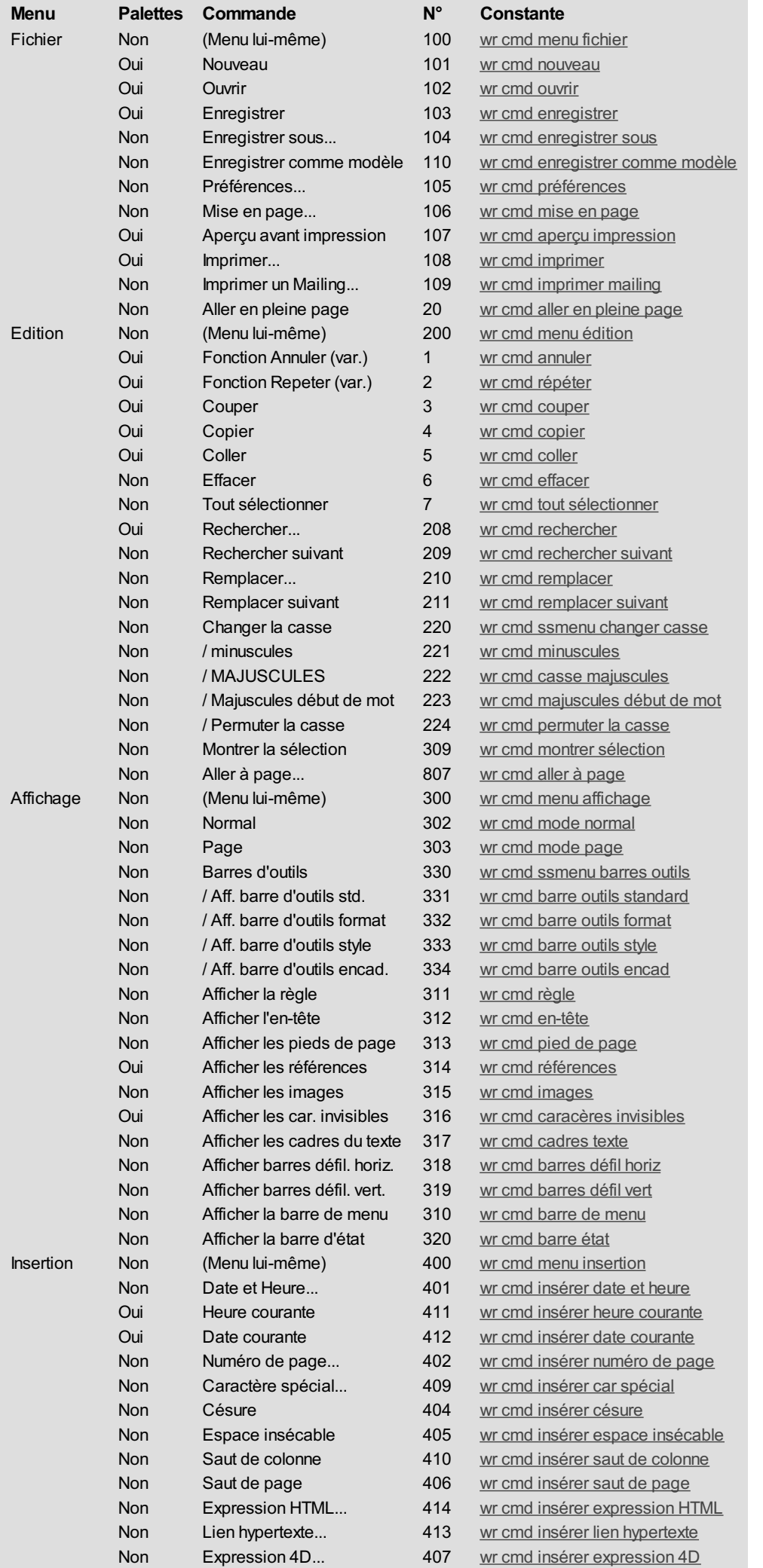

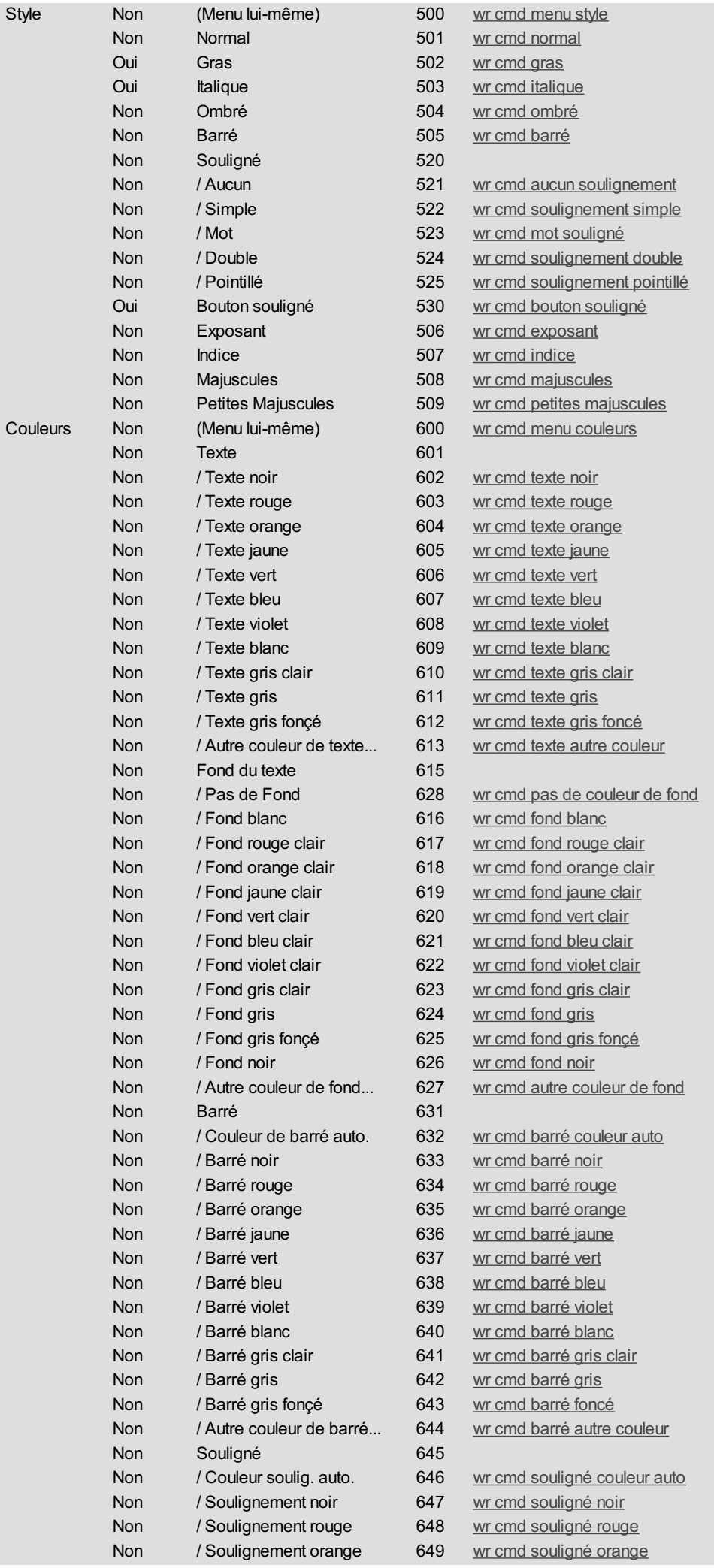

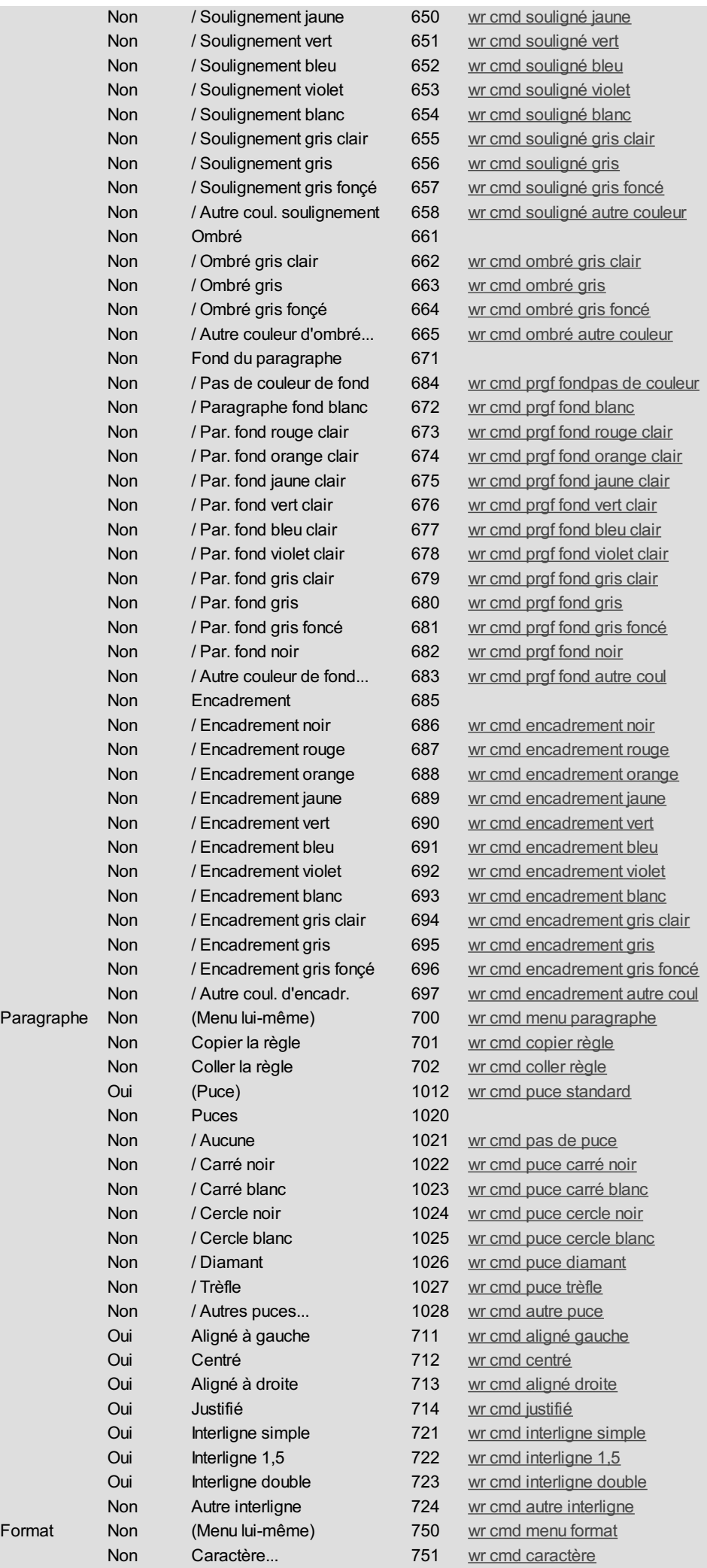

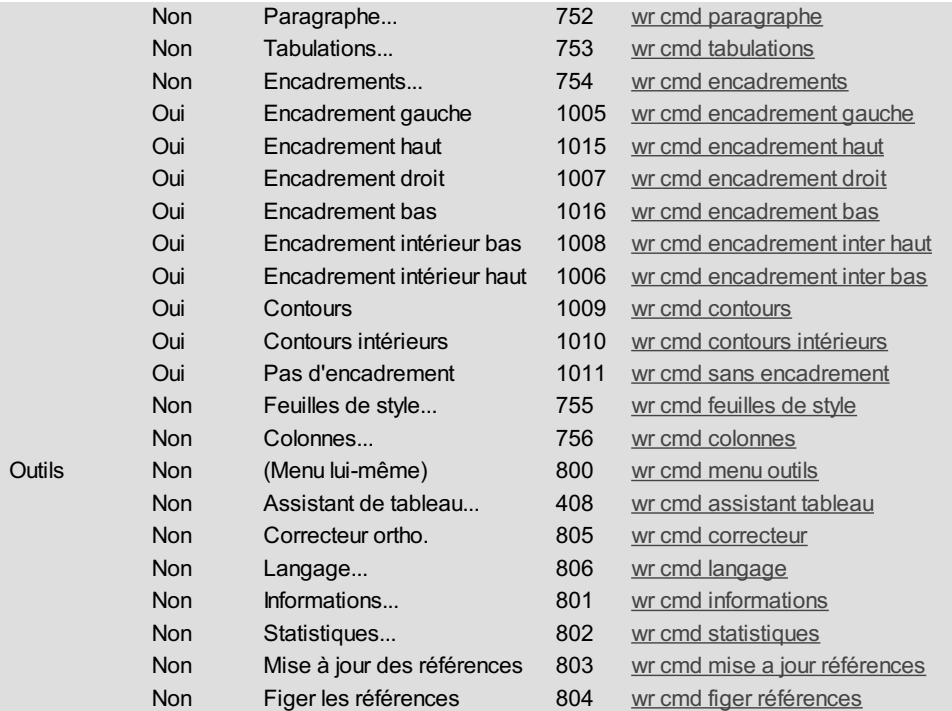

### A propos des menus et des sous-menus

Certaines de ces constantes désignent des menus (par exemple *wr cmd menu affichage*) ou des sous-menus (par exemple *wr cmd ssmenu changer casse*).

Ces constantes ne peuvent être utilisées qu'avec les commandes *WR LIRE INFOCOMMANDE* et *WR VERROUILLER COMMANDE* (*WR VERROUILLER COMMANDE* inactive ou réactive la totalité du menu ou du sous-menu). Lorsque ces constantes sont utilisées avec les commandes *WR EXECUTER COMMANDE* ou *WR APPELER SUR COMMANDE*, ces dernières n'ont aucun effet.

Cette section fournit les codes d'erreurs renvoyés par 4D Write dans vos méthodes de gestion d'erreurs. Ces codes sont exploités par les routines *WR Erreur*, *WR Erreur texte* et *WR APPELER SUR ERREUR*.

## N° Message de l'erreur

- Erreur pendant l'impression.
- La marge gauche est trop proche de la marge droite.
- L'indentation est trop proche de la marge droite.
- La marge droite est trop proche de la marge gauche et/ou de l'indentation.
- Paramètre incorrect pour une tabulation.
- Paramètre incorrect pour un tableau : le type ou la taille du tableau est incorrect, ou ce n'est pas un tableau.
- Impossible d'enregistrer ce fichier.
- Sélection en dehors des limites du document.
- Impossible de lire ce fichier.
- Le code de la ligne de menu est incorrect.
- Ce champ ne semble pas être un champ 4D Write.
- La zone passée à cette commande externe est incorrecte.
- Numéro de table 4D incorrect.
- Une variable ou un champ 4D de type Texte n'accepte pas plus de 32000 caractères.
- Paramètre incorrect pour la routine *WR SELECTIONNER*.
- Ce fichier n'existe pas.
- Il n'y a pas d'image sélectionnée.
- Taille incorrecte.
- Position incorrecte.
- Ce style n'existe pas.
- Mémoire insuffisante pour exécuter cette commande.
- Type d'événement incorrect.
- Référence incorrecte à un champ.
- Valeur incorrecte pour le paramètre Option.
- Ce chemin d'accès est incorrect.
- Le premier paramètre est incorrect.
- Le second paramètre est incorrect.
- Le troisième paramètre est incorrect.
- Le quatrième paramètre est incorrect.
- Vous ne pouvez pas insérer un sous-champ.
- Cette image ne semble pas être valide.
- Vous ne pouvez pas créer plus de 256 tabulations.
- Valeur incorrecte pour la position de la tabulation.
- Valeur incorrecte pour une justification de tabulation.
- Impossible d'insérer un blob.
- Il n'y a pas de césure à supprimer à cet endroit.
- Expression incorrecte.
- Blob incorrect.
- Propriété de texte en dehors des limites.
- Valeur de propriété de texte en dehors des limites.
- Police non disponible dans le système.
- Feuille de style inconnue.
- Propriété de document en dehors des limites.
- Valeur de propriété de document en dehors des limites.
- 1081 La sélection a changée pendant l'impression.
- Numéro de destination incorrect.
- Numéro d'image dans la page incorrect.
- Numéro de tabulation incorrect.
- Format de numéro de page en dehors des limites.
- Numéro de page incorrect.
- Numéro de colonne incorrect.
- Numéro de ligne incorrect.
- Numéro d'option incorrect.
- Numéro de statistique incorrect.
- Référence de cadre de texte incorrecte.
- Numéro de commande incorrect.
- Impossible d'imprimer. Le document est déjà en cours d'impression.
- Feuille de style réservée.
- Impossible d'ouvrir le fichier.
- Impossible d'ouvrir un document Word enregistré en mode rapide.
- 1097 Le document était endommagé. Il a été réparé.
- Nombre de caractères incorrect.
- Informations de mise en page incorrectes.

Les commandes de 4D Write version 6.0.x suivantes ne sont plus maintenues depuis la version 6.5 du programme. Elles faisaient appel à des technologies ou des mécanismes désormais abandonnés (tels que les hot-links, les traducteurs Claris, le mode Debug...).

Si ces commandes étaient utilisées dans vos méthodes, elles apparaîtront préfixées de la lettre "R" (comme ci-dessous) et seront simplement ignorées par la version actuelle de 4D Write.

WR R Ajouter a document WR R Creer document WR R Fermer document WR R FERMER FENETRE DEBUG WR R FIXER OPTIONS GLOBALES WR R Information module WR R OUVRIR FENETRE DEBUG WR R Saut de page WR R SOUSCRIRE WR R TRADUCTEURS EXPORT WR R TRADUCTEURS IMPORT

Plusieurs commandes et fonctions présentes dans les versions précédentes de 4D Write ont été remplacées à partir de la version 6.5 par de nouvelles routines, plus performantes et tirant un meilleur parti des nouvelles fonctionnalités du plug-in. Afin d'assurer la compatibilité des anciennes applications et de permettre aux développeurs de mettre progressivement leur code à jour, ces commandes obsolètes ont été temporairement conservées (préfixées par la lettre 'O'). Leur utilisation dans les nouveaux développements était toutefois déconseillée.

A compter de la version 11 de 4D Write, ces commandes n'apparaissent plus dans les listes de commandes du plug-in. Leur maintenance ne sera plus assurée dans les prochaines versions. Il est désormais fortement conseillé de remplacer systématiquement ces commandes dans votre code par les nouvelles commandes ou d'utiliser les fonctions alternatives.

Le tableau ci-dessous liste les commandes obsolètes et indique l'alternative proposée dans la version actuelle de 4D Write.

# **Commandes** obsolètes WR O AFFICHER WR O APPELER SUR WR O CACHER LA<br>REGLE WR O CACHER LES<br>MENUS WR O Calculer numero de page WR O Cesure presente *WR SELECTIONNER* WR O CHAMP VERS ZONE *WR IMAGE VERS ZONE* WR O Chercher *WR Chercher* WR O COMMANDE WR O CREER<br>FEUILLE DE STYLE WR O DEPLACER IMAGE WR O EXECUTER WR O FIXER WR O FIXER ATTRIBUTS *WR FIXER POLICE* WR O FIXER WR O FIXER OPTIONS WR O FIXER WR O FIXER WR O FIXER TABULATIONS *WR FIXER TAB* WR O FIXER TAILLE WR O Hors ecran vers image WR O Image vers hors ecran WR O INSERER WR O INSERER IMAGE *WR INSERER IMAGE* WR O LIRE<br>ATTRIBUTS WR O LIRE FEUILLE WR O LIRE IMAGE *WR LIRE TAILLE IMAGE* WR O LIRE MARGES *WR Lire propriete texte* WR O Lire options module WR O LIRE WR O LIRE REGLE *WR Lire propriete texte* WR O LIRE TABULATIONS *WR LIRE TAB* WR O MODIFIER WR O MODIFIER<br>STYLE WR O Nombre feuilles

#### Alternatives à utiliser

ASCENSEURS *WR FIXER PROPRIETE DOCUMENT* MENU *WR APPELER SUR COMMANDE* REGLE *WR FIXER PROPRIETE DOCUMENT* MENUS *WR FIXER PROPRIETE DOCUMENT WR LIRE POSITION CURSEUR* EXPERT *WR VERROUILLER COMMANDE* **WR Creer Feuillestyle** Utiliser les attributs d'alignement (gauche, droite, centré) ou fixer les marges du paragraphe pour déplacer l'image et les nouvelles commandes pour manipuler les images. MENU *WR EXECUTER COMMANDE* ALIGNEMENT *WR FIXER PROPRIETE TEXTE* INTERLIGNE *WR FIXER PROPRIETE TEXTE* WR O FIXER MARGES *WR FIXER PROPRIETE TEXTE* MODULE *WR FIXER PROPRIETE DOCUMENT*, *WR FIXER PROPRIETE ZONE* PARAMETRES *WR FIXER PROPRIETE ZONE* PREFERENCES *WR FIXER PROPRIETE DOCUMENT* IMAGE *WR FIXER TAILLE IMAGE WR Zone vers image WR Hors ecran* CESURE *WR EXECUTER COMMANDE* WR O Lire Ascenseurs *WR Lire propriete document* **WR** Lire police DE STYLE *WR LIRE INFOFEUILLESTYLE WR Lire propriete document* PREFERENCES *WR Lire propriete document* FEUILLE DE STYLE *WR FIXER INFOFEUILLESTYLE* STYLE *WR FIXER PROPRIETE TEXTE* WR O Nom de police Utiliser les commandes de 4D.

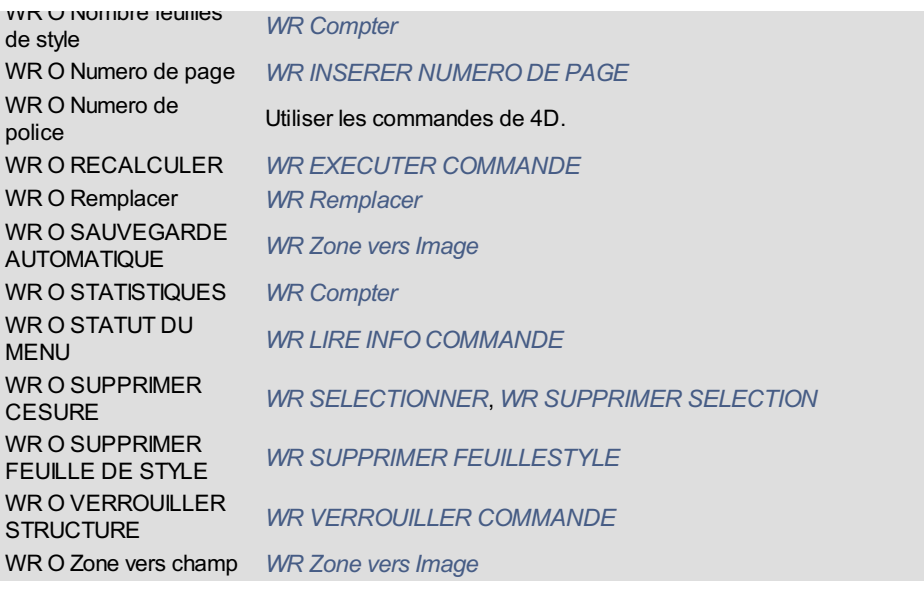

# MCours.com